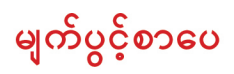

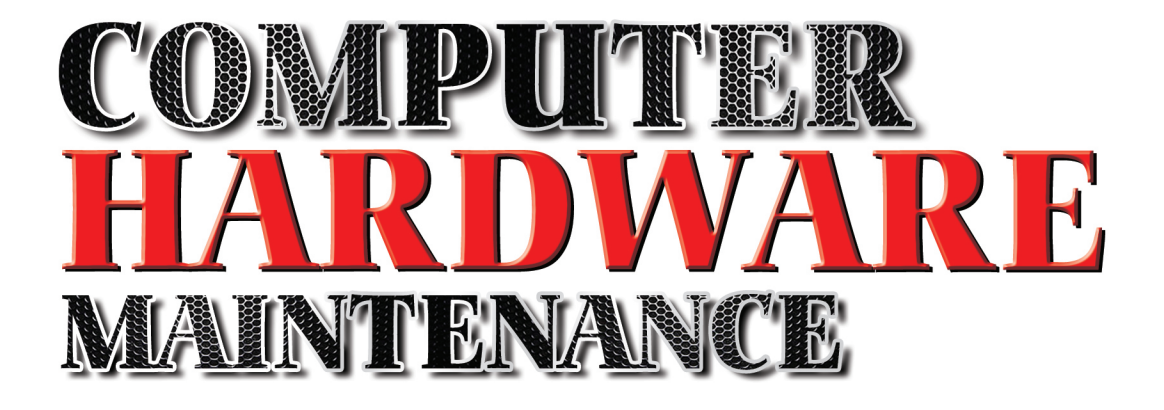

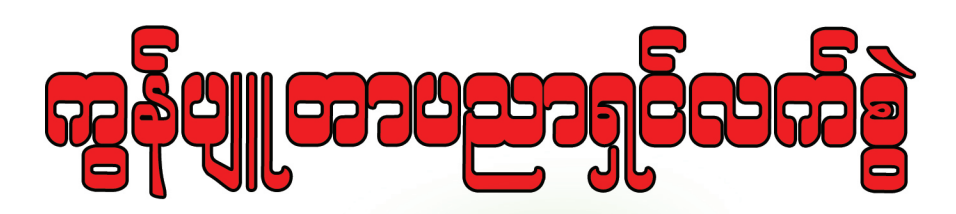

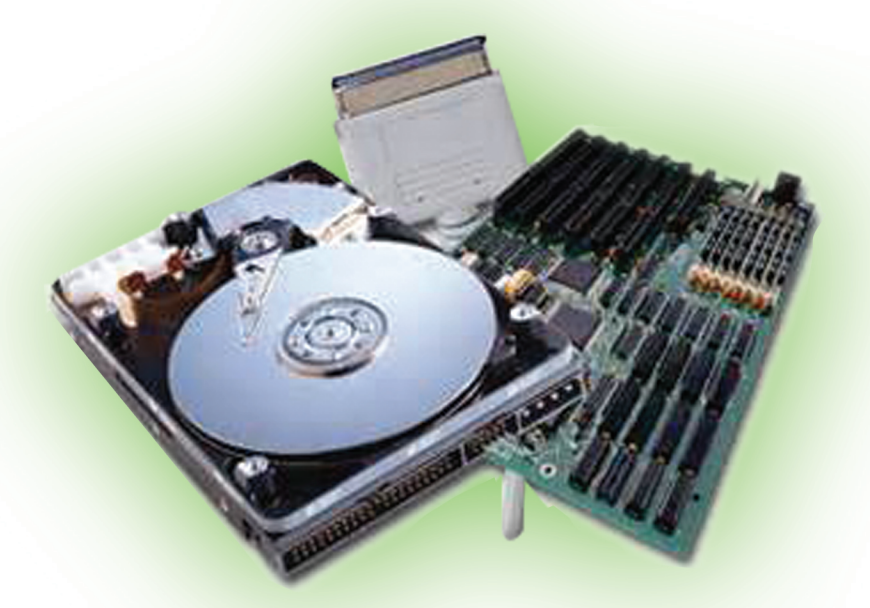

# **Gué: 83706 (RAY Electronic)**

https;//www.facebook.com/Telecomtechnicaltraining

<sup>2</sup> နဒိ ါနး့

Computer Technician ပြုလုပ်လိုတဲ့ လေ့လာသူများအတွက် Hardware ပိုင်းဆိုင်ရာ သိမှတ်စရာတွေကို သိနိုင်ဖို့၊ မှတ်နိုင်ဖို့နဲ့ ပြုပြင်နိုင်ဖို့ အခုစာအုပ်ကိုရည်ရွယ် ရေးသားလိုက်ပါတယ်။ Computer Technician အနေနဲ့ အသက် မွေးပမ်းကျောင်း မပြုသော်လည်းပဲ ကိုယ်တိုင်ကိုယ်ကျ စိတ်ပင်စားပြီးလေ့လာချင်တယ်ဆိုရင်လည်း ဖတ်ရ<mark>ှု</mark> လေ့လာ နိုင်ပါတယ်။ ယနေ့နည်းပညာအရ တိုးတက်ပြောင်းလဲနေတဲ့၊ ထွက်ရှိပြီးတဲ့ ပစ္စည်းအသစ်တွေကိုလည်း တတ်နိုင် သလောက်စုစည်းတင်ပြထားပါတယ်။ အမှားမကင်းတဲ့ လူတစ်ယောက်ပဲဖြစ်လို့ အမှားတွေကိုတော့ တွေ့ရမှာပါ။

တတ်နိုင်သလောက် အကောင်းဆုံးဖြစ်အောင် ကြိုးစားရေးသားထားပါတယ်။ လိုအပ်တာတွေရှိရင်လည်း Facebook ကဖြစ်စေ၊ Email ကဖြစ်စေ ဂေဖန်အကြံပြုပေးနိုင်ပါတယ်။ အခုစာအုပ်တစ်အုပ်ဖြစ်မြောက်လာဖို့အတွက် ကျေးဇူး တင်ထိုက်တဲ့လူတွေ အများကြီးရှိပါတယ်။ များလွန်းလှတဲ့အတွက် အားလုံးကိုကျေးဇူးတင်ပါတယ်လို့ပဲ ဒီနေရာက ဂါရပပြုပါတယ်။ အချိန်ဆိုတာရပ်တန့်မနေတဲ့ ကာလယန္တရားကြီးတစ်ခုပဲဖြစ်လို့ ရပ်တန့်မနေဘဲ ဒီထက်ပိုမို ကြိုး<mark>စား</mark> အားထုတ်ကြဖို့ တိုက်တွန်းလိုပါတယ်။ ဘယ်အကြောင်းနဲ့့ပဲဖြစ်ဖြစ် ဆက်သွယ်ချင်ရင် www.facebook.com /telecomtechnicaltraining နဲ<sub>့</sub> telecomtech88@gmail.com ဆိုတဲ့ Email တွေကနေ ဆက်သွယ်နိုင်ပါတယ်။

အခုစာအုပ်ကိုလေ့လာမယ်ဆိုရင်နောက်တစ်အုပ်ဖြစ်တဲ့ **ကွန်ပျူတာ Technician လက်စွဲ (System Administartion)** စာအုပ်နဲ့ ပူးတွဲလေ့လာနိုင်ပါတယ်။ စာအုပ်တစ်အုပ်တည်းအနေနဲ့ ဖြစ်ချင်ခဲ့ပေမယ့် စာမျက်နာအခက်အခဲတွေကြောင့် နစ်အုပ်ဖြစ်သွားခဲ့ရတာပါ။ လေ့လာသူ ညီ၊ အစ်ကိုမောင်နမအားလုံး စိတ်ချမ်းသာကြပါစေလို့ ဆုတောင်းပါတယ်။

မေတ္တာဖြင့်

ရဲမင်းအောင် (RAY-Electronic)

# <sup>1</sup> **Computer Technician Guide (Hardware Maintenance)**

### <sup>3</sup> **TABLE OF CONTENTS**

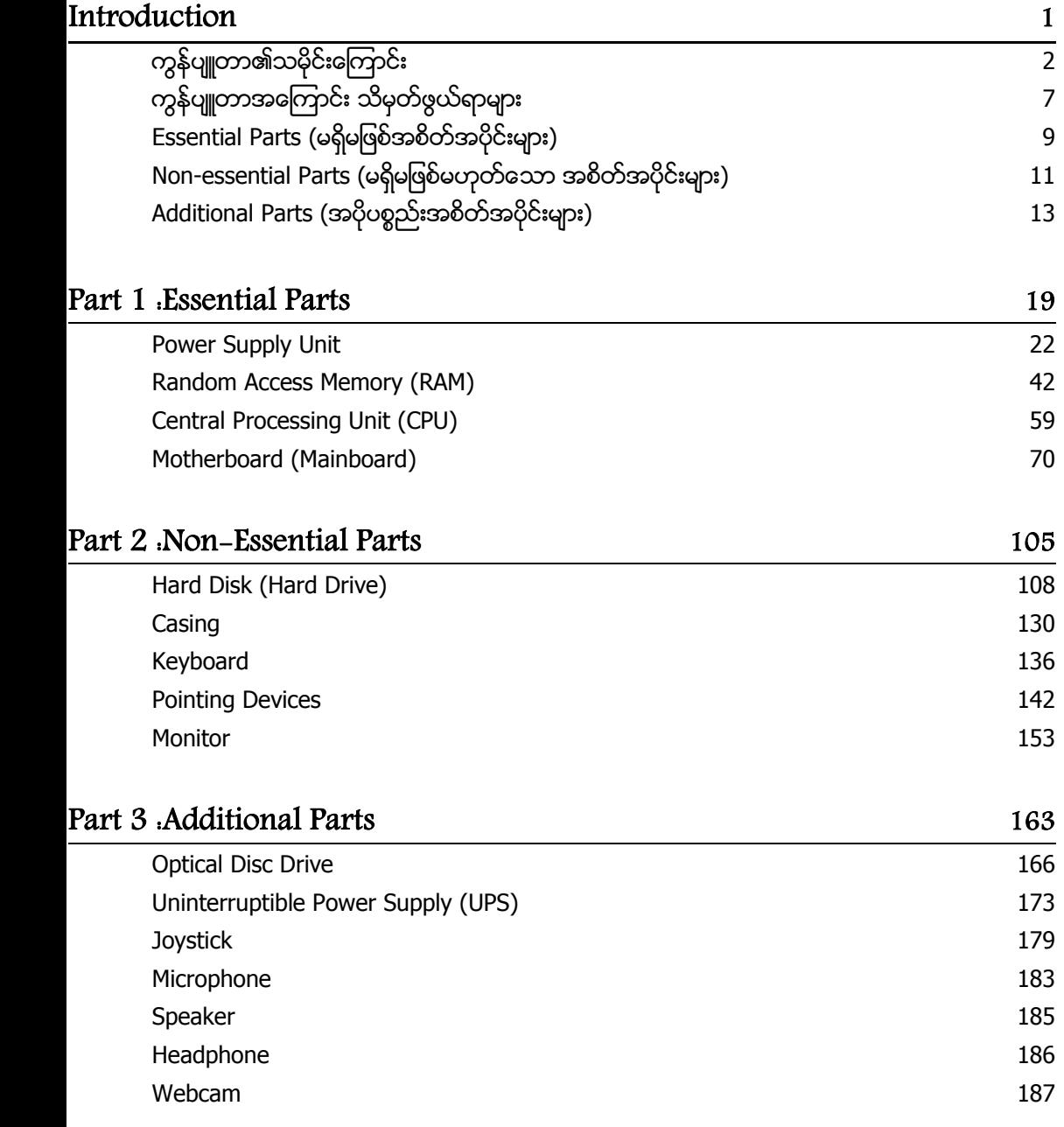

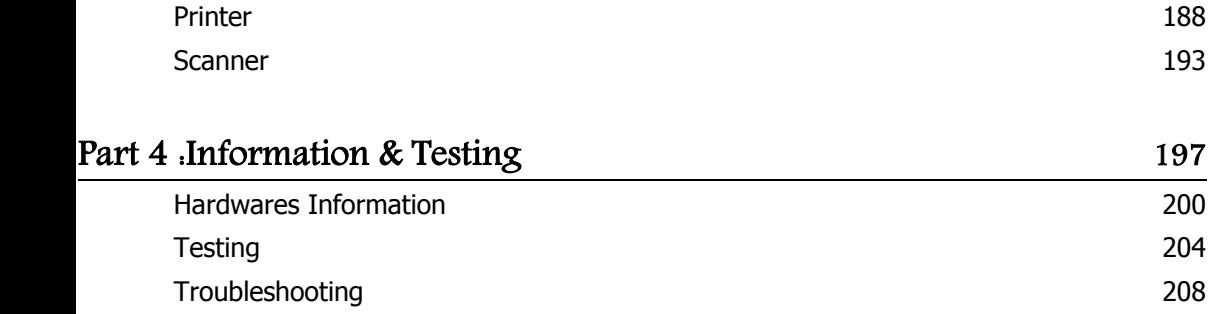

# **Introduction**

# ကွန်ပျူတာ၏သမိုင်းကြောင်း

ကွန်ပျူတာဆိုသည်မှာရည်ရွယ်ချက်မျိုးစုံဖြင့်အသုံးပြုနိုင်စေရန်အတွက် Program ပြုလုပ်နိုင်သော Electronic ပစ္စည်း တစ်ခုပင်ဖြစ်ပါသည်။ ၄င်းသည် Arthimetic set နှင့် Logical Operation များကိုအလိုအလျှောက်လုပ်ဆောင်နိုင်ပါ သည်။ ထိုကဲ့သို့လုပ်ဆောင်ချက် Operation များစုစည်းထားမှုကို ချက်ချင်းပြောင်းလဲလုပ်ဆောင်နိုင်ပြီး ပြဿနာမ<mark>ျိုး</mark> စုံကိုရည်ရွယ်ချက်မျိုးစုံဖြင့်ဖြေရှင်းနိုင်စေရန်ပြုလုပ်ပေးသော စက်ကို ကွန်ပျူတာဟုသတ်မှတ်နိုင်ပါသည်။

ထုံးလမ်းစဉ်စာအတိုင်းပြောရမည်ဆိုပါက စံပြုကွန်ပျူတာတစ်လုံးတွင် အနည်းဆုံး Processing Unit (CPU) တစ်ခု၊ Memory မှတ်ဉာဏ် တို့ပါ့ပင်ပါသည်။ CPU သည် arithmetic နှင့် logic operation များကိုသယ်ဆောင်ပေးပြီး စုစည်းသိမ်းထားသော အချက်အလက်များကိုမူတည်၍ ဖြေရှင်းချက်များကို အစီအစဉ်တကျ Program ရေးဆွဲထ<mark>ား</mark> နိုင်ပါသည်။ ကွန်ပျူတာဆိုသော ပေါဟာရကိုပထမဆုံး စတင်အသုံးပြုခဲ့သူမှာ အင်္ဂလိပ်လူမျိုးစာရေးဆရာ Richard Braithwait ဖြစ်ပြီး The young mans gleaning ဟူသောစာအုပ်တွင်ပါရှိခဲ့ပါသည်။ ၄င်းပေါဟာရကို အတွက်အချက် ပြုလုပ်သူကိုခေါ် ပေါ် သောအသုံးအနှန်းပင်ဖြစ်ပါသည်။ ထိုစကားလုံးကို အဆိုပါအဓိပ္ပါယ်အတိုင်းပင် 20 ရာစုအလယ် ခန့်အထိ ဆက်လက်အသုံးပြုခဲ့ပါသည်။ 19 ရာစုအကုန်တွင် ကွန်ပျူတာဟူသောအသုံးအနှန်းကို တွက်ချက်ရေးဆိုင် ရာ စက်ပစ္စည်းတစ်မျိုးကိုခေါ်ပေါ်သော အသုံးအနှန်းအဖြစ်ပြောင်းလဲသွားခဲ့ပါသည်။ ဆက်လက်၍ကွန်ပျူတာ၏ သမိုင်းကြောင်းကိုဆက်လက်လေ့လာကြည့်ပါမည်။

မူလအခြေခံဖြစ်သော တွက်ချက်ရေးစက်ကိရိယာများကို ရှေးခေတ်ကစက်ကိရိယာများတွင် တွက်ချက်မှုအဖြစ် အသုံး ပြုနိုင်ရန်အတွက် 17 ရာစုတွင်စတင်တီထွင်ခဲ့ပါသည်။ ပထမဆုံး ကွန်ပျူတာဟူသော အသုံးအနှန်းသည်လည်း 17 ရာစုခန့်တွင်ပင်ပေါ် ပေါက်လာဖွယ်ရှိပါသည်။ ပထမဆုံး ကွန်ပျူတာကို 19 ရာစုတွင် ပြုလုပ်ရန်ကြံစဉ်ခဲ့ကြပြီး 1940 တွင်စတင်ပြုလုပ်ခဲ့ပါသည်။ Mechanical Engineer တစ်ဦးဖြစ်သူ Charles Babbage ဆိုသူမှ Programm ပြုလုပ် နိုင်သော ကွန်ပျူတာအယူအဆများကို စတင်လမ်းစချပြခဲ့ပါသည်။ ၄င်းကို ကွန်ပျူတာ၏ဖခင်ကြီးအဖြစ် တင်စားခဲ့ကြ ပြီး 19 ရာစုအစောပိုင်းတွင် ပထဆုံး Mechnical Computer ကိုစတင်တီထွင်ခဲ့ပါသည်။

သူ၏ဆန်းသစ်သော engine အမျိုးမျိုးတွင် အလုပ်လုပ်ဆောင်ပြီးနောက်အခြားသောအလုပ်များကိုလည်းဆက်လက် လုပ်ဆောင်နိုင်အောင် ကြိုးပမ်းခဲ့ကြပါသည်။ 20 ရာစုအလယ်ပိုင်းလောက်တွင် များစွာသော သိပ္ပံပညာရှင်များသည် ရှုပ်ထွေးသော တွက်ချက်မှုဆိုင်ရာများကိုပြုလုပ်ရန်အတွက် တွက်ချက်မှုအလိုအလျှောက်ပြုလုပ်နိုင်သော စက်ပစ္စည်း တစ်ခုကို စိတ် ကူးယဉ်ခဲ့ကြပါသည်။ ထိုသို့စိတ်ကူးယဉ်ထားသည် ့အတိုင်းပင် Mechanical သို့မဟုတ် electrical တွက်ချက်မှုအ ဖြစ် Analog တွက်ချက်နိုင်သော စက်ပစ္စည်းများကိုတီထွင်နိုင်ခဲ့ကြသော်လည်း အဆိုပါပစ္စည်းများ သည် Program ကို ထည့်သွင်းခိုင်းစေနိုင်ခဲ့ခြင်း မရှိခဲ့ကြပါ။ ထို့အပြင် ယခုခေတ်မှကွန်ပျူတာများကဲ့သို့လည်း တိကျ၊ သေချာမှုများ မရှိခဲ့ကြပါ။

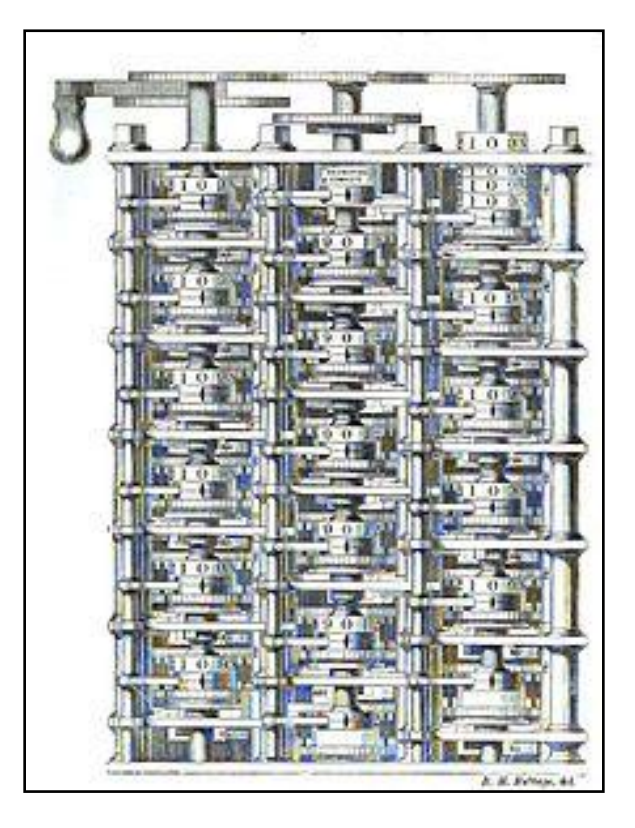

Babbage's Difference engine

ပထမဆုံးသော Analog Computer မှာ tide-predicting machine ဖြစ်ပြီး Sir William Thomson မှ 1872 ခုနှစ် တွင်ပြုလုပ်ခဲ့ခြင်းဖြစ်ပါသည်။ ကွဲပြားသောအယူအဆများဖြင့် wheel-and-disc mechanism များကိုအသုံးပြုခြင်း ဖြင့် Differential Equation များကို Integration ပြုလုပ်ခြင်းဖြင့် ဖြေရှင်းနိုင်သည် ့ mechanical analog computer တစ်ခုကို James Thomson မှ 1876 တွင် ဖော်ထုတ်နိုင်ခဲ့ပါသည်။ mechanical analog computing ၏အနုပညာ ကို အမြင့်ဆုံးနေရာသို့ရောက်ရှိစေရန် ကွဲပြားသောအယူအဆများဖြင့် H.L. Hazen နှင့် Vannevar Bush မှ MIT တွင် 1927 တွင်ပြုလုပ်နိုင်ခဲ့ပါသည်။ ထို့အပြင် James Thomosn ဆိုသူမှ Mechanical Integrator ဟူသော စက်ပ စ္စည်းနှင့် H.W. Nieman မှလည်း torque amplifier ဟူသော ပစ္စည်းကိုတီထွင်ခဲ့ကြပြန်ပါသည်။

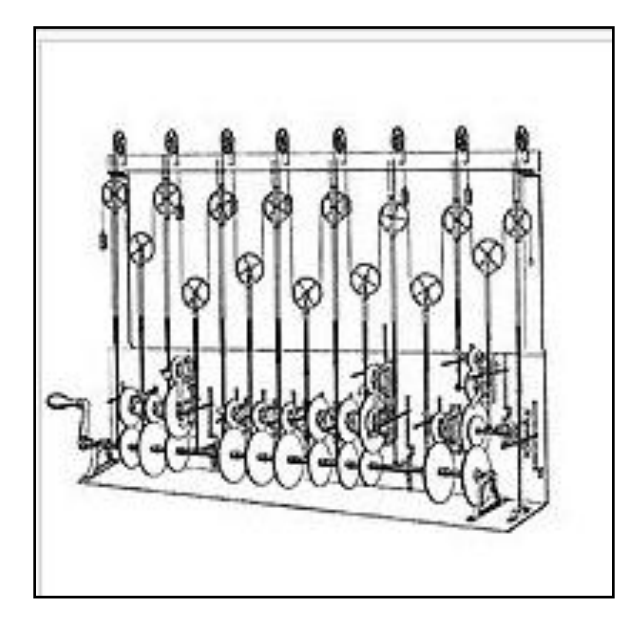

Tide-predicting machine design (1979-81)

ဓေတ်ပေါ် ကွန်ပျူတာများ၏ လုပ်ဆောင်ချက်ခန့် မှန်းချက်များကို ကွန်ပျူတာသိပ္ပံရှင်ဖြစ်သော Alan Turing မှ 1936 ခုနှစ်တွင်တင်သွင်းခဲ့သော Seminar စာတမ်းတွင် စတင်ဖော်ပြခဲ့ပါသည်။ ထိုအတွေ့အကြုံများတွင်အခြေခံ၍ Turing machines ဟုခေါ်သော hypothetical device များပေါ်ထွက်လာခဲ့ပါသည်။ အစောပိုင်း Digital Computer များ သည် electromechanical အမျိုးအစားများဖြစ်သည်။ ၄င်းတွင် electric swich များပါပင်ပြီး ထို Switch များသည် mechanical relay များကို တွက်ရျက်မှုများဆောင်ရွက်ရန်အတွက် မောင်းနှင်ပေးပါသည်။ အဆိုပါ device များသည် လုပ်ဆောင်ချက်နိမ့်ကျသောကြောင့် Vaccum Tube များကိုအသုံးပြုထားသော Electric ပစ္စည်းများကိုသာအသုံးပြု ထားသော လျှင်မြန်သည့်ကွန်ပျူတာများဖြင့်အစားထိုးခံခဲ့ရပါသည်။ ဂျာမန်အင်ဂျင်နီယာတစ်ဦးဖြစ်သည် Zonrad Zues မှ Z2 ဟူသော ပထမဆုံး electromechanical relay computer ကို 1939 တွင်ပြုလုပ်ခဲ့ပါသည်။ 1941 ခုနစ် တွင် Zuse သည်သူ၏ Device ကို အဆင့်မြင့်ခဲ့ပြီး Z3 ဟုခေါ်တွင်ပါသည်။ ၄င်းသည်ပထမဆုံး electromechanical programmable ပြုလုပ်နိုင်ခဲ့သော ကွန်ပျူတာဖြစ်ပြီး ပြည့်ပသော automatic digital computer ဟူ၍လည်း သတ် မှတ်နိုင်မည်ဖြစ်ပါသည်။ Z3 အတွင်းတွင် relay ပေါင်း 2000 နှင့်တည်ဆောက်ထားပြီး 22 bit world length ကို အသုံးပြုနိုင်ခဲ့ကာ Clock Frequency အဖြစ် 5-10 Hz ဖြင့်လုပ်ဆောင်နိုင်ခဲ့ပါသည်။ Program code နှင့်အချက် အလက်များကို film ပေါ်တွင်သိမ်းဆည်းထားပါသည်။

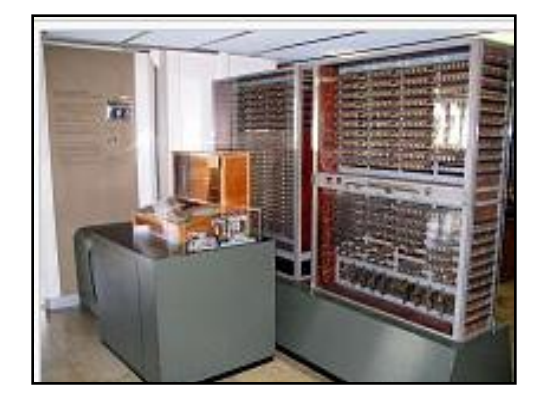

Zues's Z3 Computer

ပြုလုပ်ထားခဲ့သော mechanical နင့် electromechanical ပစ္စည်းများတွင် စစ်မှန်သော Electronic Circuit အစိတ် အပိုင်းများနှင့်အစားထိုးပြီးနောက် Analog နေရာတွင် Digital တွက်ချက်ရေးပစ္စည်းများနှင့်အစားထိုးပြီး Post Office Research Station တွင်အလုပ်လုပ်ကိုင်နေသော Tommy Flowers ဆိုသော အင်ဂျင်နီယာတစ်ဦးမှ telephone exchange တွင်အသုံးပြုရန်အတွက် ကွန်ပျူတာနှင့်ဆက်နွယ်သောပစ္စည်းတစ်ခုကို ပြုလုပ်ခဲ့ပါသည်။ ပါပင်ဖွယ်ရာ ပစ္စည်းများကို စမ်းသပ်သုတေသနပြုလုပ်ခဲ့ပါသည်။ 5 နှစ်ပြုလုပ်ပြီးနောက် Vaccum Tubes (လေဟာနယ်ဒိုင်အုပ်) ထောင်ပေါင်းများစွာပါပင်သော Telephone exchange တစ်ခုကို Electronic data processing system အဖြစ် ပြုလုပ်နိုင်ခဲ့ပါသည်။ အမေရိကန်ပြည်ထောင်စုတွင်လည်း Iowa State University မှ John Vincent Atanasoff နှင့် Clifford E.Berry ဆိုသူများမှ Atanasoff-Berry computer (ABC) ဟုခေါ်သောကွန်ပျူတာကို 1942 တွင် ဖွံ့ဖြိုး စမ်းသပ်လုပ်ကိုင်ခဲ့ကြပါသည်။ ၄င်းသည်ပထမဆုံးသော Electronic Digital Computer လည်းဖြစ်ပါသည်။

ဒုတိယက္ခမွာစစ်အတွင်းတွင်လည်းဗြိတိသျှမှပညာရှင်များသည်ဂျာမန်စစ်ဘက်ဆိုင်ရာ ဆက်သွယ်ရေးအချက်အလက် နှင့်သက်ဆိုင်သည်<sub>း</sub> ပှက်စာစနစ်ကို အောင်မြင်စွာ ဖော်ထုတ်နိုင်ခဲ့ကြပါသည်။ ဂျာမန်တို့၏ ဆက်သွယ်ရေးသိုပှက် သည် ့စက်ဖြစ်သည် ့ Enigma ကို Electro-mechanical bomb များ၏အကူအညီဖြင့် တိုက်ခိုက်နိုင်ခဲ့ပါသည်။ အဆင့် မြင့် စစ်ဘက်ဆိုင်ရာဆက်သွယ်မှုများတွင်အသုံးပြုသည် ့ ပိုမိုရှုပ်ထွေးသော ဂျာမန်တို့့၏ Lorenz SZ 40/42 ကို Crack ပြုလုပ်ရန်အတွက် Max Newman နှင့်အပေါင်းပါတို့သည် Colossus ကိုတည်ဆောက်ခဲ့ကြပါသည်။ ထို Colossus ကိုတည်ဆောက်ရန်အတွက် 1943 ခုနစ်၊ ဖေဖော်ပါရီမှ ၁၁လအထိအချိန်ကုန်ခံခဲ့ရပါသည်။ ထို Colossus သည် ကမ္ဘာ့ပထမဆုံးသော Electronic digital programmable computer ဖြစ်လာခဲ့ပါသည်။ ၄င်းတွင် Valves (လေဟာနယ်ဒိုင်အုပ်) မြောက်မြားစွာအသုံးပြုခဲ့ရပါသည်။ ၄င်းတွင် Input အဖြစ် paper-tape ကိုအသုံးပြုခဲ့ပြီး အချက်အလက်များကို Boolean logical operation များစွာကို Configure ပြုလုပ်နိုင်စွမ်းရှိခဲ့ပါသည်။ ထို့အပြင် US တွင်တည်ဆောက်ခဲ့သော ENIAC (Electronic Numerical Integrator and Computer) သည်လည်း US တွင် ပထမဆုံးသော Programmable Computer ဖြစ်ခဲ့ပါသည်။ ENIAC သည် Colossus နှင့်တူညီသော်လည်း များစွာ ပိုမိုလျှင်မြန်ကာ ပိုမို၍လည်း Flexible ဖြစ်ခဲ့ပါသည်။

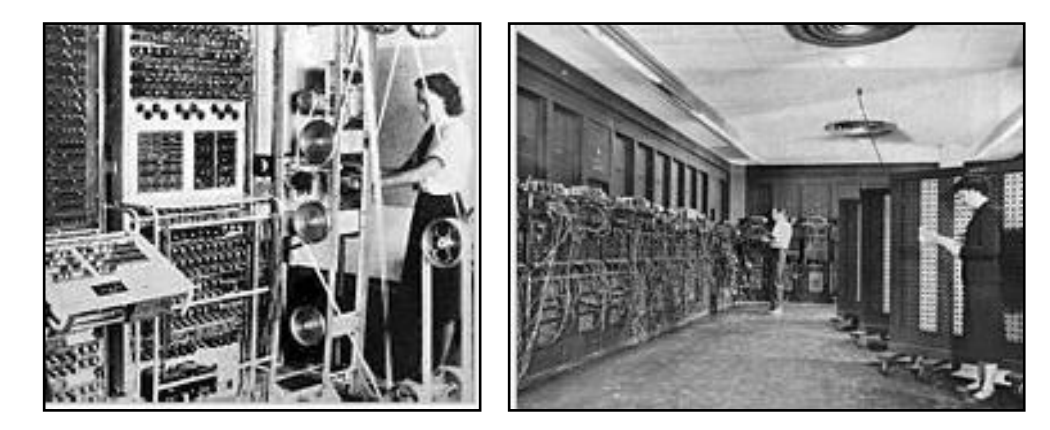

#### Colossus ENIAC

Bipolar Transistor ကို 1947 ခုနှစ်တွင်တီထွင်ခဲ့ပါသည်။ ထို့ကြောင့် 1955 ခုနှစ်မှ Transistor များသည် Vaccum Tubes များနေရာတွင်အစားထိုးခဲ့ကြပါသည်။ ထို့ကြောင့် ကွန်ပျူတာများအနေဖြင့်လည်း ဒုတိယမျိုးဆက်အဖြစ် ဆက်လက်တိုးတက်လာခဲ့ပါသည်။ Vacuum Tube များဖြင့် နိုင်းယှဉ်ကြည့်ပါက Transistor များသည် များစွာသော ကောင်းကျိုးများကိုခံစားရပါသည်။ သေးငယ်ခြင်း၊ ပါပါစားသက်သာခြင်းတို့အပြင် အပူထုတ်လွှတ်မှုနည်းပါးသော အချက်များပင်ဖြစ်သည်။ Silicon Junction Transistor များသည် Vacuum Tube များထက်ပိုမို စိတ်ချရကာ ပိုမို သက်တမ်းရှည်ကြာစွာအသုံးပြုနိုင်ပါသည်။ Manchester University မှ Tom Kiburn လက်အောက်မှအဖွဲ့သားများ သည် Transistor များကို Valve များနေရာတွင်အသုံးပြု၍ Machine ကိုပြန်လည်တည်ဆောက်ခဲ့ကြပါသည်။ ပထမဆုံး Transistor ဖြင့်ပြုလုပ်ထားသောကွန်ပျူာသည် 1953 တွင်အသုံးပြုနိုင်ခဲ့ပါသည်။

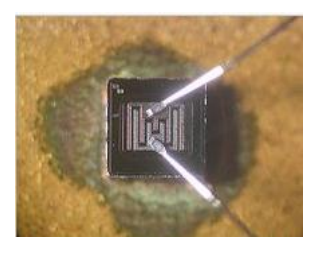

Bipolar Transistor

6 မြောက်ပြီး စာေပါင္း မြောက္ပါတယ္။ မြောက္က်<mark>ပ္ရွင္နိတ</mark>ယ္

ကွန်ပျူတာပစ္စည်းများအတွက်နောက်ထပ်တစ်ဖန်အလှည့်အပြောင်းဖြစ်စေခြင်းမှာ Integrated Circuit (IC) ကို တီထွင်နိုင်ခဲ့ခြင်းကြောင့်ဖြစ်ပါသည်။ ပထမဆုံး IC ကိုတီထွင်ရန်အတွက်စိတ်ကူးရခြင်းမှာ ရေဒါပညာရှင်များဖြစ်သော Geofferey W.A. Dummer ဟူသောပုဂ္ဂိုလ်ပင်ဖြစ်ပါသည်။ ပထမဆုံးအသုံးပြုနိုင်သော IC ကိုတီထွင်နိုင်ခဲ့သူမှာ Jack Kilby ဖြစ်ပြီး Fairchild Semiconductor တွင်ပြုလုပ်နိုင်ခဲ့ခြင်းဖြစ်ပါသည်။ ထိုကဲ့သို့သော IC ကိုတီထွင်နိုင်ခဲ့ ခြင်းကြောင့် ကွန်ပျူတာများသည် အရွယ်အစားသေးငယ်လာခဲ့ကြပြီး လုပ်ဆောင်ချက်များလည်းကောင်းမွန်လာခဲ့ ကြပါသည်။ Transistor သန်းပေါင်းများစွာကို တစ်လက်မပင်မပြည့်သော Chip အတွင်းတွင်ထည့်သွင်းလာနိုင်ခြင်း မှာ IC ကိုတီထွင်နိုင်ခဲ့ခြင်း၏ အကျိုးတရားများပင်ဖြစ်ပါသည်။ ထိုသို့အဆင့်ဆင့်တိုးတက်လာခဲ့သဖြင့်လည်း ယနေ့ တွင်အသုံးပြုနေကြသော ကွန်ပျူတာများဖြစ်လာခဲ့ကြပါသည်။

# ကွန်ပျူတာအကြောင်းသိမှတ်ဖွယ်ရာမ<mark>ျား</mark>

ကွန်ပျူတာစနစ်တစ်ခုကို နည်းစနစ်အားဖြင့် အမျိုးအစားခွဲခြားရာတွင်အောက်ပါအတိုင်းခွဲခြားသတ်မှတ်နိုင်ပါသည်။ စံပြုကွန်ပျူတာတစ်စုံတွင် ပါဂင်သော အစိတ်အပိုင်းများမှာ

- Input Devices
- Output Devices
- Removable data storage
- Computer case
- Data Ports တို့ဖြစ်ပါသည်။

အစိတ်အပိုင်းတစ်ခုချင်းတွင် အောက်ပါ Hardware ပစ္စည်းများကိုထပ်မံတွေ့မြင်ရပါမည်။ ဇယားကိုလေ့လာကြည် ပါ။

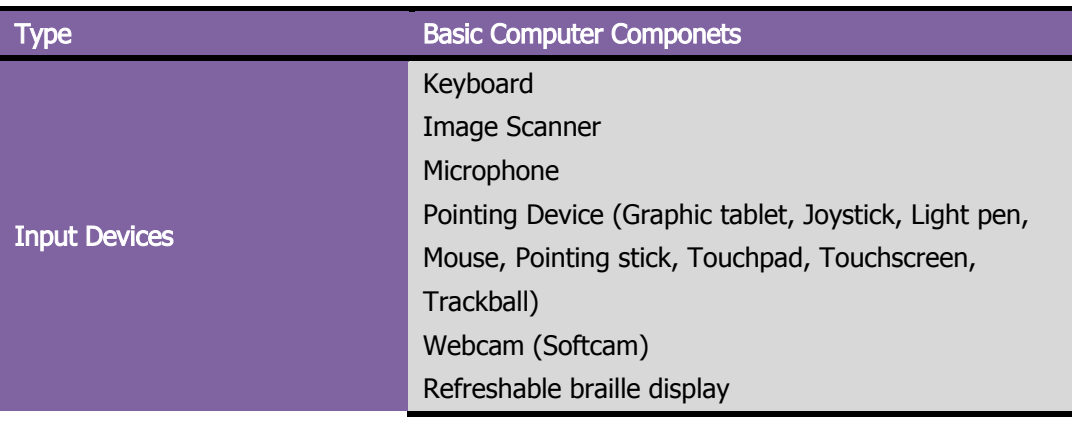

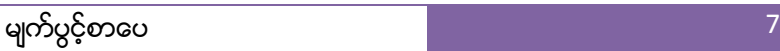

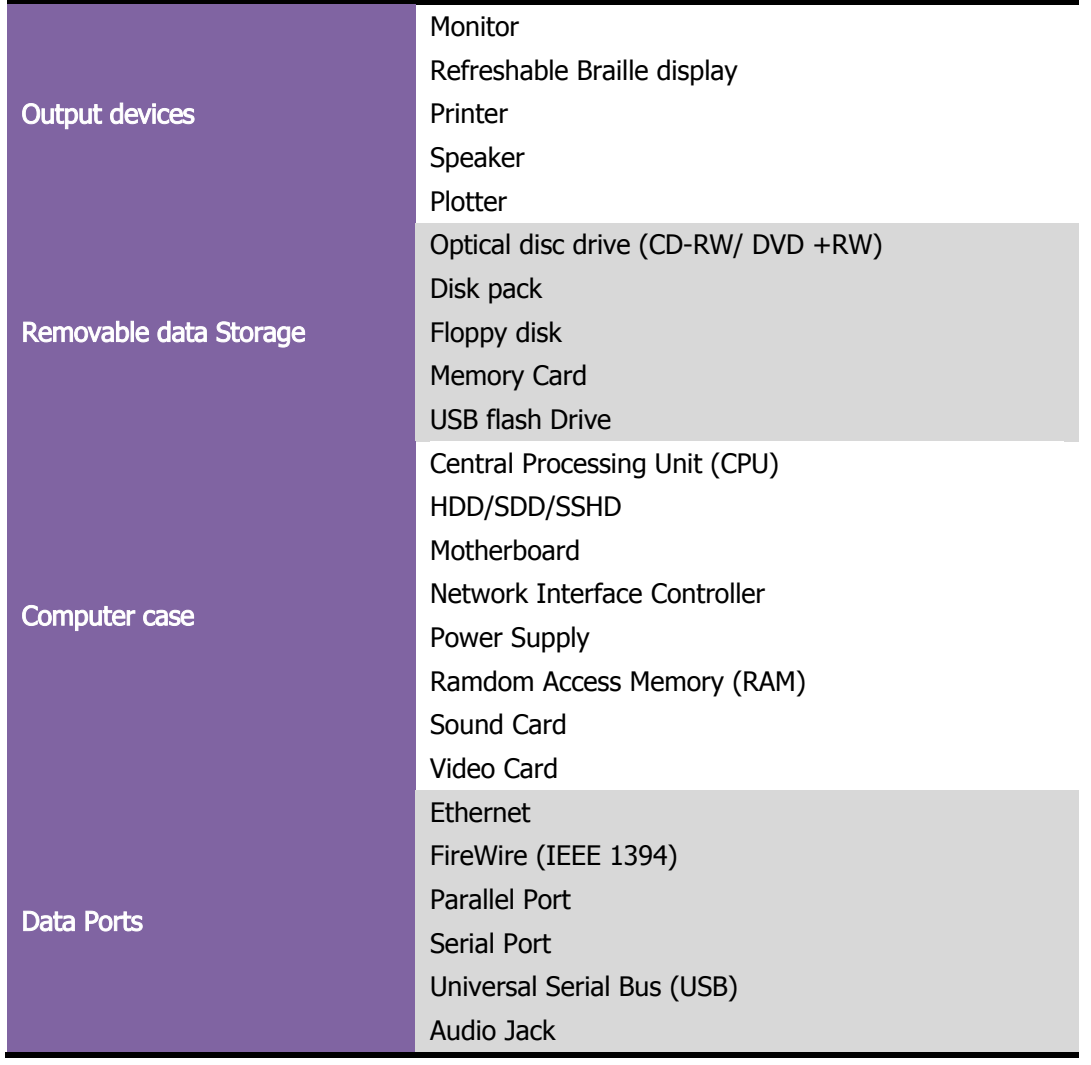

ယခုစာအုပ်သည် လက်တွေ့ကိုအခြေခံထားသောစာအုပ်ဖြစ်သောကြောင့်နည်းစနစ်ပိုင်းဆိုင်ရာ အလိုက်ဖော်ပြသည်္ အစား အသုံးပင်နိုင်မည့်နည်းစနစ်ဖြင့် ဖော်ပြ<mark>ခြင်းကပိုမိုအသုံးပင်နိုင်မည်ဟုယူဆသည့်အတွက် ကွန်ပျူတာတွင်</mark>ပါ ပင်သည် ့အစိတ်အပိုင်းများကို မရှိ၊မဖြစ်၊ မပါမဖြစ်ပါပင်ရသည် ့ အစိတ်အပိုင်းများကို အုပ်စုတစ်စု၊ အရေးမကြီးသော အစိတ်အပိုင်းများကို အုပ်စုတစ်စု၊ အုပ်စုနှစ်စုခွဲ၍အသေးစိပ်ဖော်ပြပေးသွားမည်ဖြစ်ပါသည်။ ယခုစာအုပ်ပါ အကြောင်း အရာများသည် ကွန်ပျူတာပြုပြင်သူအဖြစ် အသက်ဂမ်းကျောင်းပြုလုပ်လိုသူများအတွက်အထူးရည်ရွယ်ထားပါသည်။

ကွန်ပျူတာတွင်အသုံးပြုထားသည် ့ပစ္စည်းများကို လက်တွေ့ကျကျအုပ်စုခွဲကြည့်ပါက အောက်ပါအတိုင်းခွဲခြားနိုင် မည်ဖြစ်ပါသည်။ ယင်းတို့မှာ

- $\bullet$  Essential Parts (မရှိမဖြစ်အစိတ်အပိုင်းများ)
- Non-Essential Parts (မရှိမဖြစ် မဟုတ်သောအစိတ်အပိုင်းများ)
- Additional Parts (အပိုပစ္စည်းအစိတ်အပိုင်းများ)

# Essential Parts (မရှိမဖြစ်အစိတ်အပိုင်းများ) |

Computer စနစ်တစ်ခု၏ မရှိမဖြစ် Hardware ပစ္စည်းများဆိုသည်မှာ ထို Hardware ပစ္စည်းမရှိလျှင် ကွန်ပျူတာကို အသုံးမပြုနိုင်သော ပစ္စည်းမျိုးကို ဆိုလိုပါသည်။ ထိုကဲ့သို့ ကွန်ပျူတာစနစ်တစ်ခုအတွင်းမှ မရှိ၊ မဖြစ်ပစ္စည်းများမှာ အောက်ပါအတိုင်းဖြစ်ပါသည်။

- 1. Power Supply Unit (PSU)
- 2. Random Access Memory (RAM)
- 3. Central Processing Unit (CPU)
- 4. Motherborad (Mainboard) တို့ ဖြစ်ကြပါသည်။

Power Supply Unit သည်ကွန်ပျူတာစနစ်ကို လိုအပ်သော DC လျှပ်စစ်ကိုထောက်ပံ့ပေးသောပစ္စည်းဖြစ်သော ကြောင့် Power Supply မရှိဘဲ ကွန်ပျူတာကိုအသုံးမပြုနိုင်ပါ။

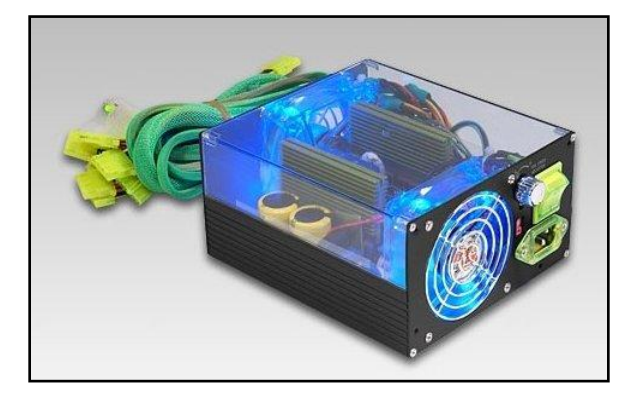

Power Supply Unit

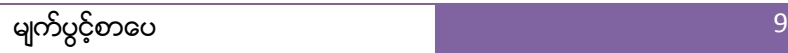

ထို့အတူ Random Access Memory သည် ကွန်ပျူ တာစနစ်တစ်ခုတွင် မရှိ၊ မဖြစ်သောအရေးပါသည် ့ပစ္စည်းဖြစ်ပြီး အဆိုပါ RAM တပ်ဆင်ထားခြင်းမရှိဘဲ ကွန်ပျူတာကို Boot မပြုလုပ်စေနိုင်ပါ။ RAM အကြောင်းအသေးစိပ်အခြင်း အရာများကို နောက်ပိုင်းဆက်လက်လေ့လာဖတ်ရှုရပါမည်။

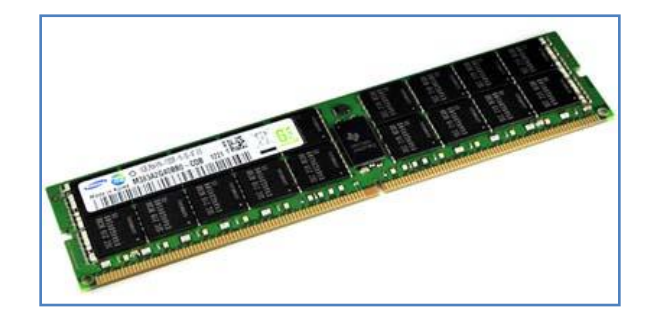

DDR4 SDRAM

Central Processing Unit (CPU) သည်လည်း ကွန်ပျူတာတွင်ဗဟိုထိန်းချုပ်၊ တွက်ချက်ရေး ပစ္စည်းဖြစ်သောကြောင့် အရေးအပါဆုံးသောအခြေအနေတွင်ရှိပါသည်။ ထို့ကြောင့် CPU မရှိဘဲလည်း ကွန်ပျူတာကို အသုံမပြုစေနိုင်ပါ။

Motherboard သည်လည်း အရေးကြီးဆုံး Circuit Board ဖြစ်ပြီး အဆိုပါ Motherboard တွင်သာ CPU များ၊ RAM များနှင့် Power Supply မှလာသော Power Connector များကိုတပ်ဆင်အသုံးပြုရ<mark>ခြင်းဖြစ်</mark>၍ Motherboard သည် အရေးအကြီးဆုံးသောပစ္စည်းဖြစ်ပါသည်။

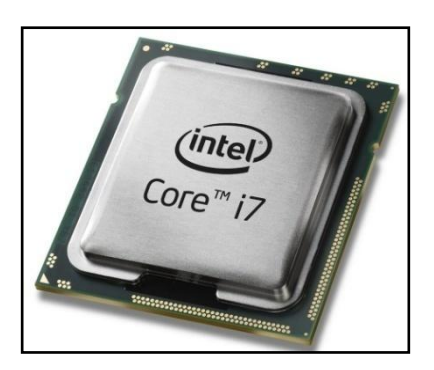

Central Processing Unit Motherboard

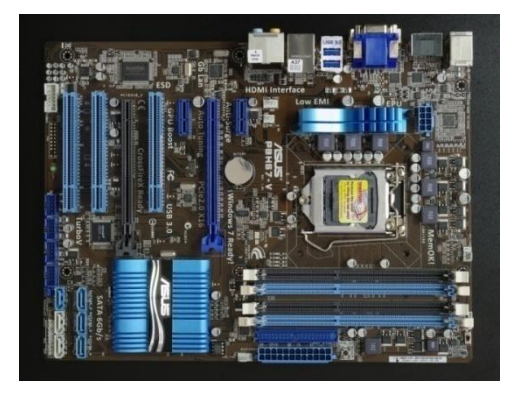

ထို့ကြောင့် Power Supply, RAM, CPU နှင့် Mainborad တို့ရှိပါက ကွန်ပျူတာသည်စတင် အသက်ပင်ပြီဖြစ်ပါ သည်။ ထို့ကြောင့် အဆိုပါ ပစ္စည်းလေးမျိုးတို့ကို မရှိမဖြစ်သော ကွန်ပျူတာပစ္စည်းများအဖြစ်သတ်မှတ်ရ<mark>ခြင်းဖြစ်</mark>ပါ သည်။

# Non-Essential Parts (မရှိမဖြစ်မဟုတ်သောအစိတ်အပိုင်းများ) |

ထို့အတူ ကွန်ပျူတာစနစ်တစ်ခုတွင် မရှိမဖြစ်မဟုတ်သော်လည်း မရှိလျှင်အသုံးမပြုနိုင်သောပစ္စည်းများရှိကြပါသည်။ ငှင်းတို့မှာ

- 1. Hard Disk (Hard Drive)
- 2. Casing
- 3. Keyboard
- 4. Pointing Device (Mouse & Touch Pad, Trackball etc)
- 5. Monitor တို့ဖြစ်ကြပါသည်။

Casing သည် ကွန်ပျူတာအစိတ်အပိုင်းများကိုထည် ့သွင်းရသောပုံးခွံတစ်ခုသာဖြစ်ပြီးမည်သည် ့လုပ်ဆောင်ချက်ကို မျှလုပ်ဆောင်ပေးနိုင်ခြင်းမရှိပါ။ သို့ရာတွင် Casing တွင်အရေးကြီးသောခလုတ်နှစ်ခုကိုတပ်ဆင်ပေးထားပြီး ကွန်ပျူ တာကို ဖွင့်နိုင်ပိတ်နိုင်သော ခလုတ်နှင့် ကွန်ပျူတာကို Reset ပြုလုပ်နိုင်သော Reset ခလုတ်တို့ပင်ဖြစ်ပါသည်။ ထို့အပြင် အချို့သော Casing များတွင် USB Port များ၊ Audio Port များကိုပါတပ်ဆင်ထားလေ့ရှိတတ်ပါသည်။

Monitor သည်ကွန်ပျူတာမှထုတ်ပေးသော Graphic နှင့် Text များကိုဖော်ပြပေးနိုင်သောပစ္စည်းတစ်ခုပင်ဖြစ်ပါသည်။ အဆိုပါ Monitor ကိုသာမန်အားဖြင့် ကွန်ပျူတာအသုံးပြုသူများအနေဖြင့် လိုအပ်သော်လည်း Network Server များ အနေဖြင့် တစ်ခါတစ်ရံ တပ်ဆင်ထားရန် လိုအပ်ခြင်းမရှိပါ။ ထို့အပြင် Monitor ကိုတပ်ဆင်မထားဘဲ ကွန်ပျူတာစနစ် ကို မောင်းနှင်နိုင်သောကြောင့် Monitor ကို ကွန်ပျူတာစနစ်တစ်ခုတွင်မရှိမဖြစ်ပစ္စည်းတစ်ခုအဖြစ်သတ်မှတ်မှု မရှိ ခြင်းဖြစ်ပါသည်။ သို့ရာတွင် သာမန်အိမ်သုံးကွန်ပျူတာအနေဖြင့် အသုံးပြုသောအခါတွင် Monitor ရှိမှသာလျှင် အသုံးပြုနိုင်မည်ဖြစ်ပါသည်။

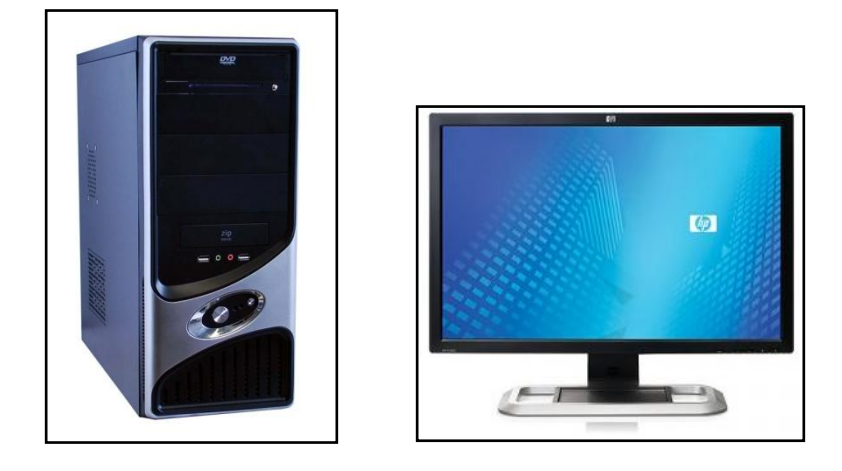

Casing **Monitor** Monitor

Keyboard သည်လည်း ထို့အတူပင် မရှိမဖြစ်ပစ္စည်းမဟုတ်ပါ။ သာမန်အိမ်သုံးကွန်ပျူတာများတွင်ပင် Keyboard မရှိ ပါကလည်း Windows အတွင်းပါပင်ပြီးဖြစ်သည့် On Screen Keyboard (OSK) ကိုအသုံးပြု၍ Keyborad အစားထိုး အသုံးပြ<mark>ုနို</mark>င်စေပါသည်။

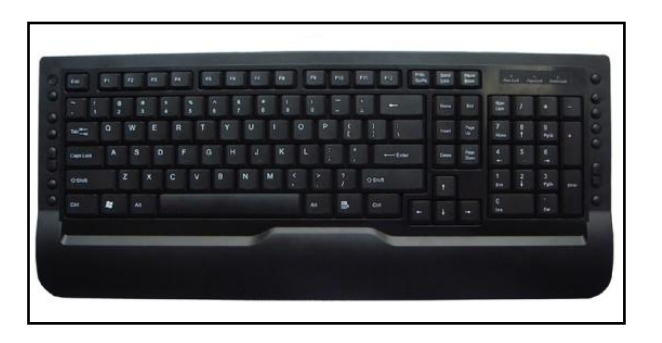

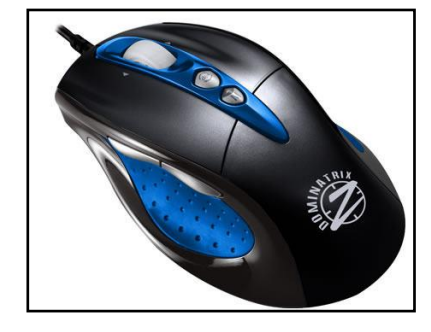

Keyboard Mouse **Mouse** 

Mouse (Pointing Devices) ကိုလည်းအချို့သောကွန်ပျူတာကျွမ်းကျင်သူများဆိုလျှင် ကိုင်စရာပင်မလိုပါ။ ထို့အပြင် ကွန်ပျူတာစပေါ်စ ကနဉီးခေတ်တွင် ကွန်ပျူတာတွင် Mouse မပါဂင်ပါ။ ထို့ကြောင့် Mouse သည်လည်း မရှိမဖြစ် ပစ္စည်းမဟုတ်ပါ။

Hard Disk သည်လည်း သာမန်အပေါ်ယံကြည့်လျင် လိုအပ်သည်ဟုထင်ရသော်လည်း လက်တွေ့တွင် Network တွင် သိမ်းဆည်းနိုင်ခြင်း၊ Internet တို့တွင်သိမ်းဆည်းနိုင်ခြင်း၊ အခြားသော Flash Drive ကဲ့သို့သော Media များကိုအသုံးပြုနိုင်ခြင်းတို့အတွက် Hard Disk မပါပင်လျှင်လည်း ကွန်ပျူတာကိုကောင်းမွန်စွာ မောင်းနှင်နိုင်စေပါ သည်။ ထို့ကြောင့် Hard Disk ကိုလည်း ကွန်ပျူတာစနစ်၏ မရှိမဖြစ်သောပစ္စည်းတစ်ခုအဖြစ် သတ်မှတ်ထားခြင်း မရှိပါ။ သာမန်ကွန်ပျူတာတစ်စုံတွင်မူ ပါဂင်သင့်သော Hardware ပစ္စည်းဖြစ်သောကြောင့် မရှိမဖြစ်မဖြစ်သော်လည်း ပါပင်သင့်သည်<sub>း</sub> ပစ္စည်းစာရင်းတွင်ထည့်သွင်းပေးထားခြင်းဖြစ်ပါသည်။

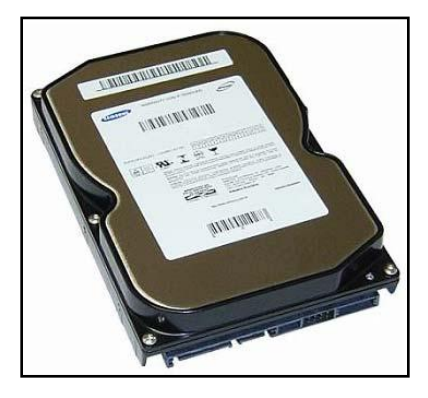

Hard Disk

# Additional Parts (အပိုပစ္စည်းအစိတ်အပိုင်းများ) |

ထို့အပြင် ကွန်ပျူတာတစ်စုံတွင် အခြားသောအပိုပစ္စည်းများလည်းပါရှိပါသည်။ ၄င်းအပိုပစ္စည်းများသည် လုပ်ဆောင် ချက်တစ်ခုအတွက်အသုံးပြုရမြဲဖြစ်သော်လည်း ကွန်ပျူတာတွင် ၄င်းပစ္စည်းအစိတ်အပိုင်းများမရှိဘဲလျက်ကောင်းမွန် စွာအသုံးပြုနိုင်ပါသည်။ အဆိုပါ Additional Part တွင်ပါဂင်သောပစ္စည်းများသည် အလွန်များပြားလှပါသည်။ ထိုအထဲမှ အသုံးများသော ကွန်ပျူတာများတွင် တွေ့မြင်နေကြဖြစ်သော အစိတ်အပိုင်းများကိုသာထုတ်နှုတ်ဖော်ပြ ပေးပါမည်။ ဥပမာအ<mark>ား</mark>ဖြင့် ၄င်းပစ္စည်းများမှာ

- 1. Optical Disc Drive
- 2. Uninterruptable Power Supply
- 3. Joystick
- 4. Microphone
- 5. Speaker
- 6. Head Phone
- 7. Web Cam
- 8. Printer
- 9. Scanner စသည်တို့ ဖြစ်ပါသည်။

<mark>Optical Disc Drive</mark> များသည် OS Installation တွင်အဓိကအသုံးပြုသဖြင့်လိုအပ်သည်ဟုထင်ရသော်လည်း လက် တွေ့တွင် USB Flash Drive မှအသုံးပြုနိုင်ခြင်း၊ Network မှအသုံးပြုနိုင်ခြင်းတို့ကြောင့် ဗွီဒီယိုများ၊ သီချင်းများ စသော Media များကို နားထောင်ခံစားရာတွင်သာအဓိကထားအသုံးပြုပါသည်။ တစ်ခေတ်တစ်ခါက CD/DVD Drive များ မပေါ်သေးမီကပင် OS ကို Install ပြုလုပ်လိုသောအခါ Floppy Disk (Diskette) များကိုသာ အသုံးပြုခဲ့ရပါ သည်။ ထို့ကြောင့် CD/DVD Drive များမပါဘဲလည်း ကွန်ပျူတာကို ကောင်းမွန်စွာအသုံးပြုနိုင်ကြောင့် Optical Disc Drive ကို Additional Part အဖြစ်သတ်မှတ်လိုပါသည်။

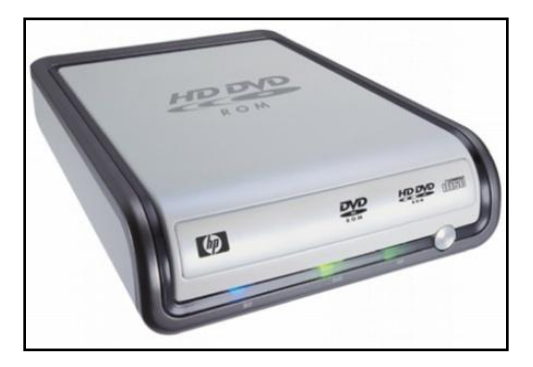

#### DVD Drive

<mark>Uninterruptable Power Supply (UPS)</mark> သည်လည်း ကွန်ပျူတာတွင် ဗို့အားအနိမ့်အမြင့်ကြောင့်အဖြစ်များသော ပြဿနာများကိုရှောင်လွှဲနိုင်ရန် အဓိကလုပ်ဆောင်ပေးရသောပစ္စည်းတစ်ခုဖြစ်ပါသည်။ ဗို့အားတည်ငြိမ်သော နေရာ များတွင် UPS ကိုအသုံးမပြုလျှင်လည်းဖြစ်နိုင်ပါသည်။ ထို့ကြောင့် UPS သည်အဓိကအသုံးပြုရန် မလိုအပ်သော အပို <mark>ပစ္စ</mark>ည်းဟုလည်းဆိုနိုင်ပါသည်။

**Joystick** သည် ဂိမ်းကစားရာတွင်အသုံးပြုသည်<sub>့</sub> Game လက်ကိုင်သာဖြစ်ပါသည်။ ထို<sub>း</sub>ကြောင့် Game မကစားလျှင် မူ joystick ကိုအသုံးပြုရမ<mark>ခြင်းမရှိသောကြောင့် joystick သည်လည်း Additional Part အတွင်းမှ ပစ္စည်းတစ်</mark>ခုသာ လ<mark>ျှင်ဖြစ်ပါသည်။</mark>

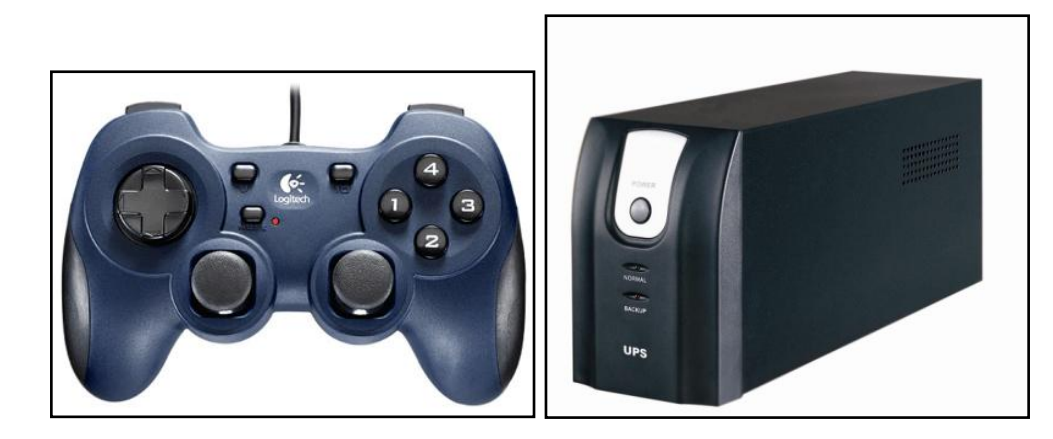

Joystick Uninterrupable Power Supply

<mark>Microphone</mark> သည်အသံဖမ်းပစ္စည်းတစ်ခုဖြစ်ပါသည်။ သီချင်းသီဆိုရာတွင် သို့့မဟုတ် မိန့်ခွန်းပြောရာတွင်အသုံးပြု ပါသည်။ အဆိုပါကိစ္စရပ်များကိုအသုံးမပြုလျှင်မူ အဆိုပါ Microphone သည် အသုံးပင်ခြင်းမရှိပါ။ ထို့ကြောင့် Additional Part အတွင်းတွင်သာ ထည့်သွင်းရ<mark>ရ</mark>ြင်းဖြစ်ပါသည်။

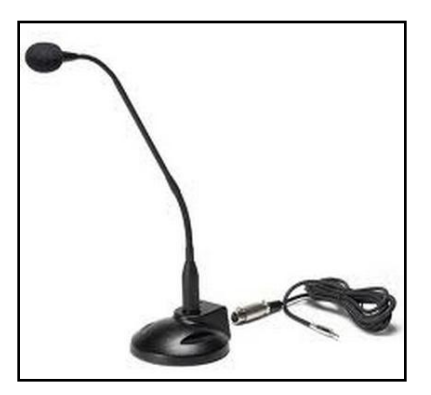

Microphone

<mark>Speaker</mark> သည်အသံထုတ်ပေးနိုင်သော ပစ္စည်းဖြစ်သည်။ တေးသီချင်းများနားထောင်ရာတွင်နှင့်အခြားသောအသံများ ကိုကွန်ပျူတာမှကြားနိုင်ရန်အတွက် အသုံးပြုပါသည်။

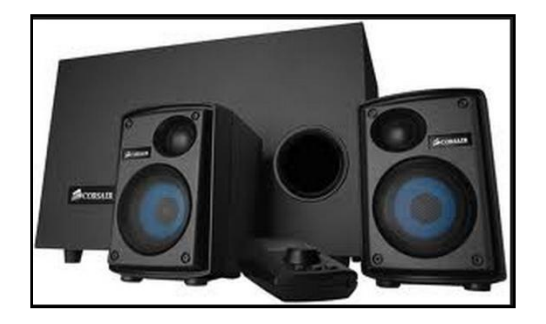

Speaker

**Headphone** သည် နားကြပ်ဖြစ်သည်။ နားကြပ်များသည် ယခုခေတ်တွင်များသောအားဖြင့် Speaker နှင့် Microphone နှစ်ခုစလုံးပါပင်လေ့ရှိကြပါသည်။ Headphone တွင်ပါပင်သော Speaker သည်သေးငယ်ပြီး အသံလုံ စေရန် Design ပြုလုပ်ထားသဖြင့် တပ်ဆင်ထားသူမှအပ အခြားလူများမကြားနိုင်စေပါ။

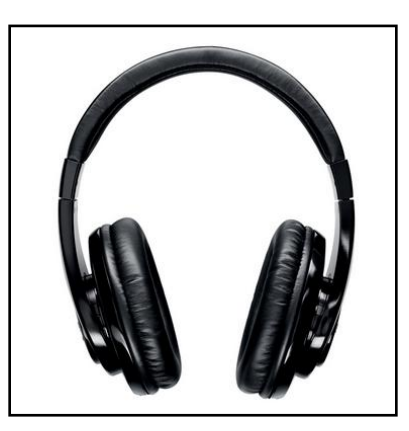

Headphone

**WebCam** သည်ကွန်ပျူတာ၏ ကင်မရာများဖြစ်ကြပါသည်။ Latop တွင် တစ်ခါတည်းပါပင်လေ့ရှိသော်လည်း Desktop များတွင်တပ်ဆင်လိုသောအခါတွင် USB Port ပါပင်သော Camera များကိုအသုံးပြုနိုင်ပါသည်။ များသော အားဖြင့် Internet ဖြင့် Chatting ပြုလုပ်ခြင်း၊ pfingo, skype တို့ဖြင့် ဖုန်းပြောဆက်သွယ်၍ ရုပ်ကိုပါမြင်လိုပါက အသုံးပြုနိုင်ပါသည်။

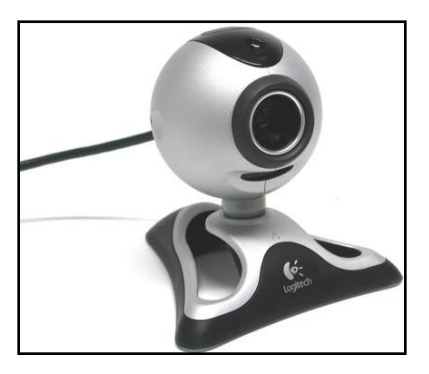

Web Cam

<mark>Printer</mark> သည် Publish ပြုလုပ်နိုင်သောပစ္စည်းဖြစ်ပါသည်။ ကွန်ပျူတာမှ စာရွက်၊စာတမ်းများကို စာရွက်ပေါ် တွင် ပုံနှိပ် ရန်အသုံးပြုပါသည်။ Printer များ၏လုပ်ဆောင်ချက်သည် အသုံးပြုသော Printer အမျိုးအစားပေါ်တွင်မူတည်၍ အရည်အသွေးကောင်းခြင်း၊ မကောင်းခြင်းများကွဲပြားခြားနားနိုင်ပါသည်။

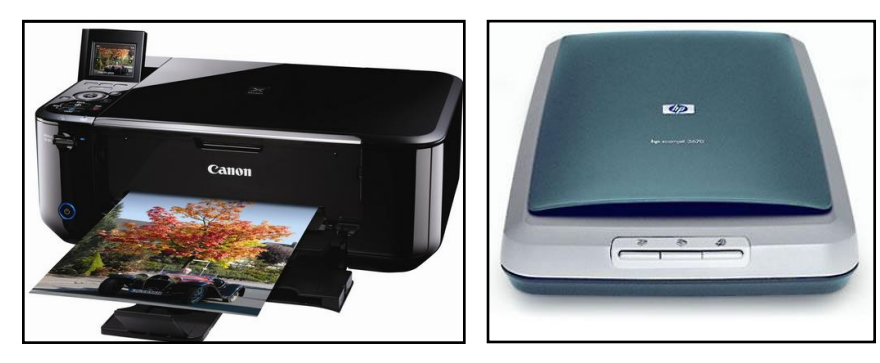

Printer Scanner

**Scanner** သည် ပုံဖမ်း ပစ္စည်းဖြစ်ပါသည်။ ဓါတ်ပုံများ၊ ရုပ်ပုံများကို ကွန်ပျူတာအတွင်းသို့ထည့်သွင်းရာတွင်အသုံးပြု ပါသည်။ နောက်ပိုင်းတွင် Printer များတွင် Scanner ကိုပါတပ်ဆင်၍ All in One Printer များအဖြစ် ရောင်းချနေကြ သည်ကိုတွေ့ရပါသည်။

အဓိကလိုအပ်သော Hardware ပစ္စည်းများနှင့် အဓိကမလိုအပ်သော Hardware ပစ္စည်းများကိုဖော်ပြပြီးနောက်တွင် တစ်ခုချင်းစီ၏ အသေးစိပ်အကြောင်းအရာများကို လေ့လာရမည်ဖြစ်ပါသည်။ ထို့အပြင် ထိုပစ္စည်းများ၏ ပျက်စီးနိုင် သောအခြင်းအရာများ၊ ပျက်စီးခြင်းကို စစ်ဆေးနည်းများနှင့် ပြန်လည်ပြုပြင်ခြင်း၊ အစားထိုးလဲလှယ်ဆောင်ရွက်ခြင်း များကိုဆက်လက်လေ့လာရမည်ဖြစ်ပါသည်။ ယခုစာအုပ်သည် လက်တွေ့နယ်ပယ်ကိုအခြေခံခြင်းကြောင့် သီအိုရီ

### ရဲမင္းေအာင္(Ray-Electronic) ကြန္ပ်ဴတာ TECHNICIAN လက္စြဲ (HARDWARE MAINTENANCE)

ဖြင့်မပတ်သက်သောဗဟုသုဓများ၊လက်တွေ့အတွေ့အကြုံများကိုသာအဓိကထားရှင်းလင်းဖော်ပြပါမည်။ သိုရာတွင် ချန်လှပ်မထားနိုင်သော သမိုင်းကြောင်း၊ လုပ်ဆောင်ချက်၊ ပျက်စီးမှုအကြောင်းအရင်းများကိုမူ မဖော်ပြလျှင်မဖြစ် ဖော်ပြနေရဦးမည်သာဖြစ်ပါသည်။ ထို့ကြောင့် ကွန်ပျူတာ Technician အဖြစ်အသက်မွေးပမ်းကျောင်းပြုလိုသူများကို ယခုစာအုပ်မှ အကူအညီအထောက်အပံ့ဖြစ်စေမည်ဟုယူဆမိပါသည်။ ထို့ကြောင့် ဆက်လက်ပြီး Hardware ပစ္စည်း တစ်ခုချင်းစီအကြောင်းကို ဆက်လက်လေ့လာကြည့်ကြပါမည်။

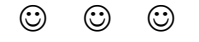

# **Part I Essential Parts**

# **Power Supply Unit (PSU)**

- **Random Access Memory (RAM)**
- **Microprocessor (CPU)**
- **Motherboard**

## Power Supply Unit (PSU)

Power Supply ဆိုသည်မှာ ကွန်ပျူတာမှလိုအပ်သော ဗို့အားနိမ့်သော DC Current အဖြစ်အသုံးပြုနိုင်စေရန် ပြုလုပ် ပေးသော ပစ္စည်းတစ်ခုပင်ဖြစ်သည်။ အိမ်သုံး Plug ပေါက်မှ လာသော AC Current ကို DC Current အဖြစ်အသုံးပြု နိုင်စေရန် Power Supply မှပြုလုပ်ဆောင်ရွက်ပေးပါသည်။ ထို Power Supply မှထုတ်လုပ်ပေးလိုက်သော DC Current ကိုသာ Computer မှ အသုံးပြုခြင်းဖြစ်ပါသည်။ နောက်ပိုင်းအသုံးပြုသော Personal Computer (PC) အများစုတွင် Switched Mode Power Supply ကိုအသုံးပြုကြပါသည်။ အချို့သော Power Supply များတွင် အသုံးပြုမည် Input Voltage ကို Manual ရွေးချယ်နိုင်သည် Selector များပါပင်လေ့ရှိပြီး အများစုမှာမူအလို အလျောက်လုပ်ကိုင်ဆောင်ရွက်စေနိုင်သည့် Selector မပါသော Power Supply များဖြစ်ကြပါသည်။ အချို့သော Power Supply များတွင်မူ AC ကို 110V သို့မဟုတ် 220V ပြောင်းလဲပေးနိုင်သော Selector ခလုတ်များပါရှိပါသည်။ ဂျပန်နှင့်အမေရိကန်နိုင်ငံများတွင် 110V ကိုသာစံထားအသုံးပြုပြီး မြန်မာနိုင်ငံအပါအပင် အခြားသောနိုင်ငံများတွင် 220V ကိုအသုံးပြုသောကြောင့် ထိုကဲ့သို့ Selector များပါပင်ပါက အမြဲတမ်း 220V ကိုသာရွေးချယ်ပေးထားရပါမည်။ 110V ကိုသာရွေးချယ်မိခဲ့ပါက Power Supply ပေါက်ကွဲပျက်စီးသွားခြင်း၊ Fuse ပြတ်သွားခြင်းနှင့် အခြားအန္တရာယ် ဖြစ်ဖွယ်ရာများကို ကြုံတွေ့ရနိုင်ပါသည်။ ထို့အပြင် Power Supply အများစုတွင် ဖွင့်နိုင်၊ ပိတ်နိုင်သော 1 သို့မဟုတ် 0 ဟူသောခလုတ်များပါရှိတတ်ပြီး 0 ဘက်သို<sub>့</sub>ပြောင်းလဲထားခြင်းဖြင့် Power Supply ကိုအလုပ်လုပ်နိုင်စေမည် မဟုတ်ပါ။ 1 ကိုရွေးချယ်ထားမှသာလျှင် Power Supply သည်ကောင်းမွန်စွာအလုပ်လုပ်ဆောင်နိုင်ပါလိမ့်မည်။

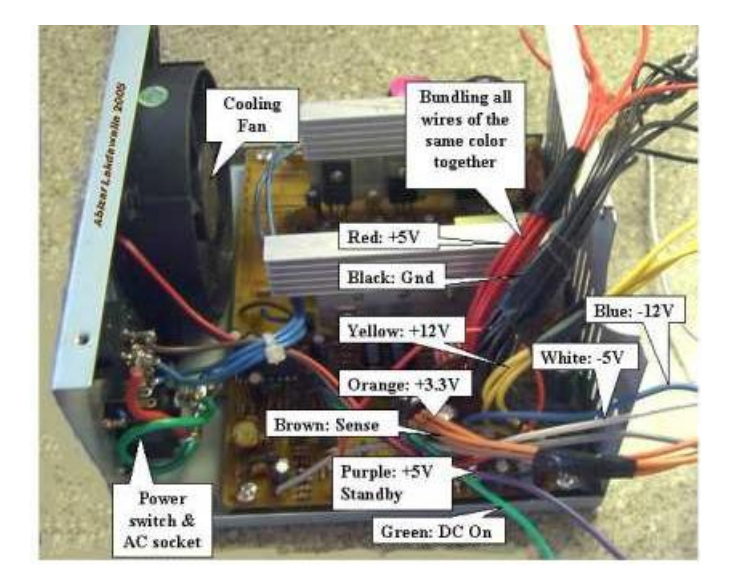

အဖုံးဖွင့်ထားသည့် Power Supply ကိုတွေ့မြင်ရစဉ်

#### ရဲမင္းေအာင္(Ray-Electronic) ကြန္ပ်ဴတာ TECHNICIAN လက္စြဲ (HARDWARE MAINTENANCE)

နောက်ဆုံးထုတ် Desktop တွင်အသုံးပြုရသော Power Supply များသည် ATX Specification အတိုင်း လိုက်နာ ဆောင်ရွက်ကြပါသည်။ ၄င်း ATX Specification တွင် Form Factor (Power Supply) ပုံစံနှင့် Voltage Tolerance (ဗို့အမှားခံနိုင်နူန်း) တို့ပါပင်ပါသည်။ ATX Power Supply ကို Main Supply (AC မီးအား) သို့ဆက်သွယ်လိုက် သောအခါတွင် အမြဲတမ်းပင် 5V ကို အစဉ်အမြဲ (Standby) ထုတ်ပေးမည်ဖြစ်ပါသည်။ ထိုသို့ထုတ်ပေးခြင်းဖြင့် Computer နှင့်အလားတူပစ္စည်းများကို စတင်လုပ်ဆောင်စေနိုင်ပါသည်။ Power Supply များကို ဖွင့်ရန်၊ ပိတ်ရန် အတွက် Computer Motherboard များမှထုတ်လွှတ်သော Signal ကိုလက်ခံရရှိခြင်းဖြင့် ဆောင်ရွက်ပေးနိုင်ပါသည်။ ထို့အပြင် လိုအပ်သော DC Voltage များရရှိပြီးကြောင်းလည်း Motherboard သို့ Signal ပြန်လည်ပို့လွှတ်နိုင်သော ကြောင့် Computer ကို လုံခြုံစွာဖြင့် Power ဖွင့်နိုင်ပြီး Boot တက်စေနိုင်ပါသည်။

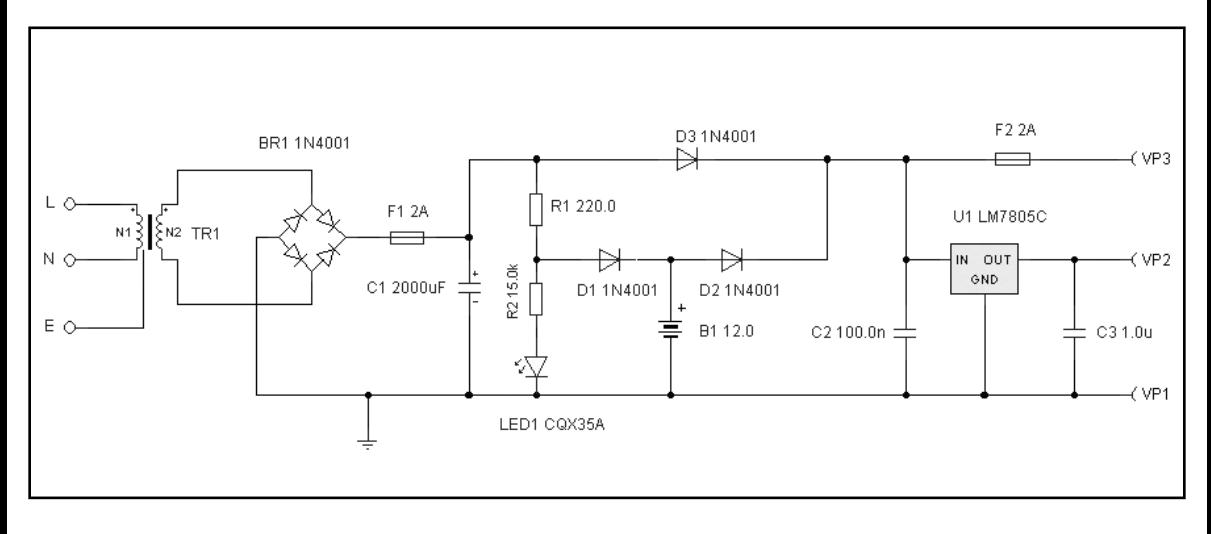

Power Supply ၏ စံပြု Circuit ပတ်လမ်း

Power Supply တစ်လုံးသည် Plug ပေါက်မှပေးလွှတ်ထားသော AC Current မှ Computer တွင်တပ်ဆင်ထားသော Processor, Motherboard နှင့်ဆက်စပ်ပစ္စည်းများအတွက် လိုအပ်သော Current အနိမ့်ကို ထောက်ပံ့ပေးနိုင်ပါ သည်။ ထို့အပြင် ထိုမျှသာမက အပင် AC Current တို့၏ ပြောင်းလဲနိုင်သော မီးအားအတက်အကျများခြင်းများတွင် အထွက်ဗို့အား အပြောင်းအလဲမရှိစေရန်နှင့် တည်ငြိမ်နေစေရန်အတွက် အဓိကအားဖြင့် Power Supply ကိုအသုံးပြု ရခြင်းဖြစ်ပါသည်။ Microcomputer များနှင့် အိမ်သုံးကွန်ပျူတာများ၏ ပထမမျိုးဆက် Power Supply များတွင် Heavy Step Down Transformer (ဗို့အားနိမ့် Transformer) များနင့် Linear (တသမတ်တည်းဖြစ်သော) Power Supply များကို အသုံးပြုကြပါသည်။ နောက်ပိုင်းထုတ် Computer များတွင်မူ Switch-mode Power Supply (SMPS) များကို အသုံးပြုလာကြပြီး ၄င်း Power Supply များတွင် Ferrite Core ကိုအသုံးပြုပြီး Frequency မြင့်မား စွာထုတ်ပေးနိုင်သော Transformer များပါပင်ပါသည်။ ထို Switch Mode Supply များသည် အလေးရှိန်အားဖြင့် လည်း ပေါ့ပါးပြီး စျေးနှန်းချိုသာရုံသာမကဘဲ ပိုမိုစွမ်းအင်လည်း မြင့်မားလေ့ရှိပါသည်။

ထို့အပြင် နောက်ပိုင်းထုတ် Power Supply များတွင် Short ဖြစ်ခြင်းများကို ကာကွယ်နိုင်ခြင်းများ၊ Overload ဖြစ်ခြင်းကို ကာကွယ်နိုင်ခြင်းများ၊ ဗို့အားမြင့်မားခြင်းကို ကာကွယ်နိုင်ခြင်းများ၊ ဗို့အားနိမ့်ကျခြင်းကို ကာကွယ်နိုင်ခြင်း များ၊ Current မြင့်မားခြင်းနင့် နိမ့်ကျမှုကိုကာကွယ်နိုင်ခြင်းများ၊ အပူရှိန်မြင့်တက်မှုကို ကာကွယ်နိုင်ခြင်းများ စသော လုပ်ဆောင်ချက်များကိုပါတစ်ပါတည်းပေါင်းထည် ့ထားတတ်ကြပါသည်။ နောက်ဆုံးပေါ် Power Supply အချို့တွင် Standby Voltage ကိုထောက်ပံ့ပေးသော စနစ်ကိုပါ ထုတ်လုပ်လာကြပြီး ထိုစနစ်ပါပင်သော Power Supply များ သည် Computer System ကိုပိတ်ထားလျှင်သော်မှ အဆိုပါ Standby Voltage ကိုရရှိနေကြပါသည်။ ထို့ကြောင့် Computer ကိုပိတ်ထားလျှင်သော်မှ Power Supply သည်ပွင့်နေမည်ဖြစ်ပြီး Computer ကို LAN မှတစ်ဆင့် (Wake on LAN ) ဖြင့်ဖွင့်ခိုင်းခြင်း၊ Wake on Ring မုဖွင့်ခိုင်းခြင်းနှင့် အကယ်၍ Motherboard မုထောက်ပံ့ပေးပါက Keyboard မှတစ်ဆင့်ဖွင့်စေနိုင်ခြင်းတို့ကို လုပ်ဆောင်စေနိုင်ပါသည်။ ထို့အပြင် Power Supply များတွင် Power Factor Correction (PFC) များရှိပြီး ၄င်းတွင် Active နှင့် Passive ဟူ၍ ထပ်မံကွဲပြားပါသည်။ Passive PFC များသည် Power Factor ကိုပိုမိုရရှိလာစေရန်အတွက် ရိုးရှင်းသောနည်းလမ်းဖြစ်သော Coil များကို အပတ်ရေ ပိုမို များပြားစွာပတ်ထားခြင်း၊ Primary ဘက်ခြမ်းတွင် Capacitor များပိုမိုသုံးစွဲထားခြင်းတို့ဖြင့် တည်ဆောက်ထား သော်လည်း Active PFC များသည်ပိုမိုရှုပ်ထွေးပြီး Power Factor ပိုမိုရရှိစေရန် အထူးပြုလုပ်ထားခြင်းကြောင့် Active PFC ကိုအသုံးပြုထားသော Power Supply များကိုရွေးရယ်သင့်ပါသည်။

ကနဦး Power Supply များသည် အဓိကဗို့အားတန်ဖိုးနှစ်မျိုးဖြစ်သော +5V နှင့် +12 V တို့ကိုသာထုတ်ပေးနိုင်စွမ်း ရှိပြီး အခြားသောဗို့တန်ဖိုးနစ်မျိုးတို့မှာ -5V နှင့် -12V တို့ဖြစ်ပါသည်။ ယခင်အသုံးပြုခဲ့သော Microchip များသည် 5V ကိုသာအသုံးပြုပြီး Power အသုံးပြုမူမှာလည်း 63.5Watt ခန့် သာရှိပါသည်။ ထို့ကြောင့် ၄င်း Power Supply များသည် +5 V rail သာရှိသည်ဟု ဆိုနိုင်ပါသည်။ +12V Supply ကို အဓိကအားဖြင့် Motor ပါပင်သောပစ္စည်းများ (Hard Disk, အအေးပေးပန်ကာ စသည်)ကို Supply ပေးရန်အတွက်အသုံးပြုပါသည်။ အခြားသော ဆက်စပ်ပစ္စည်း များကို ထပ်ပေါင်းပါက ၄င်း Power Supply သည် 12V rail တွင်ထည့်ပေါင်းထည့်နိုင်သော Power Supply ဟု ဆိုရမည်ဖြစ်ပါသည်။ -12V Rail ကိုမူ များသောအားဖြင့် RS-232 ဟုခေါ် ဆိုသော Serial Port များကို ထောက်ပံ့ပေး နိုင်ရန် တည်ဆောက်ထားခြင်းဖြစ်ပါသည်။ -5V Rail ကိုမူ ISA Bus အတွက် ဆက်စပ်ပစ္စည်းများကိုထောက်ပံ့ပေးရန် အတွက်တည်ဆောက်ထားခြင်းဖြစ်သော်လည်း လက်တွေ့တွင်အသုံးပြုခြင်းမရှိပါ။

Intel မှ ATX Standard Power Supply Connector များကို (1995) တွင်စတင်ဖွံ့ဖြိုးစေခဲ့ပါသည်။ 3.3 V ကိုအသုံး ပြုသော Microchip များသည် ပိုမိုခေတ်စားလာခဲ့ပြီး Power Supply များကို +3.3V၊ +5V နှင့် +12V များအဖြစ် ပါပင်စေခဲ့ပါသည်။ နောက်ပိုင်းထုတ် Power Suppply များတွင် AT နှင့် ATX Power Supply များဟူ၍လည်း ကွာခြားခဲ့ပြီး Motherboard သို့ပေးသွင်းသော Supply Connector များကွာခြားမှုရှိခဲ့ပါသည်။ ATX ပုံစံတွင် Computer ၏ Front Panel မှ Power Switch သည် Power Supply သို့ Signal တစ်ခုကိုသာ ေပးသွင်းကာ AC Voltage ကိုပြောင်းလဲနိုင်စွမ်းမရှိပါ။ Low Voltage Control သည် အခြားသော Hardware များ၊ Software များကို System ပိတ်ခြင်းအတွက် ပိတ်ရန်နှင့် ဖွင့်ခြင်းတို့အတွက် ဖွင့်ပေးရန် အသုံးပြုပေးနိုင်ပါသည်။ ATX Power Supply များတွင် ကွန်ပျူတာကိုပိတ်ထားသော်လည်း လျှပ်စစ်သည် Motherboard တွင်အသင့်အနေအထားအတိုင်း ရောက် ရှိနေခြင်းကိုသတိပြုရပါမည်။ ထို့ကြောင့် ခလုတ်ပိတ်ထားသော်လည်း Power Supply အပါအပင် Motherborad များတွင် ဗို့အားရှိနေကြောင်း သိရှိသတိပြုသင့်ပါသည်။

Transistor များသည် ပိုမိုသေးငယ်လာသည်နှင့်အမျှ Volt အားစားသုံးမှုလည်း လျှော့နည်းလာခဲ့ပါသည်။ ထို့ကြောင့် Power Supply မှလည်း ဗို့အားပေးသွင်းမှုပိုမိုနည်းပါးလာစေပါသည်။ ဥပမာအားဖြင့် Processor အသစ်များသည် ဗို့အား 2 Volt နှင့် 100 Ampere အောက်သာသုံးစွဲလာခြင်းဖြင့် ပါပါစားသုံးမှုကိုလည်း ပိုမိုသက်သာစေပါသည်။ လွန် ခဲ့သောနစ်များတွင်အသုံးပြုခဲ့သော Power Supply များကိုလေ့လာသင့်သော်လည်း ထိုအကြောင်းအရာများမှာ A+ (CompuTIA) အတွက်သာအသုံးပင်ပြီး ယခုစာအုပ်ပါအကြောင်းအရာများသည်လက်တွေ့နယ်ပယ်ကို ပိုမိုအားစိုက် လေ့လာထားခြင်းကြောင့် နောက်ပိုင်းထုတ် Power Supply များအကြောင်းကိုသာ ပိုမိုတင်ပြထားပါသည်။ ထို့ကြောင့် ဆက်လက်၍ Power Supply Connector များအကြောင်းကိုလေ့လာကြည့်ကြပါမည်။ Power Supply Connector များအကြောင်းကိုလေ့လာရာတွင်လည်း အသုံးအများဆုံး၊ လက်ရှိအသုံးပြုနေသော Connector များကို သာလက်တွေ့လေ့လာကြမည်ဖြစ်ပါသည်။

#### Power Supply Connectors:

1. PC Main Power Connector : ၄င်း Connector များကိုများသောအားဖြင့် P1 Connector များဟုခေါ် ဆိုပါ သည်။ ထို Connector များသည် Motherboard ကို Power ပေးရန်အတွက်အသုံးပြုရပါသည်။ ၄င်း Connector များသည် Pin 20 သို့မဟုတ် 24 Pin ရှိပြီး လက်ရှိခေတ်တွင် 24 pin ကိုသာအသုံးပြုနေသည် ကိုတွေ့ရပါသည်။ Power Supply ကိုစတင်အလုပ်လုပ်ဆောင်စေနိုင်သော Pin ကို များသောအားဖြင့် အစိမ်းရောင်ဖြင့်တွေ့ရတတ်ပါသည်။ အဆိုပါ PC Main Power Connector များသည်အခြားသော Power Supply မှထွက်လာသော Connector များဖြင့် နိုင်းယှဉ်လျင် အကြီးမားဆုံးသော Connector များအဖြစ်တည်ရှိကြပါသည်။ ယခင်အသုံးပြုခဲ့သော AT Power Supply အဟောင်းများတွင် ထို Connector ကို P8 နှင့် P9 ဟူ၍ နှစ်ခုကွဲပြားစွာတည်ရှိသည်ကိုတွေ့ရပါသည်။ သတိပြုရန်အချက်မှာ နောက်ပိုင်းထုတ် Power Supply များ၏ Main Power Connector များသည် 24 Pin အဖြစ်သာလာလေ့ရှိပြီး ၄င်းတို့ကို Motherboard အမျိုးအစားဟောင်းများဖြစ်သော 20pin အသုံးပြုသော Connector များတွင်လည်း ဖြုတ်၍သုံးစွဲနိုင်ပါသည်။ သို့ရာတွင် နောက်ပိုင်း Motherboard များတွင် 24pin ကိုသာ သုံးစွဲလေ့ရှိသောကြောင့် pin အတိအကျဖြင့်သုံးစွဲစေနိုင်မည်ဖြစ်ပါသည်။ တပ်ဆင်အသုံးပြုသောအခါတွင်လည်း တပ်ဆင်မည့်ဘက် တွင် Clip တစ်ခုပါပင်သောကြောင့် ဘက်မှားရန်မရှိဘဲလွယ်ကူစွာတပ်ဆင် အသုံးပြုနိုင်မည်ဖြစ်ပါ သည်။ 24 Pin ပါ့ပင်သော Main Power Connector တစ်ခု၏ ပုံကိုအောက်တွင်တွေ့မြင်နိုင်ပါသည်။

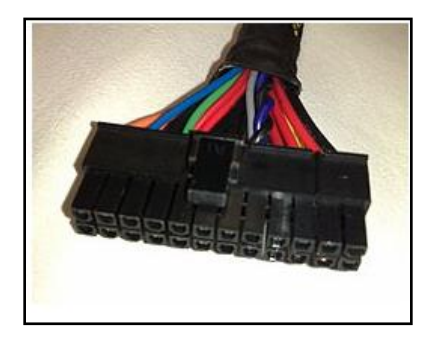

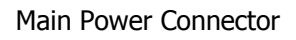

Main Connector တစ်ခုတွင်ပါပင်သော Wire အရောင်များနှင့် အသုံးပြုသည် ့ Voltage တန်ဖိုးများကို အောက်တွင် ဖော်ပြထားရှိပါသည်။

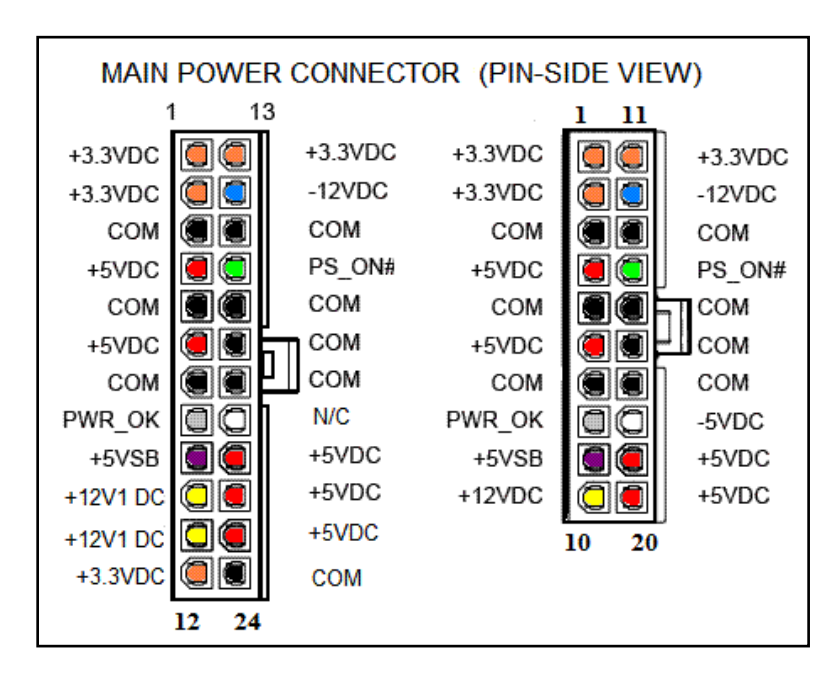

24 pin ပါလင်သော Main Power Connector များနှင့် 20 pin ပါလင်သော Main Power Connector များကို အထက်တွင်နိူင်းယှဉ်ဖော်ပြထားပါသည်။ တပ်ဆင်သည် ့အခါတွင်လည်း Motherboard တွင် အထစ်ကိုပါတပ်ဆင် ပေးထားခြင်းကြောင့် ဘက်မှားတပ်ဆင်မိမည် စိုးရိမ်စရာမလိုပါ။

2. ATX12V 4-pin Power Connector : ၄င်း Connector ကို P4 Connector ဟုလည်း ခေါ်ပါသည်။ ထို Connector သည် Motherboard သို့ဒုတိယ connector အဖြစ်ချိတ်ဆက်အသုံးပြုရခြင်းဖြစ်ပြီး Processor ကို Power ပေးရန် အတွက် ရည်ရွယ်ပါသည်။ နောက်ဆုံးထုတ် Motherboard နှင့် Processor များတွင် Power ပိုမိုလိုအပ်သောကြောင့် တပ်ဆင်ပေးရ<mark>ခြင်းဖြစ်ပြီး</mark> အချို့သော Connector များတွင် 8 pin connector များကိုပင် အသုံးပြုသည်ကို တွေ့ရပါ သည်။

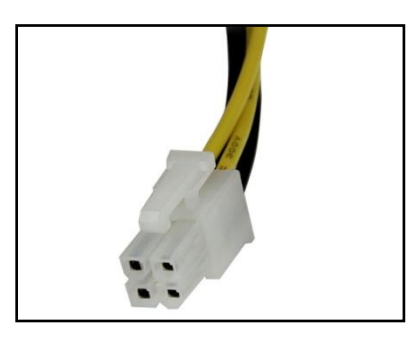

ATX12V 4-pin Power Connector

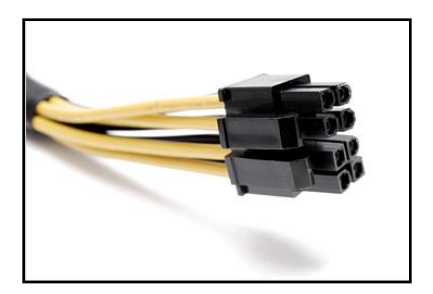

EPS12V 8 pin connector

3. 4-pin Peripheral Power Connector: ၄င်း connector များသည် အခြားသော သေးငယ်သည် Connector များဖြစ်ပြီး Disk Drive အမျိုးမျိုးကို Power ပေးရန်အတွက် အသုံးပြုကြရပါသည်။ ထို Connector များတွင် အနက်ရောင် Pin 2 Pin နှင့် အနီရောင် Pin တစ်ပင်၊ အပါရောင် Pin တစ်ပင်တို့ပါပင် ပါသည်။ အနက်ရောင် Pin ကို Ground ဟုယူဆပြီး အနီရောင်သည် +5V အသုံးပြုကာ အပါရောင်သည် +12 V ကိုအသုံးပြုရပါသည်။ ထို Connector များကို လက်ရှိ IDE (PATA) HardDisk များကို Power ပေး ရန်အတွက် အဓိကအသုံးပြုသကဲ့သို့ PCI Card များကိုလည်း အပို Power Connector အဖြစ် Power ပေး သွင်းရန်အတွက်အသုံးပြုပါသည်။ ထို့အပြင် HardDisk ကိုအအေးပေးရန် အသုံးပြုသော FAN ၏ Power Connector များအဖြစ်လည်းကောင်း၊ Computer Casing ၏ အလှမီးများနှင့် System FAN များအတွက် Power အဖြစ်အသုံးပြုရသည် ့Connector များအဖြစ် အဓိကတွေ့ရတတ်ပါသည်။ 4 pin Peripheral Power Connector ၏ပုံကိုအောက်တွင်တွေ့မြင်နိုင်ပါသည်။

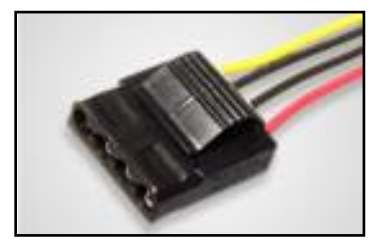

4 pin Peripheral Power Connector

<mark>4. 4-pin Molex power Connector</mark> : ထို Connector များကို Mini Connector များဟူ၍လည်းကောင်း၊ Mini Molex Connector များဟူ၍လည်းကောင်း၊ Berg Connector များဟူ၍လည်းကောင်း အမျိုးမျိုးခေါ် ပေါ်ကြ ပါသည်။ ၄င်းသည် Power Supply ၏အသေးဆုံး Connector များဖြစ်ကြပြီး 3  $\frac{1}{2}$  လက်မရှိသော Floppy Drive များ၏ Power Connector များအဖြစ် အသုံးပြုကြလေ့ရှိပါသည်။ တစ်ခါတစ်ရံတွင် AGP Video Card များ၏ Auxiliary Connector များအဖြစ်လည်း အသုံးပြုကြပါသည်။ ထို Molex Power connector ကိုအောက်တွင်တွေ့မြင်နိုင်ပါသည်။

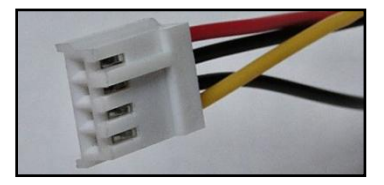

4 pin Molex Connector

5. Serial ATA (SATA) Power Connector : 15 pin ရှိသော Connector များဖြစ်ပြီး SATA HardDisk များ ကို Power ပေးရန်အတွက် အသုံးပြုပါသည်။ အဆိုပါ Connector များတွင် +3.3V, +5V နှင့် +12V ဟူ၍ သုံးမျိုး အသုံးပြုသည်ကိုတွေ့ရပါသည်။ SATA Power Connector ၏ပုံကိုအောက်တွင်တွေ့မြင်နိုင်ပါသည်။

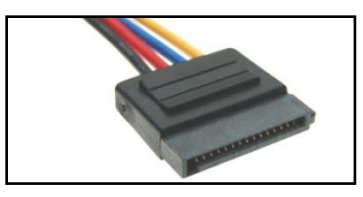

SATA Connector

အခြားသော Connector များစွာရှိသေးသော်လည်း အသုံးနည်းပါးခြင်းကြောင့် မဖော်ပြတော့ပါ။ ထပ်မံ၍ သိရှိလိုပါက Internet တွင်ဆက်လက်ရှာဖွေဆည်းပူးနိုင်ပါသည်။ သို့ရာတွင်သိရှိသင့်သည့်အချက်မှာ Power Supply မှ ထွက်လာသော Voltage တွင် 5V, 3.3V နှင့် 12V ဟူ၍ သုံးမျိုးသာရှိသည် ့အတွက် မည်သည် ့Connector ကို အသုံးပြုသည်ဖြစ်စေ ထိုသုံးမျိုးကိုသာ အမျိုးမျိုးအသုံးပြုခြင်းဖြစ်သည်ဆိုသည် အချက်ပင်ဖြစ်ပါသည်။ ဗဟုသုဓ ရရှိစေရန်အတွက် Connector အချင်းချင်းပြောင်းလဲအသုံးပြုနည်းကိုဖော်ပြပေးပါမည်။ ဥပမာအားဖြင့် Peripheral Connector မှ SATA Connector သို့ပြောင်းလဲရန်အတွက် Convert Connector များကိုစျေးကွက်တွင် အလိုက်သင့် ပယ်ယူရရှိနိုင်သော်လည်း လိုအပ်သောအခါတွင်အသုံးပြုရန်အတွက် လေ့လာထားသင့်ပါသည်။ ထိုသို့ ပြောင်းလ ပုံကိုလေ့လာကြည့်ကြပါမည်။ လိုအပ်သော Signal များကို သက်ဆိုင်ရာ Pin များတွင် ဆက်သွယ်ပေးခြင်းဖြင့် ပြောင်းလဲနိုင်သည် ့အတွက် အောက်ဖော်ပြပါ Singal Pin များကိုဦးစွာလေ့လာသင့်ပါသည်။

#### Connector Convertion

#### 1. Signal For Peripheral Connector

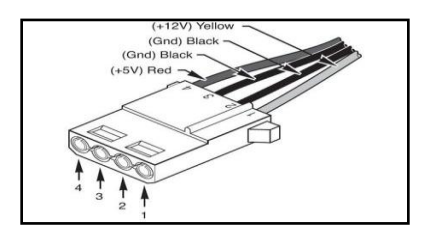

#### အထက်ပါ Connector ပါ Signal ကိုဇယားဖြင့်လေ့လာကြည့်လျှင်အောက်ပါအတိုင်းတွေ့ရပါမည်။

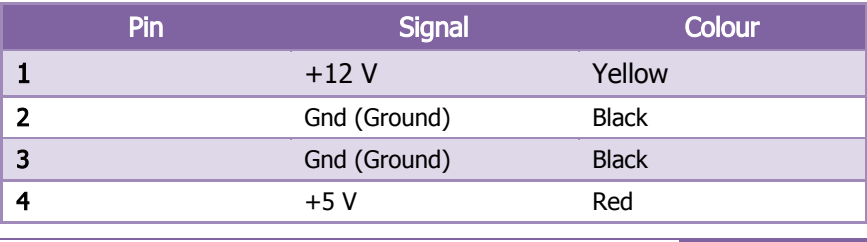

#### 2. Singal for Molex Power Connector

Molex Power Connector တွင်အသုံးပြုသော Signal များကို အောက်ပါအတိုင်းတွေ့ရပါသည်။ Peripheral Connector မှ Molex Connector သို့ပြောင်းလဲလိုပါက Signal တန်ဖိုးကို သက်ဆိုင်ရာ Pin တွင် အစားထိုးတပ်ဆင် ခြင်းဖြင့် အလွယ်တကူပြောင်းလဲနိုင်ပါသည်။

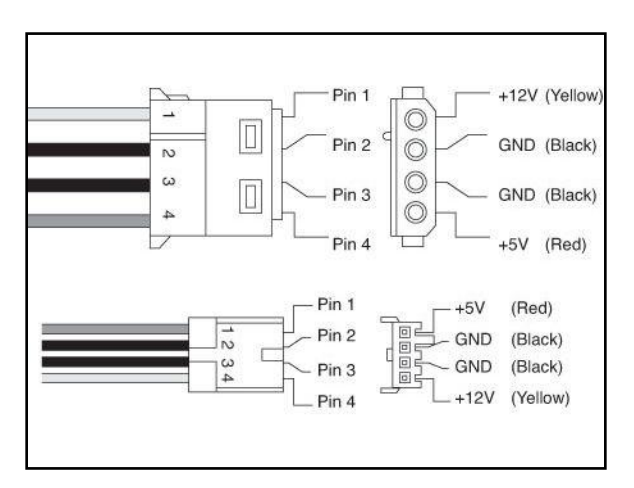

Molex Connector တွင်အသုံးပြုထားသော Signal များကိုအောက်ပါဇယားတွင်လေ့လာနိုင်ပါသည်။

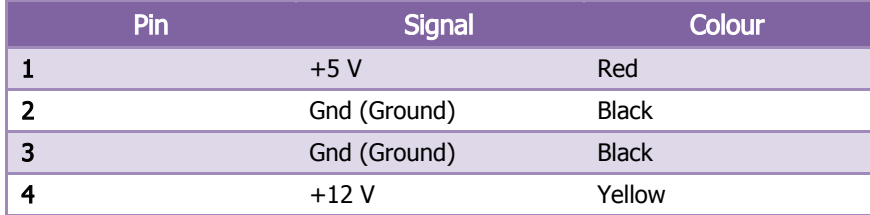

အထက်ပါ Singal များကိုပြောင်းလဲခြင်းဖြင့် Peripheral Connector မှ Molex Connector အဖြစ်သို့ Pin1 နှင့် Pin 4 ကိုပြောင်းပြန်တပ်ဆင်ခြင်းဖြင့် ပြောင်းလဲနိုင်ကြောင်းတွေ့ ရှိရပါလိမ့်မည်။

#### 3. SATA Power Connector

Peripheral Power Connector မှ SATA Power Connector သို့ ပြောင်းလဲရန်အတွက် လိုအပ်သော Signal များကို အောက်တွင်ဖော်ပြထားပါသည်။ လေ့လာကြည<mark>်</mark> ့ပါ။

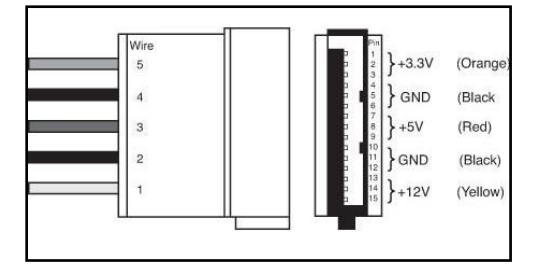

## ဇယားအားဖြင့်လေ့လာကြည်<sub>,</sub>မည်ဆိုပါက အောက်ပါအတိုင်းတွေ့ ရမည်ဖြစ်ပါသည်။

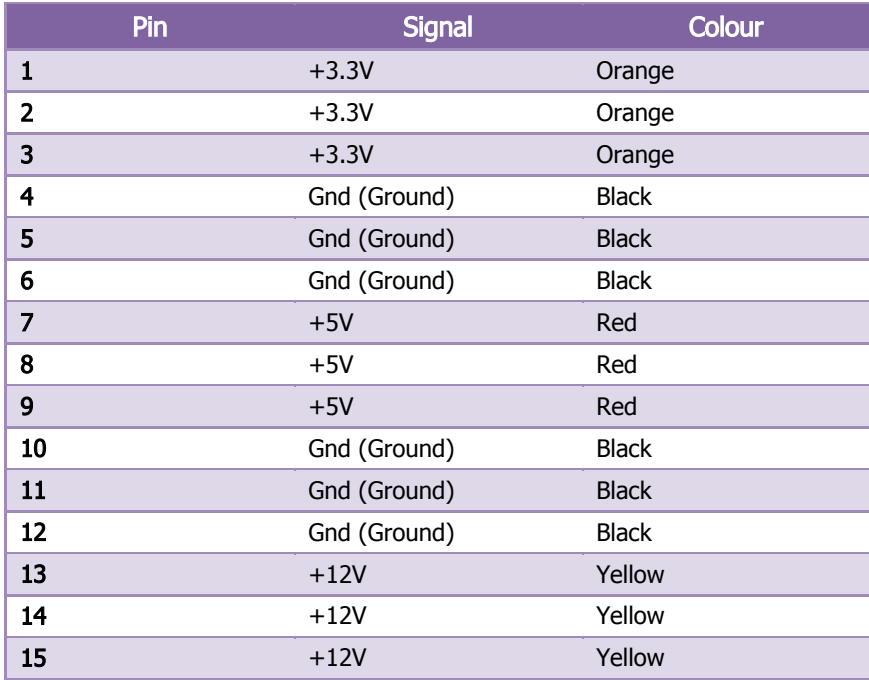

အမှန်တကယ်ပြောင်းလဲရာတွင်မူ လိမ္မော်ရောင်ဖြစ်သော +3.3 V ကိုထည့်သွင်းမစဉ်းစားလျှင်လည်း ဖြစ်နိုင်သော ကြောင့် Peripheral Connector တွင်မပါ $\alpha$ င်သော လိမ္မော်ရောင် +3.3v ကိုထည့်သွင်းနေစရာမလိုပါ။ Peripheral Connector မှ SATA Connector သို့ပြောင်းလဲထားပုံကိုအောက်တွင်တွေ့မြင်နိုင်ပါသည်။

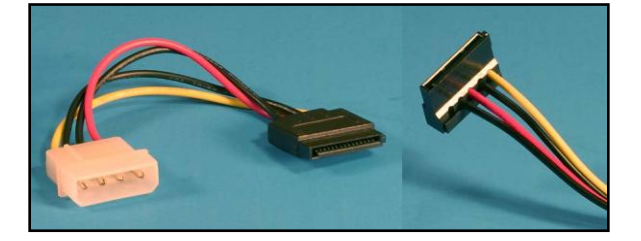

ထို့နောက်ဆက်လက်၍ Power Supply ပျက်စီးခြင်းကြောင့် ဖြစ်ပေါ် စေနိုင်သည်<sub>း</sub> ပြစ်ချက်များကိုဆက်လက်လေ့လာ ကြည် ကြပါမည်။

# Power Supply ပျက်စီးခြင်းကြောင့် ကြုံတွေ့ရတတ်သည် ပြစ်ချက်များ

Power Supply လုံးပဉသုံပျက်စီးခြင်းကြောင့်လည်းကောင်း၊ တစ်ပိုင်းတစ်စပျက်စီးခြင်းကြောင့်သော်လည်း ကြုံတွေ့ ရသည် ့ပြစ်ချက်များကိုအောက်တွင်ဖော်ပြထားပါသည်။ အဆိုပါ ပြစ်ချက်များကို သိရှိခြင်းဖြင့် ပြစ်ချက်ရှာဖွေခြင်းနှင့် ပြန်လည်ပြုပြင်ခြင်းစသည်တို့လုပ်ဆောင်သည် ့အခါတွင်လွယ်ကူစွာလုပ်ဆောင်နိုင်စေမည်ဖြစ်ပါသည်။ ထို့ကြောင့် နစ်ပေါင်းများစွာရရှိလာခြင်းကြောင့် ရရှိလာသည်¸ အတွေ့အကြုံကိုတင်ပြပေးထားပါသည်။

## 1. Hard Disk မတက်ခြင်း (Hard Disk ပြသနာ)

Hard Disk မတက်ခြင်းသည် Hard Disk ပျက်စီးခြင်းကြောင့်ပင်မက Power Supply ပျက်စီးခြင်းကြောင့်လည်း ဖြစ် နိုင်စေပါသည်။ အဆိုပါပြသနာကိုကြုံတွေ့ရလျှင် ကွန်ပျူတာဖွင့်လိုက်သည့်အခါတွင် အောက်ဖော်ပြပါပုံကိုတွေ့မြင် ရနိုင်ပါသည်။

ntel UNDI, PXE-2.1 (build 083)<br>opyright (C) 1997-2000 Intel Corporation .<br>IS5,307,459, US5,434,872, US5,732,094, US6,570,884, US6,115,776 a<br>US6,327,625<br>US6,327,625 Realtek PCIe GBE Family Controller Series v2.29 (06/30/09)<br>PXE-E61: Media test failure, check cable<br>PXE-M0F: Exiting PXE ROM. Reboot and Select proper Boot device<br>or Insert Boot Media in selected Boot device and press a key\_
ထိုသို့ဖြစ်ရ<mark>ရ</mark>ြင်းမှာ Hard Disk သို့ Power ပေးသွင်းသော Peripheral Connector သို့မဟုတ် SATA Connector သို့ Voltage Supply မရောက်ခြင်းကြောင့် ဖြစ်တတ်ပါသည်။ အဆိုပါပြစ်ချက်အတွက် အတိအကျသိရှိနိုင်ရန် အတွက် Peripheral Connector (for IDE HardDisk) နှင့် SATA Connector (for SATA HardDisk) တို့တွင် Volt ရောက်ရှိခြင်းရှိမရှိ Multimeter ကိုအသုံးပြု၍ စမ်းသပ်တိုင်းတာကြည်<sub>့</sub>ရပါမည်။ အဆိုပါပြစ်ချက်မျိုးတွင် Connector အားလုံးပျက်စီးခြင်းမရှိတတ်၍ အသုံးပြုထားသော Connector ကိုနောက် Connector တစ်ခုခုဖြင့် လှဲလှယ်တပ်ဆင် စမ်းသပ်ကြည့်ရပါမည်။ အကယ်၍ လှဲလှယ်တပ်ဆင်ကြည့်ခြင်းဖြင့် ကောင်းမွန်သွားခဲ့ပါက Connector မကောင်း ခြင်းဟု သိရှိရမည်ဖြစ်ပါသည်။ အကယ်၍ မကောင်းမွန်ပါက နောက်ကွန်ပျူတာတစ်လုံးမှ ကောင်းမွန်စွာအလုပ်လုပ် ဆောင်နေသော Power Supply ကိုဖြုတ်ယူ၍ မကောင်းသော ကွန်ပျူတာတွင် လှဲလှယ်တပ်ဆင်စမ်းသပ်ကြည့်ရပါ မည်။ ကောင်းမွန်နေပါက Power Supply မှ အထွက် Connector အားလုံးပျက်စီးနေခြင်းကြောင့် ဖြစ်တတ်ပါသည်။ မကောင်းမွန်ခဲ့ပါက Power Supply ပြစ်ချက်မဟုတ်ဘဲ Hard Disk ပြစ်ချက်ဖြစ်ကြောင်း သိရှိနိုင်မည်ဖြစ်ပါသည်။

# 2. Power ခလုတ်ကို နိုပ်သော်လည်း Computer ပါပါပွင့်မလာခြင်း

ယခုပြစ်ချက်တွင်လည်း ဖြစ်နိုင်ခြေနှစ်မျိုးရှိပါသည်။ တစ်မျိုးမှာ Computer ၏ Motherboard တွင်တပ်ဆင်ထားသော Power Switch ကြိုးပြတ်ခြင်း၊ ပျက်ခြင်း Power Switch မကောင်းခြင်းလည်းဖြစ်နိုင်၍ နောက်တစ်မျိုးမှာ Power Supply မကောင်းခြင်းလည်းဖြစ်နိုင်ပါသည်။ ပြစ်ချက်နှစ်မျိုးလုံးကိုစမ်းသပ်ရန်အတွက် Power Supply ကိုတပ်ဆင် ထားပြီး ပုံမှန်အခြေအနေတွင် Motherboard တွင်တပ်ဆင်ထားသော Power Switch ကြိုးကိုဖြုတ်၍ Screw Driver တစ်ခုခုဖြင့် တိုက်ရိုက် Short ပြုလုပ်ကြည့်ရပါမည်။ အကယ်၍ Computer ပွင့်လာပါက Power Switch မကောင်း၍ ဖြစ်နိုင်ပြီး မပွင့်လာပါက Power Supply ပျက်စီးခြင်းကြောင့်လည်း ဖြစ်နိုင်ပါသည်။ Power Switch ကိုဖြုတ်၍ တိုက် ရိုက် Short ပြုလုပ်၍ စမ်းသပ်ခြင်းကို လေ့လာရန်အတွက် Motherboard ပေါ်မှ Power Switch ရှိသောနေရာကို <mark>အောက်တွင်ကြည်<sub>.</sub>ရှုပါ။</mark>

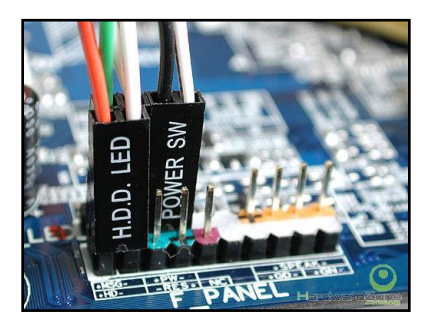

အထက်ပုံတွင်ဖော်ပြထားသည် ့အတိုင်း Power SW ဟူသော ကြိုးကိုဖြုတ်၍ ယင်းငုတ်နှစ်ခုကို Screw Driver ဖြင့် ဖြစ်စေ၊ Tester ဖြင့်ဖြစ်စေ တိုက်ရိုက်ထိတွေ့ Short ပြုလုပ်ကြည့်ခြင်းဖြင့် ကွန်ပျူတာတွင် Power တက်လာခြင်းရှိ၊ မရှိ စမ်းသပ်ကြည့်ရပါမည်။ အဆိုပါ Power SW နေရာသည် Motherboard အမျိုးအစားအလိုက်ကွာခြားမှုရှိတတ်ပြီး Motherboard ပယ်ယူစဉ်က ပါလာသည် Manual ဖြင့်တိုက်ဆိုင်စစ်ဆေးကြည်<sub>-</sub>နိုင်ပါသည်။ ထိုသို့မဟုတ် ကွန်ပျူတာ၏ Power ခလုတ်ဖြင့်တိုက်ရိုက်ဆက်သွယ်ထားသော ကြိုးနှစ်ပင်သည် Power SW ကိုချိတ်ဆက်ထား ခြင်းဖြစ်သောကြောင့် ထိုကြိုးနှစ်ပင်ကိုကြည့်ခြင်းဖြင့် Power SW ငုတ်ကို လွယ်ကူစွာ တွေ့ ရှိနိုင်မည်ဖြစ်ပါသည်။

ထိုသို့ Power SW ကို Short ပြုလုပ်၍ Computer Power နိုးမလာပါက Power Supply ပြစ်ချက်ကြောင့်ဖြစ်နိုင်ပါ သည်။ ထို့ကြောင့် Power Supply ကိုစစ်ဆေးရန်အတွက် အောက်ပါနည်းလမ်းကို အသုံးပြု၍ စစ်ဆေးကြည့်နိုင် ပါသည်။

၁။ Power Supply ကို ကွန်ပျူတာပေါ်မှ ဖြုတ်ထုတ်ပါ။

၂။ Power Supply ကို AC Power ဖြင့်တပ်ဆင်ဆက်သွယ်ထားရပါမည်။

၃။ အောက်ပုံတွင်ပြထားသည့်အတိုင်း Power Supply ၏ 20 pin Main Power connector ပေါ်မှ PS On# Pin (များသောအားဖြင့် အစိမ်းရောင်) နှင့် Ground Pin (အနက်ရောင်) တစ်ခုခုကို Wire ကြိုးတစ်ခုခုဖြင့် ချိတ်ဆက် ဆက်သွယ်ကြည့်ရပါမည်<mark>။</mark>

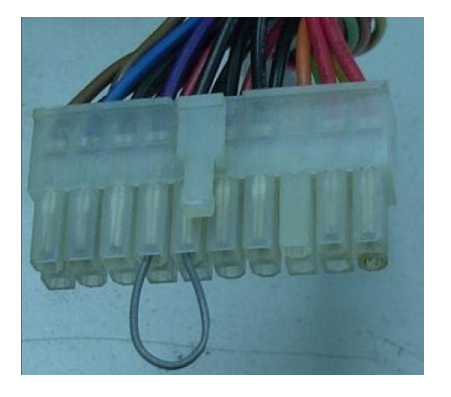

ချိတ်ဆက်ရမည် ့Connector ကိုအောက်ပါအတိုင်းတွေ့ရမည်ဖြစ်သည်။ PS\_ON# ဟူသော အစိမ်းရောင် Pin နှင့် COM pin တစ်ခုခုကိုချိတ်ဆက်လိုက်ပါက Power Supply အလုပ်လုပ်သည်ကိုတွေ့ရပါမည်။

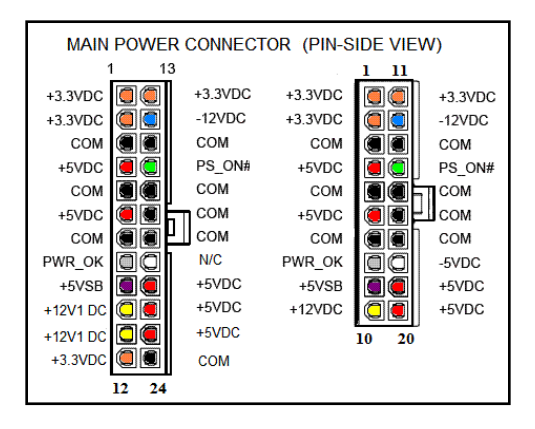

ထိုသို့ ရိုတ်ဆက်လိုက်ပါက Power Supply အလုပ်လုပ်ဆောင်သည် (Power Supply ၏ FAN လည်သည်)ကိုတွေ့ ရမည်ဖြစ်သည်။ ထိုအခါ အခြားသော Connector များကိုလည်း Multimeter ဖြင့် Volt တိုင်းတာနိုင်မည်ဖြစ်ပါသည်။ အကယ်၍ အလုပ်လုပ်ဆောင်သည်ကိုမတွေ့ ရပါက Power Supply ပျက်စီးသည်ဟုမှတ်ယူရပါမည်။

# 3. Computer ၏ ပါဂါလည်ပတ်သော်လည်း Boot တက်မလာခြင်း

အထက်ဖော်ပြပါ Computer ၏ပါပါစတင်သော်လည်း ကွန်ပျူတာ Boot တက်မလာခြင်းပြစ်ချက်တွင် အကြောင်း အရင်းအမျိုးမျိုးကြောင့်ဖြစ်နိုင်ပါသည်။ များသောအားဖြင့် Power Supply ပြစ်ချက်၊ Processor ပြစ်ချက်၊ Motherboard ပြစ်ချက်၊ RAM ပြစ်ချက်များကြောင့် ဖြစ်နိုင်လေ့ရှိပြီး ယခုအပိုင်းတွင် Power Supply ကြောင့် ဖြစ်လေ့ ရှိသည်<sub>း</sub> ပြစ်ချက်အကြောင်းများကိုသာ ဖော်ပြပေးမည်ဖြစ်သည်။ အဆိုပါ ပြစ်ချက်မျိုးတွင် Power Supply ကြောင့် ဖြစ်လေ့ရှိသည်မှာ ATX12V 4-pin Power Connector (P4 Pin) တွင် Volt မရောက်သောကြောင့် ဖြစ်လေ့ရှိပါ သည်။ ထိုသို့သောပြစ်ချက်မျိုးကို စစ်ဆေးရန်မှာ ကွန်ပျူတာကို ဖွင့်ထားပြီး အဆိုပါ ATX12V 4-Pin Connector (P4 Pin (တစ်ခါတစ်ရံ 8 pin ရှိသည်) ကိုဖြုတ်၍ Multimeter ဖြင့် Volt ရောက်မှု ရှိ၊ မရှိ စစ်ဆေးကြည့်ရပါမည်။ စစ်ဆေး နိုင်ရန်အတွက် P4 Pin တွင်ပါပင်သော Signal များကို အောက်ပါအတိုင်းတွေ့ ရှိရနိုင်ပါသည်။

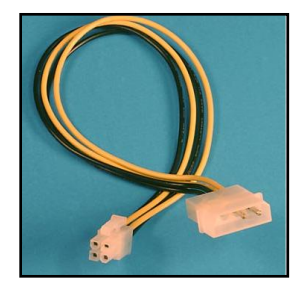

12V P4 Pin to Peripheral Connector

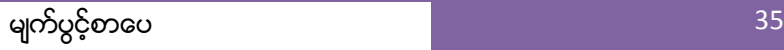

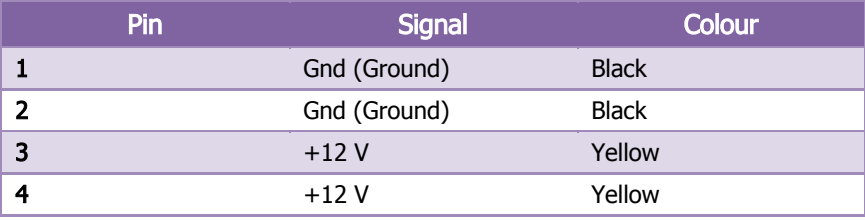

မှတ်သားရန်အချက်တစ်ခုမှာ အဆိုပါ +12 V Connector တွင် 8 pin ပါပင်ပါက P4 Pin နှစ်ခုပေါင်းထားခြင်းဖြစ် ကြောင်း သိရှိရမည်ဖြစ်ပါသည်။ ထို့ကြောင့် Gnd (Ground) Pin ၄ ပင်နှင့် +12 V Pin ၄ ပင်ပါပင်မည်ဖြစ်ကြောင်း သိရှိထားရမည်ဖြစ်ပါသည်။

ထို P4 Pin တွင် ပါပင်သော Signal များကိုစစ်ဆေးစမ်းသပ်ရန်နှင့် Multimeter နှင့်စမ်းသပ်ရန်အတွက် အခက်အခ ရှိသူများအတွက် နောက်ထပ် Power Supply တစ်ခုဖြင့် စမ်းသပ်နိုင်ပါသည်။ Power Supply အသစ်ဖြင့် အဆင်ပြေ သွားခဲ့ပါက Power Supply Fault ကြောင့်ဖြစ်ပြီး မကောင်းမွန်ခဲ့ပါက အခြားသော Hardware ပစ္စည်းများ၏အမှား ကြောင့် ဖြစ်နိုင်ပါသည်<mark>။</mark>

Power Supply များသည် Computer အတွက်လိုအပ်သော Voltage ကိုထုတ်ပေးသည် ပစ္စည်းတစ်ခုသာဖြစ်သည် အတွက် Power Supply ပျက်စီးခဲ့ပါက Electronic ပညာကိုနားလည်သူမည်သူမဆို ပြုပြင်နိုင်ပါသည်။ သို့ရာတွင် လိုအပ်သည် ကျွမ်းကျင်မှုကိုရှိရမည်ဖြစ်ပြီး မကျင်လည်ဘဲစမ်းတဂါးဂါးဖြင့် ပြုပြင်မှုသည်ပြုပြင်သူကို အန္တရာယ် ကြီးစွာ ဖြစ်စေနိုင်ပါသည်။ Power Supply တွင်လျှပ်စစ်တည်ငြိမ်မှုကိုလိုအပ်သဖြင့် Capacitor များကို များစွာ အသုံးပြုထားရပါသည်။ ထို့ကြောင့် Power Supply ကိုပြုပြင်သည် ့အခါတွင် AC Supply တွင်မတပ်ဆင်ထားလျှင် သော်မှ Capacitor များတွင် လျှပ်စစ်ဓါတ်အားသိုလှောင်ထားသောကြောင့် Circuit Contact များကို ထိကပ်မိလျှင် ဓါတ်လိုက်စေနိုင်ပါသည်။ အထူးသတိပြုရပါမည်။ ယနေ့့ခေတ်တွင် Power Supply ပျက်စီးမှုတွင် အများဆုံးသော လုပ်ဆောင်မှုမှာ အစားထိုးလှဲလှယ်ခြင်းသာဖြစ်ပါသည်။ အထက်ပါအကြောင်းအရာများကို သေချာစွာလေ့လာခြ<mark>င်း</mark> ဖြင့် Power Supply ပျက်စီးမှုကြောင့် ဖြစ်ပေါ်တတ်သောပြသနာများကို သိရှိစေမည်ဖြစ်ပြီးလှဲလှယ်ရာတွင် စဉ်းစား သုံးသပ်ဆင်ခြင်စေနိုင်မည်ဖြစ်ပါသည်။

# 4. Power Supply တစ်ပိုင်းတစ်စ ပျက်စီးမှုများနှင့် ကြုံတွေ့ ရသည် ပြဿနာများ

အဆိုပါ ပြဿနာများတွင်အများဆုံးကြုံတွေ့ရတတ်သည် အဖြစ်အပျက်မှာ ဗို့အားမမှန်ခြင်းကြောင့် ကွန်ပျူတာ သည် အချိန်တစ်ခုခုတွင်ရပ်တန့်ခြင်း(Hang)၊ ပိတ်သွားခြင်း(Shutdown)၊ ပြန်လည်စတင်ခြင်း(Restart) များဖြစ်ပါ သည်။ ထိုပြဿနာများသည် အခြားသော Hardware ပစ္စည်းများဖြစ်သည်<sub>း</sub> Motherboard ပျက်စီးခြင်း၊ CPU အပူရှိန် မြင့်တက်ခြင်း၊ Hard Disk ပျက်စီးခြင်းများကဲ့သို့ သော အခြင်းအရာများဖြင့် တူညီမှုရှိသောကြောင့် ပေခွဲရ ခက်ခဲစေပါ သည်။ ထိုအခြင်းအရာသည် Power Supply ၏အမှားဖြစ်ကြောင်း သေချာစေရန်အတွက် စစ်ဆေးရန် နည်းလမ်းနစ် မျိုးကို အသုံးပြုနိုင်ပါသည်။ ၄င်းတိ*ု့*မာ

- 1. Hardware Monitor ကိုအသုံးပြုခြင်းနှင့်
- 2. Power Supply Tester ကိုအသုံးပြုခြင်း တို့ ဖြစ်ပါသည်။

Hardware Monitor ကိုအသုံးပြု၍ စစ်ဆေးသည် ့အခါတွင် လိုအပ်ချက်မှာ ကွန်ပျူတာသည်ပုံမှန်အတိုင်း Boot တက်နိုင်စေရန်လိုအပ်ပါသည်။ သဘောမှာ Power Supply ကိုစစ်ဆေးရန်အတွက် BIOS အတွင်းသို့ ပင်ရောက်ရန် လိုအပ်သည်ဟူသောအချက်ပင်ဖြစ်သည်။ ထိုသို့စစ်ဆေးရန်အတွက် Computer ကိုစတင်ဖွင့်၍ BIOS အတွင်းသို့ ပင်ရောက်ရန်အတွက် ညွှန်ကြားထားသည့် Key တစ်ခုခုကို နှိပ်ပေးခြင်းဖြင့် ပင်ရောက်ရပါမည်။ အများအားဖြင့် Desktop ကွန်ပျူတာများတွင် DEL Key သာဖြစ်တတ်သော်လည်း ခြွင်းချက်အားဖြင့် F1, F2 ကဲ့သို့သော Key များ လည်းဖြစ်လေ့ရှိပါသည်။ ထိုသို့နှိပ်ရမည် ့Key ကို Computer ဖွင့်လျှင်ဖွင့်ခြင်း ဖော်ပြထားတတ်ပါသည်။ အဆိုပါ အတိုင်းဖော်ပြထားသည် ့ပုံကို အောက်တွင်တွေ့မြင်နိုင်ပါသည်။

Award Medallion BIOS v6.8, An Energy Star Ally Copyright (C) 1984-2001, Award Software, Inc. ASUS P4T533-C ACPI BIOS Revision 1007 Beta 001 Intel(R) Pentium(R) 4 2808 MHz Processor **FPA POLLUTION FREVEN** Memory Test : 262144K OK Award Plug and Play BIOS Extension v1.8A Initialize Plug and Play Cards... PNP Init Completed MAXTOR 6L848J2 Detecting Primary Master Detecting Primary Slave<br>Detecting Primary Slave<br>Detecting Secondary Master... Skip<br>Detecting Secondary Slave... None CD-S528/A Press DEL to enter SETUP, Alt-F2 to enter EZ flash utility 08/20/2002-1850E/ICH2/W627-P4T533-C

ထိုသို့ BIOS ထဲသို့ပင်ရောက်သည် Key ကိုနိုပ်ပေးထားခြင်းဖြင့် BIOS ထဲသို့ပင်ရောက်သွားပုံကို အောက်တွင် ဖော်ပြထားသည် ့ပုံတွင်တွေ့မြင်နိုင်ပါသည်။ BIOS သို့ ပင်ရောက်သွားပြီးနောက် မာ့သောလမ်းကြောင်းအတိုင်း Hardware Monitor (HW Monitor) သို့ပင်ရောက်ရပါမည်။ ထိုအခါ အောက်ဖော်ပြပါပုံအတိုင်း တွေ့မြင်ရမည်ဖြစ် ပါသည်။ CPU FAN လည်ပတ်နန်းနင့်တကွ အခြားသော 3.3V / 5V /12V စသည် ့Connector များတွင်ဗို့အား ရောက်ရှိမှုများကို အောက်ပုံတွင်တွေ့မြင်ရမည်ဖြစ်ပါသည်။ အလွန်တရာ ကွာခြားမှုမရှိခဲ့ပါက Power Supply မှ အထွက်ဗို့အားမှန်ကန်သည်ဟု ယူဆရမည်ဖြစ်ပြီး အလွန်တရာမှားယွင်းနေမှသာ Power Supply ကိုလှဲလှယ်ရန် စဉ်းစားသင့်ပါသည်။ မလှဲလှယ်ပါကအခြားသော Hardware ပစ္စည်းများကို ပျက်စီးစေပါလိမ့်မည်။

ထို့အပြင် BIOS တွင်တစ်ခါတည်းပါလာသော Hardware Monitor ကိုအသုံးပြုသည် ့အစား CPUID မှထုတ်လုပ် သော HWMonitor Pro ကိုလည်း အသုံးပြုနိုင်ပါသည်။ HWMonitor Pro ကိုအသုံးပြုခြင်းဖြင့် ပိုမို၍အသေးစိပ်ကျ သောအ<mark>ရြင်းအရာများကိုတွေ့မြင်ရစေမည်ဖြစ်ပါသည်။</mark>

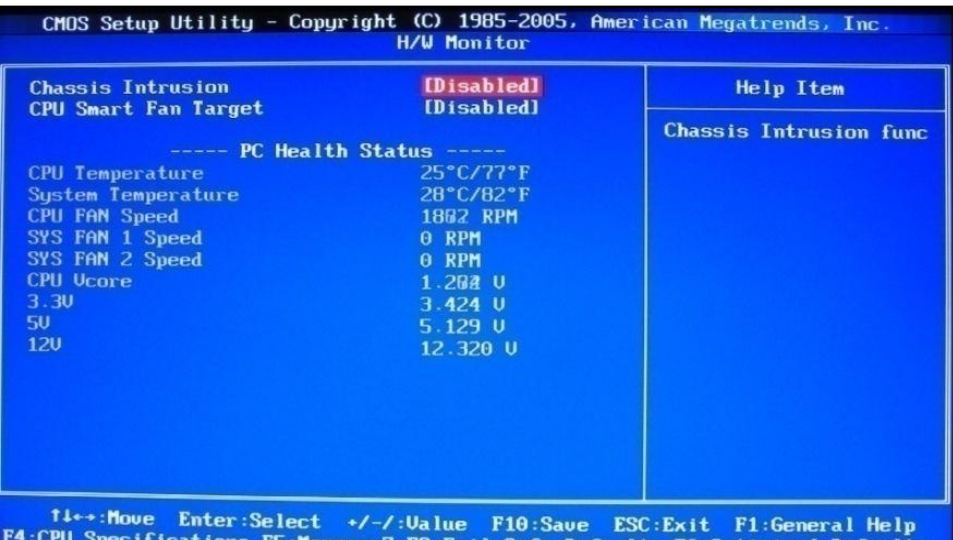

ပူးတွဲထည့်သွင်းပေးလိုက်သောDVDခွေထဲတွင် HWMonitor Pro ဟူသော Software ပါရှိပြီး တိုက်ရိုက်မောင်းနှင်၍ Power Supply မှထုတ်လွှတ်ပေးနေသော Voltage များကို ကြည့်ရှုစေနိုင်ပါသည်။ အသုံးပြုသော Windows Version (32bit/ 64bit) ကိုလိုက်၍ သက်ဆိုင်ရာ Version ကို အသုံးပြုနိုင်ပါသည်။ အဆိုပါ HWMonitor Software ကိုမောင်းနှင်ထားပုံကိုအောက်တွင်တွေ့မြင်နိုင်ပါသည်။

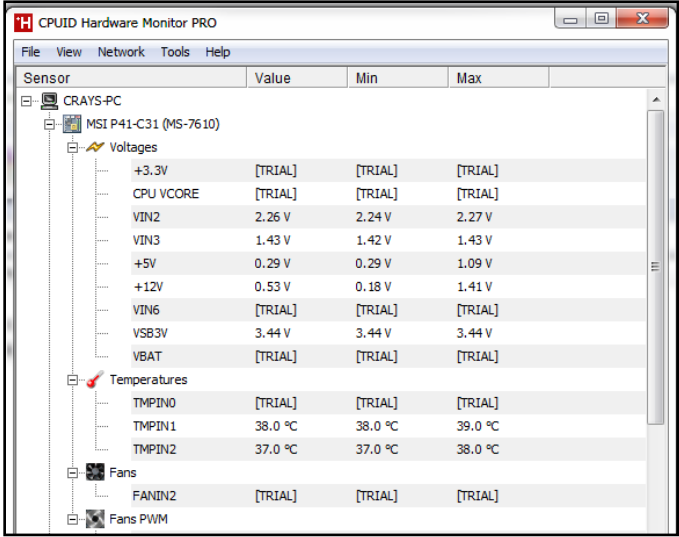

ထို့အပြင် Power Supply ကိုတိုင်းတာစစ်ဆေးနိုင်စေသည် ့Hardware ပစ္စည်းတစ်ခုဖြစ်သော Power Supply Tester ကိုအသုံးပြု၍လည်း Power Supply မှထွက်ရှိသော Connector မှ Voltage အားလုံးကို တိုင်းတာစစ်ဆေး နိုင်ပါသည်။ သို့ရာတွင် အသုံးပြုသည် Power Supply Tester အမျိုးအစားအပေါ်လိုက်၍ စစ်ဆေးနိုင်သည် Feature များကွာခြားမှုရှိနိုင်ပါသည်။ Power Supply ကို စစ်ဆေးနိုင်သော Power Supply Tester ၏ နမူနာပုံစံကို အောက်တွင်တွေ့<mark>မြင်နိုင်ပါသည်။</mark>

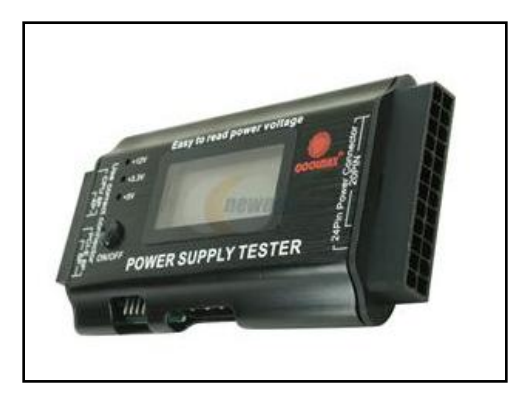

Power Supply Tester

တိုင်းတာရန်မှာ ATX Power Supply ၏ Main Power Cable ဖြစ်သော 24 pin နှင့်အခြား Processor အတွက် အသုံးပြုရသည် P4/P6/P8 Pin များကို Power Supply Tester တွင်စနစ်တကျတပ်ဆင်ရပါမည်။ ထို့နောက် Power Supply တွင်ရှိသည် ့အဖွင့်အပိတ်ခလုတ်ကိုနှိပ်၍ Power Supply ကိုဖွင့်ပေးရပါမည်။ ထိုအခါ Tester ၏ LCD မျက်နှာပြင်တွင် Voltage တစ်ခုချင်းစီ၏တန်ဖိုးကို ဖော်ပြပေးမည်ဖြစ်ပြီး ကောင်းမွန်မှုရှိပါက Beep သံနှစ်ခုကို ထုတ်ပေးမည်ဖြစ်ပါသည်။ Output Connector များကိုစစ်ဆေးရာတွင်မူ တစ်ခုပြီးမှ တစ်ခုစစ်ဆေးရပါမည်။ တပြိုင် နက်တည်း Connector နှစ်ခုစလုံးကိုမစစ်ဆေးနိုင်ပါ။ Output Connector တွင် ပါပါလာပါက LED မီးလင်းလာသည် ကိုတွေ့ရှိရမည်ဖြစ်ပြီး မလာပါက LED မီးလင်းလာမည်မဟုတ်ပါ။ HDD/ Floppy တို့တွင်အသုံးပြုရသော Peripheral Connector နှင့် Molex Connector များကိုလည်း တပ်ဆင်ပြီး (+12V/+5V) ရောက်ရှိမှု ရှိ၊ မရှိ LED မှ ဖော်ပြပေးနေမည်ဖြစ်ပါသည်။ ထို့အပြင် SATA Connector ကိုလည်း (+12V/+5V/+3.3V) ရောက်ရှိမှု ရှိ၊မရှိ စမ်း သပ်စစ်ဆေးနိုင်ပါသည်။ စမ်းသပ်စစ်ဆေးနည်းများမှာ Power Supply Tester ၏ အမျိုးအစားကိုလိုက်၍ အနည်းငယ်ကွာခြားမှုရှိနိုင်သောကြောင့် ယခုနည်းလမ်းဖြင့် စစ်ဆေးသည် ့အခါတွင် Power Supply Tester ပယ်ယူ စဉ်ကပါလာသော စာရွက်၊ စာတမ်းများကို ဖတ်ရှု၍ စစ်ဆေးတိုင်းတာကြည်<sub>-</sub>နိုင်ပါသည်။

# 5. အခြားမှတ်သားဖွယ်ရာများ

အချို့သောကွန်ပျူတာများတွင် Hard Disk တစ်လုံးထက်ပိုမို၍ တပ်ဆင်ထားတတ်ကြပါသည်။ ထို့အတူ CD/ DVD Drive များလည်း တစ်လုံးထက်ပိုမို၍ ရှိကောင်းရှိနေနိုင်ပါသည်။ ထို့အပြင် USB အသုံးပြု Speaker များ၊ Scanner များလည်း တပ်ဆင်ထားကောင်း တပ်ဆင်ထားနိုင်ပါသည်။ ထိုသို့ Device များသည် Power ကို Power Supply Unit မှ ယူထားခြင်းဖြစ်သည့်အတွက် Power Supply မှထောက်ပံ့နိုင်သော ပါပါပမာဏထက်ပိုမိုလွန်ကဲစွာသုံးစွဲမိ သောအခါတွင် Overload ဖြစ်ရပါသည်။ ထိုကဲ့သို့ Power Supply တွင် Overload ဖြစ်ပါက အောက်တွင်ဖော်ပြထား သည်္ ပြစ်ချက်များကို ထပ်မံကြုံတွေ့ရနိုင်ပါသည်။

ာ။ Power Supply အတွင်းရှိ Fuse ပြတ်ခြင်း။

Power Supply အတွင်းရှိ Fuse ပြတ်သွားခဲ့ပါက ပြတ်သွားသည့် Fuse နေရာတွင် အစားထိုး Fuse တပ်ဆင်ပေးရ ပါမည်။ ထိုသို့တပ်ဆင်ရာတွင် ကျွမ်းကျင်သည့် လျှပ်စစ်ပညာရှင်ကိုသာလျှင် ပြန်လည်တပ်ဆင်ခိုင်းသင့်ပါသည်။ လျှပ်စစ်အသိပညာမရှိဘဲ တပ်ဆင်ခြင်းသည် တပ်ဆင်သူကို ဓါတ်လိုက်၍ အန္တရာယ်ဖြစ်စေနိုင်ပါသည်။

၂။ Power Supply ရှိ ခံနိုင်ရည်ဂန်အားထက်ကျော်လွန်သုံးစွဲမိသဖြင့် Capacitor များပေါက်ထွက်ခြင်း။

ထိုသို့ပေါက်ထွက်ခြင်းသည် ပြုပြင်ရန်ခက်ခဲသောအခြေအနေသို့ရောက်ရှိသွားစေပါသည်။ ထို့ကြောင့် ထိုအခြေ အနေဖြင့်တွေ့ကြုံရပါက အစားထိုးလှဲလှယ်ခြင်းသည်သာလျှင်အကောင်းဆုံးဖြစ်နိုင်ပါသည်။

၃။ အသုံးပြုသောကွန်ပျူတာသည် မကြာခဏ Shutdown /Restart ဖြစ်နေခြင်းတို့ဖြစ်ပါသည်။

အထက်ပါအတိုင်းပြစ်ချက်ကို မကြာခဏတွေ့ကြုံနေရပါက အထက်တွင်ဖော်ပြထားခဲ့သည့်နည်းလမ်းအတိုင်း Power Supply ၏ Connector မှ ဗို့အားများကိုစစ်ဆေးကြည့်ရပါမည်။ ထိုသို့စမ်းသပ်စစ်ဆေးရန်အခက်အခဲရှိပါက ကောင်းမွန်သော Power Supply တစ်ခုဖြင့် အစားထိုးလှဲလှယ်ကြည်<sub>း</sub>ရပါမည်။ အဆိုပါ Restart Problem သည် အခြားသော ကွန်ပျူတာ Hardware များကြောင့်လည်း ဖြစ်တတ်သောကြောင့်ဖြစ်ပါသည်။ ထို့အပြင် Power ကျော်လွန်သုံးစွဲမိခြင်းကြောင့်လည်း ဖြစ်နိုင်သောကြောင့် အစားထိုးစစ်ဆေးသော Power Supply သည် ယခင် အသုံးပြုခဲ့သော Power Supply ထက်ပိုမို၍ Power မြင့်မားသော Power Supply ဖြင့်စစ်ဆေးကြည့်သင့်ပါသည်။

ကွန်ပျူတာ Technician ပြုလုပ်လိုသူ လူငယ်များအနေဖြင့် အဓိကသတိထားရမည်မှာ Power Supply ၏ ပါဂါပင်ဖြစ် ပါသည်။ ဈေးကွက်အတွင်း 40W, 50W, 60W စသည်ဖြင့် အမျိုးမျိုးရွေးချယ်ဂယ်ယူနိုင်ပါသည်။ ထိုသို့သော Watt ဖြင့်တိုင်းတာဖော်ပြရသော အတိုင်းအတာသည် Power ကိုညွှန်းဆိုပြသခြင်းပင်ဖြစ်ပါသည်။ Power ကို Engineering Term ဖြင့် Equation ချမှတ်ပါက အောက်ပါအတိုင်းတွေ့ ရှိရမည်ဖြစ်ပါသည်။

#### Power = Voltage x Current

အထက်ပါ Equation တွင် Voltage သည် ကိန်းသေဖြစ်ပြီး 220V ဟုသတ်မှတ်ထားပါ။ Current သည်လျှပ်စစ်စီး ကြောင်းဖြစ်ပြီး Hard Disk များ၊ CD/ DVD Drive သုံးစွဲမှုများကြောင့် များလျှင် များသကဲ့သို့ Current တက်လာနိုင် ပါသည်။ ထို့ကြောင့် Power Supply ၏သတ်မှတ် Power Rating ထက်ပိုမိုကျော်လွန်စွာဖြင့် မသုံးစွဲသင့်ပါ။ ကွန်ပျူ တာပြုပြင်သူများအနေဖြင့် ထိုကဲ့သို့ တစ်လုံးထက်ပိုမိုသော Hard Disk များ၊ CD/ DVD Drive များကို တွေ့မြင်ရပါ က Power Supply ၏ ခံနိုင်ရည် Power Rating ကိုသေချာစွာကြည့်ရှုရန်လိုအပ်ပါသည်။ Power Supply တိုင်းတွင် ဘေးဘက်တွင် အသုံးပြုသည် ့ပါပါ Rating, Input Voltage, Output Voltage များကိုရေးသားဖော်ပြထားလေ့ရှိပါ သည်။ ထို့ကြောင့် Power Supply ကိုရွေးချယ်ဂယ်ယူသည် ့အခါတွင် မိမိအသုံးပြုမည် ့Overall Power Rating ထက် ပိုမိုသာလွန်သော Power Raing ထက်ပိုမိုသည်<sub>-</sub> Power Supply ကိုရွေးချယ်သင့်ပါသည်။ ဤအချက်ကို အထူးသတိပြုရန်လိုအပ်ပါသည်။

ဥပမာအားဖြင့် 50W ရှိသော Power Supply တစ်လုံး၏ ခံနိုင်ရည် လျှပ်စစ်စီးကြောင်း ပမာဏကို တွက်ချက်မည်ဆိုပါ က

Power = Voltage x Current ဟူသော Equation ကိုအသုံးပြုပါက

50 W = 220 V x Current ဟုရရှိလာမည်ဖြစ်ပါသည်။ ထို့ကြောင့် Current ကိုအလိုရှိပါက

Current =50 /220 ပင်ဖြစ်ပါလိမ့်မည်။ ထို့ကြောင့် Current သည် 0.227 Ampere ခန့်သာရှိမည်ဖြစ်ပါသည်။ ထို့ကြောင့် Load သည် 0.22 A ထက်ကျော်လွန်သုံးစွဲမိသောအခါတွင် Power Supply ပျက်စီးနိုင်ပါသည်။ ထို့ကြောင့် DVD Drive နှင့် Hard Disk ကဲ့သို့သော ပစ္စည်းများကို တစ်ခုထက်ပိုမို၍ သုံးစွဲမည်ဟုယူဆထားပါက ပါပါ Watt ပမာဏများပြားသော Power Supply ကိုသာပယ်ယူအသုံးပြုသင့်ပါသည်။

## Random Access Memory (RAM)

Random Access Memory ဆိုသည်မှာ ကွန်ပျူတာတွင်အသုံးပြုရသည် ့အချက်အလက်သိမ်းဆည်းသိုလှောင်ရ သည့်ကိရိယာတစ်မျိုးပင်ဖြစ်ပါသည်။ Random Access Memory (RAM) Device များသည် Data ကို အရေး၊ အဖတ်ပြုလုပ်ခြင်းကို တူညီသော ပမာဏဖြင့်တစ်ချိန်တည်းတွင် ပြုလုပ်နိုင်ပါသည်။ အခြားသော ကွန်ပျူတာအခြေပြု သိမ်းဆည်းရေးပစ္စည်းများဖြစ်သောာ Hard Disk များ၊ CD-RW များနှင့် ယခင်အသုံးပြုခဲ့သော Memory ပစ္စည်းများ တွင် RAM များကဲ့သို့ တစ်ပြိုင်တည်းတွင်တူညီသောပမာဏဖြင့် ရေးခြင်း၊ ဖတ်ခြင်းများမပြုလုပ်နိုင်ပါ။ ထိုသို့ မပြု လုပ်နိုင်ရ<mark>ခြင်းမှာ အဆိုပါ ပစ္စည်းများသည် Motor</mark> ကိုအသုံးပြုထားသည်<sub>း</sub> လည်ပတ်ခြင်းကိုအဓိကအလုပ်အဖြစ် လုပ် ဆောင်သည်<sub>း</sub> Media ပစ္စည်းများဖြစ်သောကြောင့်ဖြစ်ပါသည်။

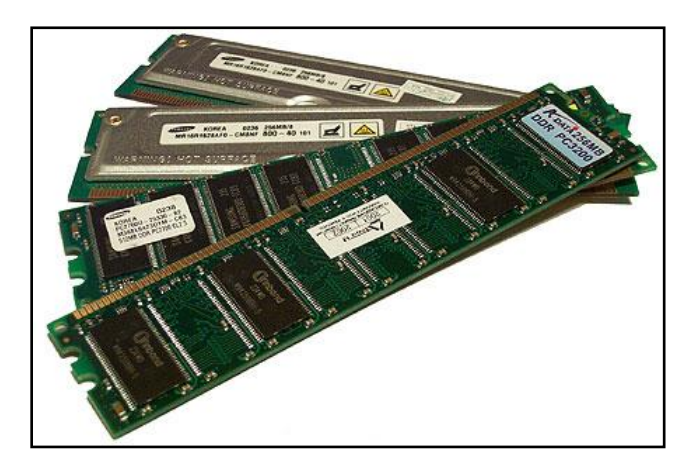

Random Access Memory

ယနေ့ ခေတ်တွင်မူ RAM များသည် Integrated Circuit (IC) များဖြင့်ပြုလုပ်ထားသော ပစ္စည်းများဖြစ်လာကြပြီဖြစ် ပြီး နောက်ပိုင်းထုတ် DRAM (Dynamic RAM) များသည် Data များကို အတွဲလိုက်ဖတ်ရှုခြင်းကြောင့် Random Access ဟုမခေါ်ဆိုနိုင် ထိုက်တော့သော်လည်း ရှိရင်းစွဲအမည်ဖြင့်ပင် DRAM/ RAM ဟုခေါ်ဆိုနေကြဆဲဖြစ်ပါသည်။ သို့ရာတွင် SRAM (Static RAM) အမျိုးအစားများသည် random access အဖြစ်အတိအကျ ဆက်ရှိနေဆဲပင် ဖြစ်ပါသည်။ RAM များသည် များသောအားဖြင့် လျှပ်စစ်ဓါတ်အားကိုမူတည်အလုပ်လုပ်ရသော Volatile အမျိုးအစား Memory များတည်ရှိပြီး ၄င်းတို့တွင်သိုလှောင်သိမ်းဆည်းထားသော အချက်အလက်များသည် လျှပ်စစ်ဓါတ်အား ကုန်ဆုံးသွားသောအခါ (ပါပါပိတ်လိုက်သောအခါ) တွင် ပျောက်ဆုံးသွားကြလေ့ရှိပါသည်။ သို့သော် ထိုကဲ့သို့ လ<mark>ျှ</mark>ပ် စစ်ဓါတ်အားကို အခြေမခံသော Non-Volatile RAM များကိုလည်း တိုးတက်ဖွံ့ဖြိုးလာစေရန် ပညာရှင်များ၊ ကုမ္ပဏီ များက ဒီဇိုင်းပြုလုပ်နေကြသော်လည်း ဈေးနှန်းကြီးမြင့်မှုကြောင့် များစွာအသုံးမဂင်သေးပါ။ အခြားသော Non-Volatile Memory များသည် ဖတ်ရှုခြင်းအတွက် random access ဖြင့်ဆောင်ရွက်နိုင်သော်လည်း ရေးသားခြင်းကိုမူ ခွင့်ပြုပေး နိုင်မှုမရှိခြင်းနှင့် အကန့်အသတ်ရှိခြင်းတို့သည်လည်း Non-Volatile ဖြစ်လာစေမှုကို အတားအဆီး တစ်ရပ်အနေဖြင့် တေင့်ကြိုနေဆဲဖြစ်ပါသည်။ ၄င်းတို့တွင် ROM အမျိုးအစားများစွာပါပင်ပြီး Flash Memory အမျိုး အစားကို NOR-Flash ဟုခေါ် ပေါ်ကြပါသည်။

ကနဦးကွန်ပျူတာများတွင် Memory လုပ်ဆောင်ချက်များအဖြစ် ထိုကာလက Relay များ၊ Mechanical Counter များနှင့် Delay Line များကိုသာအသုံးပြုခဲ့ကြပါသည်။ Ultrasonic Delay Line များသည် Data များကိုရေးသားပြီးချိန် တွင် ပြန်လည်ထုတ်ပေးနိုင်စွမ်း ရှိတတ်ပါသည်။ RAM ဟုဖြစ်လာမည် ့ပထမဆုံး Memory ကို Williams Tube ဟု ခေါ် ဆိုခဲ့ပြီး 1947 မှာစတင်ခဲ့ပါသည်။

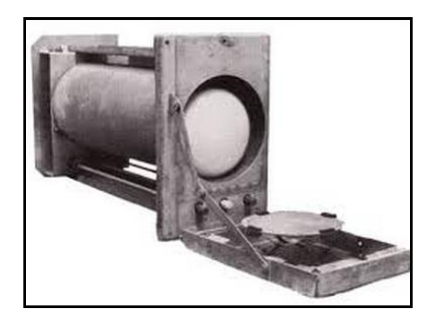

Williams Tube Random Access Memory

၄င်းသည် Data များကို Electrically အားဖြည့်သုံးစွဲပြီး Cathode ray tube ၏ မျက်နှာပြင်တွင်အပေါက်ဖောက်၍ သုံးစွဲခဲ့ပါသည်။ CRT ၏ electron beam များသည် Tube ပေါ်ရှိ အမှတ်အသား (အပေါက်) ကိုမည်သည် ့အစီ အစဉ်ဖြင့်မဆို ဖတ်ရှုနိုင်ခြင်းကြောင့် Random Access ကို စတင်အသုံးပြုသည်ဟု ဆိုရခြင်းဖြစ်ပါသည်။ Williams Tube ၏သိမ်းဆည်းနိုင်သည် ့ပမာဏသည် bit ပေါင်းထောင်နှင့်ချီ၍ အသုံးပြုနိုင်ခဲ့သော်လည်း Vacuum Tube Latch များဖြင့်နိုင်းယှဉ်လျှင် သေးငယ်၍ ပိုမိုလျှင်မြန်ခြင်း၊ ပိုမို စွမ်းအင်ချွေတာနိုင်ခြင်းဟူသော အကျိုးကျေးဇူးများကို ခံစားခဲ့ရပါသည်။ သံလိုက်စက်ကွင်းအသုံးပြု (Magnetic-Core Memory) ကို 1947 တွင်စတင်တီထွင်ခဲ့ပြီး 1970 နှစ် အလယ်ပိုင်းလောက်ခန့် အထိ Develop ပြုလုပ်ခဲ့ရပါသည်။ ၄င်းသည် Random Access Memory ၏ ကြီးမားကျယ် ပြန့်တော Spread ပုံစံတစ်ခုအဖြစ်တွေ့ရပြီး သံလိုက်အသုံးပြုထားသော Ring များကို စီထားခြင်းပင် ဖြစ်ပါသည်။

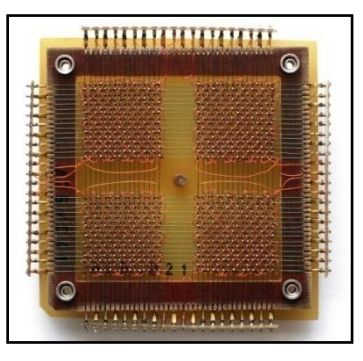

Mangnetic Core Memory

သံလိုက်စက်ကွင်းတည်ရှိသည် ့ Ring တစ်ခုစီ၍ သံလိုက်နှန်းကိုပြောင်းလဲဲခြင်းဖြင့်အချက်အလက်များကို သိမ်းဆည်း သိုလှောင်ပါသည်။ အချက်အလက်များကိုသိမ်းဆည်းရာတွင် Ring တစ်ခုစီတွင် Bit တစ်ခုကိုသာလျှင်သိမ်းဆည်းနိုင် စေပါသည်။ ထို့ကြောင့် Ring တိုင်းတွင် ရေး၊ ဖတ်ခြင်းတို့လုပ်ဆောင်ရန်အတွက် Address Wire အစုအပေးများကို ပြုလုပ်ထားရပါသည်။ ထို့ကြောင့် Sequence ရှိမည်သည် ့Memory Location ကိုမဆို ပင်ရောက်အသုံးပြုနိုင်ပါ သည်။ အဆိုပါ Magnetic Core Memory များကို Memory System အဖြစ် Solid-state memory ဖြင့်အစားထိုး အသုံးမပြုမီအချိန်ထိ Standard Form အဖြစ်အသုံးပြုခဲ့ပါသည်။ 1970 အစောပိုင်းတွင် IC များဖြင့်ပြုလုပ်ထားသော Solid State Memory များကို အသုံးပြုလာခဲ့ကြပါသည်။

1968 တွင် Robert.H.Dennard ဆိုသူမှ Dynamic Random-Access Memory (DRAM) ကိုတီထွင်ခဲ့ပါသည်။ ၄င်း သည် Memory Bit တစ်ခုစီအတွက် Transistor တစ်ခုအသုံးပြုသည့်နေရာတွင် Trasistor ၄ခုမှ ၆ခုအထိ အသုံးပြု သည် ့ Latch Circuit ကိုပြုလုပ်ခဲ့ပြီး ထိုသို့ပြုလုပ်ထားသည် ့ Memory များသည် ပိုမို၍ Desity ကောင်းမွန်လာခဲ့ပါ သည်။ အချက်အလက်များကို Transistor တစ်ခုစီ၏သေးငယ်သော Capacitance တွင်သိုလှောင်ထားရှိပြီး millisecond အနည်းငယ်ခန့်တွင်တစ်ကြိမ် Refresh ပြုလုပ်ပေးရပါသည်။ ထိုသို့မပြုလုပ်ပါက အချက်အလက်များ ပျက်စီးဆုံးရှုံးသွားနိုင်၍ ဖြစ်ပါသည်။ နောက်ပိုင်းထုတ် RAM များတွင် အဓိကအားဖြင့် အမျိုးအစားနှစ်မျိုးတို့ကိုသာ သုံးစွဲခဲ့ပြီး ယင်းတို့မှာ Static RAM (SRAM) နှင့် Dynamic RAM (DRAM) တို့ဖြစ်ပါသည်။ SRAM တွင် အချက်အလက်များကို Flip-Flop ကိုအသုံးပြု၍ သိုလှောင်သိမ်းဆည်းပါသည်။ အဆိုပါ RAM အမျိုးအစားသည် ပိုမို စျေးနှုန်းကြီးမြင့်၍ ထုတ်လုပ်ရ ခက်ခဲပါသည်။ သို့ရာတွင် ၄င်းသည် DRAM များထက် ပိုမိုလျှင်မြန်၍ ပါပါစားသုံးမှု လည်းပိုမိုနည်းပါးပါသည်။ ၄င်းတို့ကို Computer အတွင်းတွင် CPU အတွက်အသုံးပြုရသော Cache Memory မ<mark>ျား</mark> အဖြစ် အသုံးပြုကြလေ့ရှိပါသည်။ DRAM တွင် အချက်အလက်များကို Transistor များ၊ Capactior အတွဲများကို အသုံးပြု၍ သိမ်းဆည်းသိုလှောင်ပါသည်။ အဆိုပါ Capacitor များသည် High သို့မဟုတ် Low (0 သို့မဟုတ် 1) တို့အဖြစ်အသီးသီး Charge ပြုလုပ်နိုင်ကြပါသည်။ ထို့အတူ Transistor များသည်လည်း Switch တစ်ခုကဲ့သို့လုပ် ဆောင်ပေးပြီး Capacitor တွင်အားသွင်းထားသောအခြေအနေကို စစ်ဆေးစေနိုင်ပါသည်။ အားသွင်းထားသော အခြေအနေကို 1 ဟုယူဆပြီး အားကုန်နေသောအခြေအနေကို 0 ဟုယူဆ၍ အချက်အလက်များကိုသိမ်းဆည်း သိုလှောင်ပါသည်။ ထိုကဲ့သို့သော RAM အမျိုးအစားများသည် Static RAM သည်ထုတ်လုပ်မှု ကုန်ကျစရိတ်နည်းပါး သောကြောင့် လက်ရှိတွင် Dynamic RAM များကို ကွန်ပျူတာ၏ Main Memory အဖြစ်အသုံးပြုနေကြပါသည်။

Static နှင့် Dynamic RAM နှစ်မျိုးစလုံးသည် Volatile (လျှပ်စစ်ကိုအခြေပြုသော) အမျိုးအစားများသာဖြစ်ပါသည်။ ဆိုလိုသည်မှာစနစ်ကိုထောက်ပံ့ပေးထားသော လျှပ်စစ်ဓါတ်အားပြတ်တောက်သွားသည်နှင့်တပြိုင်နက် RAM အတွင်း တွင် သိမ်းဆည်းသိုလှောင်ထားသော အချက်အလက်များသည်လည်း ပျက်စီးဆုံးရှုံးသွားမည်ပင်ဖြစ်ပါသည်။ Read Only Memory များဖြင့်နိုင်းယှဉ်လျှင် ၄င်း Read Only Memory များသည် Data အချက်အလက်များကို Transistor များကို Enable/Disable ပြုလုပ်ခြင်းဖြင့် ထာပရမှတ်သားထားနိုင်ပါသည်။ ထို့ကြောင့် ထည့်သွင်းထားသော အချက် အလက်များကို ပြန်လည်ပြောင်းလဲနိုင်ခြင်းမရှိတော့ပါ။ EEPROM နှင့် Flash Memory ကဲ့သို့သော Writable ROM တို့တွင် ROM နှင့် RAM နှစ်ခုလုံးတို့၏ သွင်ပြင်လက္ခကာများကိုမြင်တွေ့ရမည်ဖြစ်ပြီး လျှပ်စစ်ဓါတ်အားဆုံးရှုံးသွား သော်လည်း Data ပျက်စီးမှုမရှိဘဲ Data များကိုထပ်မံပြောင်းလဲထည် ့သွင်းရာတွင်လည်း အထူးပြုလုပ်ထားသော ပစ္စည်းများကို သုံးစွဲရခြင်းမရှိပါ။ ၄င်းပစ္စည်းများသည် တစ်ပိုင်းလျပ်ကူးပစ္စည်း (Semiconductor) ဖြင့်ပြုလုပ်ထား သော ROM များဟုလည်းဆိုနိုင်ပြီး USB Flash Drive များ၊ Camera ၏ Memory Card များနှင့် Portable Device များစသည်တို့တွင်အသုံးပြုကြပါသည်။ သို့ရာတွင် ယခုနေရာတွင် ကွန်ပျူတာတွင်အသုံးပြုသော Main Memory အကြောင်းကိုသာ လေ့လာမည်ဖြစ်သောကြောင့် DRAM များကိုသာလေ့လာရစေမည်ဖြစ်သည်။ ထို့အပြင်ယခင် အသုံးပြုခဲ့သော ခေတ်ဟောင်း DRAM များကိုလေ့လာတော့မည်မဟုတ်ဘဲ DDR SDRAM မှစတင်၍လေ့လာကြည်္ ကြပါမည်။

Double Data Rate Synchronous Dynamic Random Access Memory ဟုခေါ်ဆိုသော DDR SDRAM သည် ကွန်ပျူတာတွင်အသုံးပြုရသော IC (Integrated Circuit) များဖြင့်ပြုလုပ်ထားသော Memory Stick ရောင်းတစ် ချောင်းဖြစ်သည်။ DDR SDRAM ကို DDR1 Memory ဟူ၍လည်းခေါ် ဂေါ်ခဲ့ကြပြီး လက်ရှိတွင် DDR2 SDRAM နှင့် DDR3 SDRAM တို့၏အစားထိုးသုံးစွဲမှုကိုခံခဲ့ရပြီဖြစ်သည်။ DDR1 SDRAM ၏ forward နှင့် backward compatible အရ DDR2 နှင့် DDR3 Memory များကို DDR1 Memory အခြေပြု Metherboard များတွင်အသုံးပြု နိုင်မှုမရှိသကဲ့သို့ DDR1 Memory များကိုလည်း DDR2 နှင့် DDR3 Motherboard များတွင်အသုံးပြုနိုင်ခြင်းမရှိပါ။

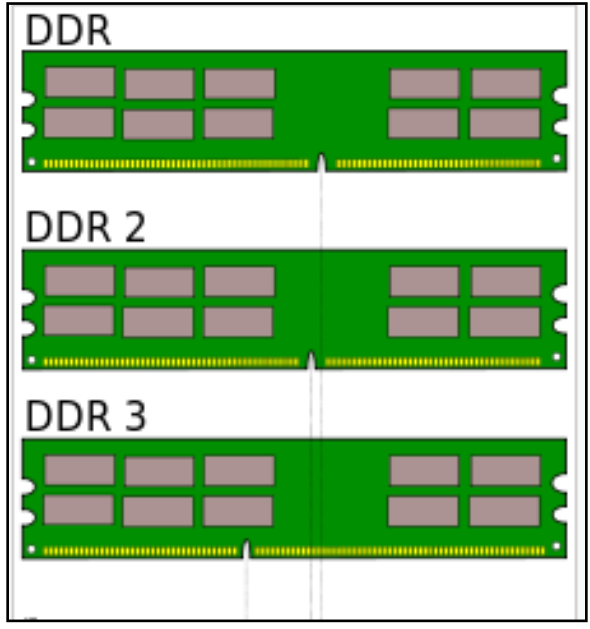

DDR, DDR2, DDR3 အမျိုးအစားများတွင် Notch ကွာခြားပုံ

Single Data Rate (SDR) SDRAM များဖြင့်နိုင်းယှဉ်ပါက DDR SDRAM များသည် Transfer Rate များပိုမိုမြင့်မား ပြီး Clock Singal များနှင့် Electrical Data များ၏ Timing ကိုပိုမိုထိန်းချုပ်နိုင်ပါသည်။ DDR SDRAM များတွင်လည်း အမျိုးအစားများစွာရှိပြီး ၄င်းတို့မှာ DDR (သို့မဟုတ်) DDR1, DDR2, DDR3 နှင့် DDR4 တို့ဖြစ်ပါသည်။ DDR1 မှ DDR3 အထိအသွင်သဣာန်ကွဲပြားခြားနားပုံကို အထက်တွင်ဖော်ပြထားပါသည်။ ဆက်လက်၍ Memory Space ကိုအနည်းငယ်ရှင်းပြလိုပါသည်။ ကွန်ပျူတာတွင် Binary Logic (0 သို့မဟုတ် 1)ကိုသာလျှင် အသုံးပြုကြောင်း သိရှိ ထားကြပြီးဖြစ်ပါသည်။ ထိုကဲ့သို့ 0 သို့မဟုတ် 1 တစ်လုံးကို သိမ်းဆည်းနိုင်သောပမာဏကို 1 Bit ဟုသတ်မှတ် ပါသည်။ ထို့ကြောင့် 1 Bit သည် Memory သို့မဟုတ် Hard Disk ကဲ့သို့သော သိုလှောင်မှုပမာဏကို တိုင်းတာ သော Unit အရ အသေးငယ်ဆုံးဖြစ်ကြောင်း သိရှိထားရပါမည်။ ထို့ကြောင့် ပမာဏပြအတိုင်းအတာများကို နားလည် သဘောပေါက်စေရန် အောက်ပါဇယားကို လေ့လာကြည<u>်</u> ကြပါ။

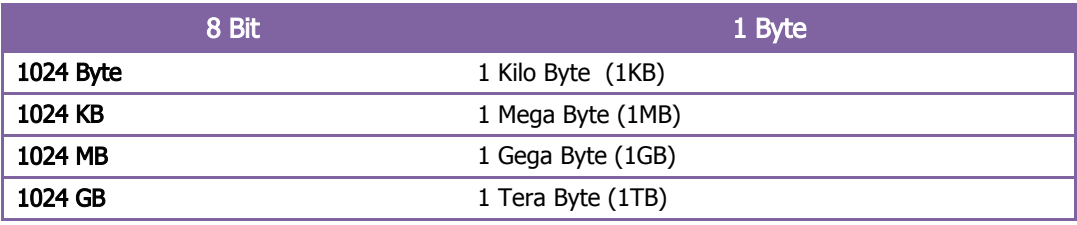

46 မြောက်ပြီး ပြုလုပ်ရေး ပြုလုပ်ရေး ပြုလုပ်ရေး မြောက်ပွင့်စာပေ

အထက်ပါဇယားအရ Memory တွင်အသုံးပြုသော Unit အတိုင်းအတာတို့ကိုသဘောပေါက်နားလည်နိုင်မည်ဟု ယူဆပါသည်။ ထို့နောက် အသုံးများသော DDR အမျိုးအစား SD RAM တို့အတွက် သိမှတ်ဖွယ်ရာများကို ဆက် လက်လေ့လာကြည့်ကြပါမည်။ ထို့ကြောင့် အောက်ပါဇယားကို ထပ်မံကြည်<sub>့</sub>ရှုလေ့လာကြည့်ကြပါမည်။ သတိပြုရန် အချက်တစ်ချက်မှာ နောက်ပိုင်းထုတ်ကွန်ပျူတာများတွင် DDR SDRAM များကိုသာတသမတ်တည်းအသုံးပြုလာ ကြပါသည်။ ယခုစာအုပ်သည် A+ Scope ကိုဦးတည်ရေးသားထားခြင်းမျိုးမဟုတ်သောကြောင့် အခြားသော လွန်ခဲ့ သည့်ကာလတွင်အသုံးပြုခဲ့သည့် RAM (Memory) များကို မဖော်ပြတော့ပါ။ DDR SDRAM မှသာအစပြုပါမည်။

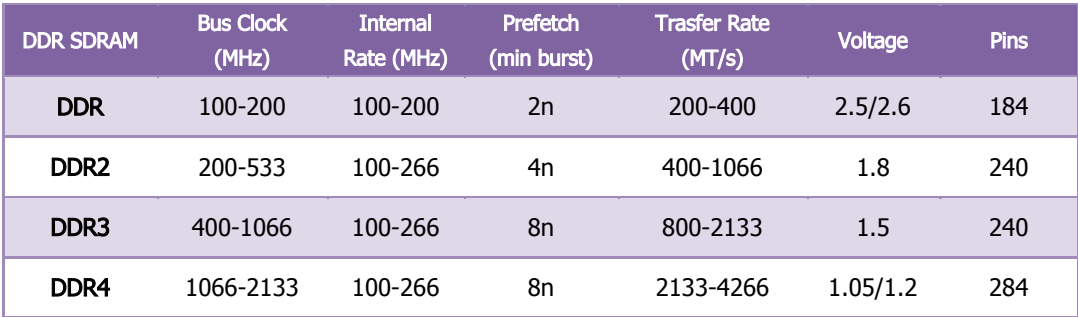

အထက်ပါဇယားကိုလေ့လာကြည့်ခြင်းဖြင့် DDR အမျိုးအစားတစ်ခုထက်တစ်ခုပိုမိုကောင်းမွန်လာကြောင်း မြင်တွေ့ရ မည်ဖြစ်ပါသည်။ DDR1 ကို DDR2 SDRAM ဖြင့် Clock Frequency ပိုမိုမြင့်မားစေရန်အတွက် အစားထိုးထုတ်လုပ်ခဲ့ သော်လည်း အလုပ်လုပ်ဆောင်ရသည်<sub>.</sub> ဥပဒေသများမှာမူတူညီမှုရှိကြပါသည်။ DDR2 ကို Factor နှင့် ဈေးနှန်းပိုမို သက်သာစေရေးအတွက် ကြိုးစားခဲ့ကြပါသည်။ ထို့နောက် DDR2 ကိုပင် အလုပ်လုပ်ဆောင်မှုမြင့်မားစေရန်နှင့် Bus Speed များမြင့်မားလာစေရန်တို့အပြင် Feature အသစ်များထည့်သွင်းပြီး DDR3 အဖြစ်အဆင့်မြှင့်ခဲ့ကြပြန်ပါသည်။ DDR3 ကိုလည်း 2011 တွင် DDR4 SDRAM ဖြင့်အဆင့်မြင့်ခဲ့ပြီး 2012ခုနှစ်ခန့့်တွင် ထုတ်လုပ်မှုဗိသုကာနှင့် လုပ်ဆောင်ချက်များသည်လည်း သိသာထင်ရှားစွာ ပြောင်းလဲစေခဲ့ပါသည်။ အသစ်ထွက်ရှိလာသော RAM များသည် ဗို့အားလည်း ပိုမိုနည်းပါးစွာဖြင့် အလုပ်လုပ်ဆောင်နိုင်လာရံုသာမက Clock Speed သည်လည်း ပိုမိုလျှင်မြန်စွာဖြင့် အလုပ်လုပ်ဆောင်လာစေပါသည်<mark>။</mark>

ထို့ကြောင့် လက်ရှိအသုံးပြုနေကြသော DDR SDRAM မှအစပြု၍ DDR4 SDRAM အထိအသေးစိပ်လေ့လာကြည်္ ကြပါမည်။

### DDR SDRAM

DDR SDRAM သည်ထိုခေတ်ထိုအခါက အသုံးပြုခဲ့သော Single Data Rate (SDR SDRAM ) ဖြင့်နိူင်းယှဉ်ပါက Double Pumping ကိုစတင်အသုံးပြုပါသည်။ Double Pumping ဆိုသည်မှာ Frequency Clock တစ်ခုအတွင်း အစနှင့်အဆုံးနေရာများတွင်ပါ အချက်အလက်များကိုပေးပို့ စေနိုင်သောနည်းလမ်းပင်ဖြစ်ပါသည်။ Clock Frequency ကျသွားရှိန်တွင် Controller သို့သွားရောက်ရန် Memory နင့်ရှိတ်ဆက်ထားသော Circuit Board ပေါ်မှ Signal integrity လိုအပ်ချက်ကိုလည်း လျှော့ချပေးခြင်းသည် အားသာချက်တစ်ရပ်ပင်ဖြစ်ပါသည်။ Double Data Rate ဆို သည်မှာ DDR SDRAM တွင် Clock Frequency သည် SDR SDRAM ထက် Bandwidth နှစ်ဆပိုမိုသောကြောင့် ဖြစ်ပါသည်။ ထိုသို့ဖြစ်ရခြင်းမှာ Double Pumping ကြောင့်ဖြစ်ပါသည်။

ထို့ကြောင့် 64 bits ပမာဏရှိသော Data ကို အချိန်တစ်ခုတွင်ပေးပို့မည်ဆိုပါက DDR SDRAM သည် Transfer Rate အနေဖြင့် (Memory bus clock rate) x2 (for dual rate) x 64 (number of bits transferred) / 8 (number of bits/byte) ဟူသော Formula အရ Bus Frequency 100MHz တွင် DDR SDRAM သည်အမြင့်ဆုံး transfer rate အားဖြင့် 1600 MB/s ကိုပေးပို့နိုင်မည်ဖြစ်ပါသည်။

1996 အစပိုင်းမှ 2000 ပြည်<sub>့</sub>နှစ် June လခန့် အထိ JEDEC မှ DDR (Double Data Rate) SDRAM Specification ကိုဖွံ့ဖြိုးစေခဲ့ပါသည်။ JEDEC တွင် DDR SDRAM အတွက် စံပြုသတ်မှတ်ထားသော Data Rate များကို ရွေးကောက်ခဲ့ပြီး ၄င်းတွင် Memory Chip များနှင့် Memory Modules ဟူ၍ အပိုင်းနစ်ပိုင်းပါပင်ပါသည်။ အဆိုပါ JEDEC မှ ကောက်ယူထားသော DDR SDRAM များ၏ Specification ကိုအောက်ပါအတိုင်းတွေ့ရပါသည်။ စိတ်ပါ ပင်စားပါက လေ့လာရန်ဖြစ်ပြီး စိတ်မပင်စားပါက ကျော်ဖတ်နိုင်ပါသည်။ ဗဟုသုဓအလို့ငှါထည့်သွင်းပေးထားခြင်း ဖြစ်ပါသည်<mark>။</mark>

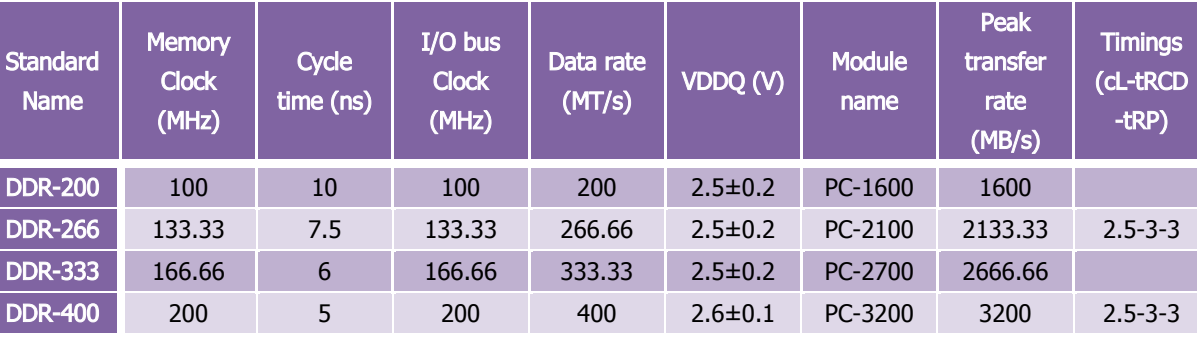

Desktop ကွန်ပျူတာများတွင်အသုံးပြုသော DDR SDRAM များကိုများသောအားဖြင့် DIMMs (Dual Inline Memory Modules) ဟုခေါ် ဆိုပြီး 184 pin ပါပင်ပါသည်။ (SDRAM တွင် 168 pin ပါပင်ပြီး DDR2 တွင် 240 pin ပါ ပင်) SDRAM နှင့်အဓိကကွဲပြားခြားနားမှုမှာ Notch (Memory Chip ပြားအောက်ဘက်တွင်ရှိသော အချိုင့်) အရေ အတွက်ဖြစ်ပြီး (DDR SDRAM) တွင်တစ်ချိုင့်သာပါရှိပြီး SDRAM တွင်မူ နှစ်ချိုင့်ပါရှိပါသည်။ Notebook ကွန်ပျူတာ အတွက်ပြုလုပ်ထားသော DDR SDRAM များကို များသောအားဖြင့် SO-DIMM ဟုခေါ် ဆိုပြီး ၄င်းတွင် 200 pin ပါရှိ ပါသည်။ DDR SDRAM သည် 2.5 V ဖြင့်အလုပ်လုပ်ဆောင်ပါသည်။ ထို့ကြောင့် 3.3V အသုံးပြုသော SDRAM ဖြင့် နိူင်းယှဉ်လျှင် ပါပါစားသုံးမှု သက်သာသည်ကိုတွေ့ရပါသည်။ အောက်တွင် ယခင်အသုံးများခဲ့သော DDR SDRAM ၏ ပုံကိုဖော်ပြပေးထားပါသည်။

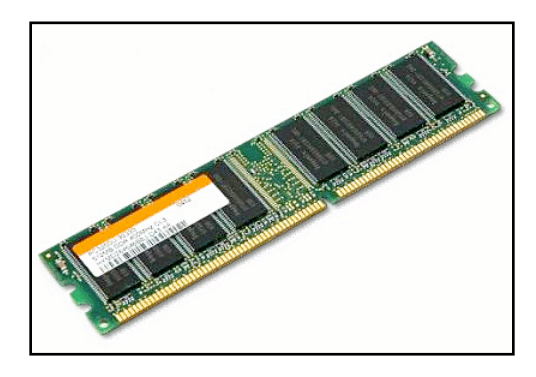

DDR SDRAM

## DDR2 SDRAM

DDR2 SDRAM များကို DDR SDRAM များနေရာတွင်အစားထိုးရန်အတွက် ထုတ်လုပ်ခဲ့ခြင်းဖြစ်ပြီး ယခုအချိန်ထိပင် အသုံးများနေဆဲဖြစ်သော RAM အမျိုးအစားလည်းဖြစ်ပါသည်။ သို့ရာတွင် DDR3 SDRAM ဖြင့်အစားထိုးခံခဲ့ရပြီးဖြစ် ပါသည်။ DDR2 သည် DDR3 နှင့် Forward Compatible မဖြစ်သကဲ့သို့ DDR နှင့်လည်း Backward Compatible မဖြစ်သောကြောင့် DDR အသုံးပြုသည် ့Motherborad များတွင်အသုံးမပြုနိုင်သကဲ့သို ့ DDR3 အသုံးပြုသည် Mainborad များဖြင့်လည်း ကိုက်ညီအသုံးပြုနိုင်ခြင်းမရှိပါ။ DDR SDRAM တို့၏ double pumping အရ Clock Signal ၏ အစနှင့်အဆုံးတွင်သာ အချက်အလက်များကိုသယ်ဆောင်နိုင်သော်လည်း DDR2 တွင်ပိုမိုမြင့်မားသော Bus Speed များနှင့် နည်းပါးသောပါပါပမာဏတို့ကို Data Bus ၏ Internal Clock တစ်ပက်ခန့့်ကိုမောင်းနှင်ခြင်း ဖြင့် ရရှိလာစေပါသည်။ ထိုသို့သောအခြင်းအရာနှစ်ခုကို ပေါင်းစပ်ပြီး Internal Clock Cycle တစ်ခုတွင် လေးခုသော အချက်အလက်များကိုပေးပို့လာနိုင်စေပါသည်။ အချိန်တစ်ခုတွင် 64 bits ပမာဏရှိသော အချက်အလက်များကိုသာ ပေးပို့မည်ဆိုပါက DDR2 SDRAM သည် (memory clock rate) x 2(for bus clock multiplier) x 2 (for dual rate) x 64 (number of bits transferred) /8 (number of bits/byte) ဟူေသာ Equation အရ Memory Clock Frequency 100MHz တွင် DDR2 သည် အမြင့်ဆုံးပေးပို့နိုင်သောပမာဏအဖြစ် တစ်စက္ကန့်လျှင် 3200MB ကိုပေး ပို့ပေးနိုင်မည်ဖြစ်ပါသည်။

DDR2 တွင် External Clock တစ်ပက်တွင် Internal Clock တစ်ခုကိုမောင်းနှင်နိုင်သောကြောင့် DDR2 Memory သည် DDR SDRAM ၏ တူညီသော External data bus clock rate တစ်ခုတွင် တူညီသော Bandwidth သာဖြစ် သော်လည်း latency မှာမူ ပိုမိုမြင့်မားမည်ဖြစ်ပါသည်။ ထို့အတူ DDR2 ၏ External Data Bus Clock Rate သည် DDR Memory ထက် တူညီသော Latency တွင် Bandwidth နှစ်ဆပိုများလာမည်ဖြစ်ပါသည်။ ကွန်ပျူတာများတွင် အသုံးပြုသည်္ DDR2 SDRAM သည် DIMM (Dual Inline Memory Module) အဖြစ်ထောက်ပံ့ပေးနိုင်ပြီး 240 pin ပါရှိပါသည်။ ထို့အပြင် notch (အချိုင့်) သည်လည်း တစ်ခုတည်းသာပါရှိပါသည်။ Laptop တွင်အသုံးပြုရသည့် DDR2 SO-DIMM တွင် 200 pin ပါရှိပါသည်။ DIMM များကို၄င်းတို့၏ Peak Transfer Capacity များအဖြစ် Identify ဖြစ်စေပါသည်။ (တစ်ခါတစ်ရံ Bandwidth ဟုလည်း ခေါ်ပါသည်)

ထို့အပြင် ဗဟုသုဓသိမှတ်ဖွယ်ရာများအဖြစ် DDR2 SDRAM အကြောင်းအသေးစိပ်အချက်အလက်များကိုဖော်ပြထား သည့်အောက်ဖော်ပြပါဇယားကိုလည်း လေ့လာလိုပါက လေ့လာနိုင်ပါသည်။

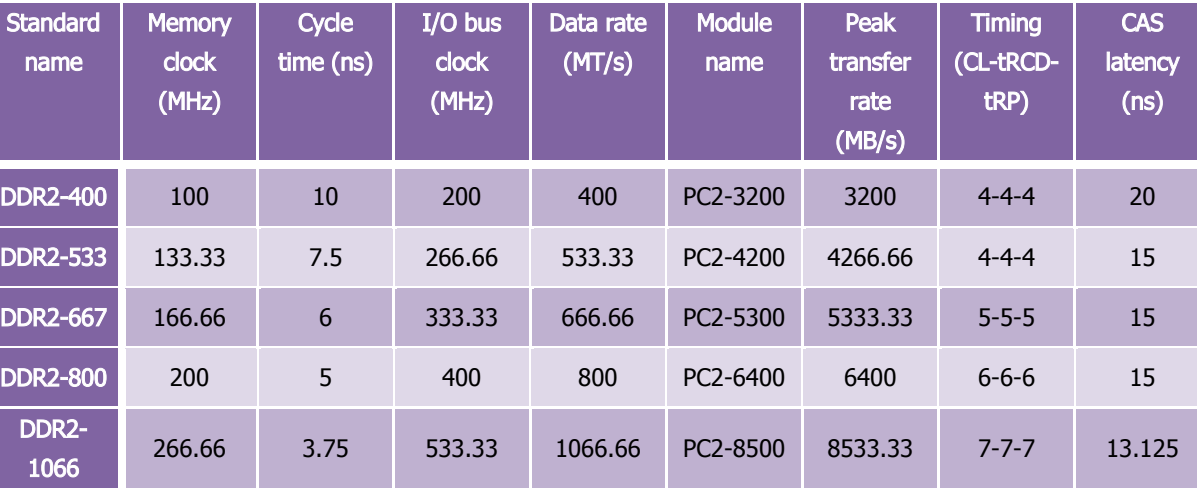

ထို့အပြင် DDR2 SDRAM ကိုတွေ့မြင်ဖူးနိုင်ရန်အတွက် အောက်တွင်ပုံနှင့်တကွဖော်ပြထားရှိပါသည်။ လေ့လာကြည်္ နိုင်ပါသည်<mark>။</mark>

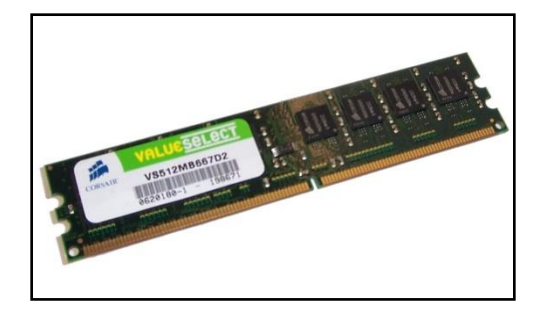

DDR2 SDRAM

## DDR3 SDRAM

DDR3 RAM များကို DDR SDRAM အမျိုးအစား၏တတိယမျိုးဆက်အဖြစ်သတ်မှတ်နိုင်မည်ဖြစ်ပြီး အခြားသော DDR RAM များထက် ပိုမို၍ Bandwidth ပိုမိုမြင့်မားလာပါသည်။ ၄င်း DDR3 SDRAM ကို 2007 အတွင်းစတင်အသုံးပြုခဲ့ ပါသည်။ DDR3 သည်ယခုအချိန်တွင် DDR4 များပေါ်ထွက်လာပြီးဖြစ်သော်လည်း ယခုထက်တိုင်လူသုံးများဆဲ RAM အမျိုးအစားတစ်ခုလည်းဖြစ်ပါသည်။ ထို့အပြင် ထွက်ပေါ်ခဲ့ပြီးဖြစ်သည့် DDR နှင့် DDR2 တို့၏လမ်းစဉ်အတိုင်းပင် Backward နှင့် Forward Compatible မဖြစ်သောကြောင့် အခြားသော RAM များနေရာတွင် အစားထိုးသုံးစွဲတပ်ဆင် နိုင်ခြင်းမရှိပါ။ ထိုသို့တပ်ဆင်အသုံးမပြုနိုင်ခြင်းမှာ ကွဲပြားသော Signaling Voltage များ၊ Timing များ၊ Notch (အချိုင့်များ)နှင့်အခြားသောအကြောင်းအရာများကြောင့်ဖြစ်ပါသည်။ ထုံးစံအတိုင်းပင် DDR3 သည် DDR2 ထက် ပိုမို၍ Bandwidth ပိုမိုမြင့်မားလာပါသည်။

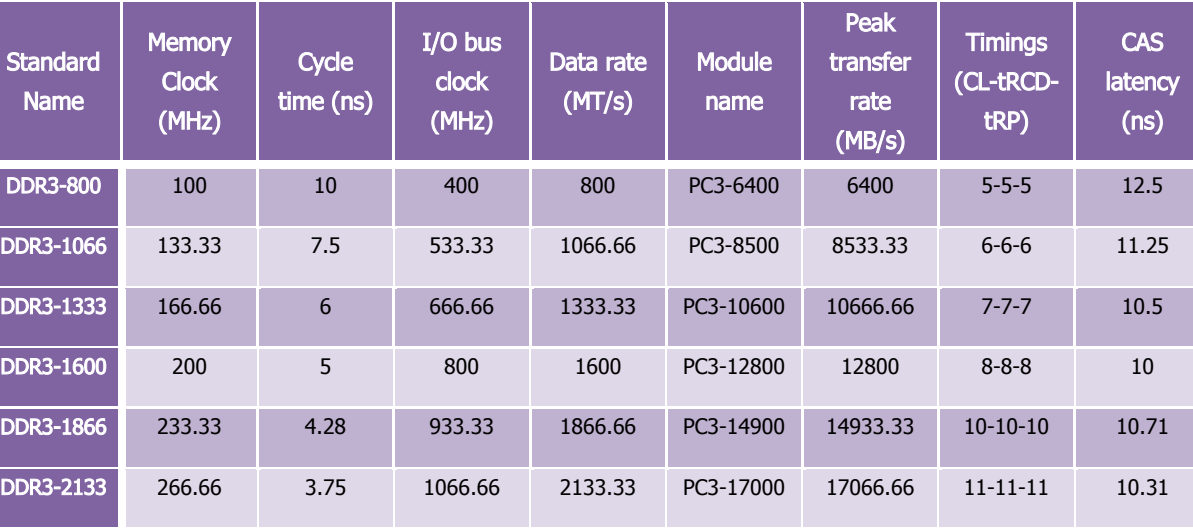

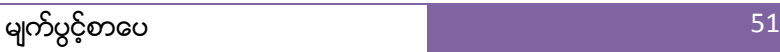

ဗဟုသုဓအလို့ငှါ DDR3 အကြောင်းအသေးစိပ်ဖော်ပြထားသော အထက်ပါဇယားကိုလည်း လေ့လာကြည့်သင့်ပါ သည်။ ထို့ကြောင့် DDR3 ၏ Clock Frequency 100MHz တွင် အမြင့်ဆုံး အချက်အလက်ပေးပို့မှုအဖြစ် တစ်စက္ကန့်လျှင် 6400 MB နူန်းဖြင့် ပေးပို့နိုင်ပါသည်။ DDR3 SDRAM ၏ပုံကိုအောက်တွင်လေ့လာကြည့်နိုင်ပါ သည်။

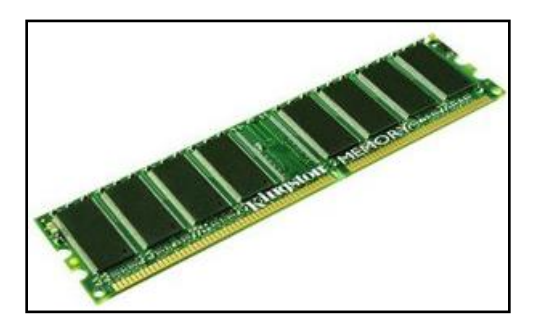

DDR3 SDRAM

### DDR4 SDRAM

DDR4 SDRAM ကိုအရှည်အားဖြင့် ဖော်ပြရပါက Double Data Rate Fourth Generation Synchronous Dynamic Random Access Memory ဖြစ်ပါသည်။ ၄င်းသည် Synchronous dynamic random access memory (SDRAM) အမျိုးအစားဖြစ်ပြီး အခြားသော RAM များဖြင့် နိုင်းယှဉ်၍မရနိုင်အောင် Bandwidth မြင့်မားသော နောက်ဆုံးထွက် RAM ဖြစ်ပါသည်။ ၄င်း RAM ကို 2014 ခုနှစ်အတွင်းစျေးကွက်တင်ရောင်းချမည်ဟု ကြေငြာထားပါ သည်။ သို့ရာတွင် အခြားသော DDR မျိုးနွယ်ဂင် RAM များအတိုင်းပင် အခြားသော RAM အမျိုးအစားများတွင် အစားထိုးအသုံးပြုနိုင်ဖွယ်မရှိပါ။ RAM ထုတ်လုပ်သူများ၏ ကြေငြာထားချက်အရ DDR3 ဖြင့်နိူင်းယှဉ်လျှင် Clock Frequency နှင့် Data Transfer Rate များပိုမိုလျှင်မြန်လာပါမည်။ ထို့အပြင် 2133-4266 MT/s (million transfer per second) ကို Support ပြုလုပ်မည်ဖြစ်ပြီး လက်ရှိအသုံးပြုနေသော DDR3 ၏ 800-2133 MT/s ဖြင့်နိူင်းယှဉ် ကြည့်နိုင်ပါသည်။ ထို့အပြင် DDR4 တွင်ပိုမိုနည်းပါးသော Voltage ကိုသာအသုံးပြုဖွယ်ရှိပြီး 1.05V မှ 1.2V အတွင်း သာလျှင် အသုံးပြုလိမ့်မည်ဟု ခန့့်မှန်းရပါသည်။ မကြာခင်အသုံးပြုရတော့မည် ့DDR4 RAM ၏ပုံကိုအောက်တွင် ဖော်ပြထားပါသည်။

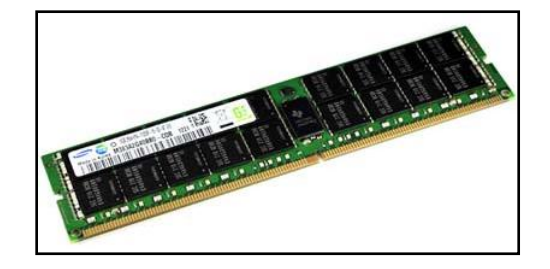

DDR4 SDRAM

ထို့နောက် ဆက်လက်၍ RAM (Memory) ပျက်စီးမှုကြောင့်ကြုံတွေ့ရသည့်ကွန်ပျူတာ၏ပြစ်ချက်များအကြောင်းကို ဆက်လက် လေ့လာကြည့်ကြပါမည်။

# RAM ပျက်စီးခြင်းကြောင့် ကြုံတွေ့ရသည် ပြစ်ချက်များ

RAM များသည်ကွန်ပျူတာအတွင်းတွင်အချက်အလက်များကိုယာယီသိုလှောင်ပေးရသောပစ္စည်းဖြစ်ပါသည်။ ကွန်ပျု တာတွင်အခြားသော သိုလှောင်ရေးကိရိယာများအဖြစ် Hard Drive သို့မဟုတ် Solid State Drive တို့ရှိကြပြီး CPU ဘက်တွင်လည်း CPU ၏အမြန်နှုန်းဖြင့်ကိုက်ညီသော သိုလှောင်ရေးပစ္စည်းတစ်ခုအဖြစ် Cache ကိုတွေ့မြင်ရမည် ဖြစ်ပါသည်။ Cache သည် CPU မှလိုအပ်သောအချက်အလက်များကို RAM ထံမှသွားရောက်ရယူပေးရ၍ သိုလှောင် ထားသော အချက်အလက်များသည်လည်း မကြာခ<mark>ကပြောင်းလဲသိမ်းဆည်းထားပေးရပါသည်။ RAM</mark> သာမက Cache သည်လည်း အချက်အလက်များကို ယာယီသိုလှောင်နိုင်သောပစ္စည်းများဖြစ်၍ ကွန်ပျူတာကိုပိတ်လိုက်သည် နှင့်သိမ်းဆည်းထားသော အချက်အလက်များသည်လည်း ပျက်စီးဆုံးရှုံးသွားရပါသည်။

RAM ပျက်စီးခြင်းတွင်လည်း အလုံးစုံပျက်စီးခြင်းနင့် တစ်ပိုင်းတစ်စပျက်စီးခြင်းတို့ဟူ၍ရှိတတ်ပြီး အစောပိုင်း Memory Address များပျက်စီးခြင်းသည် အလုံးစုံပျက်စီးမှုကို ပိုမိုဉီးတည်လေ့ရှိတတ်ပါသည်။ မည်သို့ဆိုစေ RAM ပျက်စီးခြင်းကြောင့် ဖြစ်ပေါ် ရသည် ပြသနာများကို အောက်ပါအတိုင်းတွေ ့ရှိရပါသည်။

ာ။ ကွန်ပျူတာကိုဖွင့်လိုက်လျှင် ပုံမှန်အတိုင်းပွင့်လာမည်ဖြစ်သော်လည်း ပုံမှန်ပြုလုပ်ရသော လုပ်ငန်းဆောင်တာမ<mark>ျား</mark> ကိုပြုလုပ်သောအခါတွင် ကွန်ပျူတာ၏စွမ်းဆောင်ရည်ကျဆင်းလာသည်ကိုတွေ့ရမည်ဖြစ်သည်။ ထို့အပြင် ထိုသို့ စွမ်းဆောင်ရည်ကျဆင်းမှုကို အချိန်ကြာလေလေ ပိုမိုဆိုးရွားစွာကြုံတွေ့ ရလေလေဖြစ်ပြီး မကြာခဏလည်း Hang ဖြစ် နေနိုင်ပါသည်။ အဆိုပါ ပြသနာသည် Hard Disk ပြသနာများကြောင့်လည်း ဖြစ်လေ့ရှိပြီး အဆိုပါ ပြသနာတွင် ဖြစ်နိုင် ရေရှိသည် ့အခြင်းအရာများစွာရှိသော်လည်း RAM ပျက်စီးခြင်းကြောင့်လည်း ဖြစ်နိုင်ကြောင်းသိထားရပါမည်။

၂။ ကွန်ပျူတာသည် အကြောင်းခြင်းရာမရှိဘဲ မကြာခဏ Restart ကျနေနိုင်ပါသည်။ ပုံမှန်အတိုင်း အလုပ်လုပ် ဆောင်နေစဉ်အတွင်းတွင် ပြတ်တောင်းပြတ်တောင်း Restart ကျနေမည်ဖြစ်ပြီး Restart ကျသည် ့ကာလအပိုင်းအ ခြားကို တွက်ချက်၍ရမည်မဟုတ်ပါ။ ဥပမာအားဖြင့် ပထမအကြိမ်တွင် ၁၅ မိနစ်ခန့်တွင် Restart ဖြစ်ပြီး ဒုတိယ အကြိမ်တွင် ၅မိနစ်ခန့်တွင် Restart ပြန်ဖြစ်ခြင်းကို ဆိုလိုပါသည်။ အဆိုပါပြစ်ချက်တွင်လည်း အခြားသော Hardware ပစ္စည်းများကြောင့်လည်း ယခုကဲ့သို ့ မကြာခက Restart ဖြစ်ခြင်းကိုကြုံတွေ့ ရနိုင်သော်လည်း များသော အားဖြင့် RAM ကြောင့်သာအဖြစ်များသည်ကို မှတ်သားထားရပါမည်။

၃။ ကွန်ပျူတာကိုဖွင့်လိုက်ပြီးနောက် သို့မဟုတ် ကွန်ပျူတာဖြင့် လုပ်ငန်းများလုပ်ဆောင်နေစဉ်အတွင်း Blue Screen of Death (BSoD) ကိုမကြာခဏတွေ့မြင်ရနိုင်ပါသည်။ BSoD ကိုတွေ့ရခြင်းသည် Memory ပြသနာဟုဆိုသော် လည်း တစ်ခါတစ်ရံတွင် Compitable မဖြစ်သော Application များကိုအသုံးပြုခြင်းကြောင့်လည်း ဖြစ်ပေါ် လာစရာ ရှိ ပါသည်။ ထို အပြင် BSoD တွင် Error Code ကိုပါတစ်ပါတည်းဖော်ပြပေးနေမည်ဖြစ်သည်။ Memory ကြောင့်ဖြစ် တတ်သော BSoD (Blue Screen of Death) ၏ပုံကိုအောက်တွင်ဖော်ပြပေးထားပါသည်။ BSoD တွင် ဖော်ပြသော Error Code များအကြောင်းကိုနောက်ပိုင်းတွင်ရှင်းပြထားပါသည်။

> Check to make sure any new hardware or software is properly installed.<br>If this is a new installation, ask your hardware or software manufacturer<br>for any Windows updates you might need. If problems continue, disable or remove any newly installed hardware In programs continues, ansate or renove any newly installed parameters.<br>The software, Disable BIOS meaning options such as caching or shadowing.<br>If you need to use Safe Mode to renove or disable components, restart<br>your co Technical information: Collecting data for crash dump<br>Initializing disk for crash dump ...<br>Physical nemory dump complete. contact your system admin or technical support group for further assistance.

> > BSoD ကိုတွေ့ ရစဉ်

Windows 8 တွင်ပေါ် သော Blue Screen of Death ကိုလည်းအောက်ပါအတိုင်းတွေ့မြင်ရပါသည်။

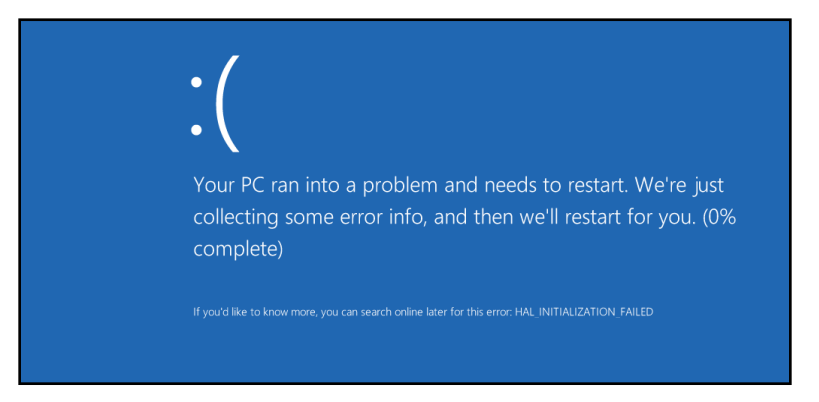

#### Windows 8 BSoD

၄။ ကွန်ပျူတာကိုအသုံးပြု၍ စာစီစာရိုက်၊ စာရင်းဇယားနှင့်အခြားဖိုင်များပြုလုပ်သုံးစွဲနေပြီး Save ပြုလုပ်လိုက်စဉ်တွင် ထို Save ပြုလုပ်လိုက်သောဖိုင်သည် ကွက်၍ပျက်စီးသွားတတ်ပါသည်။ ထိုသို့ဖြစ်ရခြင်းသည် ရာခိုင်နှန်းအများစုမှာ RAM ပျက်စီးခြင်းများကြောင့်ဖြစ်လေ့ရှိပါသည်။ ထိုကဲ့သို့သောပျက်စီးမှုမျိုးကို RAM တစ်စိတ်တစ်ဒေသ ပျက်စီးခြင်း ဟုလည်းခေါ် ဆိုနိုင်မည်ဖြစ်သည်။

၅။ ထို့အပြင် RAM ပျက်စီးမှုအဖြစ် ကွန်ပျူတာကို အသစ်သော Software Application များ Install ပြုလုပ်၍မရ ခြင်းများလည်းကြုံတွေ့ရတတ်ပါသည်။ အကြောင်းခြင်းရာမရှိဘဲ Application များ Install ပြုလုပ်သည် ့အခါတွင် ကြိမ်ဖန် များစွာ Fail ဖြစ်နေတတ်ပါသည်။ ထို့အပြင် Windows Installation ပြုလုပ်သောအခါတွင်လည်း Error Message များကိုတွေ့မြင်ရမည်ဖြစ်ပြီး ထွက်ပေါ် လာသော Error Message များသည်လည်း တစ်ခုတစ်ခု တစ်ကြိမ် နှင့်တစ်ကြိမ် မတူညီဘဲဖြစ်နေတတ်ပါသည်။ ထိုကဲ့သို့ သော ပြစ်ချက်မျိုးကိုကြုံတွေ့ ရပါက RAM ပြစ်ချက်ဟု သုံးသပ် နိုင်မည်ဖြစ်သည်။

၆။ ကွန်ပျူတာ Boot တက်မလာဘဲ System Beep မှ အသံများကိုကြားရပါလိမ့်မည်။ အဆိုပါ ပြစ်ချက်သည် RAM ပျက်စီးခြင်း သို့မဟုတ် Motherboard ၏ RAM Slot မှ RAM ကြွတက်သွားခြင်းကြောင့် ဖြစ်တတ်ပါသည်။ RAM slot ကိုပြောင်းလဲတတ်ဆင်ကြည့်သင့်ပါသည်။ သို့့မဟုတ် RAM ၏ Slot အစွန်းများကို တင်နာဖြင့် ဆေးကြောပါ။ မရပါက RAM အသစ်တစ်ခုဖြင့် ပြောင်းလဲစမ်းသပ်ကြည်<sub>.</sub>ရပါမည်။ ရပါက RAM ပျက်စီးခြင်းကြောင့်ဖြစ်ပြီး အပြည့်အပပျက်စီးသွားပြီဖြစ်ကြောင်း သေချာပြီးဖြစ်ပါသည်။

RAM ပျက်စီးခြင်းကို မည်သည့်နည်းလမ်းနင့်မျှ ပြုပြင်နိုင်ခြင်းမရှိပါ။ ထို့ကြောင့် RAM ပျက်စီးခြင်းကို အစားထိုး လှဲလှယ်ခြင်းဖြင့်သာ ပြန်လည်ကောင်းမွန်စေနိင်ပါသည်။ အထက်တွင်ဖော်ပြထားသော ပြစ်ချက်များထဲမှ တစ်ခုသော် လည်းကောင်း၊ တစ်ခုထက်ပိုမို၍သော်လည်းကောင်း ကြုံတွေ့ရပါက RAM မလှဲလုယ်မီတွင် သေချာစေရန် RAM ကို စစ်ဆေးပေးရပါမည်။ ထိုသို့စစ်ဆေးခြင်းဖြင့် RAM ပြဿနာဟုတ်ခြင်း၊ မဟုတ်ခြင်းကို ပိုမိုသေချာစွာသိရှိနိုင်မည် ဖြစ်ပါသည်။ RAM ပြဿနာကဲ့သို့ပင် အခြားသော Hardware ပစ္စည်းများကြောင့် ဖြစ်ရသော ပြဿနာများသည် လည်းဆင်တူယိုးမှားရှိတတ်၍ RAM ၏ Fault ဖြစ်ကြောင်းသေချာအောင်စစ်ဆေးကြည့်သင့်ပါသည်။ ထိုသို့သော စစ်ဆေးနည်းများကို အောက်တွင် နည်းလမ်းအမျိုးမျိုးဖြင့်ဖော်ပြပေးထားပါသည်။

# RAM ကောင်းမွန်မှုရှိ၊ မရှိ စစ်ဆေးနည်းများ

မိမိ၏ကွန်ပျူတာအတွင်းတွင်အသုံးပြုထားသည်¸ RAM ကောင်းမကောင်းစစ်ဆေးရန် နည်းလမ်းမျိုးစုံကိုအသုံးပြုနိုင်ပါ သည်။ ယခုစာအုပ်တွင် အလွယ်ဆုံးသောအကြောင်းအရာများကိုသာရွေးချယ်ဖော်ပြပေးပါမည်။ အရိုးရှင်းဆုံးနှင့် အလွယ်ကူဆုံးသည် လူတန်းစားမရွေး အသုံးပြုနိုင်သည်<sub>-</sub>အတွက်ဖြစ်ပါသည်။ ထိုသို<sub>့</sub>စမ်းသပ် စစ်ဆေးနည်းကို မဗော်ပြမီတွင် မိမိကွန်ပျူတာတွင်အသုံးပြုထားသော RAM အမျိုးအစား၊ ထုတ်လုပ်သူ၊ Clock Speed စသည်တို့ကို ကြည့်ရှုနိုင်မည် ့Application တစ်ခုအသုံးပြုနည်းကိုဦးစွာဖော်ပြပေးလိုပါသည်။ အဆိုပါ Application ကို RAMMon ဟုခေါ် ပါသည်။ ထို Application ကို Windows 32 Bit Version/ 64bit Version အဖြစ်ပါရရှိနိုင်ပြီး Personal အသုံးပြုမှုအတွက် အခမဲ့အသုံးပြုနိုင်ပါသည်။ အဆိုပါ RAMMon Application ကိုယခုစာအုပ်နှင့်ပူးတွဲပါ DVD ခွေထဲ တွင်ထည့်သွင်းပေးထားပါသည်။ ထို့ကြောင့် မိမိအသုံးပြုနေသော RAM အမျိုးအစား၊ ပမာဏ၊ Clock Speed နှင့် ထုတ်လုပ်သူများကို ကွန်ပျူတာ Casing ဖွင့်ကြည့်စရာမလိုဘဲ သိရှိနိုင်စေရန် စတင်၍လေ့လာအသုံးပြုကြည့်ပါမည်။

DVD ခွေထဲမှ rammon\_x86.exe ကို Double Click နိုပ်၍မောင်းနှင်ပါ။ မိမိကွန်ပျူတာသည် 32 bit ကိုအသုံးပြု ထားပါက rammon\_x86.exe ကိုမောင်းနှင်ရန်ဖြစ်ပြီး 64 bit ကိုအသုံးပြုထားပါက rammon\_x64.exe ကိုမောင်းနှင် ပါ။ အောက်ပါအတိုင်းတွေ့ ရမည်ဖြစ်သည်။ Next ကို Click နိုပ်ပါ။

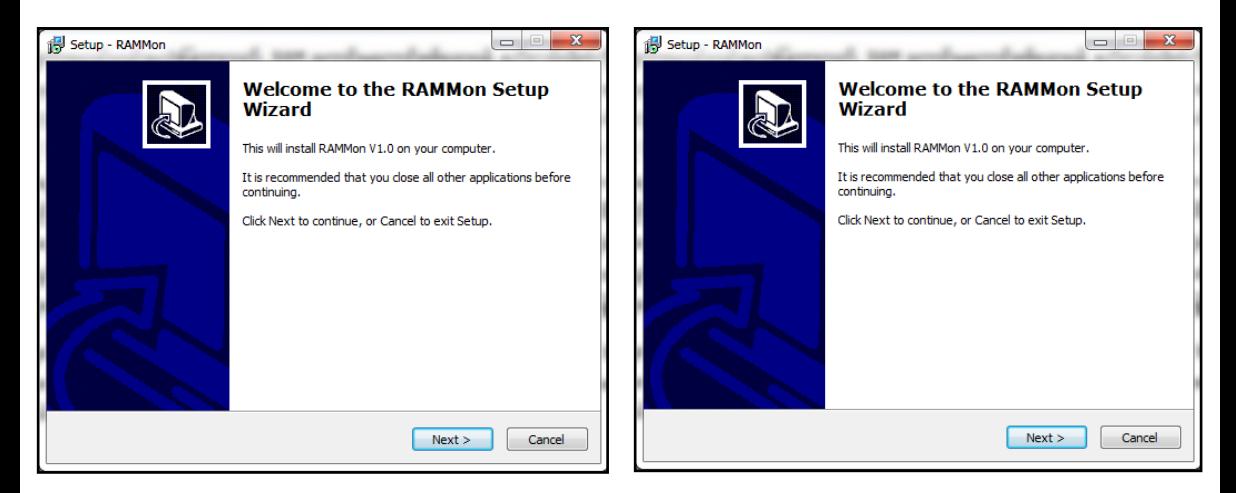

## ရဲမင္းေအာင္(Ray-Electronic) ကြန္ပ်ဴတာ TECHNICIAN လက္စြဲ (HARDWARE MAINTENANCE)

ထို့နောက်အထက်ပါ (ယာ)ပုံအတိုင်းပေါ်လာသောအခါတွင် I accept the agreement ကိုရွေးချယ်၍ Next ကို Click နိုပ်ပေးပါ။ ထို့နောက်ထပ်မံပေါ်လာသောပုံတွင်လည်း Next ကိုသာ Click ထပ်နိုပ်ပေးရပါမည်။ ထို့နောက် ထပ်မံပေါ် လာသော Dialogbox တွင်လည်း Next ကိုသာရွေးချယ်ပေးပါ။ ထို့နောက် Install ပြုလုပ်ရန် Install ဟူ သောခလုတ်ကို တစ်ချက်နှိပ်ပါ။ ထို့နောက် ပြီးဆုံးပါက Finish ခလုတ်ကိုရွေးချယ်ပါ။ အောက်ပါပုံအတိုင်းပေါ် လာ သည်ကိုတွေ့မြင်ရပါမည်။ ပုံပါအတိုင်း RAM အမျိုးအစား၊ Clock Speed၊ RAM ပမာဏနှင့်အခြားသောသိမှတ်ဖွယ် ရာများကို ဖော်ပြပေးနေသည်ကိုတွေ့ရမည်ဖြစ်ပါသည်။ Computer Technician လုပ်လိုသူ လူငယ်များအနေဖြင့် အသုံးပင်မည်<sub>့</sub> Software ကောင်းတစ်ခုဖြစ်၍ အသုံးပြုရန် တိုက်တွန်းလိုပါသည်။

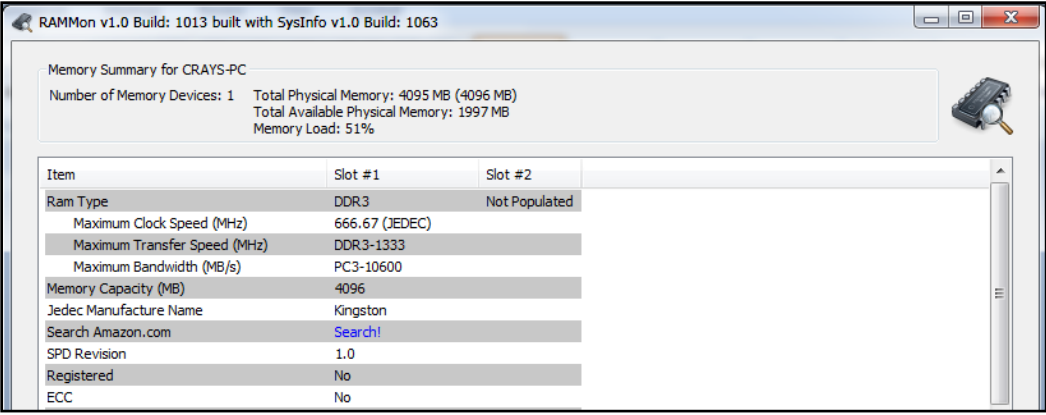

ထို့နောက် RAM ပျက်စီးမှုရှိ၊ မရှိ စစ်ဆေးစမ်းသပ်နိုင်မည့်နည်းလမ်းများကို ဆက်လက်လေ့လာကြည့်ကြပါမည်။ ထိုသို့စမ်းသပ်ရာတွင်လည်း နည်းလမ်းနှစ်မျိုးကိုအသုံးပြုနိုင်ပါသည်။ ပထမနည်းလမ်းမှာ Hardware ပစ္စည်းဖြစ်သော RAM Tester ကိုအသုံးပြုခြင်းနှင့် နောက်နည်းလမ်းတစ်ခုမှာ Software ကိုအသုံးပြုခြင်းတို့ ဖြစ်ပါသည်။

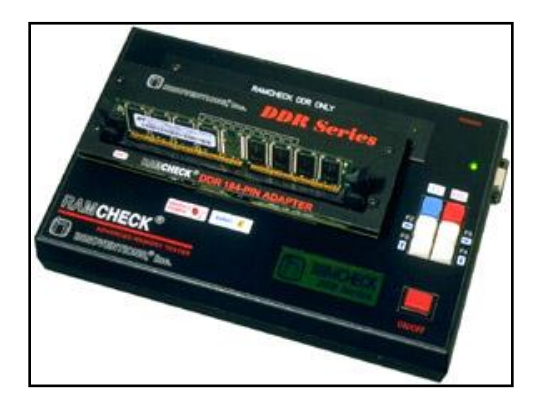

RAM Tester

RAM Tester သည်များသောအားဖြင့် စျေးနှန်းကြီးမြင့်လေ့ရှိပါသည်။ ထို့အပြင် စစ်ဆေးရာတွင်လည်း Feature ပါပင် မှုအနေအထားကိုလိုက်၍ ပစ္စည်းများကွာခြားတတ်ပါသည်။ ထို့ကြောင့် ပြည်တွင်း Computer Technician များ အနေဖြင့် အသုံးပြုမှု မရှိသလောက်နည်းပါးပါသည်။ သို့ရာတွင် ဗဟုသုဓအနေဖြင့် RAM စမ်းသပ်စစ်ဆေးရာတွင် အသုံးပြုရမည် ့RAM Tester ၏ပုံကိုဖော်ပြထားပါသည်။ လေ့လာကြည်<sub>-</sub>နိုင်ပါသည်။

RAM ကိုစစ်ဆေးသည့်အခါတွင် Software များကိုအသုံးပြုပါက ပိုမိုလွယ်ကူပါသည်။ သို့ရာတွင် မည်သည့် Address မှချို့ယွင်းပျက်စီးနေသည်ဆိုသည့်အချက်ကို သိရှိရစေရန်မလွယ်ကူပါ။ မည်သို့ဆိုစေ RAM ပျက်စီးသည့် အခါတွင် မပြုပြင်နိုင်သောကြောင့် အစားထိုးလှဲလှယ်ရန် ရည်ရွယ်ချက်တစ်ခုတည်းအတွက်သာ စမ်းသပ်စစ်ဆေးမည် ဆိုပါက Software များကိုအသုံးပြုခြင်းဖြင့်လည်း စစ်ဆေးနိုင်ပါသည်။ ထို့ကြောင့် RAM စစ်ဆေးသည် ့Application များအသုံးပြုပုံကိုဆက်လက်လေ့လာကြည်<sub>-</sub>ကြပါမည်။

အခြားသော RAM စစ်ဆေးနိုင်သည် ့Application များကိုအသုံးမပြုမီတွင် Microsoft Windows မှ Built-In ထည် သွင်းပေးလိုက်သော Windows Memory Diagnostics Tool အသုံးပြုပုံကိုဦးစွာလေ့လာကြည့်ကြပါမည်။ သို့ရာတွင် Windows Memory Diagnostics Tool ကိုအသုံးပြုရာတွင်အားနည်းချက်တစ်ခုရှိပါသည်။ အဆိုပါ အားနည်းချက်မှာ ထို Tool ကိုအသုံးပြုရန်အတွက် ကွန်ပျူတာကို Restart ပြုလုပ်ရန်လိုအပ်သောအချက်ပင်ဖြစ်ပါ သည်။ မည်သို့ပင်ဆိုစေ မည်သည့် Tool မျ၊ မည်သည့် Software ကိုမျှလိုအပ်မှုမရှိသည့်အားသာချက်လည်း ရှိ သည် ့အတွက် အဆိုပါ Windows Memory Diagnostics Tool အသုံးပြုပုံကိုစတင်လေ့လာကြည် ့ကြပါမည်။

- 1. Start ကို Click နိုပ်၍ ထိုမှ Run ကိုရွေးချယ်ပါ။ ( Windows Key နှင့် R ကိုတွဲနိုပ်လျှင်လည်း ရပါသည်)
- 2. Run box ပေါ်လာသောအခါတွင် mdsched ဟုရိုက်ထည် ့၍ Enter ကိုနိုပ်ပါ။

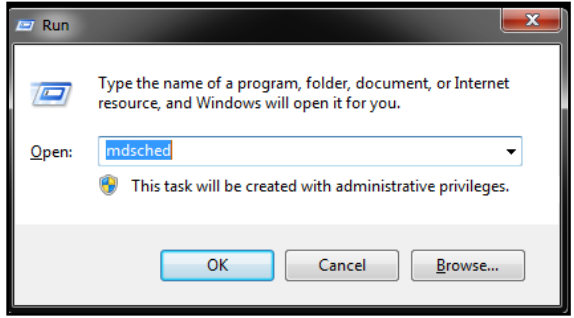

3. ထိုအခါ အောက်ပါအတိုင်း Windows Memory Diagnostic Dialogbox ပေါ် လာသည်ကိုတွေ့ ရပါမည်။

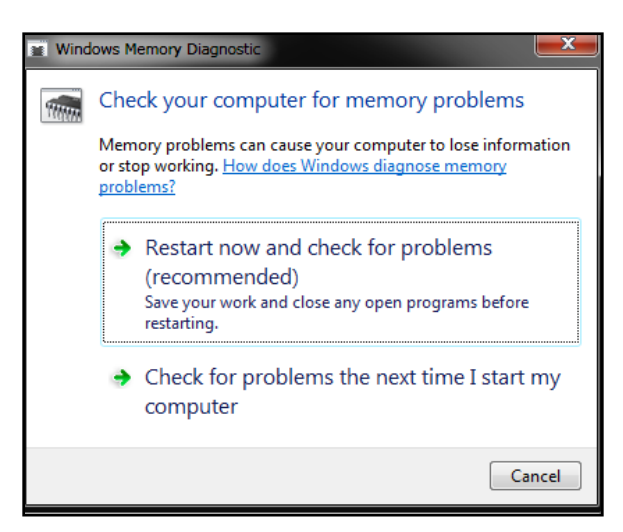

ပြဿနာများကိုချက်ချင်းစစ်ဆေးရန် Restart now and check for problems ကိုရွေးချယ်နိုင်ပါသည်။ သို့တည်း မဟုတ်ဘဲ ချက်ချင်း Restart မပြုလုပ်လိုပါက Check for problems the next time I start my computer ကို ရွေးချယ်ပေးခြင်းဖြင့် နောက်တစ်ကြိမ် ကွန်ပျူတာကို Restart ပြုလုပ်လျှင် အလိုအလျောက်စစ်ဆေးပေးမည်ဖြစ်ပါ သည်။ အကယ်၍ ပြဿနာတစ်စုံတစ်ရာကိုတွေ့ရပါက ကွန်ပျူတာ၏ RAM တွင်ပျက်စီးမှုတစ်စုံတစ်ရာရှိနေပြီဖြစ်ပြီး သေချာအောင် ပြုလုပ်စစ်ဆေးသင့်ပါသည်။ ထိုသို့စစ်ဆေးနိုင်ရန်အတွက် Hiren Boot CD ကဲ့သို့သော CD/DVD များကိုပယ်ယူအသုံးပြုနိုင်ပါသည်။ ထို့အပြင် DVD ခွေအတွင်းတွင်လည်း MemTest ဟူသော Software ကိုထည်္ သွင်းပေးထားပါသည်။ အဆိုပါ Software သည် USB Stick နှင့်တွဲဖက်အသုံးပြုရခြင်းဖြစ်ပါသည်။ ထို Software အသုံးပြုပုံကို ကိုယ်တိုင်လေ့လာနိုင်ရန် ချန်လှပ်ထားခဲ့ပါသည်။ မှတ်သားရန်အချက်တစ်ချက်မှာ RAM ကိုစစ်ဆေးလို ပါက Operating System ကိုမောင်းနင်ထားသောအချိန်တွင် မစစ်ဆေးနိုင်ပါ။ စစ်ဆေးရန်အတွက် အခြားသော Live ဖြစ်နေသည်<sub>.</sub> Media မှသာပင်ရောက်၍စစ်ဆေးနိုင်ပါသည်။ ထို့ကြောင့်အရိုးရှင်းဆုံးစစ်ဆေးရန်အတွက် အခြားသော Software များကိုအသုံးပြုစရာမလိုဘဲ Windows Memory Diagnostic Tool ကိုသာအသုံးပြုစေလိုပါသည်။

## Central Processing Unit (CPU)

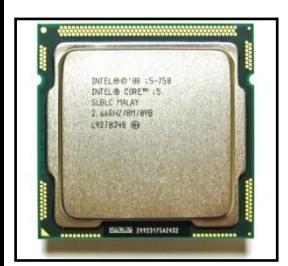

Central Processing Unit သို့မဟုတ် CPU သည်ကွန်ပျူတာ တစ်ခုလုံး၏ ဦးကောက် ဖြစ်ပါသည်။ CPU ကို Central Processor Unit ဟူ၍လည်းသတ်မှတ်ကြပြီး ကွန်ပျူတာ၏ သေးငယ်သော Hardware တစ်ခုဟုလည်းဆိုနိုင်ပါသည်။ ထိုသေးငယ် သော ပစ္စည်းသည် ကွန်ပျူတာ၏ အလုပ်လုပ်ဆောင်မှု အစီအစဉ်များကိုလုပ်ဆောင်ပြီး arithmetic, logic နှင့် input/output လုပ်ငန်းစဉ်များကိုလုပ်ဆောင်ပေးစေပါသည်။

မျက်ပွင့်စာပေ ကာလာသည့် အသုံးပြုလာသည့် 59 နေ့

1960 အစောပိုင်းတွင် CPU ဟူသော စကား လုံးကိုစတင်အသုံးပြုခဲ့ပြီး ထိုခုနစ်မှစတင်၍ ယနေ့အထိ CPU များသည် ပုံသဏ္ကန်၊ အရွယ်အစားနှင့် လုပ်ဆောင်နိုင်စွမ်းများသည်လည်း များစွာကွာခြားမှုရှိလာခဲ့ပါသည်။ ကွန်ပျူတာ တစ်လုံးတွင် CPU တစ်လုံးထက်မကကိုအသုံးပြုနိုင် ပြီး ထိုသို့အသုံးပြုခြင်းကို Multiprocessing ဟုခေါ်ပါသည်။ ခေတ်ပေါ် CPU များသည် microprocessor များဖြစ် ကြပြီး ဆိုလိုသည်မှာ တစ်လုံးထက်မကသော CPU များကို Chip တစ်ခုတည်းအတွင်းတွင်ထည့်သွင်းတည်ဆောက် ထားရှိပါသည်။ အချို့သော Integrated Circuit (IC) များတွင် တစ်ခုထက်ပိုမိုသော CPU များကို Chip တစ်ခုတည်း အတွင်းတွင်ထည် ့သွင်းထားပါသည်။ ထိုကဲ့သို့သော IC များကို Multi-core process များဟုခေါ်ပါသည်။ အဆိုပါ IC များသည် Peripheral Device များ၊ Computer အတွင်းရိုအခြားသော component များတွင်လည်းပါပင်ပြီး ၄င်းကို System on a chip (SoC) ဟုခေါ်ပါသည်။ CPU ၏ အရေးကြီးသော စံပြု Component နှစ်ခုမှာ Arithmetic Logic Unit (ALU) နှင့် Control Unit (CL) တို့ဖြစ်ပါသည်။ ALU သည် Arithmetic နှင့် Logical Operation များကို လုပ် ဆောင်ပေးပြီး Control Unit သည် Memory မှလာသော Instruction များကို Extract ပြုလုပ်ရံသာမက Decode နှင့် Execute လည်းပြုလုပ်ပေးနိုင်ပါသည်။ လိုအပ်ပါက ALU ကိုလည်းခေါ်ယူအသုံးပြုစေနိုင်ပါသည်။ ဆက်လက်၍ CPU သမိုင်းကြောင်းကို အနည်းငယ်ခန့့်လေ့လာကြည့်ပါမည်။ ENIAC ကဲ့သို့သော Computer မျိုးတွင် ကွဲပြား သော လုပ်ဆောင်ချက်များကို လုပ်ဆောင်နိုင်ရန် ရုပ်ပိုင်းဆိုင်ရာ ဖွဲ့စည်း တည်ဆောက် ထားပါသည်။ ထိုသို့သော ကွန်ပျူတာများကို Fixed Program Computer များဟု ခေါ်ပါသည်။ ထို့ကြောင့် CPU ဟူသော ပေါဟာရသည် Software (ကွန်ပျူတာ Program) ကိုအသုံးချနိုင်သည် ကွန်ပျူတာ Device များတွင်သာပါရှိပြီး အစောပိုင်း ကွန်ပျူတာများတွင် CPU မပါသည် ့အတွက် ၄င်း Device များကို Stored Program Computer ဟုခေါ် ပါသည်။

# CPU ၏သမိ ုငး့ေၾကာငး့

Stored-Program Computer ကို စတင်စိတ်ကူးခဲ့သူများမှာ J.Presper Eckert နှင့် John William Mauchly တို့ဖြစ် ကြသော်လည်းနောက်ပိုင်းတွင်ပယ်ဖျက်ခံခဲ့ရပါသည်။ 1945 ခုနစ် June 30 တွင် သချာ်ပညာရှင်တစ်ဦးဖြစ်သူ John von Neumann က First Draft of a Report on the EDVAC ဟုခေါ်တွင်သော စာတမ်းတစ်ခုကို တင်သွင်းခဲ့ပါ သည်။ ၄င်းသည် Stored Program Computer ဖြစ်လာစေမည် ့Outline (ပုံကြမ်း)လည်းဖြစ်ပြီး 1949 တွင်အောင် မြင်စွာတည်ဆောက်နိုင်ခဲ့ပါသည်။ EDVAC သည် လုပ်ဆောင်ချက်အမျိုးမျိုးတို့၏ တိကျသောကိန်းဂဏန်းဖြင့် ဆောင်ရွက်နိုင်စေရန် ဒီဇိုင်းပြုလုပ်ထားပါသည်။ သိသာထင်ရှားစွာဖြင့် EDVAC အတွက်ရေးသားထားသော Program များကို ပါယာကြိုးများရှုပ်နေသော High-Speed Computer Memory များတွင်သိမ်းဆည်းစေခဲ့ပါသည်။ ထိုအချက် သည် ENIAC ကဲ့သို့ အလုပ်တစ်ခုလုပ်ဆောင်ရန် အချိန်ပေးပြင်ဆင်ရပြီး ပြုပြင်ရခက်ခဲသော Device များထက်ပိုမို သာလွန်ကောင်းမွန်ခဲ့ပါသည်။ von Neumann ၏ဒီဇိုင်းအရ Program သို့ မဟုတ် Software များသည် EDVAC တွင် မောင်းနှင်သောအခါတွင် Memory ၏ Content များကိုပြောင်းလဲခြင်းဖြင့် အလွယ်တကူပြောင်းလဲသုံးစွဲနိုင်စေပါ

60 မ္ဘာလား ပါဝင်္ကြံထား ပါဝင်္ကြံထား ပါဝင်္ကြံထား ပါဝင်္ကြံထား ပါဝင်္ကြံထား ပါဝင်္ကြံထား ပါဝင်္ကြံထား ပါဝင်္ကြ

သည်။ EDVAC သည် ပထမဆုံး Stored Program Computer မဟုတ်ခဲ့ဘဲ Manchester Small-Scale Experimental Machine ဟုခေါ်သော Small prototype stored-program computer သည် ပထမဆုံး Program တစ်ခုကို 1948 ခုနှစ် June 21 တွင်အောင်မြင်စွာ မောင်းနင်ပြသနိုင်ခဲ့ပြီး Manchester Mark 1 သည်လည်း ၄င်း၏ ပထမ Program ကို 1949 ခုနှစ် June လ 16/17 ရက်နေ့ညများတွင် အောင်မြင်စွာမောင်းနှင်အသုံးပြုနိုင်ခဲ့ပါသည်။

အစောပိုင်း CPU များသည် ပုံစံအမျိုးမျိုးရှိကြပြီးများသောအားဖြင့် အရွယ်အစားကြီးမားကာ ကွန်ပျူတာတစ်မျိုးတွင် CPU တစ်မျိုးအနေဖြင့်အသုံးပြုကြပါသည်။ သို့ရာတွင် ထိုကဲ့သို့သော အမျိုးမျိုးအဖုံဖုံသော CPU ပုံစံများအတွက် သုံးစွဲရသော Application များသည်လည်းရည်ရွယ်ချက်မျိုးစုံအတွက်အသုံးပြုနိုင်သော mass-produced processor များ ဖွံ့ဖြိုးတိုးတက်ရန်အတွက် ကြီးမားသောလမ်းစကိုပေးစွမ်းခဲ့ပါသည်။ CPU ၏အရွယ်အစားကို စံနှန်းသတ်မှတ် လိုက််ခြင်းသည် transistor mainframes နှင့် minicomputer များတွင် အလွန်ဖွံ့ဖြိုးတိုးတက်လာခဲ့ပြီး Transistor ခေတ်ကိုကျော်လွန်၍ Integrated Circuit (IC) သို့အရှိန်အဟုန်ပြင်းစွာဦးတည်စေခဲ့ပါသည်။ IC များသည် ရှုပ်ထွေး ခက်ခဲသော CPU များအဖြစ်သို့ ဒီဇိုင်းပြုထုတ်လုပ်နိင်ရံုသာမက အရွယ်အစားကိုလည်း nanometer များအထိ တိကျစွာတည်ဆောက်လာနိုင်စေပါသည်။ ထိုသို့သောခေတ်အလှည့်အပြောင်းများကြောင့် ယခုအခါ Mobile ဖုန်း များတွင်ပင်အလွန်လျှင်မြန်လှသော Processor ကိုအသုံးပြုလာစေနိုင်ပြီဖြစ်ပါသည်။ 1970 ခုနှစ်ခန့့်တွင် Federico Faggin ၏အခြေခံတီထွင်မှုများသည် CPU များ၏ ဒီဇိုင်းပိုင်းနှင့် အဆင်အယင်ပိုင်းကို ထာ $\alpha$ ရပြောင်းလဲသွားစေခဲ့ ပါသည်။ ပထမဆုံးစီးပွားရေးလုပ်ငန်းသုံး Microprocessor ဖြစ်သော Intel 4004 ကို 1970 တွင်အသုံးပြုနိုင်ခဲ့ပြီး ထိုနောက်တွင် ပထမဆုံးကျယ်ပြန့်စွာအသုံးပြုခဲ့သော Microprocessor ဖြစ်သည် Intel 8080 ကို 1974 တွင် ပြုလုပ်ခဲ့ပါသည်။

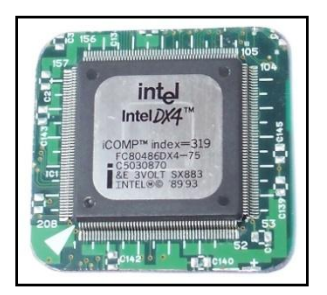

Old Model CPU

အဆိုပါ CPU များသည် ယခင်အသုံးပြုခဲ့သော CPU များကိုလုံးပဉဿုံကျဆုံး အောင်ပြုလုပ်နိုင်ခဲ့ပြီး mainframe နှင့် minicomputer ထုတ်လုပ်သူများမှလည်း ၄င်းတို့၏ computer ဗိသုကာ အဟောင်းများကို IC development ဖြစ်စေသည် Program များအဖြစ် အဆင့်မြင့်ခဲ့ကြပါသည်။ ထိုသို့ဖြင့် Instruction set ပါပင်သော Microprocessor များကိုသုံးစွဲလာခဲ့ကြပြီး အဆိုပါproceessor များသည်ယခင်ထုတ်လုပ်ခဲ့သော hardware နှင့် Software များတွင်လည်း backward compatible အရအသုံးပြုစေနိုင်ပါသည်။ personal computer များတွင်အောင်မြင် ခဲ့သည့်အတွက် CPU ဟူသောဂေါဟာရကို microprocessor ဟု ပြောင်းလဲခေါ် ေါ်လာကြပြီဖြစ်ပြီး များစွာသော CPU (Core ဟူ၍လည်းခေါ် သည်) များကို Chip ပြားတစ်ခုတည်းတွင် ပေါင်းစု ထည့်သွင်းနိုင်ခဲ့ပြီဖြစ်ပါသည်။

# CPU ၏ လုပ်ဆောင်ချက်များ

CPU တစ်ခု၏အခြေခံအကျဆုံးသောလုပ်ဆောင်ချက်မှာ Program ဟုခေါ်သော သိမ်းဆည်းထားသော instruction အစုအပေးကိုတန်းစီ၍လုပ်ဆောင်ခြင်းပင်ဖြစ်ပါသည်။ အဆိုပါ Instruction များကို Computer Memory ထဲတွင် သိမ်းဆည်းထားလေ့ရှိပါသည်။ CPU ၏ instruction များကိုလုပ်ဆောင်ရန်အတွက်အသုံးပြုရသည် ့Operation အဆင့်လေးဆင့်ရှိပါသည်။ ယင်းတို့မှာ fetch, decode, execute နှင့် writeback တို့ပင်ဖြစ်ပါသည်။

ပထမဆုံးအဆင့်ဖြစ်သော fetch သည် instruction များကို Program memory မှရယူသောအဆင့်ပင်ဖြစ်ပါသည်။ Memory အတွင်းတွင်ရယူရမည်္ instruction များ၏တည်နေရာ Address ကို Program Counter (PC) မှဆုံးဖြတ် ပါသည်။ အဆိုပါ Program Counter တွင် နောက်တစ်ကြိမ်သွားယူမည်္ instruction များ၏ identify ဖြစ်စေသည်္ နံပါတ်များကို သိမ်းဆည်းထားရှိပါသည်။ Instruction တစ်ခုကို သွားရောက်ရယူပြီးနောက် Program Counter ကို Memory Unit မျ instruction word ၏အရှည်မှ 1 ခုစီတိုးသွားစေပါသည်။ တစ်ခါတစ်ရံတွင် သွားရောက်ရယူရမည် instruction သည် နှေးကွေးနေသော Memory ဖြင့်ကြုံတွေ့ရပါက CPU သည်စောင့်ဆိုင်းနေရမည်ဖြစ်ပြီး ထိုအခြေ အနေကို wait state ဟုခေါ်ပါသည်။ နောက်ပိုင်းထုတ် Processor များတွင်ထိုသို့သော wait state များကိုလျှော့ချ ပေးနိုင်ရန်အတွက် caches နှင့် pipeline ဗိသုကာစနစ်များကိုအသုံးပြုကြပါသည်။

CPU သို့ရောက်ရှိနေသော Memory မှရယူထားသော Instruction များကို CPU မှမည်သည် ့အလုပ်ကိုလုပ်ဆောင် မည်ကိုဆုံးဖြတ်ရပါသည်။ Decode ပြုလုပ်ခြင်းအဆင့်တွင် Instruction သည် အစိတ်အပိုင်းများအဖြစ် ကွဲပြားသွား ပြီး မည်သည် ့အစိတ်အပိုင်းမှ မည်သည် ့အလုပ်ကိုလုပ်ဆောင်စေမည်ဟူ၍ တာပန်ခွဲပေသတ်မှတ်ပေးပါသည်။ အဆို ပါနည်းလမ်းတွင် တာဂန်ခွဲ၀ေထားသော numerical instruction များကို CPU ၏ Instruction set architecture (ISA) ဟူ၍သတ်မှတ်ပါသည်။ တစ်ခါတစ်ရံတွင် Instruction ရှိ ပေါင်းစုထားသော Number များကို Opcode ဟုခေါ် ပြီး မည်သည့်လုပ်ဆောင်ချက်ကိုလုပ်ဆောင်ရမည်ကို ညွှန်ပြပေးနိုင်ပါသည်။ ကျန်ရှိသည့်အခြားသော နံပါတ်များ သည် များသောအားဖြင့် Instruction ကိုလုပ်ဆောင်သည် ့အခါတွင်လိုအပ်သည် ့အချက်အလက်များဖြစ်ပြီး အခြား သော Operation အတွက် operand များလည်းဖြစ်စေပါသည်။ Operand အချို့သည်ကိန်းသေတန်ဖိုး (immediate valueဟူ၍လည်းခေါ် သည်) သို့ မဟုတ်နေရာတစ်ခုတွင်ရှိနေသည် ့တန်ဖိုး (register သို့ မဟုတ် memory address) ကိုပေးစွမ်းနိုင်ပြီး ၄င်းတို့ကို Addressing mode အချို့မှဆုံးဖြတ်ပေးပါသည်။ CPU အဟောင်း များ၏ဒီဇိုင်း တည်ဆောက်ပုံအရ instruction decode ပြုလုပ်ရာတွင် CPU ၏ တာပန်ခွဲပေမှုများသည် Hardware ပစ္စည်းများ တွင်သာမူတည်၍ ပြောင်းလဲနိုင်ခြင်းမရှိပါ။ သို့ရာတွင် ပိုမိုရှုပ်ထွေးသော CPU များနှင့် ISA များတွင် microprogram များကိုရံဖန်ရံခါအသုံးပြု၍ instruction များကို ဘာသာပြန်စေပြီး CPU ၏အမျိုးမျိုးသော Configuration signal များအဖြစ်သို့ရောက်ရှိစေပါသည်။ အဆိုပါ microprogram များကိုတစ်ခါတစ်ရံ ပြန်လည်ရေး သားနိုင်သောကြောင့် CPU ၏ instruction များ decode ပြုလုပ်ခြင်းကို ပြင်ဆင်စေနိုင်ပါသည်။

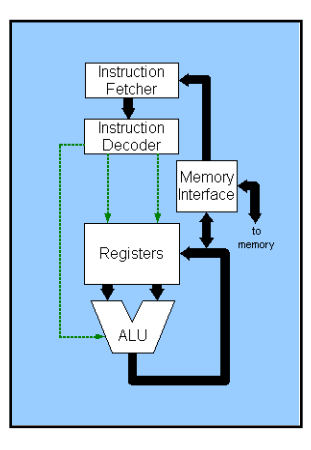

#### CPU Operation

Instruction ရယူခြင်း (fetch) နှင့် Decode လုပ်ငန်းစဉ်အပြီးတွင် execute လုပ်ငန်းစဉ်ကိုဆက်လက်လုပ်ဆောင်ပါ သည်။ ယင်းအဆင့်တွင် တာဂန်ခွဲဂေလုပ်ဆောင်ထားသော CPU ၏လုပ်ဆောင်ချက်အစိတ်အပိုင်းများကို ပြန်လည် ပေါင်းစပ်၍ သတ်မှတ်ထားသော Operation ကိုလုပ်ဆောင်စေနိုင်ပါသည်။ အကယ်၍ ယခုလုပ်ဆောင်ချက်ထက် ပိုမိုသော အပို Operation ကိုသာတောင်းဆိုခဲ့ပါက ALU (arithmetic logic unit) သည် input နှင့် output set များ နှင့်ရိုတ်ဆက်မည်ဖြစ်ပါသည်။ Input များသည် numberများကိုထပ်မံထည့်သွင်းပေးနိုင်ပြီး Output သည်နောက်ဆုံး ရရှိလာသော အဖြေကိုထုတ်ပြပေးနိုင်ပါသည်။ ALU တွင် input မှထည့်သွင်းပေးလိုက်သော ကိန်းဂ<mark>က</mark>န်းများကို ရိုးရှင်းသော arithmetic နှင့် logical လုပ်ဆောင်ချက်များအဖြစ် လုပ်ဆောင်နိုင်ပါသည်။ အကယ်၍ အပိုလုပ်ဆောင် ရသော Operation သည် CPU မှတွက်ချက်လုပ်ဆောင်ရန်အလွန်ကြီးမားသော ပမာဏကိုကြုံတွေ့ရပါက flag register အတွင်းတွင် overflow flag အဖြစ်သတ်မှတ်ပေးစေပါလိမ့်မည်။

နောက်ဆုံးအဆင့်ဖြစ်သော writeback တွင် execute ပြုလုပ်ထားသော အဖြေများကို Memory ပေါ်သို့ပြန်လည် ကူးတင်ပေးမည်ဖြစ်ပါသည်။ တစ်ခါတစ်ရံတွင်လည်း ရရှိလာသောအဖြေများကို နောက်ထပ်ဆက်နွယ်သော instruction များအဖြစ်သို့ internal CPU register အချို့ကိုအသုံးပြု၍ ရေးသားပေးနိုင်ပါသည်။ အခြားသောကိစ္စ များတွင် အဖြေကိုပိုမိုနေးကွေးစွာ ပြန်လည်ရေးသားနိုင်ကောင်း ရေးသားနိုင်ပြီး အများအားဖြင့် Memory ပမာဏဖြင့် အဓိကသက်ဆိုင်စေပါလိမ့်မည်။ အချို့သောကိစ္စရပ်များတွင် Instruction များသည် Program Counter ကို အသိ မပေးဘဲ တိုက်ရိုက်အဖြေကိုထုတ်ပေးနိုင်ပါသည်။ ထိုကဲ့သို့ပြုလုပ်ခြင်းကို jump ဟုခေါ်ပါသည်။ Program ရေးသား ရာတွင်အသုံးပြုသော looping များ၊ Function များသည်များသောအားဖြင့် Jump ကိုအသုံးပြုထားကြခြင်းဖြစ်ပါသည် instruction များစွာတို့သည် flag register အတွင်းတွင် ၄င်းတို့၏ကိန်းဂကန်းအခြေအနေကို ပြောင်းလဲပေးနိုင်ပါ သည်။ အဆိုပါ Flag များကို Program ရေးသားထားခြင်းအပေါ်တွင်လိုက်၍လုပ်ဆောင်စေပြီး ဥပမာအားဖြင့် compare ဟူသော instruction သည် တန်ဖိုးနှစ်ခုနိုင်းယှဉ်ရာတွင်အသုံးပြုခြင်းဖြစ်ပြီး တန်ဖိုးတစ်ခုစီကို Flag တစ်ခု စီအတွင်းတွင်ထည့်သွင်းလိုက်စေပြီးမှ မည်သည့် Flag ကတန်ဖိုးကြီးမားသည်ဆိုသောအချက်ကို နိူင်းယှဉ်စေခြင်း ပင်ဖြစ်ပါသည်။အဆိုပါ Flag များကို jump instruction နှင့်အခါများစွာပူးတွဲအသုံးပြု၍ Program flow ကိုဆုံးဖြတ် ပေးပါသည်။ Instruction ကို execute ပြုလုပ်၍ ရရှိလာသော Result အချက်အလက်များကို writeback ပြုလုပ် ပြီးနောက် အဆိုပါလုပ်ဆောင်ချက်အဆင့် ၄ ဆင့်စလုံးကို နောက်ထပ်လုပ်ဆောင်မည် ့instrcution cycle တစ်ခု အဖြစ်ဖြင့် ထပ်မံလုပ်ဆောင်ပါလိမ့်မည်။ ထိုသို့လုပ်ဆောင်ရာတွင် fetch လုပ်ငန်းစဉ်မှပြန်လည်စတင်မည်ဖြစ်ပြီး ထိုသို့ဖြစ်ရ<mark>ရ</mark>င်းမှာ Program Counter တွင် ၁ တိုးမှတ်သားလိုက်ရြင်းကြောင့်ဖြစ်ပါသည်။ အကယ်၍ ပြီးဆုံးသွားခဲ့ သော instruction မှ jump ကိုအသုံးပြုသွားခဲ့ပါက Program Counter တွင် Instruction ၏ Address ကိုရယူခြင်း ဖြင့် Jump ပြုလုပ်မည်ဖြစ်ပြီး Program execution ကိုမူ ပုံမှန်အတိုင်းဆက်လက်လုပ်ဆောင်မည်ဖြစ်ပါသည်။ ပိုမို၍ ရှုပ်ထွေးသော CPU များတွင် Instruction တစ်ခုထက်မကကို တစ်ချိန်တည်းတွင် fetch, decode နှင့် execute ကို တစ်ဆက်တည်းပြုလုပ်စေနိုင်ပါသည်။ CPU မှအလုပ်များကိုလုပ်ဆောင်သည် ့အခါတွင် Memory မှအချက်အလက် များကိုရယူပါသည်။ ထိုသို့အချက်အလက်ရယူသည့်အခါတွင် Memory သည် CPU ထက်နေးကွေးသောကြောင့် Memory မှအချက်အလက်များရယူထားသော Northbridge မှတစ်ဆင့်ရယူပါသည်။ ထိုသို့ရယူခြင်းဖြင့် CPU ၏ wait state များကိုရှောင်လွှဲနိုင်မည်ဖြစ်ပါသည်။ CPU နှင့် Northbridge Chipset အကြားတွင်လည်း Cache ဟုခေါ် သော chip ကိုအသုံးပြု၍ လုပ်ဆောင်ချက်များကိုပိုမိုလျှင်မြန်စွာလုပ်ဆောင်စေပါသည်။ Cache များ<mark>၏</mark>အလုပ်လုပ် ဆောင်ချက်သည် Northbrige chipset နှင့်ဆင်တူပြီး အချက်အလက်များပိုမိုလျှင်မြန်စွာရရှိရန်အတွက်ရည်ရွယ်ပါ သည်။ Cache တွင်လည်း L1 Cache နှင့် L2 Cache ဟူ၍နှစ်မျိုးရှိပြီး နောက်ပိုင်း CPU များတွင် CPU အတွင်းတွင်ပင် ပူးတွဲထည့်သွင်းပေးထားပါသည်။ Cache နှင့် Chipset များသည် Memory chip များပင်ဖြစ်ကြပါသည်။

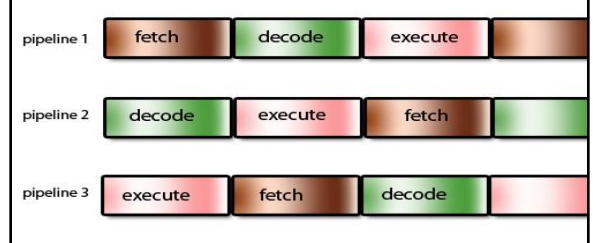

Parallel Instruction with pipelines

## Clock Rate

Clock Rate ဆိုသည်မှာ Microprocessor မှအလုပ်လုပ်ဆောင်နိုင်သောအမြန်နူန်းပင်ဖြစ်ပါသည်။ ၄င်းကို လှိုင်း၏ ကြိမ်နှန်းဖြစ်သော Heartz (Hz) ဖြင့်တိုင်းတာပါသည်။ ကွန်ပျူတာတိုင်းတွင် Internal Clock နှင့် External Clock ဟူ၍နှစ်မျိုးဖြင့် သုံးစွဲကြပါသည်။ Internal Clock ဆိုသည်မှာ CPU မှ Instruction ကို execute ပြုလုပ်ရာတွင် အမှန်တကယ်လုပ်ဆောင်နိုင်သည်<sub>.</sub> အမြန်နှန်းပင်ဖြစ်ပါသည်။ ထို့ကြောင့် Clock ပိုမြန်လေလေ တစ်စက္ကန့်အတွင်း လုပ်ဆောင်နိုင်သော Instruction ပမာဏပိုများလေလေပင်ဖြစ်ပါသည်။ CPU ၏အလုပ်လုပ်ဆောင်နိုင်စွမ်းကို သတ်မှတ်ရာတွင် Clock Rate နှင့် Instruction per clock (IPC) ကိုတိုင်းတာ၍သတ်မှတ်ပါသည်။ ထိုနှစ်ခုကို ပေါင်း စပ်၍ Instrcution per second (IPS) ဖြစ်လာပါသည်။ CPU ၏ Processing ပြုလုပ်နိုင်စွမ်းသည် multi-core processor ကိုအသုံးပြု၍ တိုးတက်လာပါသည်။ Multi-core Processor ဆိုသည်မှာသီးခြားရှိသည် ္CPU နှစ်လုံး (Core ဟုခေါ် သည်) သို့ မဟုတ် ထိုထက်အများကိုအသုံးပြုခြင်းပင်ဖြစ်သည်။ Core နှစ်ခုဆိုရာတွင် Chip အပြားနှစ်ခု ကိုတွေ့မြင်ရမည်မဟုတ်ဘဲ Integrated Circuit (IC) တစ်ခုတည်းတွင်ပင် Core နှစ်ခုကိုထည့်သွင်းပြုလုပ်ထားခြင်း ဖြစ်ပါသည်။ စာတွေ့အားဖြင့် Dual Core Processor သည် Single Core Processor ထက်နစ်ဆခန့်စွမ်းရည်မြင့် တက်လာစေမည်ဖြစ်ပါသည်။ သို့ရာတွင်လက်တွေ့အားဖြင့် စွမ်းဆောင်ရည်သည် နှစ်ဆမမြင့်တက်နိုင်ဘဲ အမ<mark>ျား</mark> အားဖြင့် 50 ရာခိုင်နှန်းခန့့်သာမြင့်မားလာစေပါမည်။ ထိုသို့ဖြစ်ရခြင်းမှာ Software Algorithm မပြည့်စုံခြင်းတို့ ကြောင့်ဖြစ်ပါသည်။ သို့သော် Processor ၏ Core အရေအတွက် ပိုမိုများပြားလာသည်နှင့်အမှျ (ဥပမာ dual core, quad core) အလုပ်လုပ်ဆောင်နိုင်စွမ်းသည်လည်းပိုမိုမြင့်တက်လာပါသည်။ ဆိုလိုရင်းမှာ Processor သည် များစွာ သော Numerous event များ၊ interrupt များကိုပိုမိုလုပ်ဆောင်လာစေနိုင်ပါသည်။

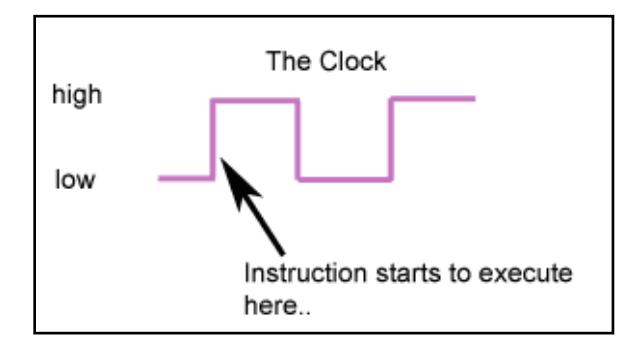

CPU Clock

## အသုံးများသော Intel CPU များ

မြန်မာနိုင်ငံတွင် အသုံးအများဆုံးသော CPU များမှာ Intel မှထုတ်လုပ်သော CPU များပင်ဖြစ်ပါသည်။ AMD ကဲ့သို့ သော အခြား CPU အမျိုးအစားများ အနည်းအကျဉ်းရှိနေနိုင်သော်လည်း ယခုစာအုပ်တွင် ချန်လှပ်ထားခဲ့ပါသည်။ Intel တစ်ခုတည်းပင်လျှင် Processor အမျိုးအစားများကို ရာထောင်ချီ၍ထုတ်လုပ်ခဲ့ပြီးဖြစ်သောကြောင့် AMD အကြောင်းကိုပါ ဆက်လက်ဖော်ပြခဲ့ပါက စတင်လေ့လာသူလူငယ်များအနေဖြင့် အလွန်တရာရှုပ်ထွေးသွားနိုင်ပါသည် CPU ထုတ်လုပ်သူများသည် ၄င်းတို့၏ CPU များကိုကိုယ်ပိုင်နည်းပညာများဖြင့်ထုတ်လုပ်ကြသည်ဆိုရာတွင်လည်း အခြေခံနည်းပညာများကို မည်သူမျှမရှောင်လွှဲနိုင်ပါ။ ထို့ကြောင့် *လေ့လာသူများအ*နေဖြင့် အနည်းငယ်သိရှိနားလည် ပြီးဖြစ်သည် အခါမှ အခြားသော CPU အကြောင်းများကိုလေ့လာကြစေလိုပါသည်။ ယင်းကဲ့သို့ အကြောင်းများကြောင့် အခြားသော CPU အကြောင်းများကို ယခုစာအုပ်တွင်ချန်လှပ်ထားခဲ့ခြင်းကိုနားလည်ပေးကြစေလိုပါသည်။

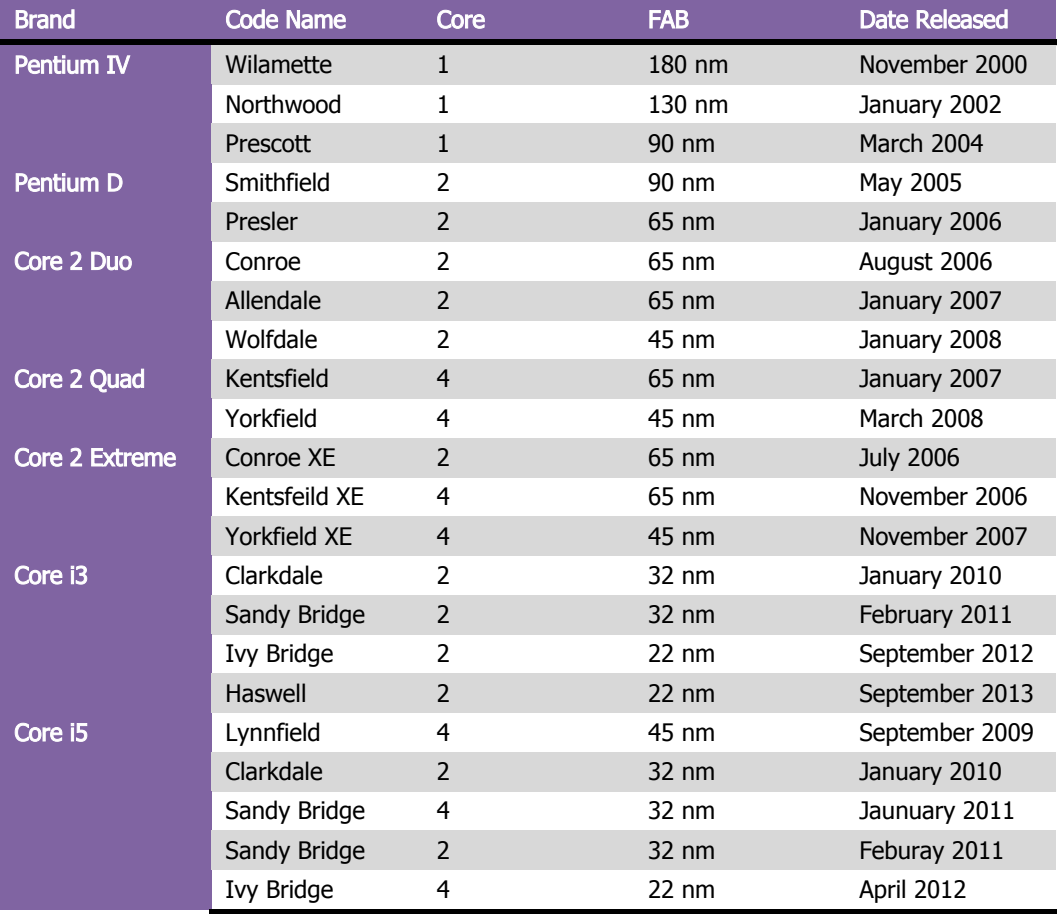

Ľ

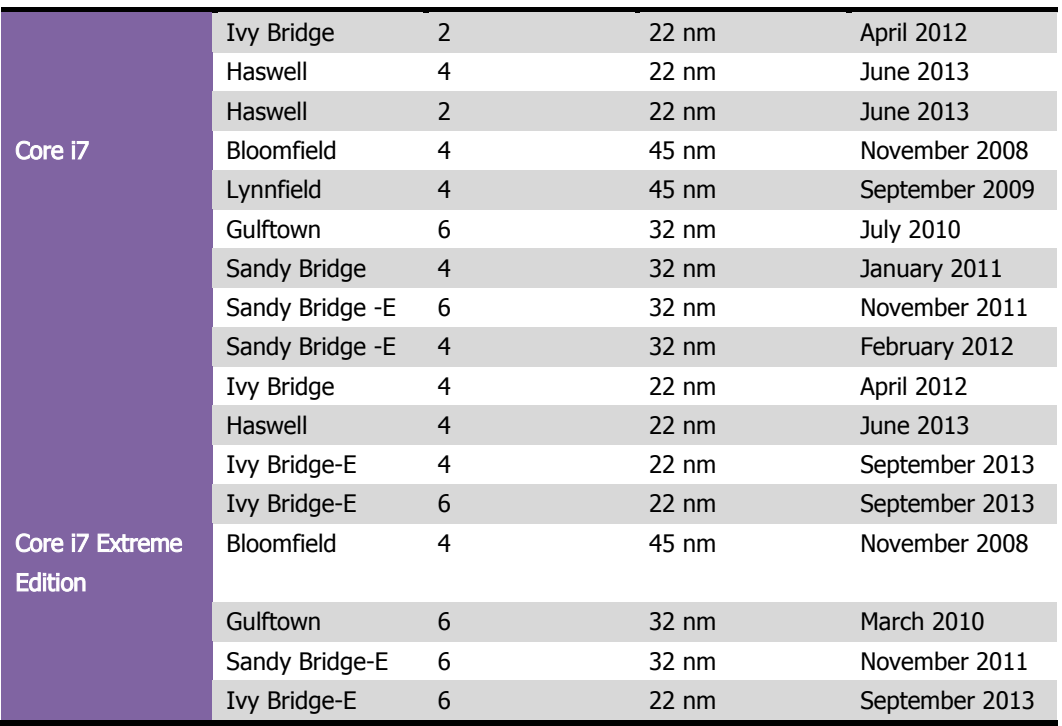

ထို့အပြင် Intel CPU အမျိုးအစားများ၏ သိမှတ်ဖွယ်ရာအချက်အလက်များကိုအောက်တွင်ဖော်ပြထားရှိပါသည်။

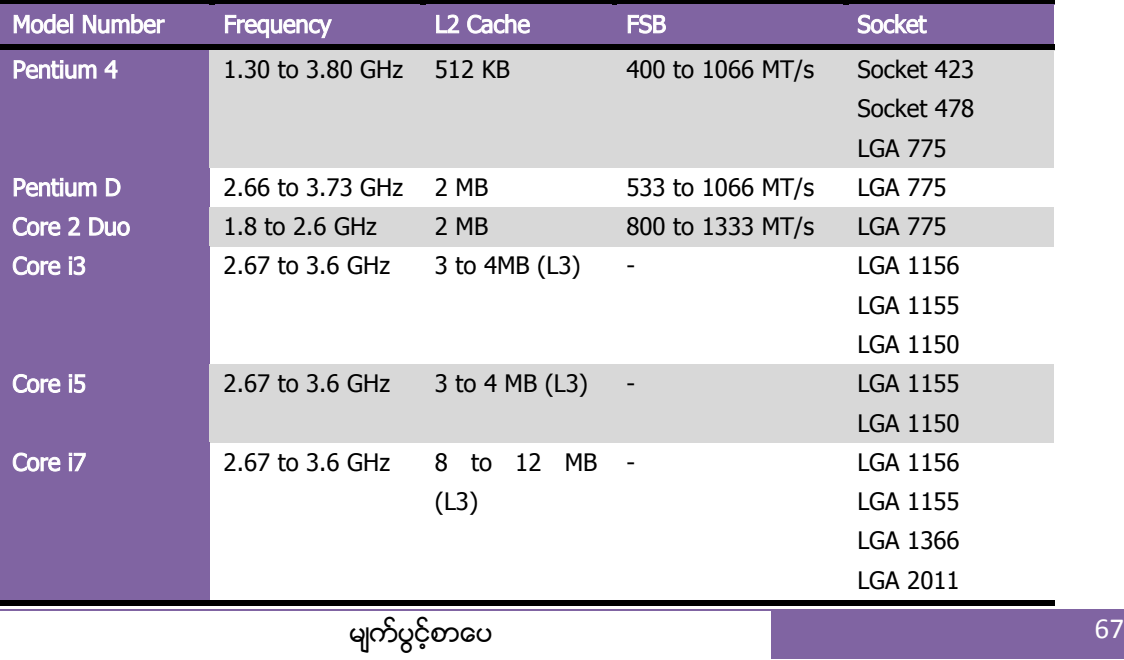

CPU အကြောင်းအတော်အတန်သိရှိပြီးသည့်နောက်တွင် CPU လှဲလှယ်ရာတွင်ရွေးချယ်မှုများအကြောင်း သိရှိခဲ့ပြီး ဟုယူဆပါသည်။ CPU အကြောင်းကိုလေ့လာရာတွင်လာမည် Motherboard အကြောင်းဖြင့်ပူးတွဲလေ့လာရန် လိုအပ်ပါလိမ့်မည်။

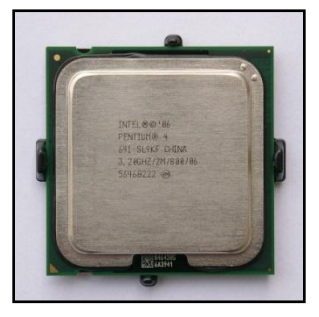

Pentium 4 Processor

# CPU ပျက်စီးမှုများ

CPU များသည်ပျက်စီးမှုအတော်အတန်နည်းပါးသော Hardware ပစ္စည်းများဖြစ်ပါသည်။ CPU ၏ တစ်ခုတည်းသော ပျက်စီးနိုင်သည် အကြောင်းအရင်းမှာအပူရှိန်ကြောင့်ဖြစ်ပါသည်။ ယခင်အသုံးပြုခဲ့သော CPU အဟောင်းများတွင် အပူရှိန်ကြောင့် CPU ပျော်ကျခြင်းများရှိခဲ့ပါသည်။ ထိုသို့ဖြစ်ရခြင်းကို CPU melt ဟုခေါ်ပါသည်။ ယနေ့တော်တွင်မူ တားဆီးနိုင်သည် ့Sensor များပါပင်လာသည် ့အတွက် ဖြစ်ခဲပါသည်။ ထို ့အပြင် CPU ပျက်စီးခဲ့ပါက မည်သို့မ<mark>ျ</mark> လုပ်ဆောင်မရဘဲ အသစ်လှဲလှယ်ရုံသာရှိပါတော့သည်။ CPU ပျက်စီးခဲ့လျှင်လည်း သေချာပေါက်နီးနီး Motherboard သည်လည်းပျက်စီးတတ်ပါသည်။ CPU တွင်ပြောဆိုစရာပြစ်ချက်တစ်ခုတည်းသာရှိပြီး ၄င်းမှာအပူရှိန်လွန်ကဲခြင်း ကြောင့်ဖြစ်ခြင်းဖြစ်ပါသည်။ CPU အပူရှိန်လွန်ကဲခြင်းကြောင့် အောက်ပါပြစ်ချက်ကိုကြုံတွေ့ ရနိုင်ပါသည်။

ာ။ Computer မကြာခကာ Restart ဖြစ်နေခြင်း

၂။ ပြန်ဖွင့်သည့်အခါတွင် Restart မဖြစ်သော်လည်း အချိန်အနည်းငယ်ကြာကြာသုံးမိလျှင် Restart ဖြစ်ခြင်း တို့ဖြစ်ပါသည်။

ထိုသို့ဖြစ်သည့်အခါတွင် CPU ၏ Temperature ကိုစစ်ဆေးကြည့်ရပါမည်။ CPU ၏ temperature ကိုစစ်ဆေးရန် နည်းလမ်းနှစ်မျိုးရှိပါသည်။ ပထမတစ်မျိုးမှာ BIOS မှပင်ရောက်ကြည်<sub>့</sub>ရှုခြင်းဖြစ်ပြီး နောက်တစ်မျိုးမှာ Software ကို အသုံးပြုခြင်းဖြစ်ပါသည်။ ယခုစာအုပ်တွင်နှစ်မျိုးစလုံးကိုဖော်ပြပေးမည်ဖြစ်ပါသည်။
#### ရဲမင္းေအာင္(Ray-Electronic) ကြန္ပ်ဴတာ TECHNICIAN လက္စြဲ (HARDWARE MAINTENANCE)

CMOS Setup ကိုအသုံးပြု၍ အပူရှိန်ကိုကြည့်ရှုရန်အတွက် ဦးစွာ BIOS ထဲသို့့ပင်ရောက်ပါ။ BIOS အတွင်းသို့့ပင် ရောက်ကိုဖော်ပြပေးခဲ့ပြီးဖြစ်၍ ပင်ရောက်တတ်မည်ဟု ယူဆပါသည်။ BIOS အသေးစိပ်အကြောင်းကို နောက်လာ မည် ့Motherboard အပိုင်းတွင်ဖော်ပြပေးထားပါသည်။ ထို့နောက် BIOS Setup ထဲသို့ရောက်ရှိသွားခဲ့ပါက HW Monitor အတွင်းသို့ထပ်မံ၍ှပင်ရောက်ပါ။ PC Health Status အောက်ရှိ CPU Temperature ကိုမြင်တွေ့ရပါလိမ့် မည်။ CPU အမျိုးအစားကိုလိုက်၍သတ်မှတ်ထားသော အမြင့်ဆုံးအပူရှိန်ကွာခြားလေ့ရှိပါသည်။

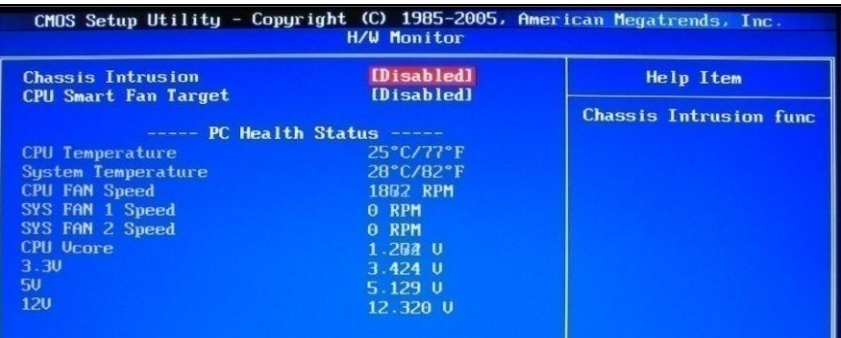

ထို့ကြောင့်ဆန္ဒရှိသော Temperature တစ်ခုခုကို BIOS အတွင်းတွင်ချိန်ညှိထားနိုင်ပါသည်။ ထိုသို့ချိန်ညှိရန်အ တွက် အချို့သော Motherboard များတွင် CPU Warning Temperature ပါရှိပါသည်။ ထို CPU Warning Temperature ဖြင့် အပူရှိန်ကိုချိန်ညှိထားပုံကိုအောက်တွင်တွေ့မြင်နိုင်ပါသည်။ လုပ်ဆောင်ကြည့်သင့်ပါသည်။

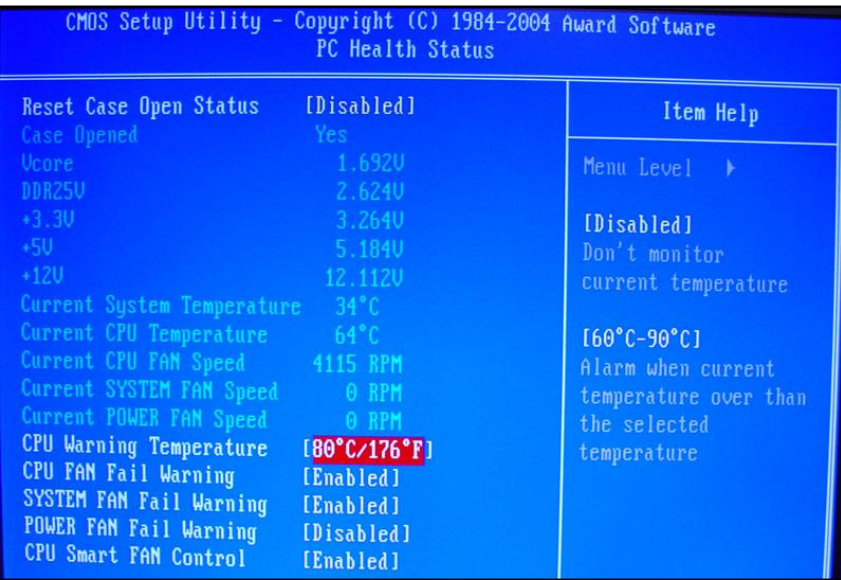

မျက်ပွင့်စာပေ စာေပးပါတယ်။ မြန်မာနိုင်ငံတွင် စာရေးပါတယ်။ မြန်မာနိုင်ငံတွင် စာရေးပါ

နောက်နည်းလမ်းတစ်မျိုးမှာ Core Temp ဟူသော Application ကိုအသုံးပြုရန်ဖြစ်ပါသည်။ အဆိုပါ Application ကို စာအုပ်နှင့်ပူးတွဲပါပင်သော DVD ခွေထဲတွင်ထည့်သွင်းပေးထားပါသည်။ အဆိုပါ Application သည် portable ဖြစ် သည် ့အတွက် Win RAR ထဲမှ တိုက်ရိုက်မောင်းနှင်အသုံးပြုနိုင်ပါသည်။ အောက်ပါအတိုင်းတွေ့မြင်ရပါမည်။

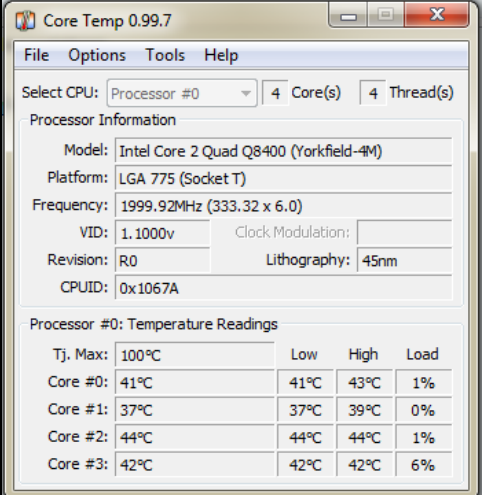

အထက်ပါပုံတွင် CPU ၏ အပူရှိန်ကိုဖော်ပြထားသည်ကိုတွေ့ ရပါမည်။ များသောအားဖြင့် 60 C ကိုမကျော်လွန်သင့်ပါ။ အကယ်၍ အပူရှိန်မြင့်တက်နေသည်ဟုခံစားရပါက CPU နှင့် CPU Cooling FAN တို့အကြားတွင် Thermal Compound ဟုခေါ်သည် CPU ကော်တစ်မျိုးကိုသုပ်လိမ်းပေးရပါလိမ့်မည်။ အဆိုပါကော်ကို ကွန်ပျူတာပစ္စည်း အရောင်းဆိုင်တိုင်းတွင်ပယ်ယူနိုင်ပါသည်။ အဆိုပါကော်သုတ်လိမ်းခြင်းကို နောက်ပိုင်း ကွန်ပျူတာတစ်လုံးတပ်ဆင် ခြင်းအပိုင်းတွင်ဖော်ပြထားပါသည်<mark>။</mark>

ထို့အပြင်အသုံးပြုသော ကွန်ပျူတာစနစ်တွင် Water Cooling ကဲ့သို့သော အအေးပေးစနစ်များကိုအသုံးပြုထားပါက အဆိုပါ စနစ်အလုပ်လုပ်ခြင်းရှိ၊ မရှိ စစ်ဆေးပေးရန်လိုအပ်ပါမည်။ ထိုသို့စစ်ဆေးပေးခြင်းဖြင့် CPU ၏အပူရှိန်မြင့်မ<mark>ား</mark> မှုကို ရှောင်လွှဲနိုင်ပြီး ကွန်ပျူတာကိုပိုမိုသက်တမ်းကြာမြင့်စွာအသုံးပြုနိုင်မည်ဖြစ်ပါသည်။

## Motherboard (Mainboard)

Motherboard ဆိုသည်မှာ Computer အတွင်းတွင်ပါပင်သော အဓိက Printed Circuit Board ပင်ဖြစ်ပါသည်။ ထိုမျ သာမကဘဲ Motherboard သည်ကွန်ပျူတာ၏အရှုပ်ထွေးဆုံး၊ နားလည်ရအခက်ခဲဆုံး အစိတ်အပိုင်းလည်းဖြစ်ပါ သည်။ ထိုကဲ့သို့ရှုပ်ထွေးရခြင်းမှာ အခြားသော Hardware ပစ္စည်းများအားလုံးကို Motherboard တွင်တပ်ဆင်ရခြင်း ကြောင့်ဖြစ်ပါသည်။ ထို့အပြင် Motherboard များကို အခေါ်အငေါ်မျိုးစုံရှိပြီး Mainboard ဟူ၍လည်းကောင်း၊

#### ရဲမင္းေအာင္(Ray-Electronic) ကြန္ပ်ဴတာ TECHNICIAN လက္စြဲ (HARDWARE MAINTENANCE)

System Board ဟူ၍လည်းကောင်း၊ Planar Board ဟူ၍လည်းကောင်း Logic Board ဟူ၍လည်းကောင်း အတို ကောက်ဖြင့် mobo ဟူ၍လည်းကောင်း အမျိုးမျိုးခေါ် ပေါ်ကြပါသည်။ Motherboard သည်အခြားသော ကွန်ပျူတာ စနစ်၏ Hardware ပစ္စည်းများဖြစ်သည် ့Central Processing Unit (CPU), Memory နှင့်တကွအခြားသော Peripheral Device များကိုလည်း ထိန်းသိမ်းထားရှိထားရပါသည်။ Motherboard များသည် သာမာန် Electronic တွင် အသုံးပြုသော Board ပြားတစ်ခုသဖွယ်သာဖြစ်ပြီးအခြားသော Hardware ပစ္စည်းများကို မိခင်သဖွယ်ထိန်းသိမ်း ထားရသောကြောင့် Motherboard ဟုခေါ်တွင်ခြင်းဖြစ်ဟန်တူပါသည်။

CPU ကိုတီထွင်မှုထက်ရေးကျစွာပင် Digital Computer များတွင် များစွာသော Printed Circuit Board များကို အသုံးပြုခဲ့ရပါသည်။ အဆိုပါ Circuit Board များတွင်လည်း မြောက်မြားစွာသော Socket များပါရှိနိုင်ပါသည်။ အလွန် ရေးကျသော Motherboard များသည် Card Connector Pin များကိုပါယာကြိုးများဖြင့်သာ ချိတ်ဆက်ထားရပါသည်။ သို့ရာတွင်နည်းပညာများဆန်းသစ်လာသော ခေတ်တွင်မူ CPU, Memory နှင့် အခြားသော Peripheral Device များကို သီးခြားဖြစ်သော Printed Circuit Board များနှင့်အထိုင်ချတပ်ဆင်လာကြပြီး Circuit ၏ ခဲလမ်းကြောင်းဖြင့် သာရိုတ်ဆက် ဆက်သွယ်မှုကိုပြုလုပ်စေပါတော့သည်။ 1980 နှင့် 1990 ခုနှစ်အတွင်းတွင် Motherboard ပေါ်တွင် Peripheral Function များကိုစီးပွားရေးတွက်ခြေကိုက်ရန်ရည်ရွယ်၍ထည် ့သွင်းလာခဲ့ပါသည်။

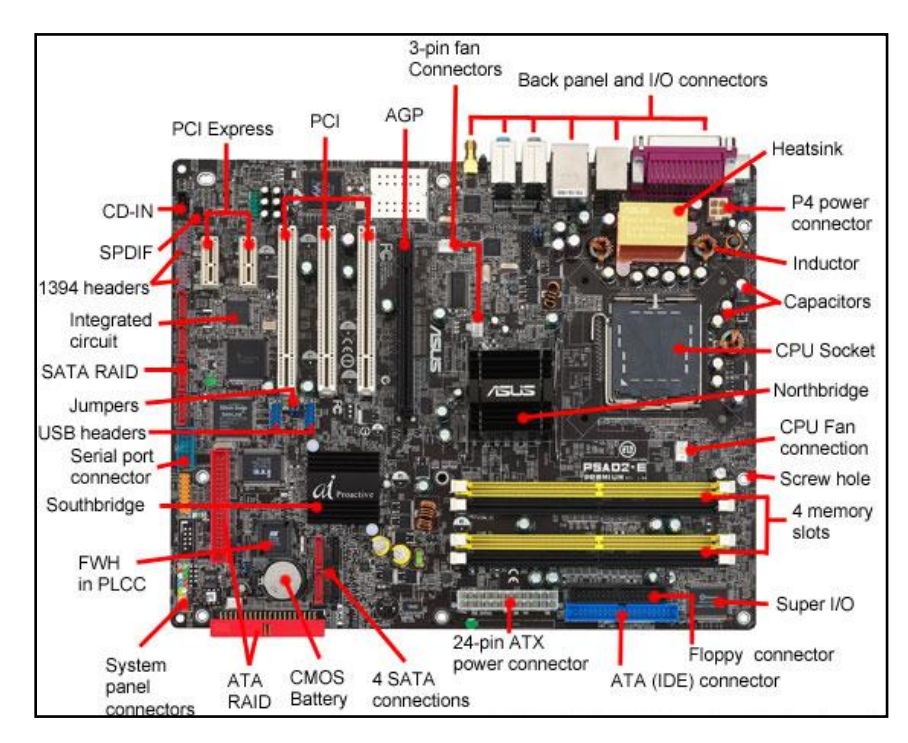

**Motherboard** 

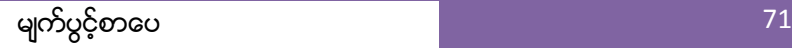

1980 နောင်းပိုင်းက Personal Computer တွင်အသုံးပြုသည် ့Motherboard များတွင် Single ICs (Super I/O) chips များပါလာပြီး Keyboard, Mouse, Floppy Disk Drive, Serial Port များနှင့် Parallel Port များကဲ့သို့သော low speed pheripheral များကို ထောက်ပံ့လာနိုင်ခဲ့ပါသည်။ 1990 နောင်းပိုင်းကာလများတွင်မူ Personal Computer အများစု တွင်အသုံးပြုသည် ့Motherboard များတွင် Audio, Video, Storage နှင့် Network Function များကိုမည်သည် ့Expansion Card ကိုမျှထည့်သွင်းစရာမလိုတော့ဘဲ အသုံးပြုလာနိုင်စေပါသည်။ 3D Game နှင့် Computer ၏ Graphic ကိုများစွာလိုအပ်သည် အလွန်မြင့်မားသောကွန်ပျူတာများတွင်မူ Graphic Card ကို သီးခြား Component တစ်ခုအနေဖြင့် အသုံးပြုရစေပါသည်။ Apple II နှင့် IBM PC ကဲ့သို<sub>့</sub>သော လူကြိုက်များထင်ရှားသော ကွန်ပျူတာများတွင် Reverse Engineering နှင့် Third-Party အဖြစ် Motherboard များကိုလှဲလှယ်ဆောင်ရွက်နိုင် စေရန်အတွက် Schematic Diagram များနှင့်အခြားသော Documentation များ၊ Manual စာရွက်များကို ထုတ်ပေး လေ့ရှိပါသည်။ များသောအားဖြင့် ကွန်ပျူတာအသစ်တစ်ခုကိုတည်ဆောက်ရာတွင် ကိုက်ညီမည် ့Motherboard အပါအပင် အခြားသော ပစ္စည်းများ၊ Feature များကိုလည်း ထုတ်လုပ်သူများမှ ဖော်ပြထားလေ့ရှိကြပါသည်။

Motherboard တစ်ခု၏ဒီဇိုင်းတည်ဆောက်ပုံကိုလေ့လာကြည် ့ပါက Motherboard သည်အခြားသော Component များဖြင့် Electrical အားဖြင့်ချိတ်ဆက်မှုရှိရပါသည်။ စံပြု Desktop Computer တစ်လုံးတွင် CPU, Memory နှင့် အခြားသောမရှိမဖြစ်သော Component များကို Motherboard တွင်တပ်ဆင်ထားရပါသည်။ ထို့အပြင် အခြားသော Component များဖြစ်သည် ့ External Storage Device များ၊ ရုပ်သံဆိုင်ရာ Controller များ၊ Peripheral Device များသည် Motherboard တွင် Plug-in card အများအဖြစ် Cable များအသုံးပြုချိတ်ဆက်ခြင်းဖြင့်လည်းကောင်း၊ Slot များတွင်တပ်ဆင်ရိုတ်ဆက်၍လည်းကောင်း အသုံးပြုရပါသည်။ Motherboard ပေါ်မှ အရေးကြီးသောအစိတ်အပိုင်း တစ်ခုမှာ CPU မှထောက်ပံ့ပေးနိုင်သော Chipset ပင်ဖြစ်ပါသည်။ အဆိုပါ Chipset များသည် CPU နှင့်အခြားသော Buses များနှင့် External Component များအကြား ချိတ်ဆက်ရေးအဖြစ်ဆောင်ရွက်ပေးကြပါသည်။ အဆိုပါ Chipset များသည်ပင် Motherboard တစ်ခု၏ဆောင်ရွက်နိုင်ခြင်း၊ စွမ်းဆောင်ရည်နှင့် Feature များပြည့်စုံခြင်းဆို သည် အချက်ကို အဓိကဆုံးဖြတ်ပေးကြခြင်းပင်ဖြစ်ပါသည်။ ဆက်လက်၍ ခေတ်ပေါ် Motherboard တစ်ခုအတွင်း ပါပင်သည် ့ပစ္စည်းများကို လိုအပ်သလောက် အသေးစိပ်လေ့လာကြည် ့ကြပါမည်။

## **Sockets**

Socket များကိုတစ်ခါတစ်ရံ Slot များဟုလည်းခေါ်ပြီး Microprocessor (CPU) တစ်လုံး သို့မဟုတ် တစ်လုံးထက်ပို ၍ တပ်ဆင်ရန်အသုံးပြုရပါသည်။ ယခင်ခေတ်က Socket များဖြစ်သော VIA C3 ကဲ့သို့သောအမျိုးအစားများတွင် BGA (Ball Gray Array) ကိုအသုံးပြုပြီး CPU ကို Motherboard နှင့်တိုက်ရိုက်ခဲဲေဆာ်ထားရှိပါသည်။ CPU Socket များတွင် SECC (Single Edge Contact Cartridge), PGA (Pin Grid Array) တို့အပြင် LGA (Land Grid Array) ဟူ၍ နည်းပညာအမျိုးမျိုးဖြင့် တည်ဆောက်ထားကြသည်ကိုတွေ့ရပါသည်။ အဆိုပါ Socket များအကြောင်းကို Central Processing Unit (Processor) နင့်တွဲဖက်လေ့လာသင့်ပါသည်။

<mark>Single Edge Contact Cartridge (SECC)</mark> သည်ပုံတွင်ပြထားသည် ့အတိုင်း CPU ကိုတပ်ဆင်ရသော Slot တစ်ခုကို ဆိုလိုပါသည်။

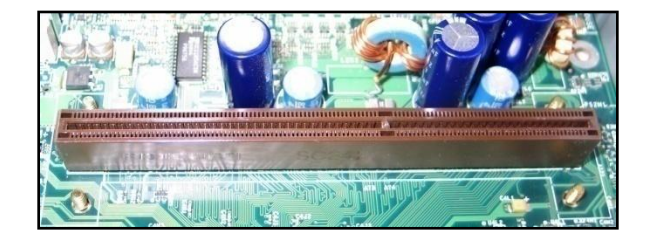

Single Edge Contact Cartridge

ယခင်အသုံးပြုခဲ့သော Pentium Processor များအတွက် SECC ကိုအသုံးပြုခဲ့ပါသည်။ နောက်ပိုင်းတွင်အသုံးမပြု တော့သော်လည်း Pentium III အထိအသုံးပြုနိုင်ခဲ့ပါသည်။ SECC နည်းပညာကိုအသုံးပြုခဲ့သော CPU များ၊ Slot အမည်များ၊ Pin အရေအတွက်များကိုအောက်ဖော်ပြပါဇယားတွင်လေ့လာကြည်<sub>.</sub>နိုင်ပါသည်။

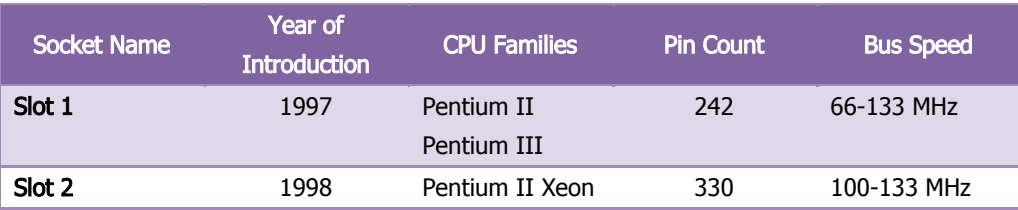

Pin Grid Array (PGA) သည် CPU အတွက်အသုံးပြုရသည်<sub>့</sub> Socket တစ်ခုပင်ဖြစ်ပြီး ၄င်းတွင် အပေါက်ကလေး များပါဂင်ပါသည်။ ထို အပေါက်ကလေးများသည် CPU တွင်ပါဂင်သော Pin များကိုနေသားတကျတပ်ဆင်ခိုင်မြဲစေရန် အတွက် လုပ်ဆောင်ပေးပါသည်။ PGA Socket တစ်ခုကိုအောက်တွင်ဖော်ပြထားပါသည်။

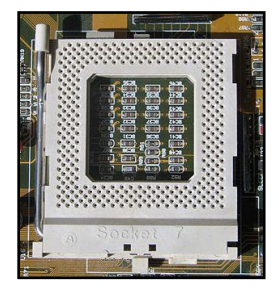

Pin Grid Array

အဆိုပါ Pin Grid Array သည် CPU ကိုလာရောက်တပ်ဆင်ရသည်ဆိုရာတွင်လည်း CPU တိုင်းကိုတပ်ဆင်နိုင်ခြင်း မျိုးမဟုတ်ဘဲ အပေါက်အရေအတွက်နှင့်ကိုက်ညီသည် CPU ကိုသာတပ်ဆင်အသုံးပြုရခြင်းဖြစ်ပါသည်။ ထိုသို့ ကိုက်ညီသော Pin အရေအတွက်၊ CPU အမျိုးအစားများနှင့် Socket အမည်များကိုသိရှိနိုင်ရန်အတွက်ဗဟုသုဓအဖြစ် အောက်တွင်ဖော်ပြထားပါသည်<mark>။</mark>

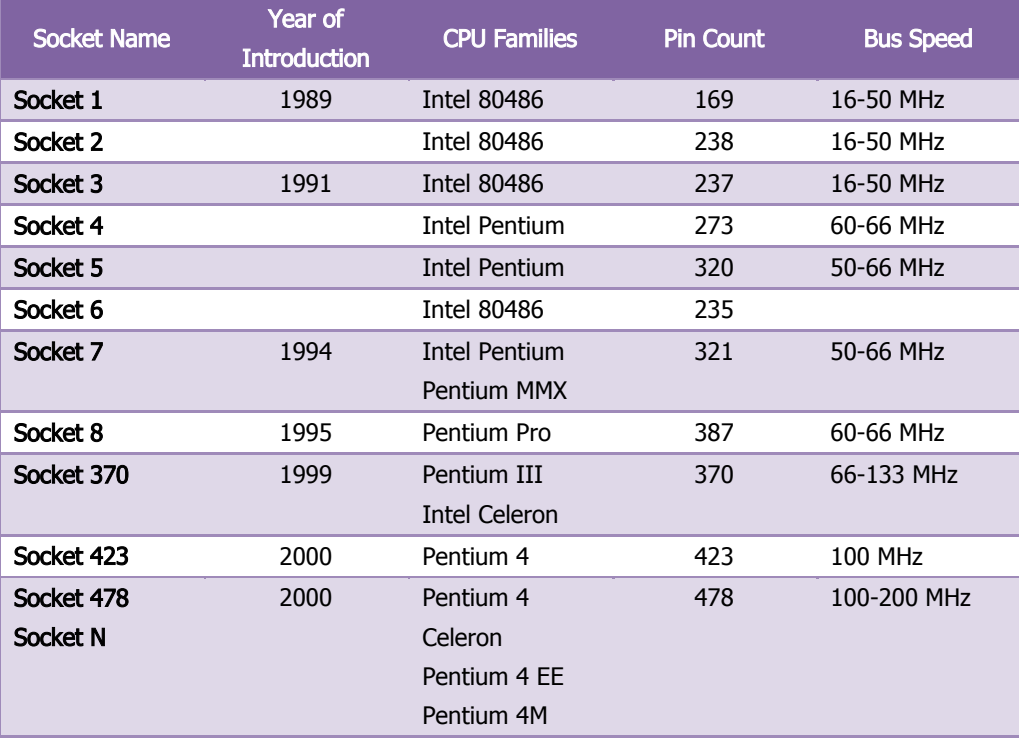

မှတ်သားရမည်ကိုကြောက်သူများ၊ လက်တွေ့အဖြစ်သာသိရှိလိုသူများအနေဖြင့် အခြားသောအမျိုးအစားကိုမှတ်သား ရန်မလိုတော့ ပဲ Socket 478 တစ်ခုတည်းကိုသာသိရှိထားရန်လိုအပ်ပါတော့သည်။ မြန်မာနိုင်ငံတွင် Socket 478 သာလျှင်အသုံးတွင်ကျယ်ခဲ့ပြီး ယခုထက်တိုင် အနည်းငယ်ကျန်ရှိနိုင်ပါသည်။ သို့ရာတွင် အလွန်တရာအသုံးနည်း သွားခဲ့ပြီးဖြစ်ပါသည်။

L<mark>and Grid Array (LGA)</mark> သည်လည်း CPU တပ်ဆင်အသုံးပြုရသည်<sub>့</sub> Socket တစ်ခုပင်ဖြစ်ပြီး PGA Socket နှင့် သဘောတရားချင်းပြောင်းပြန်ပြုလုပ်ထားပါသည်။ LGA တွင် Socket ကို Pin များဖြင့်ပြုလုပ်ထားပြီး CPU မှအပေါက် များတွင်နေသားတကျရှိစေအောင် Design ပြုလုပ်ထားပါသည်။ နောက်ပိုင်းထုတ် Motherboard ပေါ်ရှိ Socket များ သည် LGA ကိုသာတစ်သမတ်တည်းအသုံးပြုလာကြပါသည်။ LGA Socket ကိုအသုံးပြုရသည် ့အားသာချက်မှာ LGA သည် Pin ကို Motherboard အတွင်းရှိ Socket တွင်သာအသုံးပြုထားခြင်းကြောင့် PGA တွင်ကဲ့သို့ CPU ၏ Pin များကောက်ကွေးပျက်စီးခြင်းကို ထည့်သွင်းစဉ်းစားနေစရာမလိုပါ။ ထို့ကြောင့် LGA သည်အသုံးပြုသူ Technician များကိုပိုမို၍ စိတ်ချမ်းသာစေပါသည်။ အောက်တွင် LGA Socket တစ်ခု၏ပုံကိုဖော်ပြထားပါသည်။

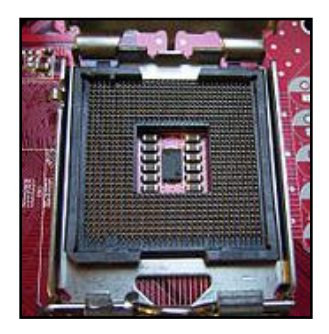

Land Grid Array

LGA ကိုအသုံးပြုထားသော Motherboard များတွင်လည်း LGA အသုံးပြုထားသော CPU တိုင်းကိုတပ်ဆင်နိုင်ခြင်းမရှိ ဘဲ Pin အရေအတွက်တူညီသော CPU များကိုသာတပ်ဆင်နိုင်စေပါသည်။ ထို့ကြောင့် LGA အသုံးပြုထားသော Socket များ၏အမည်၊ Pin အရေအတွက်နှင့် အသုံးပြုနိုင်သည် CPU အကြောင်းများကိုသိရှိနိုင်စေရန်အတွက် အောက်တွင်ဖော်ပြထားသည့် ဇယားကိုလေ့လာနိုင်ပါသည်။

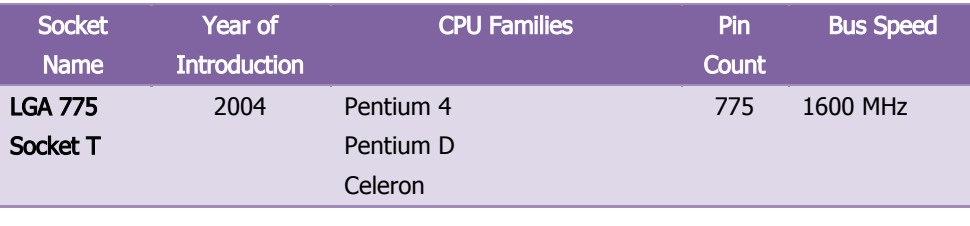

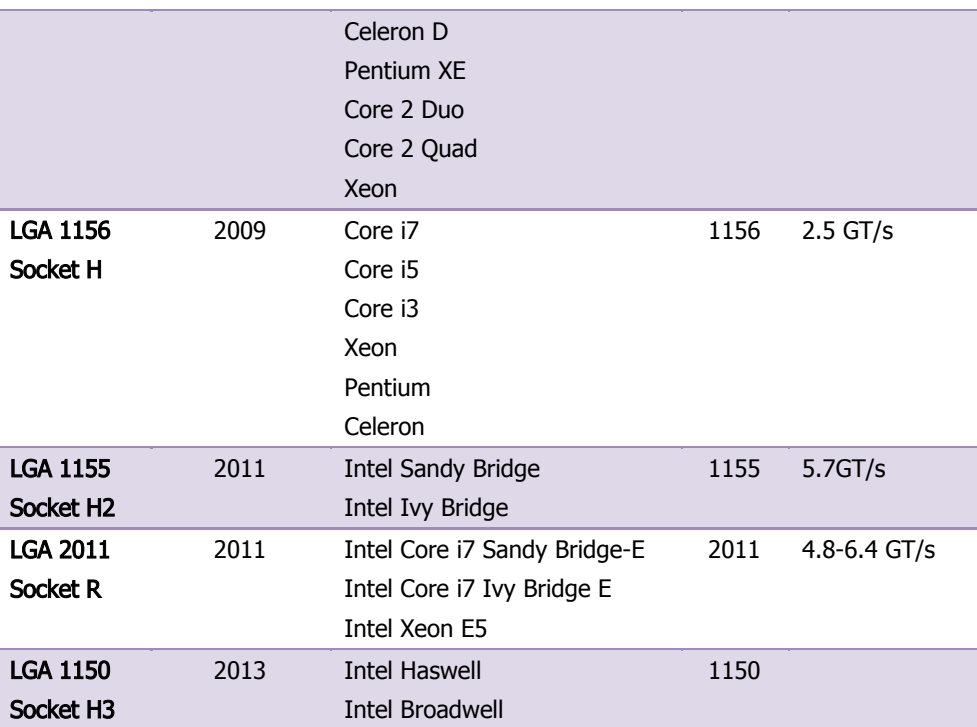

LGA Socket သည်လက်ရှိအသုံးပြုနေသော၊ အသုံးများသော Socket အမျိုးအစားဖြစ်သည် ့အတွက် အထူးသတိပြု ၍လေ့လာသင့်ပါသည်။ LGA775 သည်အလွန်အသုံးများခဲ့ပြီး နောက်ပိုင်းတွင်ထွက်လာသော LGA1155 သည်လည်း အလွန်အသုံးများလာလိမ့်မည်ဟုမျှော်လင့်ရပါသည်။ LGA 1155 မတိုင်မီတွင် LGA 1156 ကိုထုတ်လုပ်ခဲ့သော်လည်း Error ရှိသည် ့အတွက် LGA 1156 Socket ကိုအသုံးပြုသည် ့Motherboard ထုတ်လုပ်ခြင်းကိုရပ်နားခဲ့ပါသည်။ ထို သို့ရပ်နားသည့်အခါတွင် Motherboard ပျက်စီးသူများကိုဒုက္ခရောက်စေပြီး ကောင်းမွန်သော CPU သည်လည်း အလဟသဖြစ်ခဲ့ရပါသည်။ နောက်ပိုင်း Socket ဖြစ်သော LGA 1150 ကိုလည်းအသုံးများလာဖွယ်ရှိပြီး Socket အကြောင်းသိမှတ်ဖွယ်ရာများကို ဆက်လက်လေ့လာကြည့်သင့်ပါသည်။

## **Slots**

76 မျက်ပွင့်စာပေ Slots များကို Computer တွင်အသုံးပြုသော RAM (Memory) ကိုထည့်သွင်းတပ်ဆင်ရန်အတွက်အသုံးပြုပါသည်။ ယခုလက်ရှိအသုံးပြုနေသော RAM Slot များသည်များသောအားဖြင့် DIMM (Dual Inline Memory Module ) ဖြစ် ကြပြီး DRAM chip များကိုပါအသုံးပြုနေကြပြီဖြစ်ပါသည်။ Slot များကိုအမျိုးအစားခွဲခြားရာတွင် တပ်ဆင်နိုင်သော RAM အမျိုးအစားကိုမူတည်၍ ကွဲပြားခြားနားမှုရှိနိုင်ပါသည်။ များသောအားဖြင့် ယခုအသုံးများနေသော RAM များမှာ DDR2 SDRAM နှင့် DDR3 SDRAM တို့ဖြစ်ပါသည်။ DDR2 ကိုအသုံးပြုထားသော Slot တွင် DDR3 ကိုတပ်ဆင် အသုံးပြုနိုင်ခြင်းမရှိပါ။ ထို့အတူ DDR3 အသုံးပြုနိုင်သော Slot တွင်လည်း DDR2 ကိုတပ်ဆင်၍အသုံးမပြုနိုင်ပါ။ အချို့သော Motherboard များတွင် DDR2 နှင့် DDR3 နှစ်မျိုးလုံးကို Slot ကိုယ်စီပါရှိသောကြောင့် နှစ်သက်ရာ RAM ကို နှစ်သက်ရာ Slot တွင်အသုံးပြုခြင်းဖြင့် အသုံးပြုနိုင်ပါသည်။ DDR2 မတိုင်မီတွင် DDR RAM ရှိသော်လည်း များ သောအားဖြင့် LGA 775 Socket နှင့် PGA 478 Socket တို့တွင်သာအသုံးပြုခဲ့ကြပါသည်။ DDR2 Slot ကို LGA Socket 775 တွင်သာအသုံးပြုသည်ကိုတွေ့ရပြီး အဆိုပါ Socket တွင်ပင် DDR3 ကိုအသုံးပြုသည် ့Motherboard များလည်း ရှိပါသည်။ အောက်တွင် DDR SDRAM ကိုအသုံးပြုသည့် Slot ကိုတွေ့မြင်နိုင်ပါသည်။

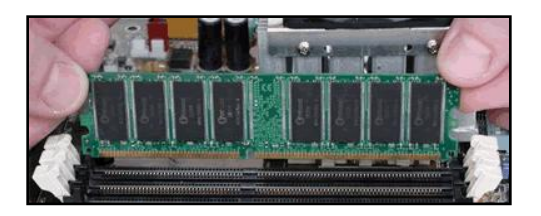

## DDR SDRAM & RAM Slot

DDR2 ကိုအသုံးပြုထားသော Slot ကိုအောက်ပါအတိုင်းတွေ့ ရှိနိုင်ပါသည်။

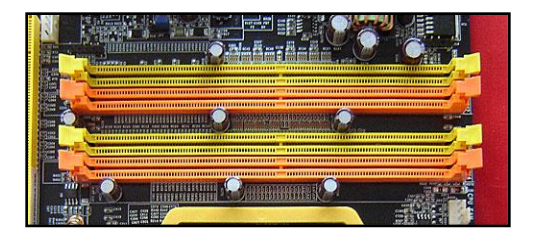

DDR2 SDRAM Slot

ထို့အပြင် DDR3 ကိုအသုံးပြုထားသော Slot ၏ပုံကိုလည်းအောက်တွင်တွေ့မြင်နိုင်ပါသည်။

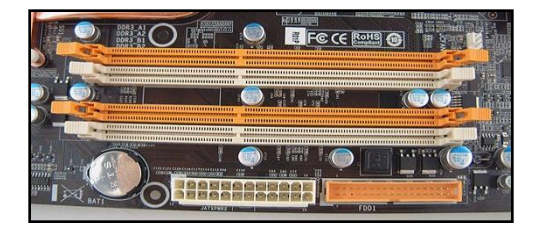

DDR3 SDRAM Slot

## Chipset

ကွန်ပျူတာစနစ်တစ်ခုအတွင်းတွင် Chipset ဆိုသည်မှာ IC ပါပင်သော Electronic Componet တစ်စုံသာဖြစ်ပြီး ၄င်း သည် CPU, Memory နှင့်အခြားသော Peripheral ပစ္စည်းများအကြား အချက်အလက်စီးဆင်းမှုကို စီမံခန့့်ခွဲပေးပါ သည်။ ၄င်း Chipset ကိုများသောအားဖြင့် Motherboard ပေါ်တွင်တွေ့ရှိရတတ်ပါသည်။ Chipset များသည် များ သောအားဖြင့် သီးသန့့်သတ်မှတ်ထားသော CPU ဖြင့်သာအလုပ်လုပ်ဆောင်စေရန် ဒီဇိုင်းပြုလုပ်ထားပါသည်။ ၄င်း သည် CPU နှင့်အခြားသောအပြင်ပိုင်း Device များ၏ ဆက်သွယ်ရေးကိုထိန်းချုပ်ပေးသောကြောင့် Chipset သည် စနစ်တစ်ခု၏လုပ်ဆောင်နိုင်စွမ်းကို မြင့်မားစေရန်အတွက် အလွန်အရေးကြီးသောအခန်းကဣာမှပါပင်ပါသည်။ အခြ<mark>ား</mark> သော ပစ္စည်းများကိုဖယ်ထုတ်၍ Intel CPU ကိုအသုံးပြုသော Personal Computer များတွင်မူ Chipset ဆိုသည်မှာ Northbridge နှင့် Southbridge ဟူသော Chip တစ်စုံကိုဆိုလိုခြင်းဖြစ်ပါသည်။ ထို့ကြောင့် Northbridge နှင့် Southbridge အကြောင်းကိုလေ့လာကြည့်ကြပါမည်။ ထိုသို့မလေ့လာမီတွင် Northbridge, Southbridge ဟူသော chipset များနှင့် CPU, Memory နှင့်တကွအခြားသောကွန်ပျူတာပစ္စည်းများ ပူးတွဲ၍အလုပ်လုပ်ဆောင်ပုံကိုအောက် တွင်ဖော်ပြထားပါသည်။

Northbrige သို့မဟုတ် host bridge သည် PC Motherboard များတွင်ပါပင်သော microchip တစ်ခုဖြစ်ပြီး CPU နှင့်တိုက်ရိုက်ရိုတ်ဆက်ထားပါသည်။ ထို့အပြင် စွမ်းဆောင်ရည်မြင့်မားလာစေရန်လိုအပ်သော အလုပ်များကို လုပ် ဆောင်ပေးပါသည်။ Northbridge သည် များသောအားဖြင့် Southbridge နှင့် Pair ပြုလုပ်ထားပြီး ၄င်းကို I/O controller hub ဟူ၍လည်းခေါ် ပေါ်ကြပါသည်။ ထိုသို့ကြောင့် ထို Chip နှစ်ခုပူးပေါင်းလုပ်ဆောင်ခြင်းဖြင့် CPU နှင့် တကွအခြားသော Motherboard ပေါ်ရှိအစိတ်အပိုင်းများနှင့် Core logic chipset များကို ကွပ်ကဲအုပ်ချုပ်စေပါသည်။ လွန်ခဲ့သော Intel အသုံးပြုသော PC များတွင် Northbridge ကို External memory controller hub (MCH) သို့ မဟုတ် Integrated Memory Controller Hub (IMCH) ဟုလည်းခေါ် ပေါ်ကြလေ့ရှိပါသည်။ နောက်ပိုင်းထုတ်ဖြစ် သော Intel Sandy Bridge နှင့် AMD Acclerated Processing Unit Processor များကို 2011 တွင်ပေါ်ထွက်ခဲ့ပြီး Northbridge မှလုပ်ဆောင်ချက်အားလုံးကို CPU ပေါ်တွင်ပြောင်းရွှေ့ထည့်သွင်းသွားခဲ့ပါသည်။ သို့ရာတွင် မြင့်မား သောစွမ်းဆောင်ရည်ကို ရရှိနိုင်ရန်အတွက်ကိုမူ CPU သည် Northbridge နှင့် Southbridge များကိုလိုအပ်နေဆဲပင် ဖြစ်ပါသည်။

သိရှိထားသင့်သည်မှာ CPU သည်အလွန်လျှင်မြန်သော ပစ္စည်းဖြစ်သော်လည်း Memory မှာမူ CPU ထက်ပိုမိုမလျှင် မြန်နိုင်သောကြောင့် ကြားခံလုပ်ဆောင်ရန်အတွက် Northbridge ကိုအသုံးပြုရခြင်းဖြစ်ပါသည်။ CPU သည် Northbridge ကိုဆက်သွယ်ရန်အတွက် လမ်းကြောင်းနှစ်ကြောင်းဖြင့်ဆက်သွယ်ထားရှိပြီး အချက်အလက်များကို ယူဆောင်ရန်အတွက် External Data Bus ကိုအသုံးပြုပြီး လိုအပ်သော အချက်အလက်များကိုထိန်းချုပ်နိုင်ရန် Address Bus ကိုအသုံးပြုပါသည်။

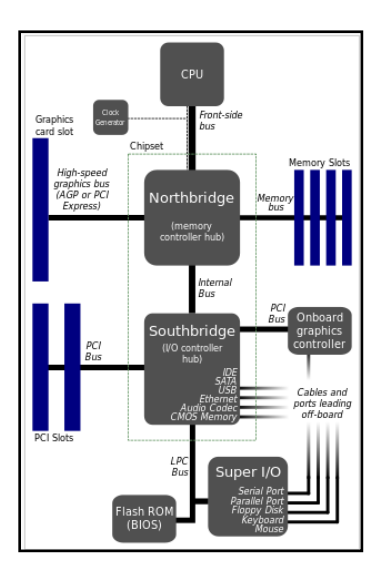

Southbridge နှင့် Northbridge တို့ ၏အလုပ်လုပ်ဆောင်ပုံ

Southbridge ဆိုသည်မှာလည်း Chipset နှစ်ခုအနက်တစ်ခုပင်ဖြစ်ပြီး Northbridge ဖြင့်ပူးပေါင်းအလုပ်လုပ်ဆောင် ပါသည်။ ထိုသို့လုပ်ဆောင်ပုံကိုအောက်တွင်ဖော်ပြထားပါသည်။ Southbridge နှင့် Northbridge ၏အဓိကကွဲပြား ခြားနားချက်မှာ Southbridge သည် CPU ဖြင့်တိုက်ရိုက်ဆက်သွယ်ထားခြင်းမရှိသော အချက်ပင်ဖြစ်ပါသည်။

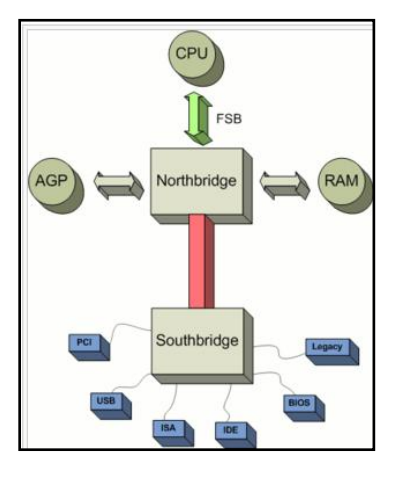

Southbrige ၏အလုပ်လုပ်ဆောင်ပုံ

Northbrige ၏အဓိကတာဂန်မှာ အောက်ပါအတိုင်းပင်ဖြစ်ပါသည်။

- PCI Bus တွင်ပါဂင်သည့် PCI-X နှင့် PCI Express များကိုထိန်းသိမ်းကွပ်ကဲပေးခြင်း
- ISA bus သို့မဟုတ် LPC Bridge များကို ထိန်းချုပ်စေနိုင်ခြင်း
- SPI bus ဟုခေါ်သော firmware (ဥပမာ- BIOS) flash storage access တွင်အသုံးပြုသော serial bus ကိုလည်း ထိန်းချုပ်ပေးနိုင်ပါသည်။
- SMBus ဟုခေါ်သည် Motherboard တွင်ပါပင်သည် System temperature sensor များ၊ Fan Controller များကိုလည်း ထိန်းသိမ်းပေးနိုင်ပါသည်။
- DMA Controller ဟုခေါ်သည် ့Main Memory အတွက် လိုအပ်သော ISA သို့မဟုတ် LPC devices တိုက်ရိုက်ပင်ရောက်မှုများကိုလည်း CPU ၏ အကူအညီမပါဘဲ လုပ်ဆောင်ပေးနိုင်ပါသည်။
- 8259A နှင့် I/O APIC ကဲ့သို့သော CPU မှ ပူးတွဲတပ်ဆင်ထားသော PC ၏အခြာေးသာ mechanism များကို ပူးပေါင်းထုတ်လုပ်ပေးသည် interrupt controller များကိုလည်း အဆင်ပြေချောမွေ့အောင်လုပ် သောင်ပေးစေနိုင်ပါသည်။
- Mass Storage ဟုခေါ်ဆိုသည် PATA နှင့် SATA (ဖော်ပြခဲ့ပြီး) ဟု Hard Disk နည်းစနစ်များကိုလည်း Southbrige မှကောင်းစွာပံ့ပိုးပေးစေနိုင်ပါသည်။
- $\bullet$  Real-time clock ဟုခေါ်တွင်သော persistent time account ကိုလည်း ပံ့ပိုးပေးနိုင်ပါသည်။
- $\bullet$  ထို့အပြင် အခြားသော လုပ်ဆောင်ချက်များဖြစ်သော Power Management, Nonvolatile BIOS Memory, Intel High Definition Audio, Out of band Manage စသော လုပ်ဆောင်ချက်များကိုလည်း  $S$ outhbridge မှလုပ်ဆောင်ပေးနိုင်ပါသည်။

ထို့ကြောင့် အထက်ပါလုပ်ဆောင်ချက်များကို လေ့လာခြင်းဖြင့် Motherboard တွင်ပါပင်သော Chipset များသည် အရေးကြီးသော အခန်းကဣာတာပန်များကိုထမ်းဆောင်ပေးစေနိုင်ပါသည်။

## BIOS/ CMOS Chip

ခေတ်ပေါ် Motherboard တိုင်းတွင် BIOS ကိုအသုံးပြုသည် ့Non-Volatile Memory chip တစ်ခုပါပင်လေ့ ရှိပါသည်။ BIOS ၏အရှည်မှာ Basic Input Output System ဟူ၍်ဖြစ်ပါသည်။ BIOS ကို Sytem BIOS, ROM BIOS သို့မဟုတ် PC BIOS ဟုလည်းအမျိုးမျိုးခေါ် ေါ်ကြပြီး အချို့ကလည်း Firmware Interface အဖြစ်သတ်မှတ်ကြပါသည်။ အဆိုပါ BIOS ကို 1975 တွင် CP/M ဟူသော OS တွင်စတင် အသုံးပြုခဲ့ပါသည်။ BIOS Software ကို PC အတွင်းတွင်ထည့်သွင်းတည်ဆောက်ထားကြပြီး PC ကို Power ဖွင့်လိုက်သောအခါတွင် ပထမဆုံးမောင်းနှင်ပေးသော Software တစ်ခုလည်းဖြစ်ပါသည်။

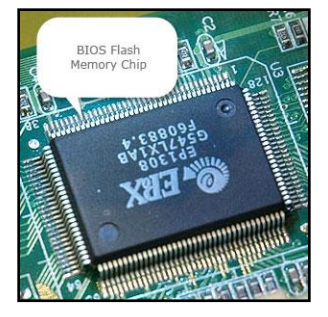

#### BIOS Chip

BIOS ၏အခြေခံကျသော ရည်ရွယ်ချက်မှာ System Hardware Component များကိုစတင်ပေးရန်နှင့် စစ်ဆေး ပေးရန်တို့ဖြစ်ပါသည်။ ထို့အပြင် mass memory device အတွင်းမှ Operating System တစ်ခု၏ Bootloader ကို load ပြုလုပ်နိုင်ပါ သည်။ BIOS Software ကို Motherboard အတွင်းတွင်ရှိသော non-volatile ROM chip ထဲတွင်သိမ်းဆည်းထားပါသည်။ နောက်ပိုင်းထုတ် Motherboard များတွင် BIOS ကို update ပြုလုပ်နိုင်အောင် ပြုလုပ်ပေးလာကြပါသည်။ ထို သို့ update ပြုလုပ်ခြင်းကို Flashing ဟုခေါ်ပါသည်။ ထိုသို့ပြုလုပ်ခြင်းကို အထူး ပြုလုပ်ထားသော Program တစ်ခု ကိုအသုံးပြုရပြီး ထို Program ကိုလည်း Motherboard ထုတ်လုပ်သူများက ထည့်သွင်းပေးကြလေ့ရှိပါသည်။

CMOS သည်လည်း Motherboard တွင်ပါပင်သော Chip တစ်ခုပင်ဖြစ်ပြီးအချို့က BIOS နှင့်ရောထွေးသတ်မှတ်ထား ကြလေ့ရှိပါသည်။ BIOS နှင့် CMOS တို့သည် တကယ်တမ်းတွင် Motherboard ၏မတူညီသောအစိတ်အပိုင်းများ ဖြစ်ကြပြီး ကွန်ပျူတာကိုကောင်းမွန်စွာအလုပ်လုပ်ဆောင်နိုင်ရန်အတွက် အတူတကွပူးပေါင်းလုပ်ဆောင်ရန် လိုအပ် ပါသည်။ CMOS ဆိုသည်မှာ Complementary metal-oxide semiconductor ၏အတိုကောက်ဖြစ်ပြီး Integrated Circuit အဖြစ်ဖြင့်တည်ဆောက်ထားပါသည်။ CMOS သည် PC ၏ Motherboard တွင်ရှိသော Memory အသေးစား တစ်ခုဖြစ်ပြီး BIOS Settings များကိုသိမ်းဆည်းပေးရန်အသုံးပြုပါသည်။ CMOS RAM ဟုခေါ် ပေါ်ကြခြင်းမှာ Volatile ဖြစ်ခြင်းကြောင့်ဖြစ်ပါသည်။ ၄င်းသည် Low Power ကိုသာအသုံးပြုပြီး အတိအကျသတ်မှတ်ရလျှင် SRAM အဖြစ် သတ်မှတ်နိုင်ပါသည်။ ၄င်းကို ဘက်ထရီအသေးတစ်ခုဖြင့်ပါဂါပေးထားပြီး Computer ၏ပါဂါပြတ်တောက်သွားပါက ထိုဘက်ထရီဖြင့်ဆက်လက်ပါပါပေးပါသည်။ CMOS သည်များသောအားဖြင့် NVRAM တို့ဖြစ်ပြီး သိမ်းဆည်းနိုင်သော ပမာဏအားဖြင့် 512 Byte ရှိသောကြောင့် BIOS Setting များကိုသိမ်းဆည်းနိုင်ရန် လုံလောက်မှုရှိစေပါသည်။ နောက်ပိုင်းထုတ် Motherboard များတွင် CMOS RAM ကို Southbrige ဖြင့်ပူးတွဲထည့်သွင်းထားသောကြောင့် Motherboard ၏ပြင်ပတွင်တွေ့မြင်ရမည်မဟုတ်တော့ပါ။ အဆိုပါ CMOS RAM နှင့် Real time Clock များကို ယေ ဘုယျအားဖြင့် CR2032 lithium cell ဟုခေါ်ဆိုသော အကြွေစေ့ပုံ ဘက်ထရီလေးမှထောက်ပံ့ပေးထားပါသည်။ အဆိုပါဘက်ထရီ Cell သည် အနည်းဆုံး 2 နှစ်ခန့်<sub>.</sub>မှ 10 နှစ်ခန့်<sub>.</sub>ထိကို Motherboard အမျိုးအစား၊ ambient temperature နှင့် ကွန်ပျူတာအသုံးမပြုဘဲပိတ်ထားချိန်တို့ကိုလိုက်၍ ကွာခြားမှုရှိနိုင်ပါသည်။ အပူရှိန်မြင့်မားခြင်းနှင့် ကွန်ပျူတာကို ပါဂါမဖွင့်ဘဲ ကြာရှည်စွာထားရှိခြင်းတို့သည် အဆိုပါ ဘက်ထရီ Cell ကိုပိုမို၍သက်တမ်းတိုစေပါသည်။ Cell ကိုလှဲလှယ်သည် ့အခါတွင် system time နှင့် CMOS settings တို့သည် နဂို Default Value များအဖြစ်သို့ ကြောင်းလဲသွားကြပါလိမ့်မည်။ သို့ရာတွင် CMOS ကိုလှဲလှယ်သည့်အခါတွင် ကွန်ပျူတာကို ပါဂါဖွင့်၍လှဲလှယ်ခြင်း မျိုးကိုမလုပ်ဆောင်မိစေရန် သတိပြုရပါမည်။

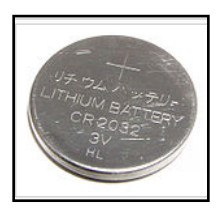

CMOS Battery

ထို့ကြောင့် BIOS သည် Factory Default Settings များကိုအသေမှတ်ပေးထားခြင်းဖြစ်ပြီး CMOS သည် User မှ ပြောင်းလဲပေးသော Settings များကိုသိုမှီးပေးထားခြင်းဖြစ်ပါသည်။ BIOS ပျက်စီးခြင်းဖြင့် BIOS Setting တွင် ကွန်ပျူတာရပ်တန့် နေမည်ဖြစ်ပြီး ၄င်း BIOS သည် reflash ပြန်လုပ်နိုင်ပါက ပြန် Reflash ပြုလုပ်၍သုံးစွဲနိုင်မည်ဖြစ် ပြီး မလုပ်နိုင်ပါက အမျိုးအစားတူညီသော BIOS Chip တစ်ခုကိုလှဲလှယ်ပေးရပါမည်။

CMOS ပျက်စီးခဲ့ပါက အောက်ပါ Error များကိုတွေ့မြင်ရနိုင်ပါသည်။

- CMOS အတွင်းတွင် Record မပြုလုပ်ထားသော Device ကိုရှာဖွေမိခြင်း
- CMOS အတွင်း Record ပြုလုပ်ထားသော Device စာရင်းတွင်မတွေ့ ရှိခြင်း
- CMOS တွင် Record ပြုလုပ်ထားသည်္ Settings ဖြင့်လွဲမှားနေခြင်း
- CMOS cheksum error ဟူ၍ Screen တွင်ဖော်ပြခြင်း တို့ဖြစ်ပါသည်။

အထက်ပါအတိုင်း CMOS Error များတက်လာသောအခါတွင် CMOS ကို Reset ပြန်လုပ်ပေးရပါမည်။ CMOS ကို Reset ပြုလုပ်ရန်နည်းလမ်းနှစ်မျိုးရှိပါသည်။ တစ်မျိုးမှာ CMOS Jumper ကို Reset ချိုးခြင်းနှင့် CMOS Battery ကို ယာယီဖြုတ်ထားခြင်းတို့ဖြစ်ပါသည်။ အကယ်၍ BIOS ကို Password ပေးထားပြီး Password ကိုမေ့သွားခဲ့လျှင် လည်း CMOS ကို Reset ပြုလုပ်နိုင်ပါသည်။ ထို့အပြင် မိမိမသိရှိနားမလည်သော BIOS Settings များကိုပြောင်းလဲ မိလျှင်လည်း CMOS ကို Reset ပြုလုပ်ပေးနိုင်ပါသည်။ ပထမနည်းလမ်းကိုအသုံးပြု၍ Reset ပြုလုပ်မည်ဆိုပါက

ာ။ Computer ၏ Casing ကိုဖွင့်ပါ။

၂။ BIOS chip အနီးတွင် CMOS Clear Jumper ပါရှိပါသည်။ ထို Jumper ကို CMOS Clear သို့ပြောင်းလဲတပ်ဆင် ပေးထားရပါမည်။ မိနစ်အနည်းငယ်ခန့်တောင့်ဆိုင်းပြီးနောက် ပုံမှန် Normal အခြေအနေသို့ပြန်လည်ရွှေ့ပြောင်းထား ပါ။ အောက်ပုံတွင်ဖော်ပြထားရှိပါသည်။

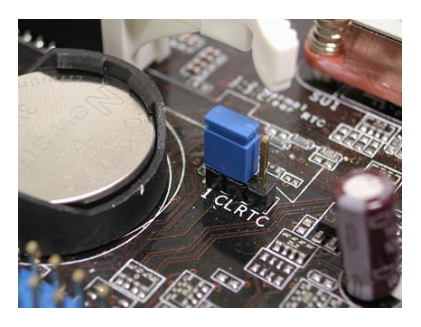

CMOS Jumper

၃။ ထို့နောက်ကွန်ပျူတာကိုပြန်ဖွင့်ပါ။ CMOS Reset ဖြစ်သွားပါလိမ့်မည်။

ဒုတိယနည်းလမ်းဖြင့် CMOS ကို Reset ပြုလုပ်လိုပါက ကွန်ပျူတာ၏ Casing ကိုဖွင့်ပြီးနောက် CMOS Battery ကို 15 မိနစ်ခန့်ဖြုတ်ထားပါ။ ဖြုတ်ထားသည် ့အချိန်တွင် Power Supply မှ AC အပင် ကြိုးကိုလည်းဖြုတ်ထားပေးရပါ လိမ့်မည်။ ထို့နောက် 15 မိနစ်ခန့် ကြာပြီးနောက် CMOS Battery ကိုပြန်တပ်ပါ။ CMOS Clear ဖြစ်သွားပါလိမ့်မည်။

## Clock Generator

Clock Generator ဆိုသည်မှာ Timing Signal များထုတ်ပေးသော Circuit တစ်ခုဖြစ်ပါသည်။ အဆိုပါ Clock Generator ကို Circuit Operation များကို Synchronize ပြုလုပ်သည် ့အခါတွင်အသုံးပြုပါသည်။ Singnal များသည် ရိုးရှင်းသော Square Wave မှအစပြု၍ ပိုမိုရှုပ်ထွေးသောပုံစံများအဖြစ် ဖန်တီးစေနိုင်ပါသည်။ ထိုပစ္စည်းသည် Resonant Circuit နှင့် Amplifier လုပ်ဆောင်ချက်များတွင်မပါလျှင်မဖြစ်သော ပစ္စည်းလည်းဖြစ်ပါသည်။

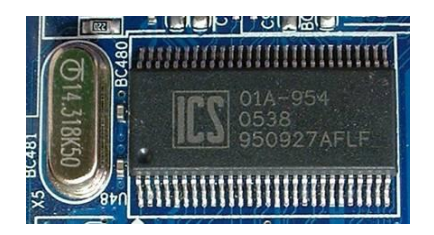

Crystal Oscillator

ကွန်ပျူတာ တွင်မူ အဆိုပါ Clock Generator သည် memory, peripheral devices, CPUs, Port စသည်တို့ကို အလုပ်လုပ် စေသောပစ္စည်းဖြစ်ပါသည်။ Clock Generator မှ Wave Form များထွက်ရှိပြီး အဆိုပါ Wave များဖြင့်ပင် ကွန်ပျူတာ ကိုအသက်ပင်နိုးထစေခြင်းဖြစ်ပါသည်။ အဆိုပါ Clock Generator ကို Crystal Oscillator ဟူ၍လည်းခေါ် ဂေါ်ကြပါ သေးသည်။

## Slots for Expansion Card

Motherboard တိုင်းတွင်အခြားသော Video Card၊ Sound Card စသည်တို့ကို အပိုအဖြစ်ချိတ်ဆက်အသုံးပြုနိုင်စေ ရန် Expansion Card စိုက်နိုင်သော Slots များပါရှိပါသည်။ Expansion Slot များတွင် Video အတွက်အသုံးပြုနိုင် သော Slot ကို Accelerated Graphic Port (AGP) ဟုခေါ်ပြီး အခြားသော Network Card များ၊ Sound Card များ ထည့်သွင်းအသုံးပြုရသော Slot များကိုမူ PCI (Peripheral Component Interconnect) Slot ဟုခေါ်ပါသည်။ နောက်ပိုင်း Motherboard များတွင် PCI-E (Peripheral Component Interconnect Express) Slot များလည်း ပါပင်လာကြပါသည်။ Video Controller အဖြစ် Built-In မပါသော Motherboard များတွင် Graphic Card ကိုမဖြစ် မနေထည် ့သွင်းအသုံးပြုရမည်ဖြစ်ပြီး ထိုကဲ့သို့သော Motherboard များကို အရပ်အခေါ်အားဖြင့် Split Board ဟု ခေါ်ကြပါသည်။ AGP Slot တွင်မူ Graphic Card တစ်ခုတည်းကိုသာ ထည့်သွင်းအသုံးပြုနိုင်ပါသည်။ ထို့ကြောင့် တစ်လက်စတည်းပင် Expansion Card Slot တွင်ထည် ့သွင်းအသုံးပြုနိုင်သည် ့ Expansion Card များအကြောင်းကို လေ့လာကြည့်ကြပါမည်။ နောက်ပိုင်းတွင် Graphic Card များကိုလည်း PCI-E တွင်ထည့်သွင်းအသုံးနိုင်ကြောင်း မှတ်သားထားရပါမည်။ အောက်တွင် Expansion Card Slot များနှင့် ၄င်းတို့၏ အမည်များကိုဖော်ပြထားပါသည်။

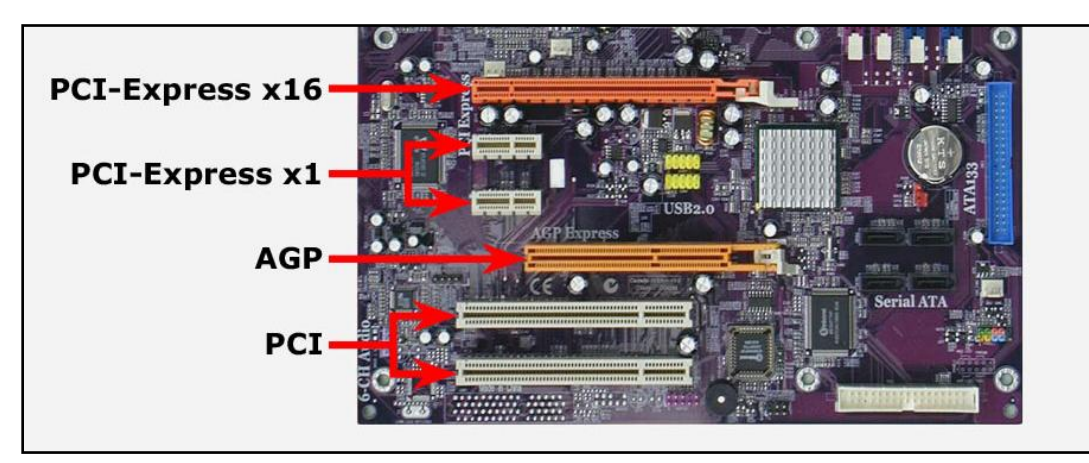

Expansion Card Slot

## 1. Video Card (Graphic Card)

Video Card ကို နောက်အမည်များအဖြစ်ဖြင့် Video Adapten display card၊ graphics card၊ graphics board၊ display adapten graphics adapter နှင့် frame buffer ဟူ၍အမျိုးဖျိုးခေါ် ပေါ်ကြပါသည်။ Video Card ၏အဓိက လုပ်ဆောင်ချက်မှာ ကွန်ပျူတာမှ ထုတ်ပေးလိုက်သောပုံများကို Monitor Screen ၏ မျက်နှာပြင်ပေါ်တွင်ဖော်ပြရန် အသုံးပြုပါသည်။ နောက်ပိုင်းထုတ် Video Card များတွင်သီးခြားအလုပ်လုပ်ဆောင်နိုင်သည့်စနစ်တစ်ခုဖြစ်သော GPU (Graphics Processing Unit) ကိုထည့်သွင်းပေးလာကြပါသည်။ ၄င်းသည် CPU ၏အလုပ်လုပ်ဆောင်ချက်နှင့် တူညီသော်လည်း ထုတ်လွှတ်လိုက်သော Video Signal များကို ပိုမိုပီပြင်လာအောင်၊ ထင်ရှားလာအောင် အဓိက ပြုလုပ်ပေးခြင်းဖြစ်ပါသည်။ Video Card များပျက်စီးသောအခါတွင် ကွန်ပျူတာ Monitor Screen တွင်အရုပ်များမြင် တွေ့ ရမည်မဟုတ်တော့ပါ။ တစ်စိတ်တစ်ပိုင်းပျက်စီးမှုအဖြစ်ဖြင့် ပေါ် လာသောအရုပ်များ အရောင်မမှန်ခြင်း၊ ပေါက်က ရလေးဆယ် ပေါ် နေခြင်းများဖြစ်တတ်လေ့ရှိပါသည်။ Video Card ပျက်စီးပါကမပြုပြင်နိုင်ပါ။ အသစ်လှဲလှယ်ခြင်းသာ အကောင်းဆုံးသောနည်းလမ်းဖြစ်ပါသည်။ Video Card များသည် အပူရှိန်လွန်ကဲဲခြင်း နှင့် Capacitor ပွင့်ပြတ်ခြင်း၊ ပေါက်ထွက်ခြင်းယိုစိမ့်ခြင်းတို့ကြောင့် ပျက်စီးရသည်ကိုအဓိကတွေ့ရပါသည်။ အောက်တွင် PCI-E Slot တွင်အသုံး ပြုရသော Video Card တစ်ခုကိုဖော်ပြထားပါသည်။

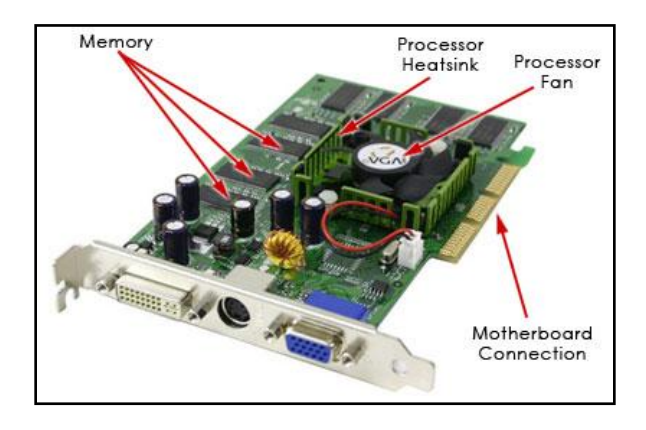

Video Card

Video Card ၏လုပ်ဆောင်ချက်များသည် အလွန်ပင်ကျယ်ပြန့်နက်ရှိုင်းလှပါသည်။ သို့ရာတွင် လက်တွေ့နယ်ပယ် တွင်အလွန်တရာ အသုံးမဂင်နိုင်ခြင်း၊ Motherboard၊ CPU တို့ဖြင့်လုပ်ဆောင်ချက်တူညီခြင်း၊ စာမျက်နှာကိုငဲ့ကွက်ရ ခြင်းတို့ကြောင့် ဖော်ပြခြင်းမပြုတော့ဘဲ ချန်လှပ်ထားခဲ့ပါသည်။ အကယ်၍စာဖတ်သူများလေ့လာလိုပါကအင်တာနက် တွင်ရှာဖွေ၍ လေ့လာနိုင်ပါသည်။ ဆက်လက်၍ လက်တွေ့အသုံးပင်နိုင်သည့် Video Card တွင်ပါရှိသော Output Interface များအကြောင်းကိုလေ့လာကြည့်ကြပါမည်။

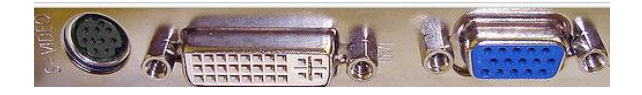

Video Card Output Interfaces

#### Video Graphic Array (VGA)

D Shade သဣာန်ရှိသော Connector တစ်ခုဖြစ်ပြီး အသုံးများသောပုံစံတစ်ခုလည်းဖြစ်ပါသည်။ Monitor ဖြင့်ချိတ် ဆက်ရန်အတွက်အသုံးပြုပါသည်။ အဆိုပါ VGA သည် Analog ကိုအခြေခံထားသော စံပြုပုံစံဖြစ်ပြီး 1980 ခုနှစ်ခန့် က CRT (Cathode Ray Tube) Monitor များတွင်အသုံးပြုရန် ဒီဇိုင်းပြုလုပ်ခဲ့ခြင်းဖြစ်ပါသည်။ VGA ၏အဓိကပြသနာ များမှာ Electrical Noise များ များပြားခြင်း၊ ရုပ်ပုံများတုန်ခါခြင်းနှင့် ပုံထုတ်(အရောင်၊ Pixel)သည် ့အခါတွင်အမှား များခြင်းတို့ဖြစ်ပါသည်။ ယနေ့့ခေတ် VGA interface တွင် High Definition Video ကိုပင်အသုံးပြုနေပြီဖြစ်ပြီး 1080p နှင့်အထက်ကိုဖော်ပြနိုင်စွမ်းရှိသွားပြီဖြစ်ပါသည်။ အဆိုပါ VGA Analog Interface တွင် 15 pin ရှိသော Female (အပေါက်များပါသော Interface) Connector များဖြစ်ပါသည်။ အောက်တွင် VGA Interface Connector ကိုဖော်ပြထားပါသည်။

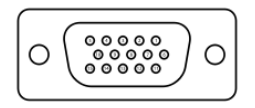

VGA Analog Interface

#### Digital Visual Interface (DVI)

Digital ကိုအခြေခံထားသော Interface များကို LCD, Plasma Screen နှင့် Wide HD TV များအတွက်ရည်ရွယ်၍ ဒီဇိုင်းပြုလုပ်ထားပါသည်။ အချို့သော CRT များတွင်လည်း DVI ကိုအသုံးပြုတတ်ကြပါသည်။ DVI ၏အဓိကအား သာချက်မှာ ရုပ်ပုံတုန်ခါမှုများ၊ Noise များနှင့် သက်ဆိုင်ရာ Pixel နေရာမမှန်ကန်မှုများမှ ကင်းဂေးစေခြင်းပင်ဖြစ်ပါ သည်။ ထုတ်လုပ်သူအများစုအနေဖြင့် DVI-I Connector များကိုပါထည့်သွင်းပေးလိုက်ပြီး အခြားသော RGB singal output ကို CRT သို့မဟုတ် LCD Monitor ၏ VGA input ဖြင့်တွဲဖက်အသုံးပြုနိုင်စေပါသည်။

|  |  |  | 23456<br>$\sqrt{10}$ 11 12 13 14 15 |  |                         |  |
|--|--|--|-------------------------------------|--|-------------------------|--|
|  |  |  |                                     |  | 17 18 19 20 21 22 23 24 |  |

DVI-I Interface

DVI-I Connector တစ်ခုကိုအထက်တွင်တွ့ မြင်နိုင်ပါသည်။

### Video In Video Out (VIVO)

အဆိုပါ Interface ကို TV များ၊ DVD player များ၊ Video Recorder များနှင့် Video Game Console များဖြင့် တွဲဖက်အသုံးပြုနိုင်စေရန် ပြုလုပ်ထားပါသည်။ များသောအားဖြင့် ၄င်း Interface သည် 10 pin ရှိသော mini-DIN Connector အဖြစ်ဖြင့်လာပြီး VIVO Splitter Cable ဖြင့် 4 connector အဖြစ်ခွဲခြမ်းအသုံးနိုင်ပါသည်။ အချို့တွင် 6 connector အဖြစ်သုံးလဲအသုံးပြုနိုင်ခြင်းများလည်း ရှိတတ်ပါသည်။ VIVO Interface ကိုအောက်တွင် ဖော်ပြထားပါ သည်။

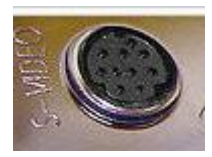

VIVO (S-Video) Interface

#### High Definition Multimedia Interface (HDMI)

HDMI သည် Compress မပြုလုပ်ထားသော Video Data များနှင့် compress ပြုလုပ်ထားသော သို့မဟုတ် မပြုလုပ် ထားသော digital audio data များကို Video/Audio အဖြစ် ပြတ်သားသော ရုပ်သံဖြင့် ဖော်ပြပေးနိုင်ရန် ပြုလုပ်ထား သော Interface တစ်ခုလည်းဖြစ်ပါသည်။ အဆိုပါ HDMI Interface ကိုနောက်ပိုင်းထုတ်လုပ်သော Video Card များတွင်တွေ့ရှိနိုင်ပါသည်။ ထို့အပြင် ရုပ်ပုံများပြသနိုင်သည် ့ Computer Monitor များ၊ Video Projecter များနှင့် Digital Television များတွင် အသုံးပြုလာကြပါသည်။ HDMI သည် ယခင်ရှိပြီးဖြစ်သော Analog Video Standard နေရာတွင် အစားထိုးလိုက်ခြင်းဖြစ်ပါသည်။ HDMI ကို Copy Protection (ပုံကူးကန် ့သတ်ချက်) အဖြစ် HDCP နှင့် တွဲဖက်အသုံးနိုင်ပါသည်။ HDMI တွင် Pin 19 ရောင်းပါရှိပါသည်။

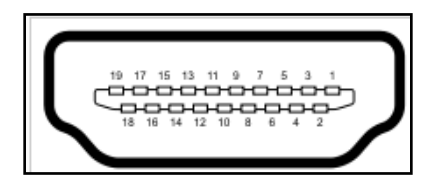

HDMI Interface

### 2. Sound Card

Sound Card သည်အသံထုတ်ပေးနိုင်သော Card တစ်ခုဖြစ်ပါသည်။ Motherboard အများစုတွင် Integrated Sound ကို Built-In ထည့်သွင်းပြီးသား ဖြစ်စေပါသည်။ သို့ရာတွင်အသံပိုင်းဆိုင်ရာ လုပ်ကိုင်ဆောင်ရွက်မှုများ အတွက် Sound Card ကိုအသုံးပြု ကြပါသည်။ Sound Card တွင်လည်းအမျိုးအစားများစွာရှိပြီး ပါပင်သော Interface များသည်လည်း မတူညီကြပါ။ သို့ရာတွင် Sound Card သည်လုပ်ဆောင်ချက်နှစ်မျိုးတည်းကိုသာ လုပ် ဆောင်မည်ဖြစ်ပြီး ထိုလုပ်ဆောင်ချက်များမှာ ကွန်ပျူတာမှ အသံထုတ်ပေးခြင်းနှင့် ကွန်ပျူတာသို့ အသံထည့်သွင်း ပေးခြင်းပင်ဖြစ်ပါသည်။ ကွန်ပျူတာမှ အသံထုတ်ပေးခြင်းသည် Computer မှလာသော Digital Singal များကိုအသံ လှိုင်း Analog Signal များအဖြစ်သို့ပြောင်းလဲပေးခြင်းပင်ဖြစ်ပါသည်။ ထိုလုပ်ငန်းစဉ်အတွက် အသုံးပြုသူမှ အသံ ကြားရနိုင်စေရန် Speaker ဖြင့်ပူးတွဲလုပ်ဆောင်စေရပါမည်။ သို့တည်းမဟုတ် Head phone ကိုလည်း အသုံးပြုစေ နိုင်ပါသည်။ ထို့အတူ Computer သို့အသံထည့်သွင်းခြင်းတွင်လည်း အသံ Analog Signal မှ Computer နားလည်စေသည် ့Digital Signal အဖြစ်သို့ပြောင်းလဲခြင်းဖြစ်ပြီး ထိုသို့ပြောင်းလဲရန်အတွက်အကူပစ္စည်းဖြစ်သော Microphone ကိုအသုံးပြုရပါမည်။ Sound Card သည်လည်း ပျက်စီးခဲသော Hardware တစ်ခုဖြစ်ပါသည်။ အကယ်၍ ပျက်စီးခဲ့လျှင်လည်း အသစ်လှဲလှယ်အသုံးပြုရမည်ဖြစ်ပြီး ပြုပြင်၍မလွယ်ကူပါ။ ထို့ကြောင့် Sound Card ၏နောက်ကျောဘက်တွင်ပါပင်သော Audio Port များအကြောင်းကိုဆက်လက်လေ့လာကြည့်ကြပါမည်။ Motherboard တွင် Built-In ပါပင်သည် ့Audio Jack အပေါက်အရေအတွက်မှာ ၂ ပေါက်၊ အချို့တွင် ၄ ပေါက်ခန့့်သာ ပါရှိသော်လည်း Sound Card တွင်မူထိုထက်များပြားသော အပေါက်များကို အရောင်မျိုးစုံဖြင့် တွေ့မြင်ရနိုင်ပါသည်။ အချို့သော Sound card များတွင် ဂိမ်းများဆော့ကစားနိုင်ရန်အတွက်ပါ 15 pin ပါပင်သော MIDI port ကိုပါ ထည့်သွင်းပေးထားပါသည်။ ထိုအရောင်ဖြင့်ခွဲခြား သတ်မှတ်ခြင်းကိုအောက်ပါဇယားတွင်လေ့လာရစေပါမည်။

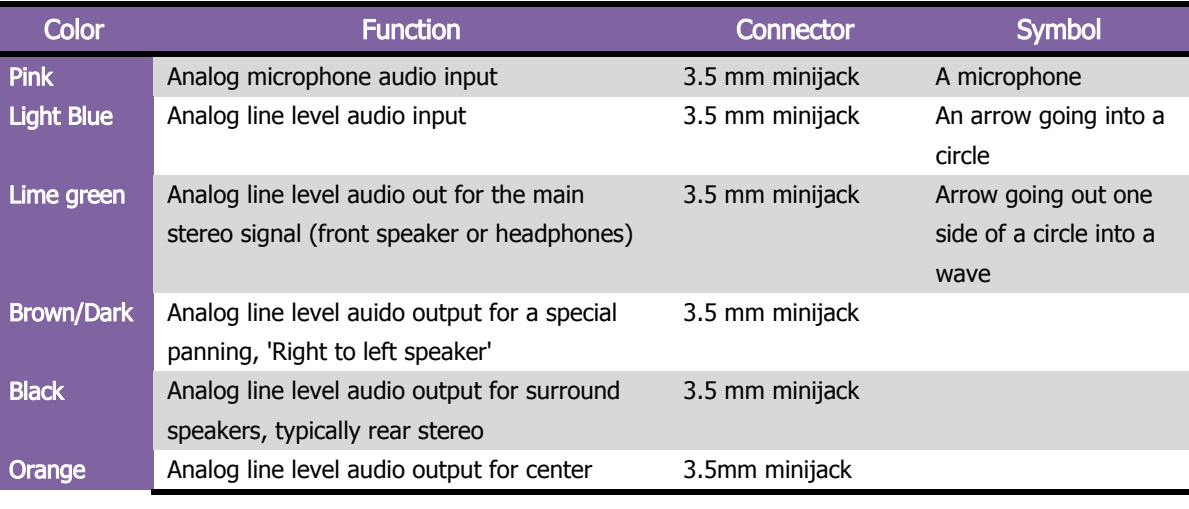

88 မြောက်နေ့တွေ့ အများပြုလုပ္ရွင္<br>အမွတ္ အမွတ္ အမွတ္ အမွတ္ အမွတ္ အမွတ္ အမွတ္ အမွတ္ အမွတ္ အမွတ္ အမွတ္ အမွတ္ အမွတ္ အမွတ္ အမွတ္ အမွတ္ အမွတ္ အမွတ္ အမ<br>အမွတ္ အမွတ္ အမွတ္ အမွတ္ အမွတ္ အမွတ္ အမွတ္ အမွတ္ အမွတ္ အမွတ္ အမွတ္ အမွတ္ အမွ

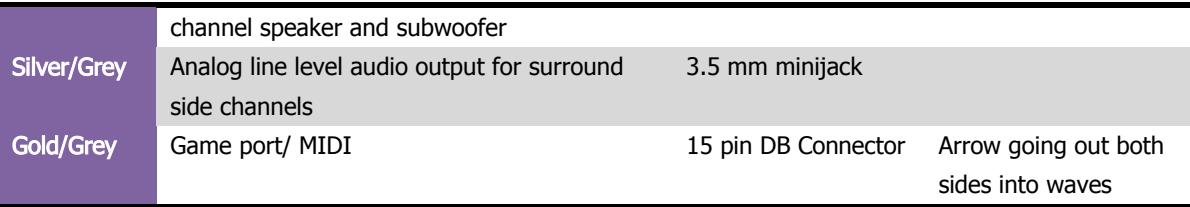

Sound Card တစ်ခု၏ပုံကိုအောက်တွင်တွေ့မြင်နိုင်ပါသည်။

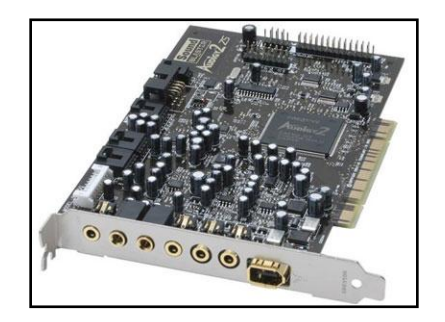

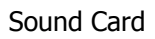

#### 3. Network Card

Network Card များကို Network Interface Controller (NIC) Card ဟူ၍လည်းခေါ်ပါသည်။ အဆိုပါ Network Card တွင် RJ-45 Port တစ်ခုပါပင်ပြီး ကွန်ပျူတာများကွန်ယက်ချိတ်ဆက်ရန်အတွက်အသုံးပြုပါသည်။ အဆိုပါ RJ-45 Port တစ်ခုကို Motherboard တွင်လည်း Built-In ထည် ့သွင်းပေးထားပါသည်။ သို့ရာတွင် Internet Cafe ၏ Server များ၊ ကုမ္ပ<mark>ဏ</mark>ီများတွင်အသုံးပြုသော Server များ၊ ISA Server များတည်ထောင်ရာတွင် Network Interface တစ်ခုထက်မကကိုအသုံးပြုရခြင်းကြောင့် Network Card ကိုBuilt-In အပြင် Expansion Slot တွင်ထပ်မံထည့်သွင်း ၍ အသုံးပြုနိုင်ပါသည်။ အချို့သော Network Interface Controller Card များတွင် RJ45 (Ethernet) Port အပြင် Coax Cable များရိတ်ဆက်ရန် Coax Connector များပါ ပါပင်ထည် ့သွင်းပေးထားတတ်ပါသည်။ အရိျ့သော NIC Card များတွင်မူ Ethernet Connector တစ်ခုထက်မက ပိုမိုပါပင်တတ်ကြပါသည်။ အောက်တွင် NIC Card တစ်ခုကို တွေ့မြင်နိုင်ပါသည်။ ယခုစာအုပ်သည်ကွန်ပျူတာ Hardware ပစ္စည်းများအကြောင်းကိုသာ ရေးသားထားသော စာအုပ်ဖြစ်သောကြောင့် Ethernet ကြိုးချိတ်ဆက်ခြင်း၊ Network ချိတ်ဆက်ခြင်း စသော လုပ်ဆောင်ချက် များကိုဖော်ပြခြင်းမပြုပါ။ အကယ်၍ ထိုအကြောင်းအရာများကို သိရှိလိုပါက ထွက်ရှိထားပြီးဖြစ်သည် ့ **"အသုံးချကွန်**  <mark>ယက်နှင့်အတးလှမ်းထိန်းချုပ်ခြင်းနည်းပညာ"</mark> ဟူသောစာအုပ်တွင်ဖတ်ရျနိုင်ပါသည်။ ထို့အပြင်နောက်လာမည်္ "**ကွန်ပျူတာစနစ်ထိန်းသိမ်းခြင်း (System Administration)"** စာအုပ်တွင်ဖတ်ရျနိုင်ပါသည်။

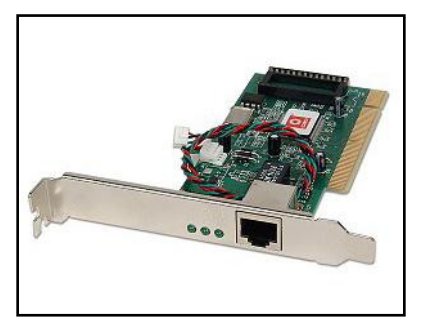

Network Interface Controller (NIC) Card

### 4. Wifi Network Card

Wifi Network Card များကို Wireless Network Interface Controller (WNIC) Card ဟူ၍လည်းခေါ်ပါသည်။ <mark>၄င်းသည် Network Interface Controller တစ်</mark>ခုပင်ဖြစ်ပြီး သမားရိုးကျကြိုးများဖြင့်ရိုတ်ဆက်ရသော ကွန်ယက်စနစ် မှခွဲထွက်၍ Radio ကိုအခ<mark>ြေပြ</mark>ပြီး ကွန်ယက်လုပ်ဆောင်ချက်များကို လုပ်ဆောင်စေပါသည်။ wifi သည်လည်း အခြား သော NIC များကဲ့သို့ပင် OSI model ၏ layer 1,2 တို့တွင်အလုပ်လုပ်ဆောင်ပါသည်။ အဆိုပါ Wifi Card များ သည် Desktop ကွန်ပျူတာများတွင် Wireless Network ကိုအသုံးပြုလိုသည် ့အခါတွင်မဖြစ်မနေတတ်ဆင်ပေးရပါ သည်။ များသောအားဖြင့် ထို Card များတွင် Antenna ပါရှိပြီး ၄င်း Antenna မှ Microwave များကိုဖမ်းယူရရှိနိုင် ပါသည်။ Wifi Card များကို PCI Slot များတွင်အသုံးပြုရသော အမျိုးအစားများနှင့် USB တွင်အသုံးပြုရသော Wifi Adapter ဟူ၍ နှစ်မျိုးရရှိနိုင်ပါသည်။

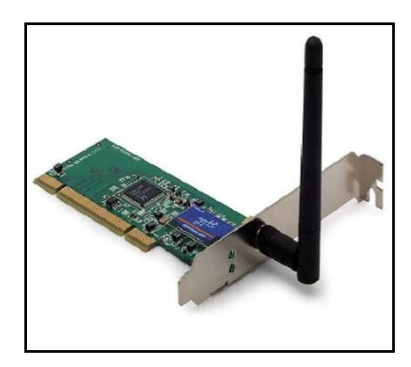

Wifi Card

Laptop များတွင်မူ Integrated WNIC များအဖြစ် တစ်ခါတည်းပူးတွဲပါလာပြီး ဖြစ်တတ်ပါသည်။ အဆိုပါ Wifi Network ကို IEEE 802.11 ဟုစံပြုသတ်မှတ်ထားပါသည်။ Wifi Card များသည် လည်း ပျက်စီးခဲဲသော Hardware ပစ္စည်းများပင်ဖြစ်ပါသည်။

## 5. Modem Card

Modem ဆိုသည်မှာ အရပ်စကားဖြင့်ပြောရပါက Internet အသုံးပြုနိုင်သောပစ္စည်းဖြစ်ပါသည်။ ယခင်က Dial up Connection (လိုင်းဖုန်း)ဖြင့်အသုံးပြုရသည် ့နေရာများတွင် Modem ကိုအသုံးပြုခဲ့ရပါသည်။ နည်းပညာစကားဖြင့် ကြောရလျှင် Modem ၏ မူရင်းအဓိပ္ပါယ်မှာ modulator- demodulator ပင်ဖြစ်ပါသည်။ ၄င်းသည်လည်း Sound Card ကဲ့သို့ပင် Analog-Digital ပြောင်းလဲပေးသော ပစ္စည်းပင်ဖြစ်ပါသည်။ ယနေ့့ခေတ်တွင် အသုံးပြုမှုမရှိသ လောက်နည်းပါးသွားခဲ့ပြီဖြစ်ပါသည်။ သို့ရာတွင် Phone SIM Card ထည့်သွင်းအသုံးပြုရသော USB Modem မ<mark>ျား</mark> မှာမူ အသုံးများနေဆဲပင်ဖြစ်သည်။ Modem သည်အရေးကြီးသောအစိတ်အပိုင်းထဲတွင်မပါဂင်ပါ။ သို့ရာတွင် လေ့လာသူများအတွက် ဗဟုသုဓရရှိစေရန် အတွက် PCI Modem ကိုအောက်တွင်ဖော်ပြပေးထားပါသည်။

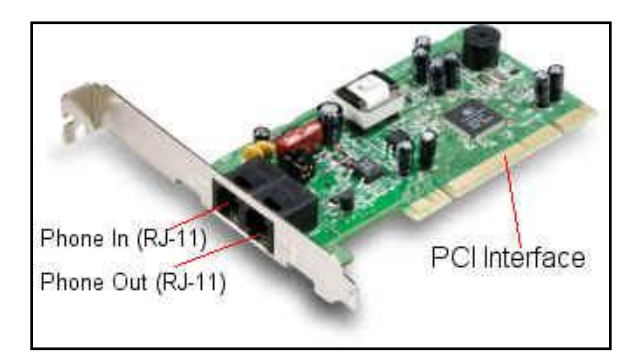

Modem Card

ထို့နောက် Expansion Card Slot နှင့် အသုံးပြုရသည် ့ PCI Card များအကြောင်းလေ့လာအပြီးတွင် Motherboard တွင်အသုံးပြုရသည် ့Power Connector များကိုဆက်လက်လေ့လာကြည် ့ကြပါမည်။

## Power Connector

အဆိုပါ Power Connector များအကြောင်းကို Power Supply Unit အပိုင်းတွင်အကျယ်တစ်ပင့်ဖော်ပြခဲ့ပြီးဖြစ်ပါ သည်။ နောက်ပိုင်းထုတ် Motherboard များတွင်တပ်ဆင်ရမည် ့ Power Connector များမှာ

Main Power Connector

- Additional Main Power Connector (4 pin)
- P4 CPU Connector များပင်ဖြစ်ပါသည်။

Main Power Connector နှင့် Additional Main Power Connector များကို Motherboard တွင် Connector တစ်ခု တည်းအဖြစ်အသုံးပြုရပါသည်။ Power Supply တွင်လည်း ပူးတွဲပေးထားပြီး ဖြုတ်ထား၍လည်း ရပါသည်။ ထို့အပြင် 4 pin Connector ကိုမူ Motherboard တွင်သီးခြား Connector တွင်တပ်ဆင်ပေးရပါမည်။ အောက်တွင်ပုံဖြင့်ဖော် ပြထားပါသည်<mark>။</mark>

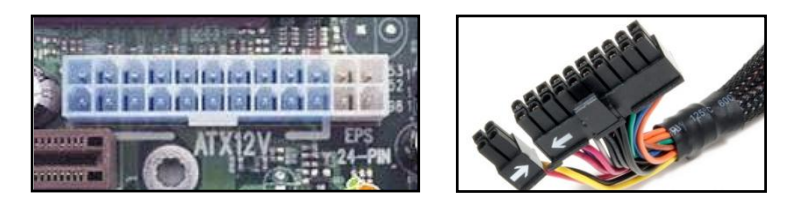

ATX 24 Pin Connector

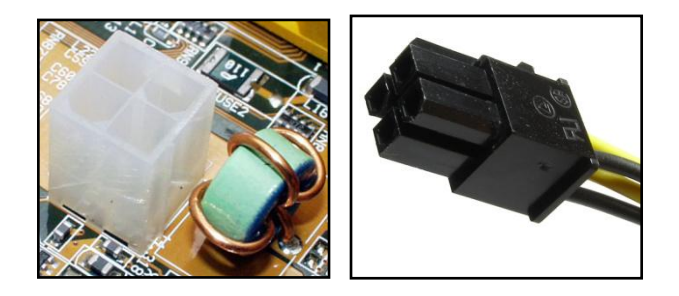

P4 Connector

ထို့နောက်ဆက်လက်ပြီး Motherboard တွင်ပါပင်သော I/O port များအကြောင်းဆက်လက်လေ့လာကြပါမည်။

## Motherboard I/O Ports

Motherboard တွင်ပါပင်သော I/O Port များမှာအောက်ပါအတိုင်းဖြစ်ကြပါသည်။ Port များတွင်မှတ်သားရန်အချက် မှာ အပေါက်များဖြစ်ပါက Female ဟုသတ်မှတ်ပြီး Pin များပါရှိပါက Male ဟုသတ်မှတ်ပါသည်။

Mini-DIN Connector များသည် multi-pin electrical connector မိသားစုစာရင်းပင်ဖြစ်ပြီး ပုံစံအမျိုးမျိုးဖြင့် အသုံး ပြုကြပါသည်။ ၄င်းသည် ယခင်အသုံးပြုခဲ့ကြသော DIN Connector များနှင့်ဆင်တူပါသည်။ ထို DIN နှင့် Mini-DIN Connector နှစ်မျိုးစလုံးသည် ဂျာမန် Institue တစ်ခုဖြစ်သော Deutshes Institut fur Normung ၏ Standard ကို ထုတ်ယူသုံးစွဲခြင်းဖြစ်ပါသည်။ Mini DIN connector များသည်အချင်း 9.5 mm ရှိပြီး Pattern ခုနှစ်ခုဖြင့်လာပါသည် pin အရေအတွက်မှာ 3 pin မှ 9 pin အထိရှိနိုင်ပါသည်။

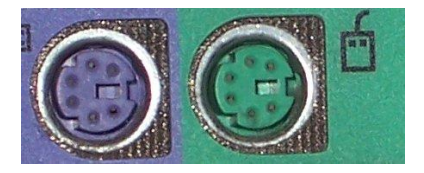

Mini DIN

Mini DIN များကိုများသောအားဖြင့် Keyboard နှင့် Mouse များအတွက်အသုံးပြုကြပါသည်။ တစ်ခါတစ်ရံ Video Card များတွင်လည်းအသုံးပြုသည်ကိုတွေ့ရပါသည်။ အဆိုပါ Min DIN Connector များကို Keyboard Controller မှထိန်းချုပ်ပါသည်။ Keyborad နှင့် Mouse များကို Mini DIN တွင်တပ်ဆင်အသုံးပြုသည်ဆိုသော်လည်း နောက်ပိုင်း တွင် USB Keyboard နှင့် Mouse များကိုသာ အသုံးများလာပြီး တစ်ချိန်တွင် mini-DIN Connector များပျောက် ကွယ်သွားနိုင်သည်ဟု ယူဆထားကြပါသည်။

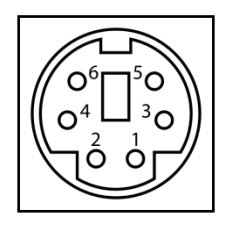

Mini DIM Pin Number

<mark>Parallel Port</mark> များသည် Peripheral ပစ္စည်းများကိုအသုံးပြုရန်အတွက် အသုံးပြုရသော Interface တစ်မျိုးပင်ဖြစ်ပါ သည်။ ကွန်ပျူတာတွင် Parallel Port ကို Parallel Communication Pysical Interface အဖြစ်အသုံးပြုပါသည်။ ၄င်း Port ကို Printer Port သို့မဟုတ် Centronics Port ဟုလည်းခေါ်ပါသည်။ Parallel Port သည် de facto ဟူ သော စက်ရုံ၏ Standard အဖြစ်နှစ်ပေါင်းကြာမြင့်စွာရှိခဲ့ပြီးမှ နောက်ပိုင်းတွင် IEEE 1284 အဖြစ် 1990 တွင် သတ် မှတ်ခံခဲ့ရပါသည်။ Printer Port ဟူသည် ့အတိုင်း Printer များချိတ်ဆက်ရာတွင်အသုံးပြုပါသည်။ ယနေ့ ခေတ်တွင် မူ Parallel Port ကိုမသုံးသလောက်နည်းပါးသွားခဲ့ပြီဖြစ်ပါသည်။ အကြောင်းမှာ Printer အများစုတွင် USB Connector များ FireWare Connector များနှင့် Network Connector များနှင့်သာ ထုတ်လုပ်သည် ့အတွက်ကြောင့် ဖြစ်ပါသည်။

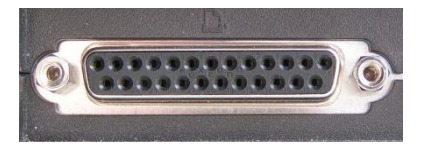

Parallel Port

Parallel Port သည် 25 pin ပါပင်ပါသည်။ အသုံးပြုသော Pin များကိုအောက်တွင်လေ့လာနိုင်ပါသည်။

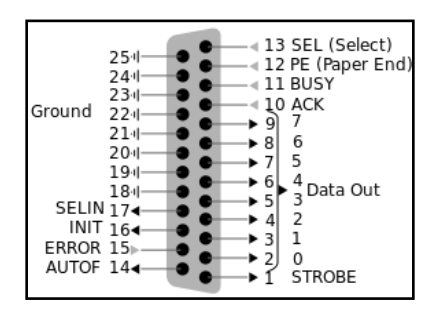

Parallel Port Pin out

Parallel Port သည်အသုံးမဂင်တော့ဟုဆိုသော်လည်း ကွန်ပျူတာပစ္စည်းများကောင်းမွန်မှုရှိ၊ မရှိစစ်ဆေးရာတွင်မူ အလွန်အသုံးပင်ပါသည်။ ထိုသို့စစ်ဆေးနည်းများကို နောက်ပိုင်းတွင်ဆက်လက်ဖော်ပြပေးပါမည်။

**Serial Port** များသည်လည်း ယခုအချိန်တွင်အသုံးအလွန်နည်းသွားပြီဖြစ်ပြီး အချို့သော Motherboard များတွင် ပါပင်မပါပင်တော့ပါ။ Serial Port များသည် Serial Communication pysical interface ကိုအသုံးပြု၍ အချိန်တစ်ခု တွင် one bit ရှိသောအချက်အလက်များကို အပြန်အလှန်ပေးပို့နိုင်ပါသည်။ Serial Port များကို Personal Computer များတွင်အသုံးပြုစဲ့ကြပြီး Modem များ၊ Terminal များနှင့်အခြားသော peripheral device များကို ချိတ်ဆက်အသုံးပြုရန် သုံးစွဲခဲ့ကြပါသည်။ Serial Port များသည် 25 pin ရှိသော Serial Port နှင့် 9 pin ရှိသော Serial Port ဟူ၍လည်းကွဲပြားးပါသည်။ လက်ရှိတွင်အသုံးမပြုတော့သော်လည်း Motherboard အချို့တွင် ထည်္ သွင်းပေးနေဆဲဖြစ်ပါသည်။ (မှတ်ချက်။ ။ကွန်ပျူတာနှင့်ဆက်စပ်ပစ္စည်းများတွင်အသုံးမပြုတော့သော်လည်း PLC, PIC ကဲ့သို့သော Engineering Machine များတွင် Serial Port, Parallel Port များကိုအသုံးပြုနေဆဲဖြစ်ပါသည်။ အချို့သော ကွန်ပျူတာများတွင် Serial Port မပါဂင်သည် ့အတွက် USB မှ Serial Port သို့ ပြောင်းလဲသော Adapter များကိုပင်စျေးကြီးပေး၍ ပယ်ယူအသုံးပြုခဲ့ရဖူးပါသည်။)

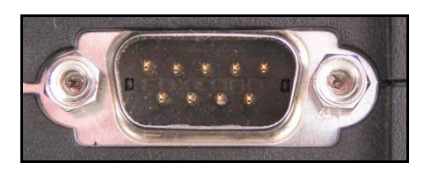

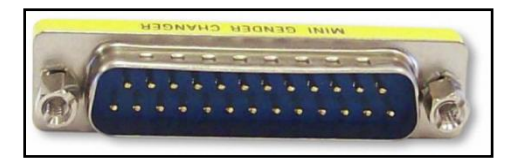

9 pin Serial Port 25 pin Serial Port

LAN Port များကို များသောအားဖြင့် Ethernet Port ဟုခေါ်ပါသည်။ LAN Port သည် ကွန်ပျူတာအချင်းချင်း Network ချိတ်ဆက်ရန်အတွက်အသုံးပင်ပါသည်။ Lan Port များတွင် 8 pin ပါပင်ပါသည်။ ၄င်းကို RJ-45 Connector ဖြင့်တွဲဖက်အသုံးပြုရပါသည်။ ကွန်ပျူတာအချင်းချင်းချိတ်ဆက်နိုင်သကဲ့သို့ ကွန်ပျူတာနှင့် Switch, Router များကိုလည်း ချိတ်ဆက်ပေးနိုင်ပါသည်။

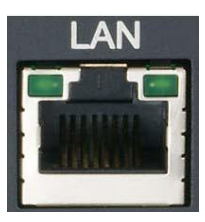

LAN Port

LAN သို့မဟုတ် Ethernet နည်းပညာကို 1980 တွင်စတင်ခဲ့ပြီး 1983 ခုနစ်တွင် IEEE 802.3 အဖြစ် Standard ဖြစ်လာပါသည်။ ဗဟုသုဓအဖြစ်ဖော်ပြရပါက IEEE သည် Institute of Electrical and Electronics Engineers ပင် ဖြစ်ပါသည်။ စံချိန်စံညွှန်းများကို သတ်မှတ်ပေးသော အဖွဲ့အစည်းလည်းဖြစ်ပါသည်။ Ethernet သည်လည်း OSI Layer တွင်အလုပ်လုပ်ပါသည်။ ယခုစာအုပ်တွင် အသေးစိပ်မဖော်ပြတော့ပါ။ အသေးစိပ်ဖတ်ရှုလိုပါက **အသုံးချကွန်** <mark>ယက်နှင့် အဝေးလုမ်းထိန်းချုပ်ခြင်းနည်းပညာ</mark> ဟူသောစာအုပ်တွင်ဖတ်ရျနိုင်ပါသည်။

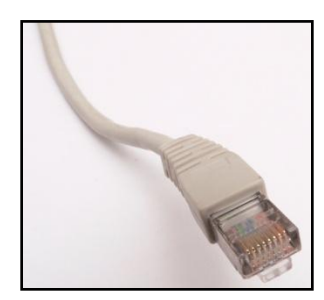

RJ 45 Connector

<mark>USB Port</mark> သည် Universal Serial Bus (USB) ကိုဆိုလိုပြီး Industry standard ဖြစ်ကာ 1990 နှစ်လယ်လောက် တွင် Develop ပြုလုပ်ခဲ့ပါသည်။ Cable များ၊ Connector များနှင့် Communications Protocol များသည် Connection ၊ Communication နှင့် Power Supply ရယူရေးအတွက် Bus အဖြစ် Computer နှင့် Peripheral Device တိုကအကြားတွင်ပေါင်းကူးဆက်သွယ်ပေးပါသည်။ သို့ ရာတွင်အမှန်တကယ်အသုံးပြုနိုင်ခဲ့သည်<sub>.</sub> ခုနှစ်သည် 1996 တွင်သာဖြစ်ပြီး ထူးခြားချက်အဖြစ် Compaq, Digital Equipment Corporation, IBM, Intel, Microsoft, NEC, Nortel စသော နာမည်ကြီးကုမ္ပဏီများက ပေါင်းစုပြုလုပ်ခဲ့ခြင်းပင်ဖြစ်ပါသည်။ ၄င်းသည်အမြင့်ဆုံးအလျား အဖြစ် 2-5 m ကိုအသုံးပြုပြီး ထိုထက်ပိုမိုလာပါက အချက်အလက်များပျောက်ဆုံးသွားစေနိုင်ပါသည်။

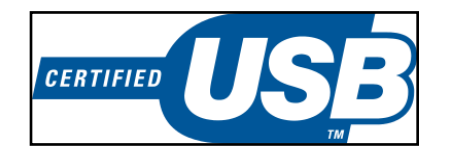

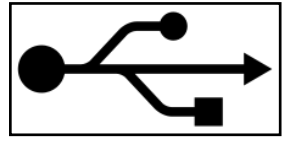

USB Logo USB Trend Logo

USB ၏ထူးခြားချက်တစ်ခုမှာ Hot pluggable ရရှိခြင်းပင်ဖြစ်ပါသည်။ ဆိုလိုရင်းအားဖြင့် USB အသုံးပြုထားသော Device များကိုကွန်ပျူတာတွင်တပ်ဆင်သည့်အခါတွင် ကွန်ပျူတာပိတ်စရာမလိုခြင်းကိုဆိုလိုပါသည်။ USB တွင် လည်း Version များကွဲပြားစွာရှိ၍ ယခုအချိန်တွင် Version 3.0 အထိရောက်ရှိလာခဲ့ပြီဖြစ်ပါသည်။ နောက်ထူးခြား ချက်တစ်ခုမှာ Power ကိုပါပူးတွဲထုတ်လွှတ်ပေးခြင်းပင်ဖြစ်ပါသည်။ သို့ရာတွင် အမြင့်ဆုံးအားဖြင့် 5 V DC ကိုသာ ရရှိမည်ဖြစ်ပြီး အမြင့်ဆုံး Current အားဖြင့် 0.5-0.9 A ရရှိသည် ့အတွက် Speaker များ၊ Mouse များကို Power မပါ ဘဲအသုံးပြုနိုင်ပါသည်။ Data များပို့လွှတ်သည့်အခါတွင်လည်း Packet အလိုက်ပို့လွှတ်ပေးမည်ဖြစ်ပြီး အမြန်နှုန်း မှာ USB Version အလိုက်ကွာခြားချက်ရှိနိုင်ပါသည်။ အောက်ပါဇယားတွင်တွေ့မြင်နိုင်ပါသည်။

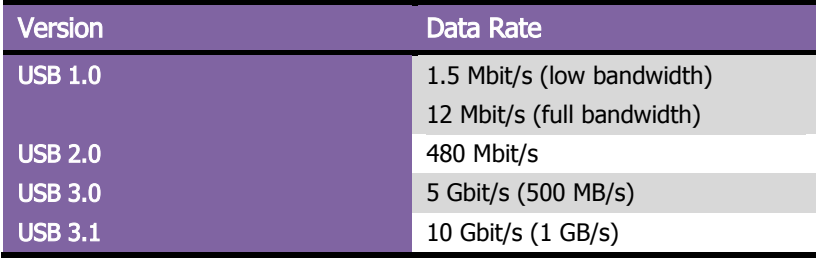

ယနေ့ ခေတ်တွင် USB ကိုအသုံးများလှပါသည်။ Keyboard များ၊ Mouse များမှအစပြု၍ Printer များ၊ Scanner များ၊ External HDD များ၊ Memory Stick များသာမက Mobile ဖုန်းများတွင်ပါ ကျယ်ပြန် စွာအသုံးပြုနေကြပြီဖြစ်ပါသည်။ ထိုသို့သောအသုံးများပြားမှုကြောင့် သုံးစွဲသည့်ပစ္စည်းအမျိုးအစားကိုလိုက်၍ Class ခွဲထားလေ့ရှိပါသည်။ အဆိုပါ အကြောင်းများတွင် မြင့်မားသောနည်းပညာများပါဂင်သောကြောင့်ချန်လှပ်ထားခဲ့ပါသည်။ စိတ်ဂင်စားသူများအနေဖြင့် Internet တွင်ရှာဖွေလေ့လာနိုင်ပါသည်။ ဆက်လက်၍ USB Device များတွင်အသုံးပြုသော Connector ပုံစံများကို လေ့လာကြည့်ကြပါမည်။ USB တွင် Connector ပုံစံ ခြောက်မျိုးရှိပါသည်။ ၄င်းတို့မှာ Type A, Type B, Mini A, Mini B, Micro A နှင့် Micro B တို့ဖြစ်ကြပါသည်။

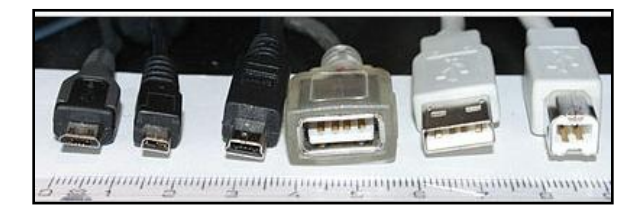

Standard USB (Type A နှင့် Type B) တွင် 4 pin ပါဂင်ပါသည်။ Power 2 pin နှင့် Data 2 Pin တို့ဖြစ်ပါသည်။ Mini A, Mini B, Micro A နှင့် Micro B များတွင် 5 pin စီပါပင်ပါသည်။

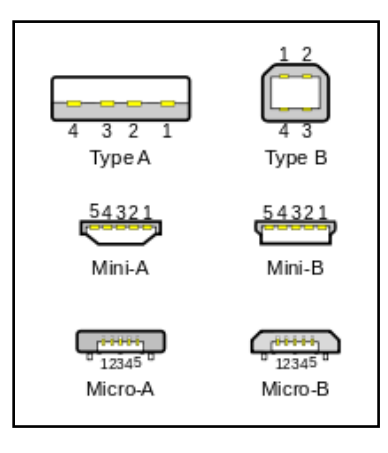

USB Connector

အောက်တွင် Type A နှင့် Type B တို့၏ Pin Out များကိုဖော်ပြထားပါသည်။

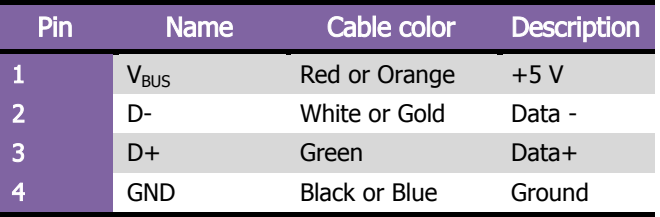

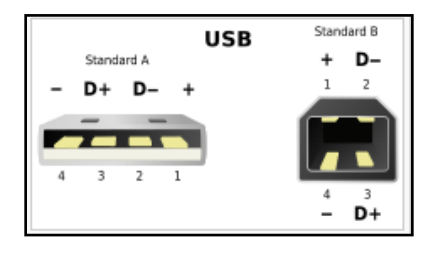

Type A and Type B USB

အောက်ပါဇယားတွင် Mini A, Mini B, Micro A နှင့် Micro B တို့၏ Pin နံပါတ်များနှင့်ရှင်းလင်းချက်များကို ဖော်ပြ ထားသည်။

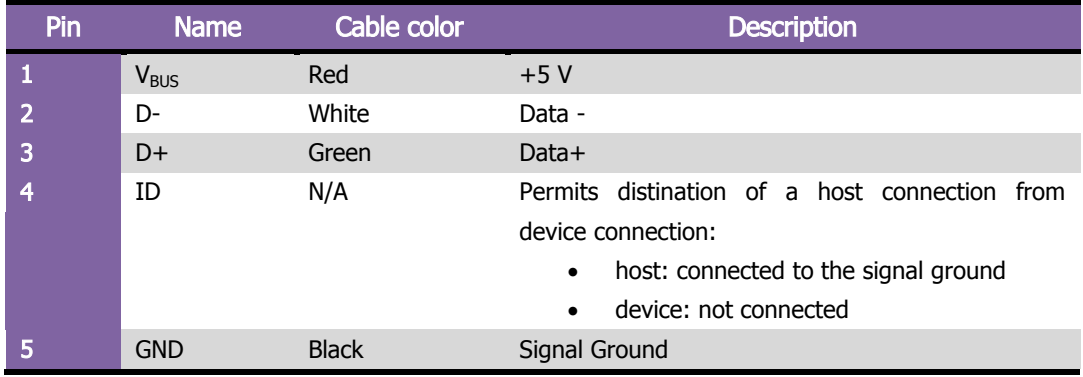

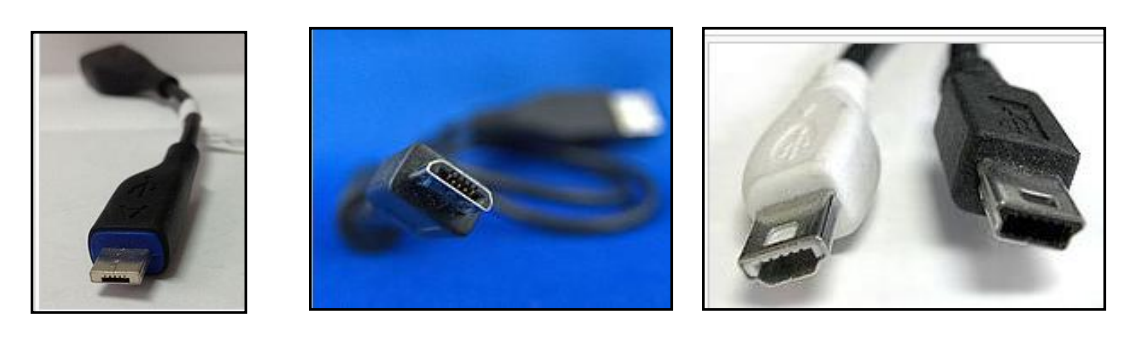

Micro A Micro B Mini A & Mini B

USB 3.0 တွင် 10 pin ပါပင်ပါသည်။ Pin နံပါတ်များ၊ အကြောင်းအရာများကိုအောက်ပါဇယားတွင်တွေ့ရှိရနိုင်ပါ သည်။

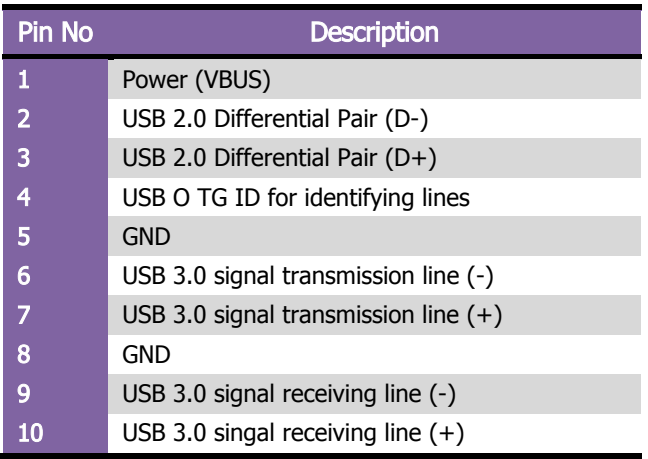

 $\sf VGA$  Port ၏ထူးခြားချက်မှာ အတန်း ၃တန်းပါ $\alpha$ င်ခြင်းဖြစ်ပါသည်။ Serial/ Parallel နှင့်အခြားသော Port များတွင် အတန်း ၂တန်း (2 row) သာပါပင်သော်လည်း VGA Port တွင်မူ အတန်းသုံးတန်းအဖြစ်တွေ့ရမည်ဖြစ်ပါသည်။ ထို့အပြင် VGA Port သည် 15 pin ရှိသော Female Connector ဖြစ်ကာ DB Shape အဖြစ်မြင်တွေ့ရပါသည်။ VGA Connector နှင့် Cable များသည် Analog Component RGBHV (red, green, blue, horizontal sync, vertical sync) video signal များနှင့် VESA Display Data Channel (VESA DDC) data တို့ကိုသယ်ယူပေးနိုင်ပါသည်။ အဆိုပါ Signal များ၊ Data များသည် Monitor တွင်ပုံဖော်ပေးစေမည့် Signal များလည်းဖြစ်ကြပါသည်။ ထို့ကြောင့် VGA Port သည် Monitor ဖြင့်ချိတ်ဆက်ရန်အတွက်အသုံးပြုရပါသည်။

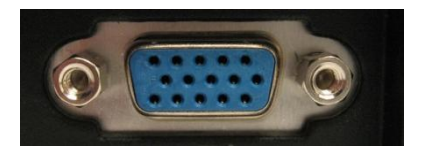

VGA Port

ထို့အပြင် VGA တွင်အသုံးပြုသော Pin အမည်များကိုလည်း ဗဟုသုဓအလို့ငှါ ဖော်ပြပေးလိုက်ပါသည်။

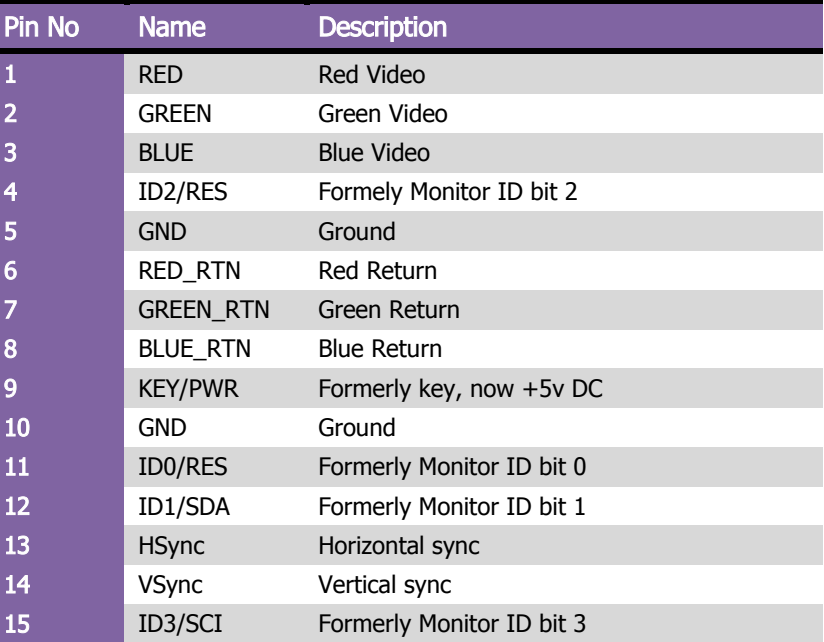

ထို့အပြင် VGA ၏ Pin သတ်မှတ်ချက်များကိုလည်း အောက်ပါပုံအတိုင်းတွေ့မြင်ရမည်ဖြစ်ပါသည်။

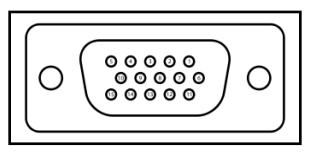

VGA Pin Out

# အပူရှိန်နှင့်တည်ငြိမ်မှု

Motherboard များသည် Northbridge နှင့် CPU ကဲ့သို့သော ကြီးမားသည်္ chip များတွင် Heat Sink များတပ်ဆင် ထားပြီး လေအေးပေးစနစ်ကိုအသုံးပြုထားကြသည်ကိုတွေ့ရပါသည်။ မလုံလောက်သော သို့မဟုတ် အလုပ်မလုပ် ဆောင်သော Cooling စနစ်များသည် Computer ၏ အတွင်းအစိတ်အပိုင်းများကို Crash ဖြစ်စေပါသည်။ Passive Cooling အနေဖြင့် Power Supply တွင် Fan တစ်ခုကိုတပ်ဆင်ထားခြင်းကြောင့် 1990 မတိုင်မီအထိများစွာသော Desktop Computer များအနေဖြင့် လုံလောက်စေပါသည်။ ယင်းနောက်ပိုင်းတွင် CPU ၏ Heat Sink အထက်တွင် တပ်ဆင်ရသော CPU Fan များကိုအသုံးပြုလာကြပြီး Clock Speed များလျှင်မြန်ခြင်းနှင့် ပါဂါစားသုံးမှုကဲ့သို့သော

## ရဲမင္းေအာင္(Ray-Electronic) ကြန္ပ်ဴတာ TECHNICIAN လက္စြဲ (HARDWARE MAINTENANCE)

အပူရှိန်ထုတ်လွှတ်သော ကိစ္စရပ်များတွင်အဆင်ပြေစေပါသည်။ Motherboard အများစုတွင် Casing Fan ကဲ့သို့ သော Fan များတပ်ဆင်ရန်အတွက် Connector အပိုများပါရှိပါသည်။ အသစ်ထုတ် Motherboard များတွင် Integrated Temperature sesor များတစ်ခါတည်းပါလာပြီး Motherboard နှင့် CPU ၏ အပူရှိန်ကို Detect ပြုလုပ် ပေးနိုင်ပြီး FAN Connector များကို BIOS သို့မဟုတ် Operating System ကိုအသုံး၍ ထိန်းချုပ်နိုင်ပြီး Fan လည် ပတ်နှုန်းကိုRegulateပြုလုပ်နိုင်စေပါသည်။ အချို့သောကွန်ပျူတာများတွင် (high-performance microprocessors, large amount of RAM and high performance video cards) များတွင်များစွာသော Fan များကို အသုံးပြု မည့်အစား Water Cooling စနစ်ကို အစားထိုးအသုံးပြုလာကြပါသည်။ 2003 ခုနှစ်အတွင်း ပြုလုပ်သော စစ်တမ်း အရ အချို့သော Computer Crash များနှင့် အထွေထွေ မတည်ငြိမ်သော အဖြစ်အပျက်များသည် Software သို့ မဟုတ် Hardware များအားနည်းချက်ကြောင့်မဟုတ်ဘဲ Motherboard များတွင်တပ်ဆင်ထားသော Capacitor များ ကြောင့်ဖြစ်သည်ဟူသော အချက်ပင်ဖြစ်ပါသည်။ ထိုသို့ဖြစ်ရခြင်းသည် Capacitor ထုတ်လုပ်သူများမှ ခိုးယူထား သော မပြည့်စုံသော Formulae များဖြင့်အတုထုတ်လုပ်သူများကြောင့် ဖြစ်သည်ဟုသိရပါသည်။

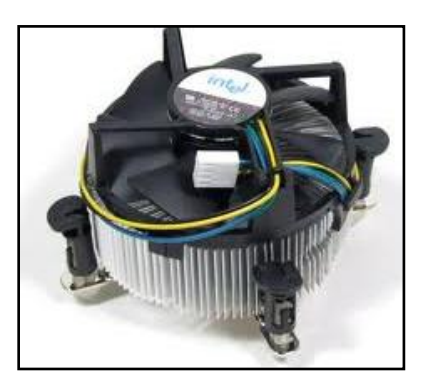

CPU Fan

Motherboard များတွင် Electrolytic Capacitor များကိုအသုံးပြု၍ Board အတွင်းလှည် ့ပတ်သွားမည် ့ DC Power ၏ မတည်ငြိမ်မှုများကို စစ်ထုတ်ပယ်ရှားပါသည်။ အဆိုပါ Capacitor များ၏ သက်တမ်းသည် အပူရှိန်မြင့်မားခြင်းနှင့် တိုက်ရိုက်အချိုးကျပါသည်။ အဘယ်ကြောင့်ဆိုသော် ၄င်း Capacitor အတွင်းတွင်ရှိသော အရည်များသည် အပူရှိန် ကြောင့်အငွေ့ပျံခြင်းကြောင့်ဖြစ်ပါသည်။ ထိုအခြင်းအရာသည် Capacitance တန်ဖိုးကိုလျှော့ကျစေပြီး Voltage မတည်ငြိမ်မှုကိုဖြစ်ပေါ် စေကာ Motherboard ၏ လုပ်ဆောင်ချက်များကို ကမောက်ကမဖြစ်စေပါသည်။ Capacitor အများစုသည် 105 C တွင် 2000 ကျော်အသုံးပြုနိုင်ပါသည်။ ထို့ကြောင့် 45 C တွင်အလုပ်လုပ်ဆောင်စေသည် ့အခါ တွင် 15 နှစ်ခန့့်သက်တမ်းရှိပါသည်။ ထိုအချက်သည် Computer Motherboard အသုံးပြုသူများအတွက် လက်သင့် ခံနိုင်သော အချက်လည်းဖြစ်ပါသည်။ သို့ရာတွင် ထုတ်လုပ်သူများသည် အရည်အသွေးမပြည့်မီသော Capacitor များကိုအသုံးပြုခြင်းသည်လည်း သက်တမ်းကိုတိုတောင်းစေသောအကြောင်းအရင်းတစ်ချက်လည်း ဖြစ်ပါသည်။

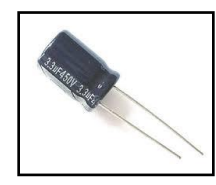

Electrolytic Capacitor

တရုတ်နှင့်အိန္ဒိယမှ Motherboard များ ပျက်စီးရခြင်းအများစုမှာ Sulfurous ဓါတ်ငွေ့ကြောင့်ဖြစ်ရသော လေထုညစ် ညမ်းမှုကြောင့်ဖြစ်ပြီး ၄င်းသည် ကျောက်မီးသွေးများလောင်ကျွမ်းခြင်းကြောင့် ဖြစ်ပါသည်။ အဆိုပါ Sulfurous သည် Motherboard ၏ Circuit များကို သံချေးတက်စေကြောင်း Intel မှပြုလုပ်သော သုတေသနလုပ်ငန်းများမှသိရှိရပါ သည်။

Motherboard ၏အဖြစ်နိုင်ဆုံးသော အခြင်းအရာများ၊ သိမှတ်ဖွယ်ရာများ၊ ဗဟုသုဓများကိုလေ့လာခဲ့ရပြီးနောက်တွင် ဆက်လက်၍ Motherboard များပျက်စီးရသောအကြောင်းအရင်းများ၊ စစ်ဆေးမှုများ၊ ပြုပြင်ခြင်းများကို ဆက်လက် လေ့လာရပါမည်။

# Motherboard ပျက်စီးရခြင်းများ၊ စစ်ဆေးခြင်းနှင့် ပြုပြင်ခြင်း

Motherboard ပျက်စီးခြင်းတွင် 70% ရာခိုင်နှန်းခန့်မှာ Capacitor များကြောင့်ဖြစ်ပါသည်။ ထို့အပြင် Resistor များ ပျက်စီးခြင်း၊ Diode များ ပျက်စီးခြင်း၊ Regulator များပျက်စီးခြင်း၊ IC များပျက်စီးခြင်းလည်းရှိတတ်ပါသည်။ အရေး ကြီးသောနေရာမှ အစိတ်အပိုင်းများပျက်စီးရာတွင် Motherboard ကိုသေဆုံးပျက်စီးသွားစေနိုင်ပြီး Boot မပြုလုပ်နိုင် တော့ပါ။ ထို့အပြင် Chipset များလည်းပျက်စီးနိုင်ပြီး တစ်ခါတစ်ရံတွင် CPU အရည်ပျော်ကျခြင်းများကိုလည်း ကြုံတွေ့ရနိုင်ပါသည်။ Motherboard သည်ကွန်ပျူတာ၏ အသက်သွေးကြောသဖွယ်ဖြစ်ပြီး အစိတ်အပိုင်းများသည် လည်း များပြားလှသောကြောင့် ပျက်စီးမှုလည်း အလွန်တရာများပြားလှပါသည်။ ပျက်စီးရာတွင် ယခင်ပုံစံအတိုင်းပင် အပိုင်းနှစ်ပိုင်းဖြင့်ချဉ်းကပ်ကြည့်ကြမည်ဖြစ်ပြီး ၄င်းတို့မှာ အပြည့်အပပျက်စီးခြင်းနှင့် တစ်စိတ်အပိုင်းပျက်စီးခြင်းတို့ ဖြစ်ပါသည်။ သို့ရာတွင် Motherboard ၏အပျက်အစီးများမှာ စုံလင်လှ၍ယေဘုယျအားဖြင့်သာဖော်ပြပေးပါမည်။

<mark>ာ။ ကွန်ပျူတာဖွင့်ချင်းတွင် တက်မလာသော်လည်း ၁</mark>၅ မိနစ်ကြာသောအချိန်မှာတက်လာခြင်း၊ အဖြစ်အပျက်သည် တစ်ဖြည်းဖြည်းဆိုးရွားလာပြီး နောက်ပိုင်းတွင် မိနစ် ၃၀ အထိကြာမြင့်လာပါသည်။ နောက်ပိုင်းတွင် လုံးလုံးမပွင့်သည် အထိပျက်စီးသွားပါသည်။

102 မြောက်နေရာ မြောက်နေရာ မျက်ပွင့်စာပေ ပြစ်ချက်မှာ Capacitor နှင့် Regulator တွင်ရှိပါသည်။ ပြုပြင်ရန်အတွက် Electronic ကို ကျွမ်းကျင်အဆင့်အထိ ရောက်ရှိရန်လိုအပ်ပြီး အရန်သင့်လဲလှယ်ရန်အတွက် အပို Capacitor နှင့်တကွ အခြားသော ပစ္စည်းများရှိနေရန် လိုအပ်ပါသည်။ Motherboard မှ Capacitor များသည် ပြင်ပတွင်ရှားပါးတတ်ပါသည်။ အဓိကအားဖြင့် Capacitor လှဲလှယ်ရာတွင် အဓိကအချက်နှစ်ချက်ကိုသတိထားရန်လိုပါသည်။ တစ်ချက်မှာ Capacitance တန်ဖိုးဖြစ်ပြီး Farad ဖြင့်ဖော်ပြပါသည်။ Capacitor ကိုကြည့်လျှင် ဥပမာအားဖြင့် 100µF ဟုဖော်ပြထားလေ့ရှိပါသည်။ Capacitor များ လှဲလှယ်ရာတွင် အဆိုပါ Capacitance တန်ဖိုးများအတိအကျတူညီရန်လိုပါသည်။ နောက်တစ်ခုမှာ ခံနိုင်ရည် Rated Voltage ဖြစ်ပြီး Capacitor တွင် 25V စသည်ဖြင့်ဖော်ပြထားတတ်ပါသည်။ အဆိုပါ နှစ်ချက်တူညီသောအခါတွင် Capacitor များကိုလှဲလှယ်တတ်ဆင်နိုင်ပါသည်။ ပျက်စီးသည် ့Capacitor ကိုစစ်ဆေးရာတွင်မူ Multimeter ကိုအသုံးပြုရပါမည်။

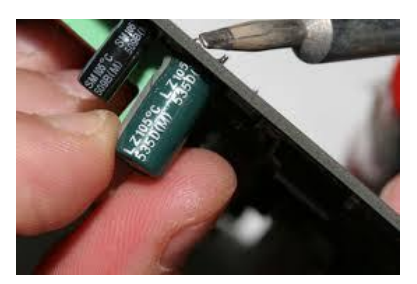

Capacitor လှဲလှယ်နေပုံ

၂။ ကွန်ပျူတာ Board လုံးပမတက်ခ<mark>ြင်း</mark>

ယခုပြဿနာကိုဖြေရှင်းရာတွင် အခြေအနေအမျိုးမျိုးရှိပါသည်။ Motherboard ပျက်စီးကြောင်းသေချာစေရန် အခြား သော Hardware ပစ္စည်းများကို Motherboard အသစ်တစ်ခုဖြင့် စမ်းသပ်ရပါမည်။ ကောင်းမွန်ကြောင်းသေချာ အောင်ပြုလုပ်ပါ။ Motherboard ပြဿနာဖြစ်ကြောင်းသေချာပါက Motherboard ကို Thinner ဖြင့်ဆေးကြော ကြည့်သင့်ပါသည်။ မကောင်းပါက လှဲလှယ်ရုံသာရှိပါတော့သည်။

Motherboard ကိုပြုပြင်ရခက်ခဲပါသည်။ နည်းပညာမြင့်မားသော ပစ္စည်းများမရှိဘဲ ပြင်ဆင်ရန်မဖြစ်နိုင်ပါ။ ထို့ကြောင့် ပျက်စီးပါက အသစ်လှဲလှယ်လိုက်ခြင်းသည် အကောင်းဆုံးသော လုပ်ဆောင်ချက်ဖြစ်ပါသည်။ ထို့အပြင် Motherboard ပေါ်မှပစ္စည်းများအားလုံးကိုလည်း စစ်ဆေးရန်မဖြစ်နိုင်ပါ။ သို့ရာတွင်အနီးစပ်ဆုံး ကွန်ပျူတာတစ်ခုလုံးကို စစ်ဆေးခြင်းကို အောက်တွင်ဆက်လက်ဖတ်ရှုရစေမည်ဖြစ်ပါသည်။

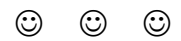
# **Part II Non-Essential Parts**

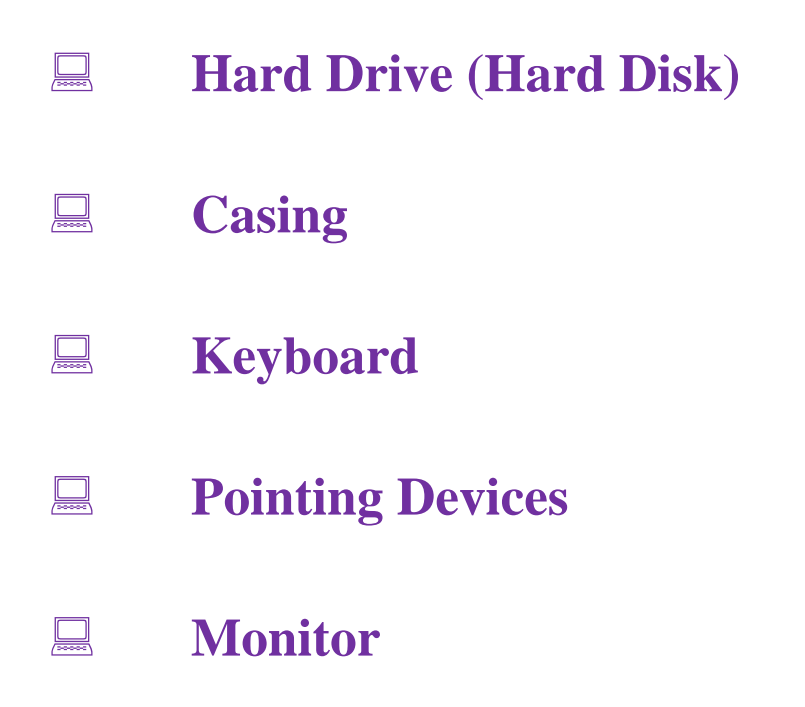

#### Hard Drive (Hard Disk)

Hard Drive (Hard Disk) သည်လည်း RAM ကဲ့သို့ပင်ကွန်ပျူတာတွင်အသုံးပြုရသော အချက်အလက်သိမ်းဆည်း ရသည့်ပစ္စည်း တစ်မျိုးပင်ဖြစ်ပါသည်။ သို့ရာတွင် သဘောတရားပိုင်းအရ RAM နှင့်မတူသောအချက်မှာ RAM မ<mark>ျား</mark> သည် Volatile မ<mark>ျားဖြစ်</mark>၍ ကွန်ပျူတာကိုပိတ်လိုက်ခြင်းဖြင့် အချက်အလက်များပျက်စီးဆုံးရှုံးသွားနိုင်သော်လည်း Hard Disk များသည် Non-Volatile ဖြစ်သည် ့အတွက် ကွန်ပျူတာပိတ်လိုက်လျှင်လည်း Data အချက်အလက်များ ဆုံးရှုံးသွားခြင်းမရှိပါ။ သို့ရာတွင် RAM နှင့် Hard Disk သည်သဘောတရားပိုင်းတွင်သာ အနည်းငယ်ဆင်တူသော် လည်း ဖွဲ့စည်းတည်ဆောက်ပုံနှင့် လုပ်ဆောင်ချက်အပိုင်းများတွင် အကြီးအကျယ်ကွဲပြားခြားနားမှုရှိပါသည်။ ထို့အ ပြင် RAM များသည် ကွန်ပျူတာ၏အချက်အလက်များကို ယာယီအဖြစ်သာသိမ်းဆည်းသိုလှောင်ရ<mark>ခြင်းကြောင့်</mark> အလွန်တရာ ပမာဏကြီးမားစရာမလိုပါ။ Hard Disk သည်ကွန်ပျူတာတစ်ခုလုံးရှိ Operating System နှင့်တကွ User မှသိမ်းဆည်းထားသောဖိုင်များ၊ Application များ၊ Software များနှင့်တကွ ကွန်ပျူတာ Settings များအားလုံး ကိုသိမ်းဆည်းထားရသောကြောင့် ပမာ<mark>ဏကြီးမား</mark>ရန်လိုအပ်ပါသည်။

Hard Disk သည်အချက်အလက်များကိုသိမ်းဆည်းရာတွင် လည်ပတ်နေသော Disk များတွင် ရေး၊ဖတ် ခေါင်းများမှ တစ်ဆင့် ဖတ်ရှုသိမ်းဆည်းပါသည်။ ထိုသို့သောလည်ပတ်နေသော Disk များကို Platter များဟုခေါ် ဆိုပြီး သံလိုက် စက်ကွင်းကိုအသုံးပြုထားသော ချပ်ပြား (Disk) များလည်းဖြစ်ကြပါသည်။ ထို့အပြင် RAM နှင့်ဆင်တူသောအချက် တစ်ချက်မှာ Hard Disk တွင်လည်း အချက်အလက် Data များဖတ်ရျဒေသအခါတွင် Random Access ကိုအသုံးပြု သောအချက်ပင်ဖြစ်ပါသည်။ ထို့ကြောင့် သီးခြားစီရှိသော Data Block များအဖြစ် သိမ်းဆည်းနိုင်ပြီး ပြန်လည်ဖတ်ရှု ရာတွင်လည်း Block အလိုက်သာပြန်လည်ဖတ်ရှုပါသည်။

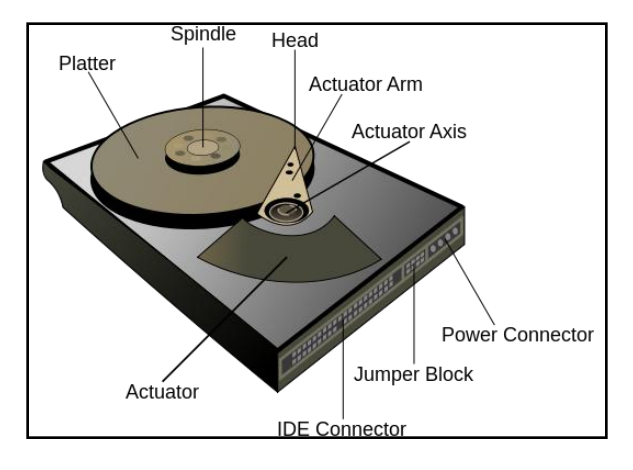

Hard Disk တွင် တစ်ခု သို့မဟုတ် တစ်ခုထက်ပိုမိုသော rigid ဖြစ်စေသည် ့လည်ပတ်နေသော ချပ်ပြား (Disk) များနှင့် သံလိုက်အသွင်ဆောင်သော ရေး၊ ဖတ်ခေါင်းများ ပါရှိပါသည်။ ထို ရေး၊ ဖတ်ခေါင်းများကို လှုပ်ရှားနိုင်သော Actuator Arm များမှထိန်းသိမ်းဆောင်ပေးပါသည်။ Hard Disk တစ်လုံးကိုဖွင့်၍ ကြည့်လျှင် တွေ့မြင်ရမည့် ပုံစံကိုအထက်တွင်ဖော်ပြထားပါသည်။

Hard Disk ခေါ် Hard Drive များကို 1956 တွင် IBM (International Business Management) မှစတင်မိတ်ဆက် ခဲ့ပြီး အထွေထွေသုံး ကွန်ပျူတာများတွင် Secondary Storage Device များအဖြစ် 1960 ခုနစ်အစောပိုင်းကာလများ တွင် စတင်အသုံးပြုခဲ့ပါသည်။ ထို့အပြင် ထိုခေတ်ကာလမှ Hard Disk များသည် Server များ Personal Computer များတွင်အသုံးပြုရန်အတွက် အဆင့်ဆင့်တိုးတက်ပြောင်းလဲထုတ်လုပ်ခဲ့ရပါသည်။ ယခုခေတ်တွင် Hard Disk (HDD) ကိုကုမ္ပဏီ 200 ကျော်ခန့့်မှ ထုတ်လုပ်နေပြီး လူကြိုက်များထင်ရှားသော Hard Disk ထုတ်လုပ်သည် ကုမ္ပဏီများမှာ Seagate, Toshiba နှင့် Western Digital တို့ဖြစ်ကြပါသည်။ Hard Disk တစ်လုံး၏အဓိကကျသော အရည်အသွေးသည် သိမ်းဆည်းနိုင်သော ပမာဏနှင့် စွမ်းဆောင်ရည်တို့ပင်ဖြစ်ပါသည်။ သိမ်းဆည်းနိုင်သော ပမာဏဆိုသည်မှာ သိမ်းဆည်းနိုင်စွမ်းပင်ဖြစ်ပြီး များသောအားဖြင့် 1TB (1000GB), 500GB ဟူ၍ပြောလေ့ရှိကြ သော သိမ်းဆည်းပင်ဆံ့နိုင်မှုအတိုင်းအတာပင်ဖြစ်ပါသည်။ စွမ်းဆောင်ရည်ဆိုသည်မှာ အချိန်တစ်ခုအတွင်း အချက် အလက်သိမ်းဆည်းနိုင်မှုကို ဆိုလိုပါသည်။ ၄င်းကို data rate ဟူ၍လည်းခေါ် ဆိုကြပါသည်။ Hard Disk ၏အသုံးများ သောပုံစံနစ်မျိုးမှာ Desktop Computer များအတွက် 3.5 လက်မရှိသော Hard Disk အရွယ်အစားနှင့် Laptop Computer များအတွက် 2.5 လက်မရှိသော အရွယ်အစားတို့ပင်ဖြံစပါသည်။ Hard Disk နှင့် ကွန်ပျူတာကို ချိတ် ဆက်နိုင်ရန်အတွက် PATA (Parallel ATA) (IDE ဟူ၍လည်းခေါ်ကြသည်)၊ SATA (Serial ATA)၊ USB သို့မဟုတ် SAS (Serial attached SCSI) Cable တို့ဖြစ်လေ့ရှိပါသည်။ 2014 ခုနစ်တွင်မူ Solid State Drive (SSD) ဟုခေါ် တွင်သော Flash Memory တစ်မျိုးကိုလည်း Secondary Storage အဖြစ်အသုံးပြုလာကြသည်ကိုတွေ့ရပါသည်။ ထိုသို့ Hard Drive နေရာတွင် SSD Hard Disk များကိုအသုံးပြုရန်အတွက် အမြန်နူန်း၊ ပါပါစားသုံးမှုနှင့် စိတ်ချရမှု တို့သည်လည်းအဓိကကဣတွင်ပါပင်ပါသည်။ ယခုစာအုပ်တွင် SSD အကြောင်းကိုလည်းထည့်သွင်းထားပြီးနောက် ပိုင်းတွင်လေ့လာကြရမည်ဖြစ်ပါသည်<mark>။</mark>

Hard Disk ၏အခြေခံသဘောတရားများကို သိရှိသွားပြီးနောက်တွင် Hard Disk ၏သမိုင်းကြောင်း လေ့လာကြည်္ ကြပါမည်။ HDD များကို IBM ကုမ္ပဏီမှ real-time transaction processing computer များတွင်အသုံးပြုရန် 1956 တွင်စတင်မိတ်ဆက်ခဲ့ပါသည်။ ၄င်း Hard Disk များကို mainframe နှင့် microcomputer များအတွက် ပြုလုပ်ခဲ့ခြ င်းဖြစ်ပါသည်။ **350 RAMAC** အဖြစ် ပထမဆုံး IBM Drive များကိုပြုလုပ်ခဲ့ပြီး အရွယ်အစားအားဖြင့် ရေခဲသေတ္တာနှစ် လုံးခန့် အရွယ်အစားရှိပြီး 5 million ရှိသော 6 bit ရှိအက္ခရာ (3.7MB) ကိုသိမ်းဆည်းနိုင်စေပါသည်။

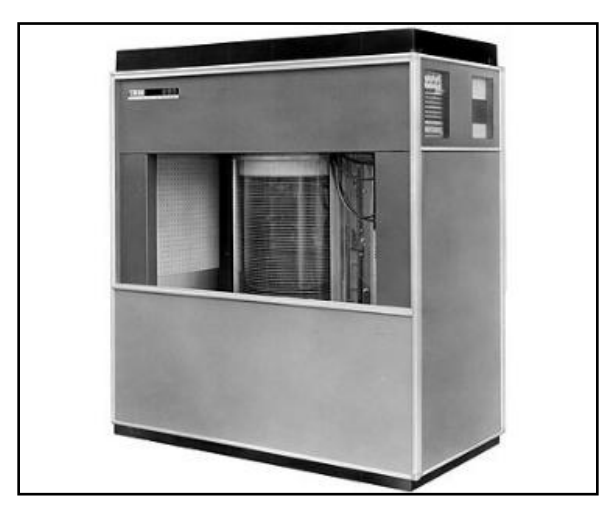

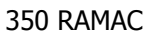

1961 ခုနှစ်တွင် မူ IBM သည် model 1311 disk drive များကိုစတင်မိတ်ဆက်ခဲ့ပြီး ၄င်း၏အရွယ်အစားသည် အပတ်လျှော်စက် တစ်လုံးနီးပါးခဲ့ဖြစ်လာပါသည်။ ထို့အပြင် ၄င်း Drive များကို Removal disk pack အဖြစ် 2 million ရှိသော အက္ခရာများကို သိမ်းဆည်းနိုင်ပါသည်။ လိုအပ်ပါက အသုံးပြုသူများသည် အဆိုပါ Drive ကို အပိုအဖြစ်ပယ်ယူနိင်ပြီး ၄င်းပစ္စည်းသည်လည်း သံလိုက်စက်ကွင်းသုံးတိတ်သားကိုစတင်အသုံးပြုပါသည်။ ထို့နောက် IBM နှင့်အခြားသော ထုတ်လုပ်သူများက 300MB ရှိသော Disk Drive များကို 1980 အစောပိုင်းနှစ်များတွင် ထုတ်လုပ်လာကြပါသည်။ ရွှေ့လျားပြောင်းရွှေ့၍မရသော Hard Disk များကို Fixed Disk Drive များဟုခေါ် ပါသည်။

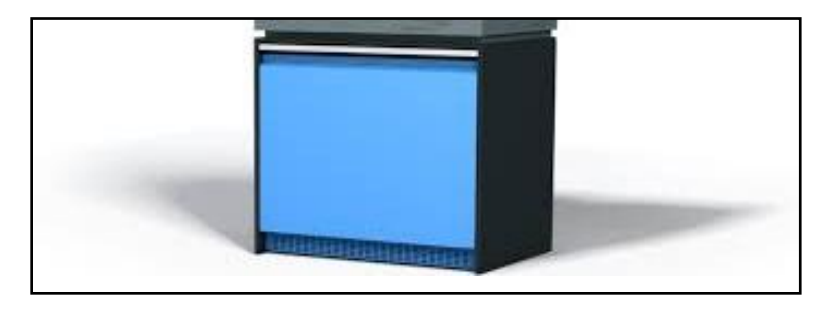

IBM A1311

ထို့နောက်တွင် HDD များသည် တစ်ဖြည်းဖြည်းအဆင်မြင့်လာပြီး Track တစ်ခုတွင် Head တစ်ခုကိုအသုံးပြုသော စနစ်သို့ပြောင်းလဲလာခဲ့ပါသည်။ ဥပမာအားဖြင့် IBM 2305 သည် ရုပ်ပိုင်းဆိုင်ရာအရ ရွှေ့လျားစရာ Head မပါသော Track တစ်ခုတွင် Head တစ်ခုကိုအသုံးပြုသောစနစ်သို့တြောင်းလဲအသုံးပြုခဲ့ပါသည်။ ၄င်းကို Fixed Head သို့မဟုတ် Head-Per-Track disk drive များဟုခေါ်ပါသည်။ သို့ရာတွင် အဆိုပါ Hard Disk အမျိုးအစားများသည် အလွန်တရာစျေးနှန်းမြင့်မားပြီး ထုတ်လုပ်မှုတွင်လည်း အချိန်ကာလကြာမြင့်စွာ ထုတ်လုပ်နိုင်ခဲ့ခြင်းမရှိခဲ့ပါ။

1973 ခုနှစ်တွင် IBM မှ Hard Disk အမျိုးအသစ်တစ်ခုကိုမိတ်ဆက်ပေးခဲ့ပြီး ၄င်းကို Winchester ဟုခေါ်တွင် ခဲ့ပါသည်။ ၄င်း၏အဓိက အားနည်းချက်တစ်ခုမှာ ရေး၊ဖတ်ခေါင်းသည် Disk ၏ Stack တွင်မထားရှိနိုင်ပါ။ သို့ရာတွင် ထိုရေး၊ ဖတ်ခေါင်းကိုရပ်နားရန်အတွက် Land ဟူသော Special area တစ်ခုကိုထားရှိပါသည်။ ထို Land ပေါ်တွင် Head ကို Parking မထိုးရသေးမီ ပါဂါပိတ်သွားခဲ့ပါက သိမ်းဆည်းထားသော Data များဆုံးရှုံးသွားမည်ဖြစ်ပါသည်။ ထိုနည်းစနစ်ကိုအသုံးပြုသော Hard Disk များသည် ကုန်ကျစရိတ်ကိုပိုမိုလျှော့ချစေနိုင်သော်လည်း အချိန်ပေးလုပ် ဆောင်ရ<mark>ရ</mark>ြင်းများရှိသဖြင့် အောင်မြင်သည်ဟုမဆိုနိုင်ပါ။ Removal pack drive အဖြစ်ထုတ်လုပ်သော Winchester Drive များသည် Platter များကိုအသုံးပြုပြီး 14 လက်မ (360mm) ခန့် အချင်းပမာဏကိုအသုံးပြုထားပါသည်။ နှစ်အနည်းငယ်ခန့်ကြာပြီးနောက် ဒီဇိုင်းရေးဆွဲသူများသည် သေးငယ်သော Platter များကိုအသုံးပြု<mark>ခြင်း</mark>၏ အကျိုး ကျေးဇူးများကို သိရှိလာကြပါသည်။ Non Removal Drive များတွက် ရှစ်လက်မရှိသော Platter များပေါ်ထွက်လာ သောအခါတွင် အရွယ်အစားသည်လည်း ပိုမိုသေးငယ်လာခဲ့ပြီး Personal Computer များတွင်အသုံးပြုရန် ရည်ရွယ် လာခဲ့ကြပါသည်။ 1980 ပြည်<sub>,</sub>နှစ်ကနဉီးကာလများက Hard Disk များသည်အလွန်ရှားပါးခဲ့ပြီး အလွန်စျေးနှန်းကြီးမြင့် သောအမျိုးအစားထဲတွင်ပါပင်ခဲ့ပြီး 1980 ေနာင်းပိုင်းတွင် ကုန်ကျစရိတ်ကိုလျှော့ချနိုင်လာခဲ့ပြီး <mark>မျေးနှန်းချိုသာ</mark>သော PC များတွင်အသုံးပြုလာနိုင်ခဲ့ပါသည်။ နောက်ပိုင်းတွင် အဆင့်ဆင့်တိုးတက်လာခဲ့ပြီး ဈေးနှန်းလည်း မမျှော်မှန်းနိုင်ခဲ့ သောပမာဏအဖြစ်လျော့ကျလာခဲ့ပါသည်။ သို့ရာတွင် 2011 ခုနှစ်တွင် ထိုင်းနိုင်ငံ၏ ရေလွှမ်းမိုးမှုကြောင့် ထုတ်လုပ် ရေးယန္တရားများရပ်တန့်ပြီး ဈေးနှန်းလည်း ထိုးတက်သွားခဲ့ဖူးပါသည်။ ယနေ့့ခေတ်အသုံးပြုနေသော Hard Disk များတွင်မူ ပုံမှန်အားဖြင့် 3.75လက်မကိုသာ အသုံးများလာပြီး သိမ်းဆည်းနိုင်သော ပမာဏအားဖြင့်လည်း 4 Tera Byte နှင့်ထိုထက်ပိုမိုသော ပမာဏကိုသိမ်းဆည်းလာနိုင်ပါသည်။ ဆက်လက်ပြီးလည်း ပိုမိုအဆင့်လာဖွယ်ရှိပါသည်။ ထို့အပြင် Physical Volume အားဖြင့်လည်း 68 cubic ပေထက်လျှော့ကျလာခဲ့ပါသည်။

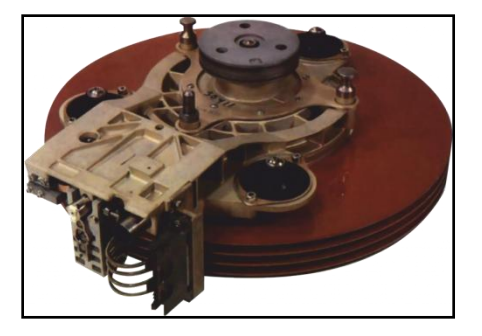

**Winchester** 

မျက်ပွင့်စာပေ ကာလာသည်။ ကြားပြီး ကြားပြီး ကြားပြီး ကြားပြီး ကြားပြီး ကြားပြီး ကြားပြီး

ထို့အပြင် အလေးရ<mark>ိ</mark>န်အား ဖြင့် 2000 ပေါင်မှ 48 grams အထိ လျှော့ကျလာခဲ့ပါသည်။ ထို့အပြင် ဈေးနှန်းသာမက ရေး၊ဇတ်နှန်းများမှာလည်း မြင့်တက်ပြီး အဆင်မြင့်လာပါသည်။ ယခုအခါတွင် Hard Disk အစားထိုး SSD Drive များကိုပင်အသုံးပြုနေပြီဖြစ်ပါသည်။

ထို့နောက် ဆက်လက်၍ Hard Disk တစ်လုံးတွင်အသုံးပြုသော နည်းပညာများအကြောင်းကိုဆက်လက်လေ့လာ ကြည့်ကြပါမည်။ Hard Disk သည် အချက်အလက်များကိုသိမ်းဆည်းရန်အတွက် ပါးလွှာသော သံလိုက်စက်ကွင်း များပါဂင်သော အလွှာတစ်ခုကိုအသုံးပြုပါသည်။ ရေး၊ဖတ်ခေါင်းဖြတ်သန်းရာလမ်းကြောင်းတစ်လျှောက် သံလိုက်စက် ကွင်းအနည်းအများကိုလိုက်၍ အချက်အလက်များကို သိမ်းဆည်းမှတ်သားပါသည်။ စံပြုသတ်မှတ်ထားသော Hard Disk တစ်လုံးအတွင်းတွင် Spindle တစ်ခုပါရှိပြီး Platter များဟုခေါ် တွင်သော Flat circular disk များကို ထိန်းသိမ်း ပေးထားပြီးအချက်အလက်များကို သိုမှီးနိုင်စေပါသည်။ ပုံမှန်အားဖြင့် Platter များသည် သံလိုက်မဟုတ်သောပစ္စည်း များဖြင့် အဓိကပြုလုပ်ထားပြီး များသောအားဖြင့် Aluminium Alloy, Glass သို့မဟုတ် Ceramic ပစ္စည်းများကို အသုံးပြုပါသည်။ အဆိုပါ Platter များပေါ်တွင် ပါးလွှာသော သံလိုက်စက်ကွင်းပါပင်သည်<sub>,</sub> အလွှာတစ်ခုကိုဖုံးအုပ်ပေး ထားပါသည်။ အဆိုပါအလွှာသည် 20nm ခန့့်ထူပါသည်။ ထို့အပြင် အပြင်ဘက်ဆုံးအလွှာကိုလည်း မတော်တဆ ထိခိုက်မှုများကို ကာကွယ်နိုင်စေရန် Carbon ဖြင့်လည်း တစ်ထပ်ဖုံးအုပ်ပေးထားပါသည်။ Hard Disk သည် Platter များလည်ပတ်ရခြင်းအပေါ် တွင် မူတည်၍ အချက်အလက်များကိုသိမ်းဆည်းရခြင်းဖြစ်သည် ့အတွက် အချက်အလက် များကိုသိမ်းဆည်းသည်<sub>့</sub> အမြန်နှန်းသည် Hard Disk အတွင်းရှိ Platter များလည်ပတ်ခြင်းအပေါ် တွင် အဓိကမူတည် ပါသည်။ ပုံမှန်အားဖြင့် HDD ၏လည်ပတ်နှန်းသည် ပုံမှန်အခြေအနေတွင် 4200 rpm နှင့် စွမ်းအားမြင့် Server များ တွင် 15000 rpm ခန့့်အထိရှိနိုင်ပါသည်။ ပထမဆုံး Hard Disk သည် 1200 rpm နှင့်သာလည်ပတ်ပြီး နောင်နှစ် ပေါင်းများစွာခန့်ကြာသောအခါတွင် 3600 rpm လည်ပတ်သော Hard Disk များထွက်ပေါ် လာခဲ့ပါသည်။ 2013 ဒီဇင် ဘာလမှအစပြု၍ အဆင့်မြင့်နည်းပညာဖြင့်ထုတ်လုပ်သော Hard Disk များသည် 5400 rpm မှ 7200 rpm အထိ လည်ပတ်နိုင်လာကြပါသည်။ rpm ဆိုသည်မှာ rotate per minute ဖြစ်ပြီး တစ်မိနစ်အတွင်းလည်ပတ်နိုင်သော အပတ်အရေအတွက်ကို ဆိုလိုပါသည်။ အချက်အလက်များကို ရေးခြင်း၊ ဖတ်ခြင်းစသည်တို့ ကိုပြုလုပ်သည်<sub>-</sub>အခါတွင် Platter တွင်ရေးနိုင်၊ ဖတ်နိုင်ရန်အတွက် Read-and-write head များကိုအသုံးပြုပါသည်။ အဆိုပါ ရေး၊ဖတ်ခေါင်း သည် သံလိုက်လက်တံတစ်ခုသာဖြစ်ပြီး Platter များနှင့် အလွန်နီးကပ်စွာတည်ရှိပါသည်။ ပုံမှန်အားဖြင့် ten nanometer အကွာတွင်တည်ရှိပါသည်။ အဆိုပါရေးဖတ်ခေါင်းသည် သံလိုက်စက်ကွင်းများကို အာရုံခံနိုင်ပြီး သံလိုက် ပြင်းအား အနည်းအများအပေါ်မူတည်၍ အချက်အလက်များကိုဖတ်ရှုနိုင်ပါသည်။ ခေတ်ပေါ် Hard Disk များတွင် \_<br>Platter တစ်ခုအတွက် ရေး၊ဖတ်ခေါင်းတစ်ခုစီကိုအသုံးပြုထားပြီး လက်တံတစ်ခုတည်းအတွင်းတွင် တပ်ဆင်ထားပါ သည်။ လည်ပတ်သည် ့အခါတွင် လက်တံသည် Platter အပြားတွင် မည်သည် လမ်းကြောင်းကိုမဆို ရွှေ့လျားစေနိုင် ပါသည်။ ယခင်အသုံးပြုခဲ့သော Hard Disk များတွင် Stepper Motor များကိုအသုံးပြုသည် ့အတွက် လက်တံကို ထိန်းချုပ်ရန်အတွက် Voice Coil Actuator ကိုအသုံးပြုရပါသည်။ ထို့ကြောင့် အဆိုပါ Hard Disk များသည် တစ်ချိန် တည်းတွင် တိကျသော အချက်အလက် Bit များကိုသာသိမ်းဆည်းနိုင်စေပါသည်။ နောက်ပိုင်းထွက် Hard Disk များ တွင်မူ Zone bit recording ဟူသောနည်းလမ်းကိုအသုံးပြုထားသည် ့အတွက် အတွင်းမှ အပြင်သို့ တစ်ဆက်တည်း ရေး၊ ဖတ်နိုင်သည့်အတွက် အမြန်နှန်းမြင့်တက်လာပြီး အချက်အလက်များကိုလည်း ပိုမိုလျှင်မြန်သောနှန်းထားဖြင့် ရေးသားနိုင်စေပါသည်။ ခေတ်ပေါ် Hard Disk များတွင် သံလိုက်စက်ကွင်းအလွန်နည်းပါးသောနေရာများသည် အပူရှိန်ကြောင့် အချက်အလက်ပျောက်ဆုံးမှုကို ပိုမိုဖြစ်ပေါ် စေပြီး ထိုသို့သော သံလိုက်စက်ကွင်းမတည်ငြိမ်မှုများကို Superparamagnetic limit ဟုခေါ်ပါသည်။ အဆိုပါ မတည်ငြိမ်မှုများကို တားဆီးရန်အတွက် Platter များကို သံလိုက်စက်ကွင်းအလွှာနှစ်လွှာကို အပြိုင်တပ်ဆင်ထားပြီး ယင်းအကြားတွင် ruthenium ဟုခေါ် သော သံလိုက်စက် ကွင်းမဟုတ်သည် ့3 atom အလွှာတစ်လွှာကိုထည် ့သွင်းထားရှိပါသည်။ အဆိုပါ သံလိုက်အလွှာနှစ်လွှာသည် ဆန် ကျင်ဘက်အသွင်ကိုဆောင်၍ တစ်ခုကိုတစ်ခုတွန်းကန်ကြမည်ဖြစ်ပါသည်။ ထိုနည်းလမ်းအားဖြင့် သံလိုက်စက်ကွင်း အားနည်း၍ အပူရှိန်ကြောင့် အချက်အလက်ပျောက်ဆုံးမှုကို ဟန့်တားသက်သာစေနိုင်မည်ဖြစ်ပါသည်။

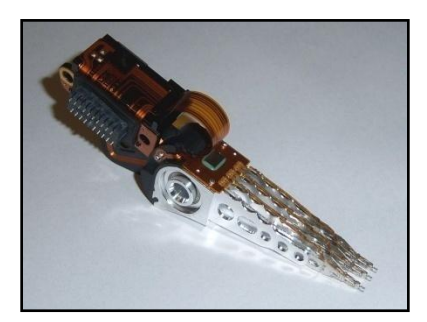

#### Actuator

စံပြုသတ်မှတ်နိုင်သော Hard Disk တစ်ခုတွင် Electric ကိုအသုံးပြုသည် Motor နှစ်ခုပါရှိပါသည်။ ယင်းတို့မှာ Spindle Motor (Platter ကိုလည်ပတ်စေသည်¸ Motor) နှင့် actuator (ရေး၊ ဖတ်ခေါင်းများကို နေရာပြောင်းရွှေ့ရာ တွင်အသုံးပြုသည် ့Motor) တို့ဖြစ်ပါသည်။ Spindle Motor (disk motor) တွင် အခြားသောအပို Rotor တစ်ခု ပါရှိပြီး disk များနှင့် ပူးတွဲတပ်ဆင်ထားပါသည်။ Stator windling ကိုမူနေရာတစ်ခုတွင်အသေ နေရာချထားပါသည်။ အခြားတစ်ဖက်မှ actuator သည် Head တပ်ဆင်ထားသည့်လက်တံဖြစ်ပြီး ရေးခြင်း၊ဖတ်ခြင်းများကို ပြုလုပ်နိုင် သည်<sub>း</sub> Read/Write Head ပင်ဖြစ်ပါသည်။ အဆိုပါ Head ကို Circuit Board ဖြင့်ဆက်သွယ်ထားပြီး ရေး၊ ဖတ်လုပ် သည် ့ Signal များကို ချဲ့ထွင်ပေးပါသည်။ Actuator သည် အမြဲတမ်းသံလိုက် ပစ္စည်းတစ်ခုဖြစ်ပြီး Coil Motor မှ လက်တံကိုရွှေ့လျားပေးခြင်းဖြင့် Actuator သည် Platter ပေါ်မှလိုအပ်သည့်နေရာသို့ အချိန်မရွေးရွှေ့လျားစေနိုင် ပါသည်။ Voice Coil ကို၄င်းတစ်ခုတည်းအနေဖြင့်ကြည့်ပါက ၄င်းသည် မြှားတစ်စင်း၏ ထပ်ပိုင်းနှင့် ဆင်တူပါသည်။ ယင်း Voice Coil ကို Copper magnet wire ဖြင့် နှစ်ထပ်အုပ်၍တည်ဆောက်ထားပါသည်။ အတွင်းပိုင်း layer သည် လျှပ်ကာပစ္စည်းဖြစ်ပြီး အပြင်ဘက် layer မှာ thermosplastic ဖြစ်ပါသည်။ Voice coil သည် Read/ Write Head ကိုထောက်ပံ့ပေးနိုင်သော ပစ္စည်းပင်ဖြစ်ပါသည်။ Hard Disk တွင်ပါပင်သော Circuit ဘုတ်၏အဓိကလုပ်ဆောင်ချက် များမှာ Actuator ၏ရွှေ့လျားမှုကိုထိန်းချုပ်ရန်၊ Disk (Patter များ)ကို လည်ပတ်နေစေရန်နှင့် Disk Controller မှ တောင်းဆိုသည့်အတိုင်း ဖတ်ရှုခြင်း၊ ရေးသားခြင်းများကို ပြုလုပ်နိုင်စေရန်အတွက်ဖြစ်ပါသည်။ ယခင်အသုံးပြုခဲ့ သော Hard Disk များတွင်အတွင်းပိုင်းလည်ပတ်မှုကို ချောမွေ့လွယ်ကူစေရန်အတွက် Ball စေ့များကိုအသုံးပြုပါ သည်။ နောက်ပိုင်းတွင် လည်ပတ်ရာတွင်ချော့မွေ့စေရန်အတွက် Fluid များကိုအသုံးပြုလာကြပါသည်။ Fluid သည် ပျက်စီးမှုပိုမိုနည်းပါးသည် ့အတွက် စိတ်ချရသောနည်းပညာဟုမဆိုနိုင်သည် ့တိုင် နည်းပညာများအဆင့်မြင့်လာခြင်း ကိုကြိုဆိုရမည်သာဖြစ်ပါသည်။

ဆက်လက်၍ Hard Disk အတွင်းရှိ အချက်အလက်များသိမ်းဆည်းနိုင်သော ပမာဏများအကြောင်းကို လေ့လာ ကြည့်ကြပါမည်။ ကွန်ပျူတာသည် Digital ပစ္စည်းဖြစ်သောကြောင့် 0 နှင့် 1 နှစ်ခုတည်းကိုသာလျှင် သိရှိပါသည်။ ထို့အတူ Hard Disk အတွင်းအချက်အလက်များကိုသိမ်းဆည်းရာတွင်လည်း 0 နှင့် 1 နှစ်ခုတည်းကိုသာလျှင် သိမ်း ဆည်းခြင်းဖြစ်ပါသည်။ Hard Disk ၏ ရေး၊ဖတ်ခေါင်းများမှ ဖတ်ရှုရေးသားရာတွင် သံလိုက်စက်ကွင်းအနည်းအများ ကိုလိုက်၍ 0 နှင့် 1 များကို တန်းစီဖတ်ရှုခြင်းဖြစ်ပါသည်။ ထိုသို<sub>့</sub>ဖတ်ရှုရာတွင် 0 သို့မဟုတ် 1 တစ်လုံးကိုသိမ်းဆည်း ထားသောအသေးငယ်ဆုံးသောပမာဏကို 1 Bit ဟုခေါ်ပါသည်။ ထို 1 Bit ပမာဏတွင် 0 သို့မဟုတ် 1 တစ်ခုတည်း ကိုသာလျှင် သိမ်းဆည်းစေနိုင်မည်ဖြစ်ပါသည်။ ထိုကဲ့သို့တစ်ခုစီသိမ်းဆည်းနိုင်သော ပမာ<mark>ဏ ရှစ်</mark>ခုဖြစ်လာသောအခါ တွင် 1 Byte ဟုသတ်မှတ်ပါသည်။ ထို့ကြောင့် 1 Byte ပမာဏတွင် 8 Bit ရှိကြောင်းသိရှိထားရပါမည်။ ထိုကဲ့သို့ Byte များကိုစုပေါင်း၍ 1000 Byte ဖြစ်လာသောအခါတွင် 1KB ဖြစ်လာပါသည်။ ထိုကဲ့သို့ Bit, Byte ပမာဏများကို ရှင်းလင်းစွာနားလည်နိုင်ရန်အတွက် အောက်ပါ ဇယားကိုလေ့လာနိုင်ပါသည်။

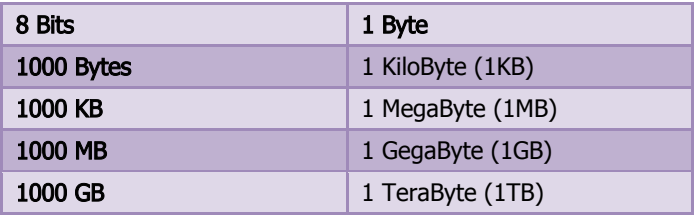

အထက်ဖော်ပြပါ ဇယားသည်သချာ်နည်းစနစ်တွင် မှန်ကန်သော်လည်း ကွန်ပျူတာတွင် ရာနှန်းပြည်<sub>း</sub>မှန်ကန်မှုမရှိပါ။ အကယ်၍ 1TB ပမာဏရှိသော Hard Disk တစ်လုံးကိုပယ်ယူမိသည်ဆိုပါအံ့။ ထို Hard Disk ကိုကွန်ပျူတာတွင် တပ်ဆင်၍ ပမာဏကိုသာစစ်ဆေးကြည့်မည်ဆိုပါက 1000GB အပြည့်ကိုတွေ့မြင်ရမည်မဟုတ်ဘဲ ထိုထက်ပိုမို နည်းပါးသော 931GB ခန့့်ကိုသာမြင်တွေ့ရမည်ဖြစ်ပါသည်။ ထိုသို့မြင်တွေ့ရပုံကိုအောက်တွင်ပုံနှင့်တကွ ဖော်ပြ ထားပါသည်။ ထိုသို့ဖြစ်ရခြင်းမှာ အချို့သောသူများပြောနေကြသကဲ့သို့ အတုဖြစ်ခြင်းကြောင့် မဟုတ်ပါ။

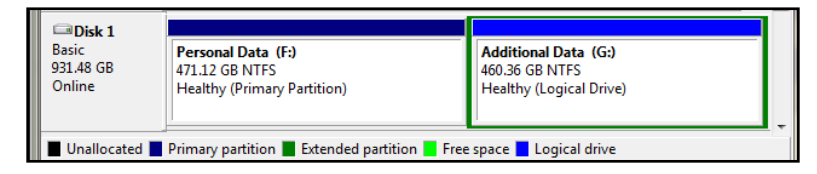

အဖြေမှန်ကိုသိရှိနိုင်ရန်အတွက် သချာ်နည်းဖြင့်မဟုတ်ဘဲ ကွန်ပျူတာနည်းစနစ်ဖြင့်သာအတိအကျဖော်ပြရပါက 1KB တွင် 1024 Byte ရှိပါသည်။ ထို့ကြောင့် ရှင်းလင်းထားသော ဆက်သွယ်ချက်ပြဇယားကိုအောက်တွင်တွေ့မြင်နိုင်ပါ သည်။

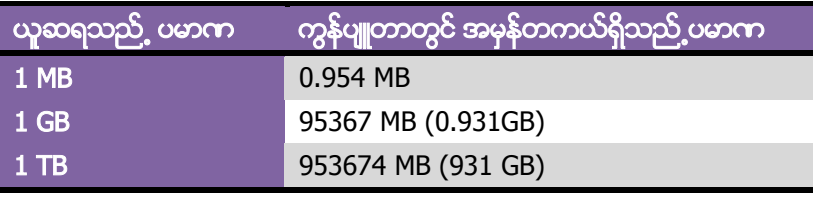

ထို့ကြောင့် လက်တွေ့ 1TB (1000 GB) သည်ကွန်ပျူတာတွင် 931 GB ခန့်သာရှိကြောင်းသိရှိနိုင်မည်ဖြစ်ပါသည်။ ဆက်လက်၍ Hard Disk နှင့် Motherboard ချိတ်ဆက်ရာတွင်အသုံးပြုမည် ့Cable နည်းပညာများကို လေ့လာ ကြည့်ကြပါမည်။ ယခင်ခေတ်ချိတ်ဆက်သည် Cable များကိုဖော်ပြခြင်းမပြုတော့ဘဲ လက်ရှိအသုံးပြုနေသည့် Parallel ATA (IDE) မှစတင်၍သာလေ့လာကြည့်ကြပါမည်။ IDE ဖြင့်ရိုတ်ဆက်အသုံးပြုသည် ့Hard Disk အမျိုး အစားများမှာ အရေအတွက်နည်းပါးသွားခဲ့ပြီဖြစ်သော်လည်း လက်ရှိအထိ အသုံးပြုနေသည်ကိုတွေ့ရသည့်အတွက် ဖော်ပြပေးလိုက်ပါသည်။

Parallel ATA ဆိုသည်မှာ AT Attachment ကိုဆိုလိုခြင်းဖြစ်ပြီး ကွန်ပျူတာတွင်အသုံးပြုရသည် ့Storage Device များဖြစ်ကြသော Hard Disk, Floppy Drive နှင့် Optical Disc Drive များကို ကွန်ပျူတာ၏ Motherboad နှင့် အဆက်အသွယ်ရရှိစေရန် အသုံးပြုရသော Standard Interface တစ်ခုပင်ဖြစ်ပါသည်။ ထို Standard ကို X3/INCITS comittee မှပြုလုပ်ခဲ့ပြီး AT Attachment နှင့် AT Attachment Packet Interface (ATAPI) Standard ၏အောက်တွင်အလုပ်လုပ်ဆောင်ပါသည်။ ကွန်ပျူတာ Technician အချို့က PATA ကို IDE ဟုလည်းခေါ် ပေါ်ကြ ပါသည်။ IDE ၏အချက်အလက်ပေးပို့နှန်းမှာ 16MB မှ 133MB အတွင်းရှိနိုင်ပါသည်။ ထို့အပြင် IDE Cable ၏ အဖြစ်နိုင်ဆုံးသောအရှည်မှာ 18 လက်မခန့် သို့မဟုတ် 32 လက်မခန့် ရှိနိုင်ပါသည်။ IDE (PATA) နည်းလမ်းကို အသုံးပြုထားသော Hard Disk များကိုအသုံးပြုနိုင်ရန်အတွက်လိုအပ်သော IDE Cable နှင့် Motherboard ပေါ်ရှိ IDE Connector များကို အောက်တွင်ဖော်ပြထားပါသည်။

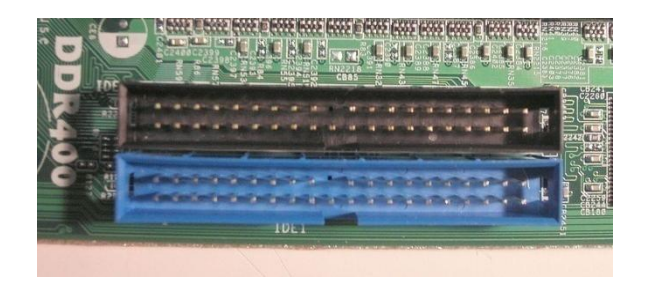

Motherboard ပေါ်ရှိ IDE Connector

Motherboard ပေါ်ရှိ IDE Connector တစ်ခုတွင် IDE အသုံးပြုသော Drive (HDD, CD/DVD စသည်) နှစ်လုံးကို တစ်ပြိုင်တည်းတပ်ဆင်နိုင်ပါသည်။ ထိုသို့တပ်ဆင်ရာတွင် Master/ Slave ခွဲခြားမှုများရှိပြီး Hard Disk ပေါ်ရှိ Jumper ပြောင်းလဲထားသော နေရာတွင် Master ကိုရွေးချယ်ထားပါက IDE Connector တပ်ဆင်သည် ့အခါတွင် Master နေရာတွင်အသုံးပြုရမည်ဖြစ်ပြီး Slave ကိုရွေးချယ်ထားပါက IDE Connector တပ်ဆင်သည် ့အခါတွင် Slave နေရာတွင်တပ်ဆင်အသုံးပြုရပါမည်။ Master နှစ်လုံးတပ်ဆင်ထားခြင်း၊ Slave နှစ်လုံးတပ်ဆင်ထားခြင်းတို့ အတွက် Drive တစ်ခုတည်းကိုသာသိရှိခြင်း၊ Drive နှစ်ခုလုံးကိုမသိရှိခြင်း စသည့်ပြသနာများကို ကြုံတွေ့နိုင်ပါ သည်။ အချို့သော Drive များတွင် Cable Select ဟုခေါ် တွင် သော (CS) Mode တစ်ခုပါလာပြီး Jumper ကိုအဆိုပါ CS တွင်ထားပါက Master/ Slave ခွဲခြားစရာမလိုဘဲ ကြိုက် နှစ်သက်သည် ့ပုံစံအတိုင်း Drive များကိုတပ်ဆင် အသုံးပြုနိုင်ပါသည်။ IDE Cable ၏ပုံကိုအောက်တွင်ဖော်ပြထားပါသည်။

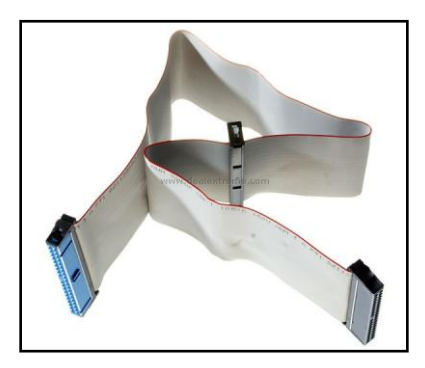

IDE (PATA Cable)

## ရဲမင္းေအာင္(Ray-Electronic) ကြန္ပ်ဴတာ TECHNICIAN လက္စြဲ (HARDWARE MAINTENANCE)

အထက်ပါပုံအရ IDE Cable ကိုတွေ့မြင်ရမည်ဖြစ်ပြီး အစွန်းတစ်ဖက်ကို Motherboard ၏ PATA Connector တွင် တပ်ဆင်ရမည်ဖြစ်ပါသည်။ အခြား Connector နှစ်ခုကို Drive များတွင်တပ်ဆင်ရမည်ဖြစ်ပြီး အလယ် Connector သည် Slave Drive များအတွက်ဖြစ်ပါသည်။ အခြားတစ်ဖက်စွန်းသည် Master Drive များအတွက် တပ်ဆင်ရမည်ဟု သိရှိထားရန်လိုအပ်ပါသည်။ Parallel ATA တွင် Pin 40 ပါပင်ပါသည်။ Parallel ATA Cable သည် အချက်အလက် ပေးပို့နှန်းအားဖြင့်အနိမ့်ဆုံး 3.3MB/s မှ 167MB/s အထိရရှိနိုင်ပါသည်။ Parallel ATA (IDE) ကိုအသုံးပြုထားသည်္ Hard Disk တစ်လုံး၏ပုံကိုအောက်တွင်ဖော်ပြထားပါသည်။

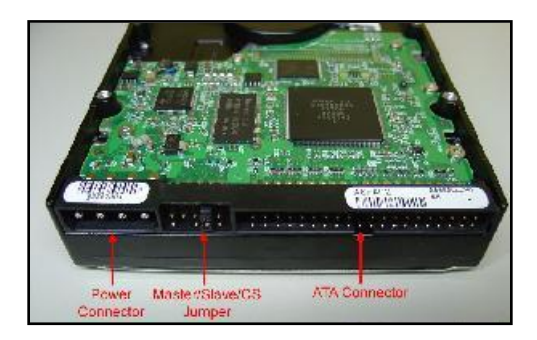

#### IDE Hard Disk

ထို့နောက် Hard Disk နှင့် Motherboard ချိတ်ဆက်သည့်နည်းပညာတစ်ခုဖြစ်သည် Serial ATA (SATA) အကြောင်းဆက်လက်လေ့လာကြပါမည်။ SATA သည်လက်ရှိတွင်လည်းအသုံးအများဆုံး အမျိုးအစားတစ်ခုအဖြစ် ရပ်တည်လျက်ရှိပါသည်။ အဆိုပါ Serial ATA သည် PATA နေရာတွင်အစားထိုး အသုံးပြုရန် တီထွင်ခဲ့ကြခြင်းလည်း ဖြစ်ပါသည်။ ထို့အပြင် SATA ကိုအသုံးပြုခြင်းဖြင့် Cable အရွယ်အစားသေးငယ်လာခြင်းနှင့် Cable ဈေးနှန်းကိုလျော့ နည်းစေခြင်း (pin 40 သို့မဟုတ် 80 မှ 6 pin သို့ပြောင်းသုံးသည်) တို့အပြင် hot swapping ရရှိစေခြင်း၊ Data transfer လျှင်မြန်ခြင်းနှင့် ပိုမိုစွမ်းဆောင်ရည်မြင့်မားစွာလုပ်ဆောင်နိုင်ခြင်းစသောအချက်တို့ကြောင့် SATA နည်း ပညာကိုပိုမိုလူကြိုက်များပါသည်။ ပထမဆုံးထွက်ရှိခဲ့သော SATA Version 1.0 တွင် 150MB/s ရရှိသည် ့အတွက် PATA ထက်ပိုမိုလျှင်မြန်ပါသည်။ ထို့နောက် ထပ်မံထွက်ရှိသော SATA revision 2.0 တွင် 300 MB/s ရရှိကာ SATA Revision 3 တွင် 600MB/s ရရှိလာပါသည်။ ထို့အပြင် SATA ၏အားသာချက်တစ်ခုမှာ IDE ကဲ့သို့ Master/ Slave ကိုစဉ်းစားနေစရာမလိုခြင်းပင်ဖြစ်ပါသည်။ SATA Connector တစ်ခုတွင် SATA အသုံးပြု Drive တစ်ခုသာတပ်ဆင် နိုင်ပြီး Data ပေးပို့၊လက်ခံရသော Cable သည်လည်း ပိုမိုကျစ်လစ်လာပါသည်။ နောက်တွင် SATA ကိုအသုံးပြုထား သော Hard Disk ကိုဖော်ပြပေးထားပါသည်။

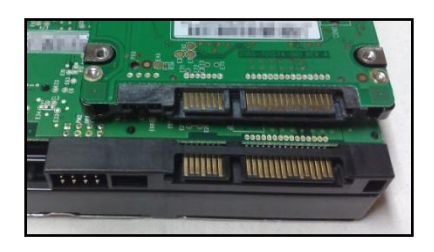

SATA Hard Disk

ထို့အပြင် Hard Disk နှင့် Motherboard တို့အကြားရိတ်ဆက်ပေးရသည် ့SATA Cable ကိုလည်းအောက်တွင် တွေ့မြင်နိုင်ပါသည်<mark>။</mark>

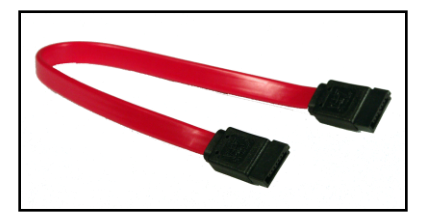

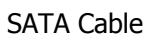

ထို့နောက် Hard Disk မှလာသော Cable ကိုတပ်ဆင်ရသည်္ Motherboard ပေါ်မှ SATA Connector ကိုလည်း အောက်ပါအတိုင်းတွေ့ ရပါမည်။

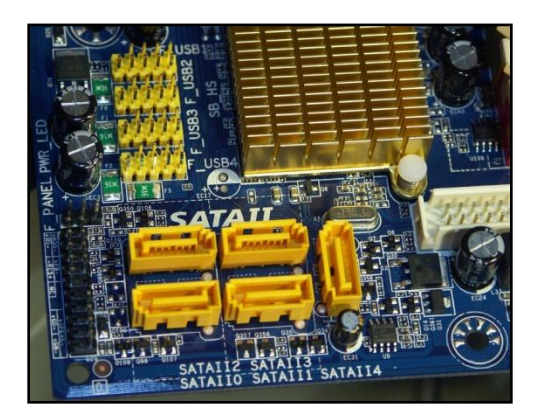

SATA Connector

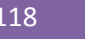

ထို့နောက် SATA နည်းပညာတွင် အသစ်ပါပင်လာသော နည်းပညာတစ်ခုဖြစ်သည့် Hot Swapping ကိုအနည်းငယ် ဖော်ပြပေးလိုပါသည်။ Hot Swapping ဆိုသည်မှာ SATA အခြေပြု Drive တစ်ခုကိုကွန်ပျူတာ၏ Motherboard တွင်တပ်ဆင်လိုသည့်အခါတွင် ကွန်ပျူတာကို Shutdown ပြုလုပ်နေစရာမလိုဘဲ တပ်ဆင်နိုင်သောနည်းစနစ်တစ်ခု ပင်ဖြစ်ပါသည်။ ထိုသို့တပ်ဆင်လိုပါက ဦးစွာ SATA Device ကို Motherboard တွင်ချိတ်ဆက်ပြီး Drive အတွက် လိုအပ်သော Power ကိုလည်းပေးထားရပါမည်။ ထိုအခါတွင် Windows (OS) မှအဆိုပါ Drive (HDD or CD/DVD) ကိုတိုက်ရိုက်သိရှိလိမ့်မည်မဟုတ်သေးဘဲ ပြုလုပ်စရာများအနည်းငယ်ကိုပြုလုပ်ပေးရပါမည်။ ထိုသို့ပြုလုပ်ရန်အတွက် Start >Run သို့သွားပါ။ Run Box ထဲတွင် devmgmt.msc ဟုရိုက်ထည့်ပြီး OK ကို Click နိုပ်ပေးရပါမည်။ ထိုအခါ အောက်ပါပုံအတိုင်းပေါ် လာသည်ကိုတွေ့ ရှိရပါလိမ့်မည်။

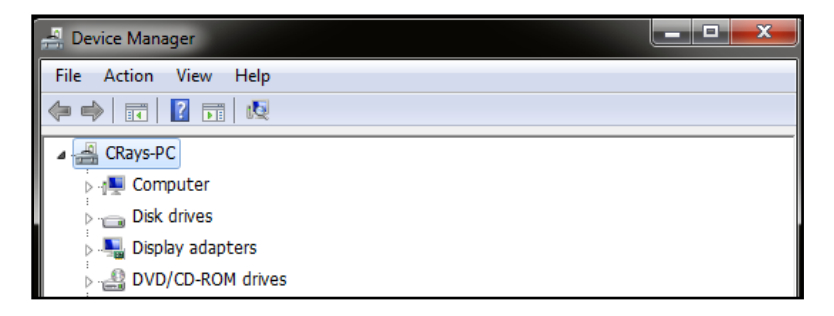

အထက်ပါပုံအတိုင်းပေါ် လာသောအခါတွင် ဂိုင်းပြထားသော ကွန်ပျူတာပုံခလုတ်ကိုတစ်ချက်နှိပ်ပေးရပါမည်။ အဆိုပါ ခလုတ်ကို Scan for hardware change ဟုခေါ်ပါသည်။ အဆိုပါခလုတ်ကိုတစ်ချက်နှိပ်ပေးခြင်းဖြင့် တပ်ဆင်ထား သော SATA Drive များကိုအလိုအလျှောက်တွေ့ရှိမည်ဖြစ်ပြီး ဖော်ပြပေးမည်ဖြစ်ပါသည်။ ထိုသို့ကွန်ပျူတာကို ပိတ် ရန်မလိုဘဲတပ်ဆင်နိုင်သည်<sub>.</sub>နည်းပညာကို Hot swapping ဟုခေါ် ဆိုခြင်းဖြစ်ပါသည်။

နောက်ဆုံး Interface အမျိုးအစားဖြစ်သော SCSI အကြောင်းဖော်ပြပေးပါမည်။ SCSI ဆိုသည်မှာ Small Computer System Interface ဖြစ်ပြီး ကွန်ပျူတာနှင့် Peripheral Device များအကြား အချက်အလက်လွှဲပြောင်းပေးနိုင်အောင် ဆောင်ရွက်ပေးသော Standard Interface တစ်ခုဖြစ်ပါသည်။ SCSI Standard ဆိုသည်မှာ Command များ၊ Protocol များနှင့် Interface များစုပေါင်းထားခြင်းကိုဆိုလိုပါသည်။ SCSI Interface အသုံးပြုထားသည် ့Hard Disk များကို ပုံမှန်မြင်တွေ့နေကြဖြစ်သော Personal Computer များတွင်အသုံးပြုမှုနည်းပါးပါသည်။ သို့ရာတွင် Technician အဖြစ်အသက်မွေးပမ်းကျောင်းပြုလိုသူများကို ဗဟုသုဓအဖြစ်ရည်ရွယ်၍ဖော်ပြပေးခြင်းသာဖြစ်ပါသည်။ SCSI တွင်လည်း မူကွဲပေါင်းမြောက်မြားစွာရှိပါသည်။ အောက်ပါပုံတွင် SCSI ကိုအသုံးပြုသော Hard Disk ကိုဖော်ပြ ပေးထားပါသည်။

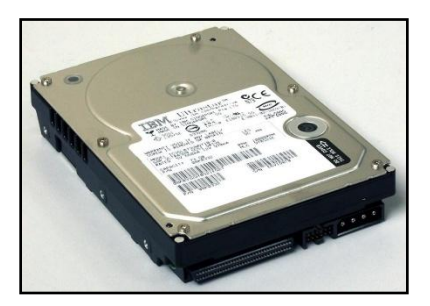

SCSI Hard Disk

ထို့နောက် ကွန်ပျူတာနှင့် Hard Disk ချိတ်ဆက်ပေးမည်္ SCSI Cable ကိုလည်းအောက်တွင်တွေ့မြင်နိုင်ပါသည်။

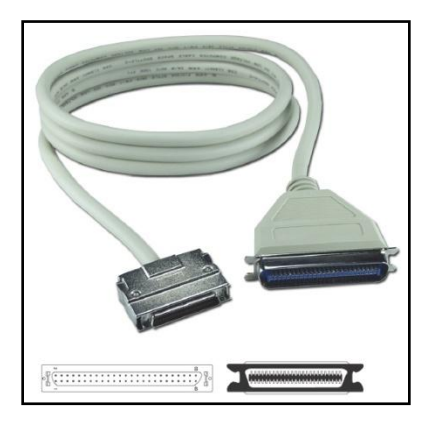

SCSI Cable

SCSI Cable တပ်ဆင်ရမည် ့Motherboard ပေါ်မှ Connector ကိုလည်းအောက်ပါအတိုင်းတွေ့မြင်ရမည်ဖြစ်သည်။

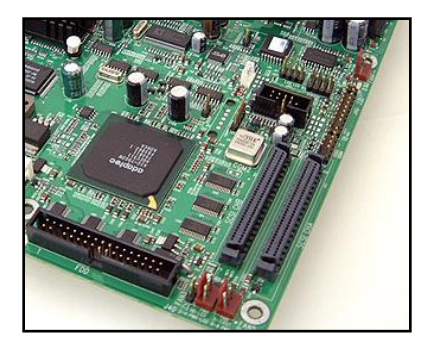

SCSI Connector

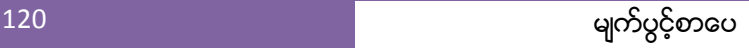

Hard Disk ၏ Interface များအကြောင်းလေ့လာပြီးနောက် နောက်ဆုံးပေါ်အဖြစ်အသုံးပြုနေသော SSD (Solid State Drive) များအကြောင်းဆက်လက်လေ့လာကြည့်ကြပါမည်။ Solid State Drive ဆိုသည်မှာ Integrated Circuit (IC) များဖြင့်ပြုလုပ်ထားသော Electronic Disk တစ်ခုဖြစ်ပါသည်။ ၄င်းအထဲတွင် သာမန် Hard Disk တစ်လုံးကဲ့သို့ ရွှေ့လျားနေသော ချပ်ပြားများ၊ ရေး၊ဖတ်ခေါင်းများမပါပင်ပါ။ ၄င်းတို့အစား Memory Chip များကိုသာ တွေ့ ရှိရမည်ဖြစ်ပါသည်။ ထိုသို့သောအချက်များကြောင့် SSD များသည် ရုပ်ပိုင်းဆိုင်ရာထိခိုက်မှုများကို ပုံမှန် Hard Disk များထက်ပိုမိုခံနိုင်ရည်ရှိစေပါသည်။ ထို့အပြင် လည်ပတ်စရာမပါသောကြောင့် မည်သည့်အသံ၊ တုန်ခါမှု၊ လှုပ် ရှားမှုကိုမှကြားရခြင်း၊ ထိတွေ့ ခံစားရခြင်းမရှိစေပါ။ ရေးဖတ်အသုံးပြုရခြင်းမှာလည်း လျှင်မြန်သောကြောင့် တစ်စက္ကန်္ အတွင်း ပုံမှန် Hard Disk တစ်လုံးထက်အဆပေါင်းများစွာ လျှင်မြန်စွာဖြင့် အချက်အလက်များကို သိမ်းဆည်းထား စေနိုင်ပါသည်။ သို့ရာတွင် SSD ၏အားနည်းချက်တစ်ခုမှာ စျေးနှန်းကြီးမြင့်ခြင်းပင်ဖြစ်ပါသည်။ Personal Computer ကွန်ပျူတာများတွင် အသုံးများသော SSD Drive များသည် SATA နည်းပညာကိုသာအသုံးပြုလေ့ရှိပါသည်။ SSD Drive တစ်ခု၏ ပုံကိုအောက်တွင်ဖော်ပြထားပါသည်။ လေ့လာကြည့်နိုင်ပါသည်။

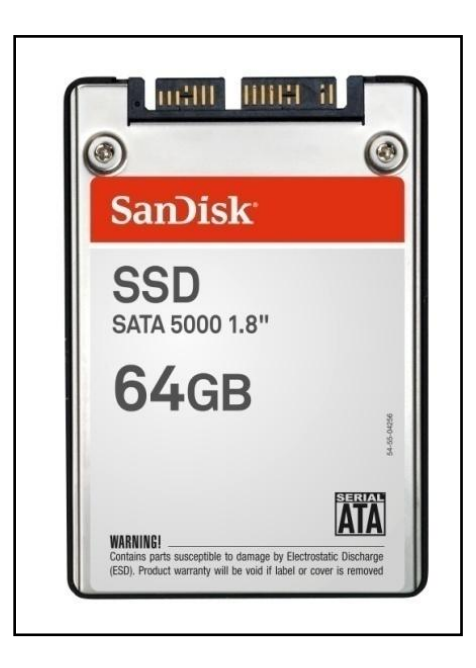

Solid State Device

Hard Disk ၏သဘောတရားများ၊ နည်းပညာများအကြောင်းကို တစ်စေ့တစ်စောင်းလေ့လာပြီးသည် ့နောက်တွင် လက်တွေ့ပြုပြင်စမ်းသပ်မှုအဖြစ် Hard Disk ပျက်စီးမှုများ၊ Hard Disk ကောင်း၊မကောင်း စမ်းသပ် စစ်ဆေးနည်း များကိုဆက်လက်၍လေ့လာကြည်<sub>.</sub>ကြပါမည်။

# Hard Disk ပျက်စီးမှုများနှင့် စစ်ဆေးစမ်းသပ်ခြင်းများ

Hard Disk သည်လည်း စက်ပစ္စည်းတစ်ခုသာဖြစ်သည့်အတွက် ပျက်စီးနိုင်ပါသည်။ အခြားသော ကွန်ပျူတာသုံး Electronic ပစ္စည်းများထက် Hard Disk သည်ပျက်စီးနိုင်ခြေပိုမိုမြင့်မားပါသည်။ အဘယ်ကြောင့်ဆိုသော် Hard Disk သည်အမြဲတမ်းလည်ပတ်နေရသည် ့အတွက် ဖြစ်ပါသည်။ ယခုအပိုင်းတွင် Hard Disk ပျက်စီးမှုများတွင်တွေ့ကြုံရ သည် ပြစ်ချက်များနှင့် စစ်ဆေးစမ်းသပ်ချက်များကိုလေ့လာကြည့်ရပါမည်။ Hard Disk ပျက်စီးသည် ့အခါတွင်လည်း ပြစ်ချက်ပေါင်းများစွာရှိပါသည်။ ၄င်းပြစ်ချက်များကို ကဏ္ဍခွဲကြည်<sub>့</sub>မည်ဆိုပါက ၂ပိုင်းသာတွေ့ရပါသည်။ ၄င်းတို့မှာ တစ်ပိုင်းတစ်စပျက်စီးခြင်းနှင့် အပြည့်အပပျက်စီးခြင်းတို့ဖြစ်ပါသည်။ သို့ရာတွင် ဇေပ့လာရာတွင်လွယ်ကူစေရန် အတွက် Hard Disk ဘက်မှ မပြောဘဲ ကွန်ပျူတာတစ်ခုလုံး၏ ယေဘုယျသဘောအားဖြင့်သာဖော်ပြပါမည်။ Hard Disk ပျက်စီးခြင်းကြောင့် ကွန်ပျူတာတွင် အောက်ပါပြစ်ချက်များကိုကြုံတွေ့ရနိုင်ပါသည်။

#### **ာ။ Windows တက်မလာခြင်း**

ကွန်ပျူတာတွင်အသုံးပြုရသော OS များ၊ Application များ၊ အသုံးပြုသူများမှ သိမ်းဆည်းထားသည် ့ဖိုင်များ စသည် အချက်အလက်များအားလုံးကို Hard Disk တွင်သိုလှောင်သိမ်းဆည်းထားခြင်းဖြစ်ပါသည်။ ထို့ကြောင့် Hard Disk ပျက်စီးသည့်အခါတွင် Windows (OS) လည်းပျက်စီးသွားသည့်အတွက် ကွန်ပျူတာစနစ်ရှိ ဖိုင်များအားလုံးပျက်စီး ကာ Windows လည်းတက်လာနိုင်မည်မဟုတ်ပါ။ ဖော်ပြပါပြစ်ချက်တွင်လည်း ဖြစ်နိုင်ဖွယ်ရာနှစ်မျိုးရှိပါသည်။ ပထမ ဆုံးပြစ်ချက်အနေဖြင့် အောက်တွင်ဖော်ပြထားသော Screen ကိုသာ ကွန်ပျူတာတွင်တွေ့မြင်ရနိုင်ပါသည်။

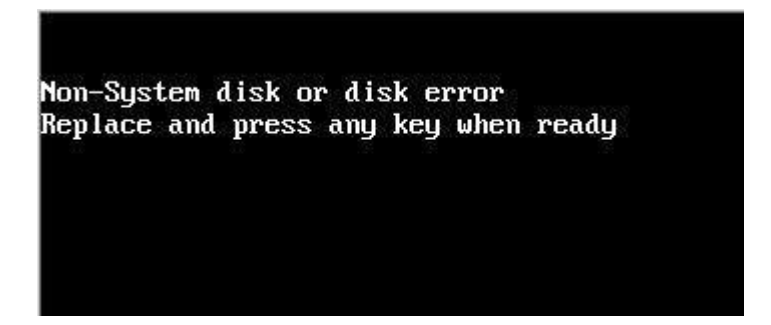

ကွန်ပျူတာဖွင့်လျှင်ဖွင့်ချင်း အထက်ပါစာသားကိုသာတွေ့ရမည်ဆိုပါက ဖြစ်နိုင်ခြေနှစ်မျိုးကိုထပ်မံစဉ်းစားရပါလိမ့် မည်။ တစ်မျိုးမှာ Hard Disk ပျက်စီးခြင်းနှင့် နောက်တစ်မျိုးမှာ Hard Disk သို့ပါပါမရောက်ခြင်း သို့မဟုတ် Hard Disk နှင့် Motherboard ချိတ်ဆက်ထားသော Cable ပြုတ်နေလွတ်နေခြင်းတို့ပင်ဖြစ်ပါသည်။ ထို့ကြောင့် အဆိုပါ ပြသနာကိုဖြေရှင်းရန်အတွက် ကွန်ပျူတာ Casing ကိုဖွင့်၍ ဦးစွာ Hard Disk နှင့် Motherboard ချိတ်ဆက်ထား သော Cable ကိုစစ်ဆေးပေးရပါမည်။ ဖြစ်နိုင်ပါက Cable အသစ်တစ်ကြိုးဖြင့်စမ်းသပ်သင့်ပါသည်။ ထို့အပြင် Motherboard မှ Connector မှဖြုတ်၍ အခြားသော Connector တစ်ခုတွင်ပြောင်းရွှေ့တပ်ဆင်ကြည့်သင့်ပါသည်။ ထို့နောက် Hard Disk သို့ပါပါပေးထားသော Connector ကိုဖြုတ်၍ Power Supply မှအခြားသော Connector တစ်ခုဖြင့် အစားထိုးတပ်ဆင်ကြည့်ရပါမည်။ ထိုနည်းလမ်းဖြင့်အဆင်မပြေပါက Hard Disk ကိုဖြုတ်၍ အခြားသော ကွန်ပျူတာတွင်တပ်ဆင်စမ်းသပ်ကြည့်ရပါမည်။ နောက်ကွန်ပျူတာတစ်လုံးတွင်လည်း အလားတူ Error မျိုးကိုသာ တွေ့ရပါက Hard Disk ပျက်စီးသွားခြင်းဟု ဆုံးဖြတ်ချက် ချမှတ်နိုင်မည်ဖြစ်ပါသည်။ အကယ်၍ နောက်ကွန်ပျူတာ တွင်အောင်မြင်စွာလုပ်ဆောင်ပါက (Windows တက်ရန်မလိုပါ Hard Disk ကို ကွန်ပျူတာမှသိလျှင် အဆင်ပြေပါ သည် Windows တက်ခြင်းသည် Motherboard ပေါ်မှ chipset ဖြင့်လည်းသက်ဆိုင်သည် ့အတွက် ကွန်ပျူတာတစ် လုံးမှ Hard Disk တွင်တင်ထားသော Windows သည်နောက်ကွန်ပျူတာတစ်လုံးတွင် အလုပ်လုပ်ချင်မှ လုပ်ပါလိမ့် မည်) မူလကွန်ပျူတာတွင် ပြန်လည်ထည့်သွင်း စမ်းသပ်ကြည့်သင့်ပါသည်။ ယခုဖော်ပြပါ ပြဿနာတွင်ဖြေနိုင်ဖွယ် များကို စဉ်းစားကြည် ့ပါက အောက်ပါအတိုင်းတွေ့ ရှိနိုင်ပါသည်။

- $1.$  Hard Disk ပျက်စီးခြင်း
- 2. Hard Disk ၏ Power Connector လွတ်နေခြင်း
- 3. Power Supply မှ Connector မကောင်းခြင်း
- 4. Hard Disk နှင့် Motherboard အကြားဆက်သွယ်ထားသော Cable မကောင်းခြင်း၊ ချောင်နေခြင်း၊
- 5. Motherboard ပေါ်မှ Hard Disk Connector မကောင်းခြင်း တို့ဖြစ်ပါသည်။

အထက်ပါပြစ်ချက်ငါးမျိုးတို့တွင် အများအားဖြင့် အထက်ဆုံး ၄ မျိုးတို့ကြောင့် ယခုဖော်ပြပါ ပြဿနာကိုကြုံတွေ့ရ နိုင်ပါသည်။ စိတ်ရှည်လက်ရှည်ဖြင့် စစ်ဆေးကြည့်သင့်ပါသည်။

# ၂။ BIOS Screen တွင်ရပ်နေ<mark>ရင်း</mark>

အဆိုပါပြစ်ချက်ကိုပုံနှင့်တကွဖော်ပြထားပါသည်။ ပုံမှန်အားဖြင့် အထက်ပါ Screen သည် ကွန်ပျူတာဖွင့်ဖွင့်ချင်းတွင် ပေါ် တတ်သော်လည်း အချိန်အနည်းငယ်အတွင်းမှာပင် ပျောက်ကွယ်သွားလေ့ရှိပါသည်။ သို့ရာတွင် မပျောက်သွာ<mark>း</mark> ဘဲအချိန်ကြာမြင့်စွာ ရပ်နေခြင်းသည် Hard Disk Error ကြောင့်ဖြစ်တတ်ပါသည်။ ထိုသို့ရပ်နေရခြင်းမှာ ကွန်ပျူတာ သည်ဖွင့်လျှင် ဖွင့်ချင်း Post လုပ်ပြီးအခြားသော Hardware ပစ္စည်းများကိုစစ်ဆေးလေ့ရှိပါသည်။ ထိုသို့စစ်ဆေး ရာတွင် Hard Disk သည်ပြဿနာဖြစ်ပေါ်နေပါက အဆိုပါ Hard Disk ကို Detect သိနိုင်ရန်အတွက် အချိန် ကြာမြင့်စွာ စောင့်ဆိုင်းနေရခြင်းကြောင့်ဖြစ်ပါသည်။

Award Modular Bios v.4.01, An Energy Star Ally. Copyright (C) 1984-1994, Award Software, Inc. i486-DX2 CPU at 50 mhz Memory Test: 3277 OK Award Plug and Play BIOS Extension v1.0 Copyright (C) 1994, Award Software, Inc. Detecting IDE Primary Master ... WDC-20 Detecting IDE Primary Slave ... None Detecting IDE Secondary Master... Generic CD-ROM

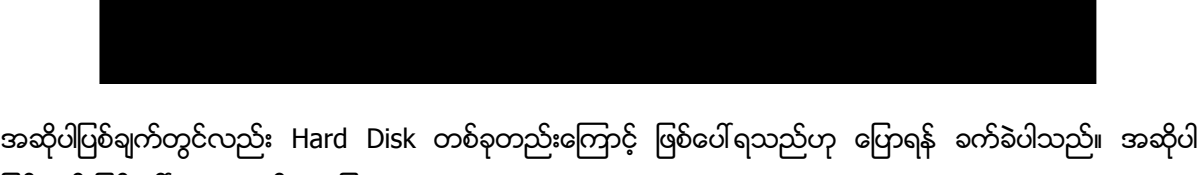

.<br>ပြစ်ချက် ဖြစ်ပေါ် လာရသည် ့အခြေအနေများမှာ

- 1. Hard Disk မေကာငး့်ခငး့
- 2. BIOS အတွင်းရှိ Firmware/ Software ပျက်စီးခြင်း

3. Motherboard တွင်ပြဿနာရှိခြင်း တို့ကြောင့် ဖြစ်တတ်ပါသည်။ များသောအားဖြင့် Hard Disk မကောင်းခြင်းကြောင့် ပိုမိုပေါ် လာတတ်ပါသည်။ အဆိုပါ ပြစ်ချက်ကိုစစ်ဆေးရန်အတွက် ဦးစွာ ကွန်ပျူတာ၏ Casing ကိုဖွင့်ပါ။ ထို့နောက် Hard Disk ကိုဖြုတ်၍ ကွန်ပျူတာကိုပုံမှန်အတိုင်းပြန်ဖွင့်ကြည့်ပါ။ အထက်ပါ BIOS Screen တွင်မရပ်တော့ပါက Hard Disk ပြဿနာကြောင့်ဖြစ်စေနိုင်ပါသည်။ သေချာစေရန် နောက်ကွန်ပျူတာတစ်လုံးတွင် ထို Hard Disk ကိုတပ်ဆင်၍ စမ်းသပ်ကြည့်သင့်ပါသည်။ Hard Disk ကြောင့်ဖြစ်ပေါ်ရသည်မှာ သေချာပါက အောက်ဖော်ပြပါလုပ်ဆောင်ချက်ကို လုပ်ဆောင်ခြင်းဖြင့် စမ်းသပ်ကြည့်သင့်ပါသည်<u>။</u>

1. ကွန်ပျူတာကို Restart ပြုလုပ်ပြီး ကွန်ပျူတာပွင့်လာလျှင် DEL Key နှိပ်၍ CMOS Setup အတွင်းသို့ ပင်ရောက်ပါ BIOS အတွင်းသို့ရောက်ရှိလာပါက Advanced BIOS Feature အတွင်းထပ်မံဂင်ရောက်ပါ။ အောက်တွင်ပုံနှင့်တကွ ဖော်ပြထားပါသည်။

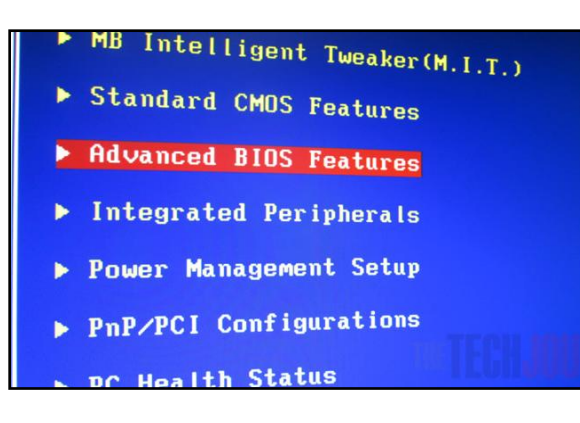

2. Advanced BIOS Feature အတွင်းသို့ရောက်လျှင်အောက်ပါပုံကိုထပ်မံမြင်တွေ့ ရမည်ဖြစ်ပါသည်။

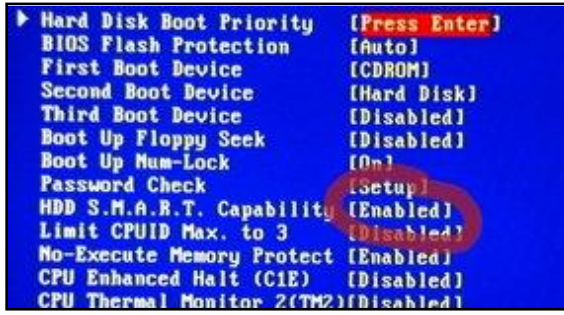

အထက်ပါပုံတွင်ဖော်ပြထားသည် ့အတိုင်း HDD S.M.A.R.T Capability ကိုတွေ့ အောင်ရှာ၍ Enabled ဖြစ်နေပါက Disable ပြုလုပ်ပေးပါ။ ထို့နောက် F10 ကို နိုပ်၍ Save မှတ်ပြီးထွက်ပါ။ ကွန်ပျူတာကို ပုံမှန်အတိုင်း ဖွင့်ကြည့်ပါ။ အဆင်ပြေပြေဖြင့် အလုပ်လုပ်ဆောင်ပါကလည်း Hard Disk တွင်ပြဿနာတစ်ခုရှိနေပြီဖြစ်ပြီး Hard Disk ကိုလ<mark>ှ</mark>ဲ လှယ်ရန် စဉ်းစားသင့်ပြီ ဖြစ်ပါသည်။

3. ကွန်ပျူတာ ဖွင့်ပြီးနောက်တွင် BSoD (Blue Screen of Death) ကိုတစ်ခါတစ်ရံတွေ့ ရခြင်း၊ တစ်ခါတစ်ရံ Windows မတက်နိုင်ခြင်း၊ တစ်ခါတစ်ရံတွင် Windows တက်ရန်အတွက်အချိန်ကာလကြာမြင့်ခြင်း၊ Software များ၊ ဖိုင်များ ပျောက်ဆုံးရြင်း၊ Drive C: Drive D: များကိုဖွင့်လိုက်သောအခါတွင် အချိန်ကာလ ကြာမြင့်ခြင်း

အထက်ပါပြစ်ချက်များကိုလည်း Hard Disk ကြောင့်ဟု ယေဘုယျအားဖြင့် ဆိုရသော်လည်း အချိန်အားလုံးတွင် မမှန် ကန်နိုင်ပါ။ RAM အကြောင်းဖော်ပြပြီးဖြစ်၍ RAM ပြဿနာကြောင့် ဖြစ်နိုင်သကဲ့သို့ အခြားသော ဖြစ်နိုင်ဖွယ်ရာ အချက်များသည်လည်း အများအပြားရှိနိုင်ပါသည်။ Hard Disk ပြဿနာဟုဆိုရရြင်းမှာ Hard Disk အတွင်းမှ Read /Write Head သည် Platter ချပ်ပြားများဖြင့်အလွန်နီးကပ်စွာတည်ရှိသောကြောင့် အချိန်မရွေးရွှဲ့စောင်းပြီး ခြစ်မိသွား ႏိုငးပါသညး၈ ထိုအခါ Hard Disk သညးပ္ကးစီ့စ်ပဳလာၿပီ်ဖစးပါသညး၈ ်ခစးေၾကာငး့သညးအလျနးတရာမ်ပငး့ထနးပါက ထိုခြစ်ကြောင်းကို Bad Sector အဖြစ်သတ်မှတ်၍ အသုံးမပြုစေတော့ပါ။ (အခြားအကြောင်းအရင်းများစွာကြောင့် လည်း Bad Sector ဖြစ်စေပါသည်) အခြားသောပျက်စီးရခြင်းအချက်တစ်ခုမှာ အပူရှိန်လွန်ကဲခြင်းကြောင့် ဖြစ်နိုင်ပါ သည်။ ထို့အပြင် ဖုန်အလွန်ပင်၍ စိုထိုင်းသောအခါတွင် လျှပ်စီးပတ်လမ်းများကို Short ဖြစ်စေသည့်အချက်ကြောင့် လည်း ပျက်စီးစေနိုင်ပါသည်။ မည်သို့ပင်ဆိုစေ ဖြေရှင်းမရသော ပြဿနာများအတွက် Hard Disk ပြစ်ချက်ဟု ပိုင်နိုင် စွာသိရှိနိုင်စေရန် Hard Disk ကိုစစ်ဆေးနိုင်မည့် Application တစ်ခုကို ဖော်ပြပေးလိုပါသည်။

အဆိုပါ Application ကို Cystal Disk Informationဟုခေါ် ပါသည်။ ယခုစာအုပ်နှင့်ပူးတွဲပါပင်သော DVD ခွေအတွင်း တွင်ထည့်သွင်းပေးထားပါသည်။ ထို Application သည် Portable ဖြစ်သောကြောင့် Install ပြုလုပ်နေရန်မလိုအပ် ပါ။ ၄င်းအချက်သည်အားသာချက်ဖြစ်သကဲ့သို့ အဆိုပါ Application ဖြင့် Hard Disk အပြင် SSD Drive များကို လည်း စစ်ဆေးကြည့်နိုင်ပါသည်။ စတင်၍ လေ့လာကြည့်ကြပါမည်။

၁။ ပူးတွဲပါ DVD ခွေထဲမှ CrystalDiskInfo6\_1\_14ShizukuFull.zip ကိုဖွင့်ပါ။ မိမိကွန်ပျူတာသည် 32bit Windows ကိုအသုံးပြုထားပါက DiskInfoS.exe ဟူသောဖိုင်ကိုမောင်းနှင်ပေးရန်ဖြစ်ပြီး 64bit Windows ကိုအသုံးပြုထားပါက DiskInfoSx64.exe ကိုမောင်းနှင်ပေးရန်ဖြစ်ပါသည်။ အောက်ပါအတိုင်းမြင်တွေ့ ရပါမည်။

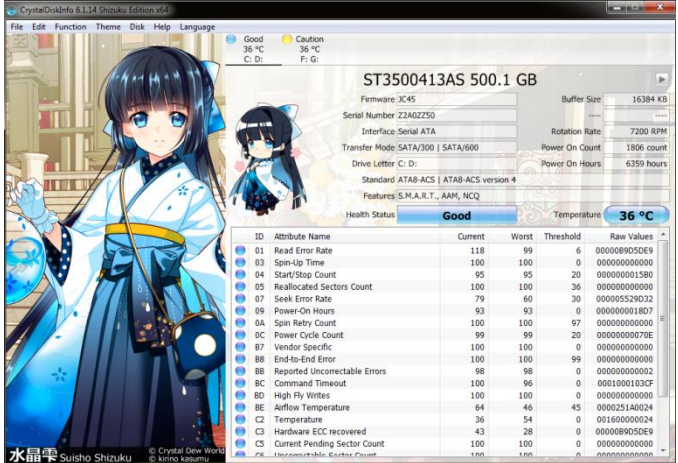

မြင်တွေ့ရသည့်အတိုင်းပင်အခြေအနေကောင်းမွန်နေသော Hard Disk များကို Good အနေဖြင့်မြင်တွေ့ရမည်ဖြစ် ကာ Caution ဟုဗော်ပြပေးပါက အခြေအနေ မကောင်းမွန်တော့ကြောင်း သိရှိရမည်ဖြစ်ပြီး အချက်အလက်များမပျက် စီးစေရန် ကြိုတင် Backup ပြုလုပ်ထားသင့်ပြီဖြစ်ပါသည် (အချက်အလက်များ အရေးကြီးသူများအတွက်)။

# Hard Disk ပြုပြင်နည်းများ

ထို့နောက်ဆက်လက်ပြီး Hard Disk အခြေအနေမကောင်းသူများအတွက် ဆေးမြီးတိုနည်းလမ်းများကို ဖော်ပြ ပေးသွားမည်ဖြစ်ပါသည်။ အဆိုပါနည်းလမ်းကိုအသုံးပြုသည် ့အတွက် Hard Disk ကိုအသက်ဆက်ပေးရာရောက် သော်လည်း လုံးပဉဿုံပြန်လည်ကောင်းမွန်သွားခြင်း မဟုတ်သည်ကို သတိပြုစေလိုပါသည်။

ာ။ My Computer ကိုဖွင့်ပါ။ အောက်ပါအတိုင်းတွေ့ရပါမည်။ (Windows 7 နှင့်အထက်တွင် Computer ကိုဖွင့်ပါ)

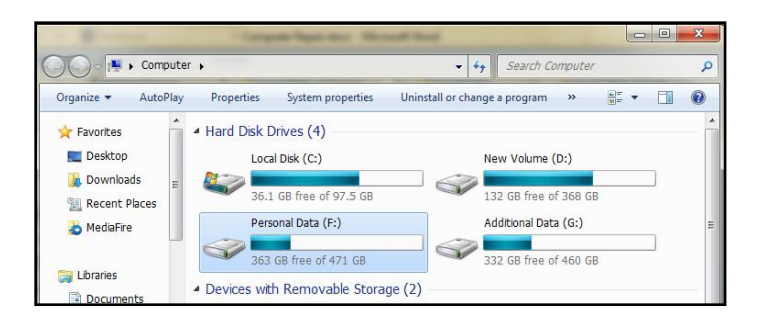

၂။ အခြေအနေမကောင်းတော့သော Hard Disk (Partation) တွင် Right Click နိုပ်၍ Properties ကိုရွေးရျယ်ပါ။ အောက်ပါပုံအတိုင်းတွေ့ရပါမည်။

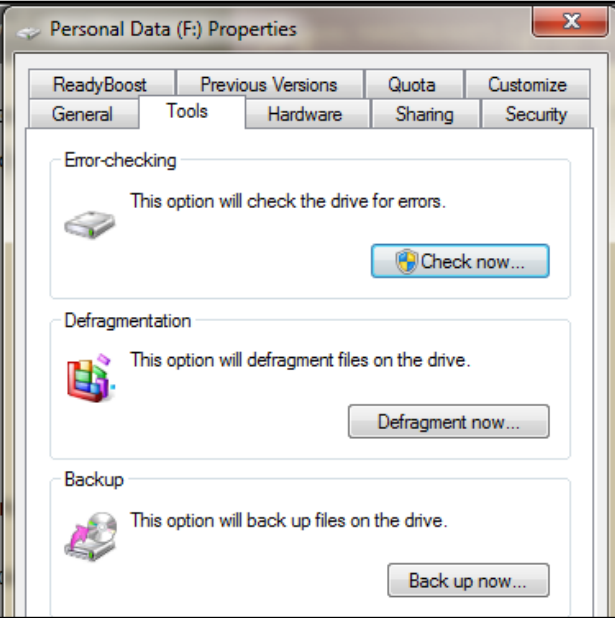

ထို့နောက် Tools ဟူသော Tab ကိုဆက်လက်ရွေးချယ်ပါ။ အထက်ပါပုံအတိုင်းပေါ် လာပါက Check now ကိုထပ်မံ ရွေးချယ်ရပါမည်။ အောက်ပါပုံကိုတွေ့ရပါမည်။

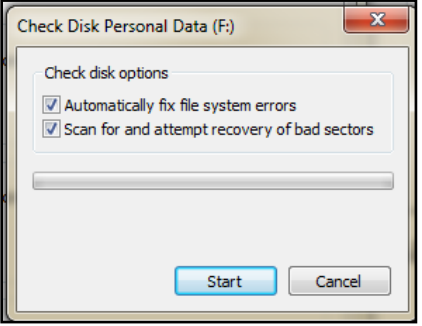

အထက်ပါပုံအတိုင်း ပေါ်လာသောအခါတွင်ရွေးချယ်စရာ Option နှစ်ခုရှိပါသည်။ Automatically fix file system errors ဆိုသည်မှာ OS မှအသုံးပြုသောအခါဖြစ်ပေါ် လာသော Hard Disk Error များကို စစ်ဆေးပြီး Fix လုပ်ပေးနိုင် ပါသည်။ Scan for and attempt recovery of bad sectors သည် Bad Sector များအတွင်းမှ အချက်အလက်များ ကိုပြန်လည်ရရှိနိုင်အောင်ကြိုးပမ်းခြင်းနှင့် Bad Sector ဖြစ်နေသော Cluster များကို သီးသန့် ဖယ်ထုတ်ပေးခြင်း လုပ် ငန်းစဉ်ပင်ဖြစ်ပါသည်။ ထို Option နှစ်ခု (လိုအပ်သည် ့ Option ကိုသာအသုံးပြုရန်) ရွေးချယ်ပြီးနောက် Start ကို click နိုပ်ပေးရပါမည်။ ထိုအခါ Hard Disk (Partation) ကိုစစ်ဆေးပေးမည်ဖြစ်ပြီး ထိုစစ်ဆေးခြင်းလုပ်ငန်းစဉ်သည် နာရီနှင့်ရီ၍ အချိန်ပေးရတတ်ပါသည်။ စိတ်ရှည်လက်ရှည်စောင့်ဆိုင်းပေးရန် လိုအပ်ပါသည်။ သတိပြုရန်အချက် အနေဖြင့် Windows တင်ထားသော Partation ကို Error Checking ပြုလုပ်သောအခါတွင် ကွန်ပျူတာကို Restart .<br>ပြုလုပ်ပြီးမှသာ စစ်ဆေးနိုင်မည်ဖြစ်ပါသည်။

#### Hard Disk Defragment

တစ်ခါတစ်ရံတွင် မိမိ၏ Hard Disk သည်ကောင်းမွန်မှုရှိသော်လည်း အသုံးပြုသည် ့အခါတွင်အချိန်ကြာမြင့်တတ်ပါ သည်။ ထိုသို့ဖြစ်ရ<mark>ရ</mark>ြင်း Hard Disk အတွင်း fragment ဖြစ်နေသော segment များ များပြား၍ဖြစ်ပါသည်။ fragment ဆိုသည်မှာ Hard Disk သည် Cluster တွင် Data သိမ်းဆည်းခြင်းဖြစ်သည် ့အတွက် File တစ်ဖိုင်ကို Save မှတ်လိုက်သည့်အခါတွင် Cluster တစ်ခုထက်မက နေရာယူနိုင်ပါသည်။ အချို့သော ဖိုင်များသည် Cluster ထောင်သောင်းချီ၍ပင်နေရာယူတတ်ပါသည်။ ထိုဖိုင်ကိုဖျက်လိုက်သောအခါ အဆိုပါ Cluster များတွင် မည်သည်<sub>-</sub> Data မှမရှိဘဲ ကွက်လပ်ဖြစ်ကျန်ခဲ့ပါသည်။ ထို့နောက် ထိုဖျက်လိုက်သော ဖိုင်ထက်အရွယ်အစားကြီးမားသည်<sub>့</sub> ဖိုင် တစ်ဖိုင်ကိုထပ်မံသိမ်းဆည်းသည် ့အခါ အလွတ်ဖြစ်နေသော Cluster များတွင် စတင်သိမ်းဆည်းပါသည်။ ဖိုင်အရွယ် အစားကြီးမားသောကြောင့် ကျန်ရှိသော Cluster များဖြင့်မလုံလောက်သည် ့အခါတွင် အခြားသောနေရာမှ Cluster များတွင်သွားရောက်၍သိမ်းဆည်းရပါသည်။ ထိုအခါ ဖိုင်သည်တစ်ဆက်တည်း မဟုတ်တော့ဘဲ နှစ်ခြမ်း၊ သုံးခြမ်း ကွဲသွားပါတော့သည်။ ထိုကွဲသွားသော Cluster များရှိအချက်အလက်များကို ကောက်သင်းကောက်သကဲ့သို့ ထိုတစ်စ ဒီတစ်စ လိုက်လံဖတ်ရှုရခြင်းကြောင့် ရေး၊ ဖတ်နှန်းကျဆင်းသွားပါသည်။ ထိုအခါ တစ်စစီဖြစ်နေသော ဖိုင် Segment များကို တစ်စုတစ်စည်းပြန်လည် နေရာချထားရပါသည်။ ထိုသို့နေရာချခြင်းကို Defragment ပြုလုပ်သည် ဟုခေါ် ပါသည်။ Defragment ပြုလုပ်လိုက်ခြင်းဖြင့် အမြန်နှုန်းကျဆင်းနေသော Hard Disk များကို မြန်ဆန်လာစေ ပါသည်။ သို့ရာတွင် သတိပြုရမည့်အချက်တစ်ချက်မှာ Bad Sector များနေသော Hard Disk ကို Defragment မပြု လုပ်မိစေရန်ဖြစ်ပါသည်။ လုပ်မိခြင်းဖြင့် Hard Disk ၏အခြေအနေကိုပိုမိုဆိုးရွားသွားစေနိုင်ပါသည်။

စတင်၍ Defragment ပြုလုပ်ကြည့်ကြပါမည်။ Computer (My Computer) ကိုဖွင့်ပါ။ Defrag ပြုလုပ်လိုသော Hard Disk (Partation) ကိုရွေးချယ်၍ Right Click နှိပ်ပြီးပေါ် လာသော Context Menu မှ Properties ကိုရွေးချယ် ပါ။ ထပ်မံပေါ်လာသော Dialogbox တွင် Tools Tab ကိုရွေးချယ်ပေးရပါမည်။ အောက်ပါအတိုင်းတွေ့ရမည်ဖြစ်ပါ သည်။

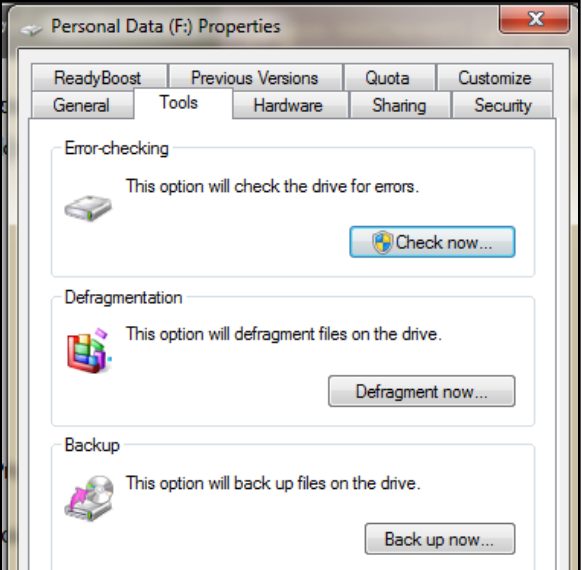

ထိုမှ Defragment now ဟူသော ခလုတ်ကို Click တစ်ချက်နှိပ်ပါ။ အောက်ပါအတိုင်းဆက်လက်မြင်တွေ့ ရပါမည်။

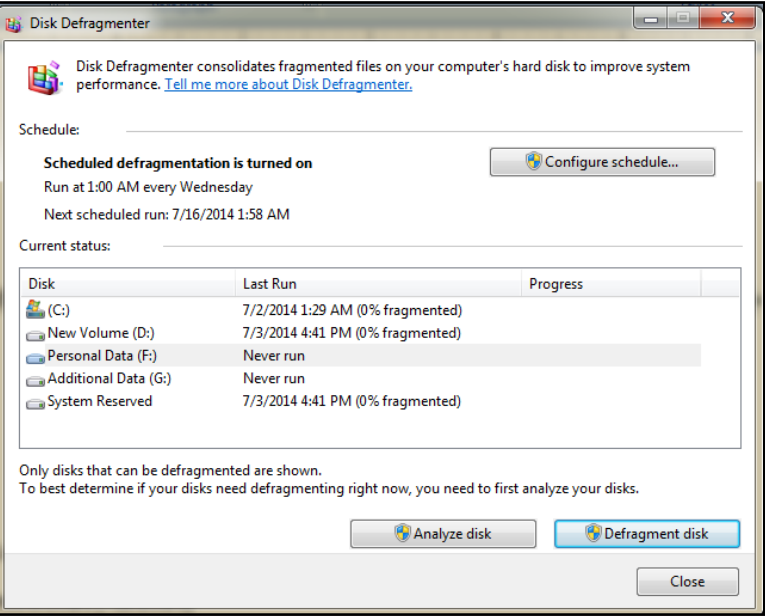

Defrag ပြုလုပ်လိုသော Hard Disk (Partation) ကိုရွေးချယ်ပါ။ ထို့နောက် Fragment ဖြစ်နေမှုအခြေအနေကို သိရှိ နိုင်စေရန်အတွက် Analyze Disk ဟူသောခလုတ်ကိုရွေးချယ်ပေးနိုင်ပါသည်။ ထိုအခါ Fragment ဖြစ်နေသော အရြေ အနေကိုသိရှိနိုင်ပါသည်။ Defrag ပြုလုပ်ရန်အတွက် လိုအပ်မှု၊ မလိုအပ်မှုများကို Windows မှ Recommend ပြုလုပ် ပေးမည်ဖြစ်ပြီး လိုအပ်ပါက Defragment ပြုလုပ်ပေးစေနိုင်ပါသည်။ ထိုကဲ့သို့ Defragment ပြုလုပ်ပေးခြင်းဖြင့် ပြန့် ကြံနေသော ဖိုင်အပိုင်းအစများကို တစ်စုတစ်စည်းတည်းဖြစ်စေပြီး ကွန်ပျူတာ၏စွမ်းဆောင်နိုင်မှုကို ပိုမိုမြင့်မားလာစေ ပါမည်။

### **Casing**

Casing ဆိုသည်မှာ ကွန်ပျူတာပုံးစွံတစ်ခုဖြစ်ပါသည်။ သို့ရာတွင် ကွန်ပျူတာ၏ အစိတ်အပိုင်းများကို တပ်ဆင်ရန် အကန့်အလိုက်ပြုလုပ်ပေးထားပါသည်။ အောက်တွင် Computer Casing တစ်ခုကိုဖော်ပြပေးထားပါသည်။ Casing တစ်ခုတွင် Power Supply တပ်ဆင်ရန် အကန့်တစ်ခုပါရှိပါသည်။ ထို့အပြင် Motherboard တပ်ဆင်ရန်အတွက် လည်း Screw စွဲရန်နေရာများကိုပေးထားပါသည်။ CD/DVD ကိုနှစ်ခု သို့မဟုတ် သုံးခုခန့် တပ်ဆင်ရန်နေရာပေးထား ပြီး Hard Disk ကိုလည်း သုံးခုခန့့်တပ်ဆင်ရန်နေရာပေးထားပါသည်။ ထို့အပြင် Casing အများစုတွင် Power Switch တစ်ခု၊ Reset Switch တစ်ခု၊ USB Port နှစ်ခုခန့်<sub>,</sub>၊ Audio Input/ Output Jack တစ်ခုစီခန့် ပါရှိပါသည်။ ထို့အပြင် LED မီးနှစ်လုံးခန့် ပါရှိပြီး Power LED နှင့် HDD LED တို့ဖြစ်ပါသည်။ ၄င်း Cable များအားလုံးကို Mother board ပေါ်တွင်သာ တပ်ဆင်ပေးရပါမည်။

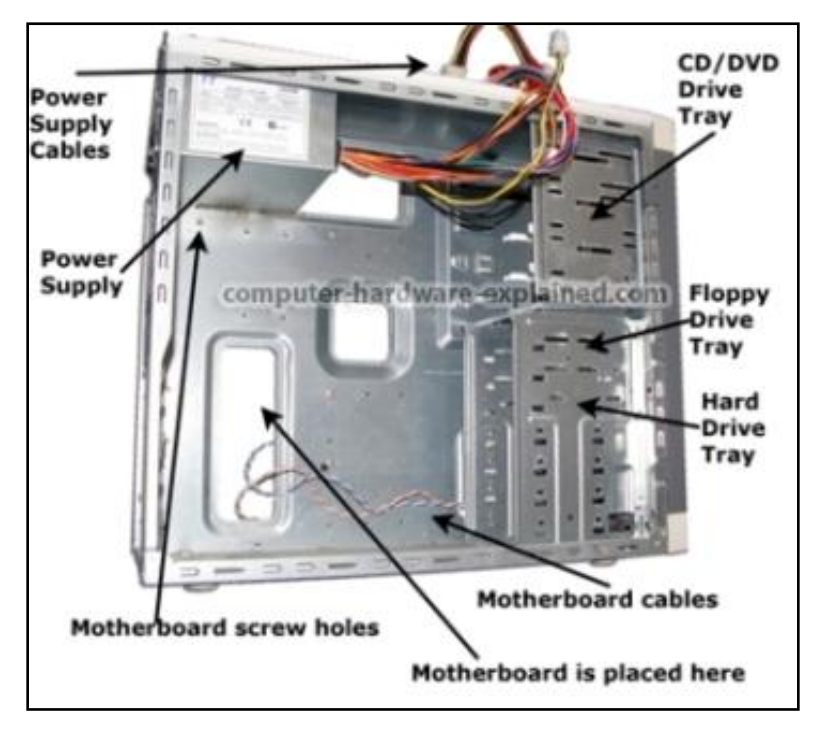

ထို့အပြင် Casing အတွင်း Hardware ပစ္စည်းများထည့်သွင်းတပ်ဆင်ပုံကိုလည်း ဖော်ပြပေးမည်ဖြစ်ပါသည်။ စတင် ၍ Casing တွင်ကွန်ပျူတာ Hardware ပစ္စည်းများတပ်ဆင်ပုံကို လေ့လာကြည့်ကြပါမည်။

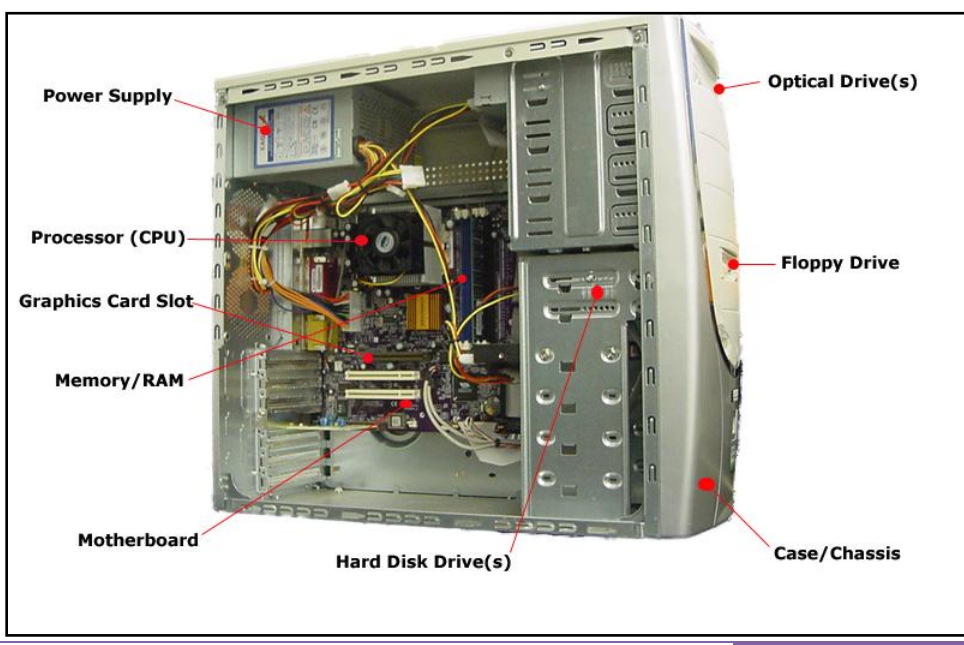

မျက်ပွင့်စာပေ ကာလား ပြုလာသည့် ၁၀၀၀ ရက်မှာ (၁၀၀၀၀ ရက်မှာ) မ

ာ။ Casing ၏ Power Supply တပ်ဆင်ရမည့်နေရာတွင် Power Supply ကိုဦးစွာတပ်ဆင်ပါ။ ထို့နောက် Power Supply ၏ Screw လေးလုံးစလုံးကို ပြည့်စုံအောင်တပ်ဆင်ပါ။

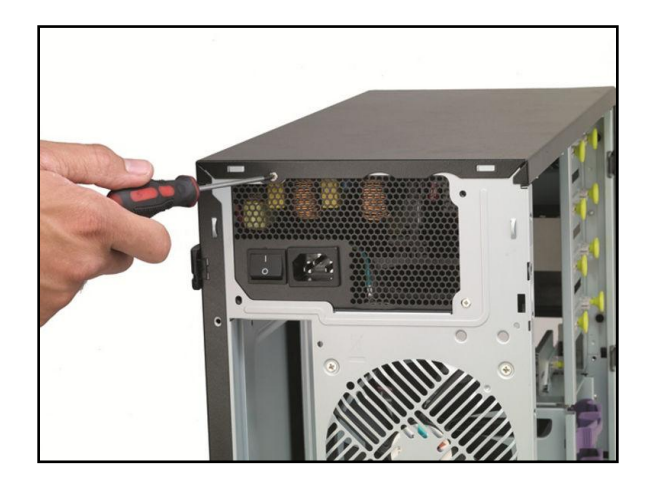

၂။ Motherboard တွင် CPU ကိုတပ်ဆင်ပေးထားရပါမည်။ Motherboard တွင် CPU ကိုတပ်ဆင်ပြီးပါက CPU Cooling FAN ကိုတပ်ဆင်ပေးရပါမည်။ မတပ်ဆင်မီတွင် CPU တွင် CPU ကော် (Thermal Compound) ကိုသုတ် လိမ်းပေးရပါမည်။ CPU နှင့် CPU Cooling FAN အကြား အပူစီးကူးမှုမရှိစေရန် လုပ်ဆောင်ပေးခြင်းပင်ဖြစ်ပါသည်။ ထို့နောက် CPU Cooling FAN သည် နေသားတကျဖြစ်မဖြစ် စစ်ဆေးပေးပါ။ CPU FAN ကြိုးကို Motherboard တွင် တပ်ဆင်ထားကြောင်း သေချာအောင်စစ်ဆေးပါ။ CPU FAN မလည်ခြင်းသည် CPU အပေါ်ကြီးစွာသောအန္တရာယ်ကို ဖြစ်စေနိုင်ပါသည်။

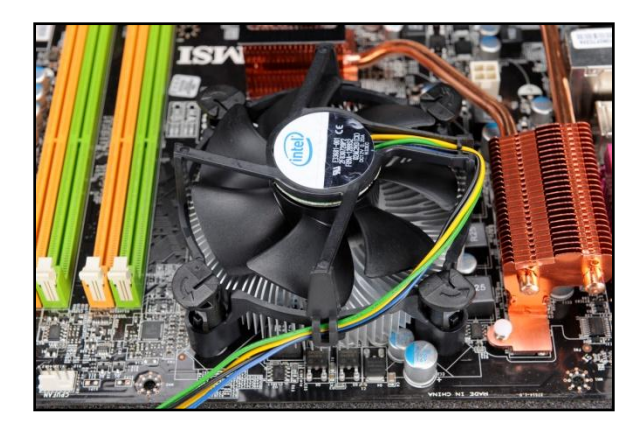

၃။ ထို့နောက် Casing တွင် Motherboard ကိုတပ်ဆင်ပေးရပါမည်။ မတပ်ဆင်မီတွင် Motherboard ပယ်ယူစဉ်က ပါလာသော Motherboard Connector များတွင်တပ်ဆင်ရသည့်နောက်ပိတ်ကို ဦးစွာတပ်ဆင်ပေးရပါမည်။ ထို့နောက်တွင်မှ Motherboard ကိုတပ်ဆင်ပါ။ Motherboard တွင်လိုအပ်သော Screw များကို တပ်ဆင်ပါ။ ယခု နေရာတွင် သတိထားရမည် ့အချက်တစ်ချက်ရှိပါသည်။ ယင်းမှာ Motherboard ကို Casing တွင်တပ်ဆင်သည် ့အခါ တွင်မတော်တဆ Short ဖြစ်နေတတ်ပါသည်။ ထိုသို့ Short ဖြစ်နေခြင်းကြောင့် ကွန်ပျူတာကိုအသုံးပြုသည် ့အခါ တွင် ကောင်းမွန်စွာအလုပ် လုပ်ဆောင်ခြင်းမရှိရုံမက အဆင်မသင့်ပါက Motherboard ကိုပင်ပျက်စီးသွားစေနိုင်ပါ သည်။ ထို့ကြောင့် ဖြစ်နိုင်ပါက Motherboard ပယ်ယူစဉ်ကပါလာသည်္ ဖော့ပြားကို Casing နှင့် Motherboard အ ကြားတွင်တပ်ဆင်ထားပါက ပိုမိုကောင်းမွန်ပါသည်။ Screw များတပ်ဆင်ရာတွင်လည်း Screw နေရာတွင်သာ တပ် ဆင်ပါ။ ထိုသို့တပ်ဆင်ရာတွင်လည်း Screw မှတစ်ဆင့် Motherboard နှင့် Casing တို့ထိကပ် Short ဖြစ်နိုင်သော ကြောင့် သတိထားပေးရန်လိုအပ်ပါသည်။

၄။ ထို့နောက် Motherboard ၏ RAM Slot အတွင်းတွင် RAM ကိုတပ်ဆင်ပေးပါ။ RAM များ၏ Notch သည် အတိုတစ်ဖက်၊ အရှည်တစ်ဖက်ဖြစ်၍ ဘက်မှားတပ်ဆင်၍ မရပါ။ အကယ်၍ တပ်ဆင်၍မရပါက အားစိုက်၍တပ်ဆင် ခြင်းမပြုဘဲ ဘက်မှားနေခြင်းရှိုမရှိ စစ်ဆေးသင့်ပါသည်။

၅။ ထို့နောက် လိုအပ်ပါက Video Card ကိုတပ်ဆင်ပါ။ တပ်ဆင်ပြီးပါက Expansion Card အတွက် Screw စွဲ၍ Casing တွင် နေရာပါပါသည်။ အသေအချာ ခပ်ကျပ်ကျပ် Screw စွဲပေးရပါမည်။ ထို့နောက်အခြားသော Sound Card များ၊ Network Card များ၊ Wifi Card များတပ်ဆင်ရန်လိုအပ်ပါကလည်း ထိုနည်းအတိုင်းတပ်ဆင်ပါ။

၆။ ထို့နောက် CD/DVD Drive ကိုတပ်ဆင်ရန်လိုအပ်ပါက တပ်ဆင်ပေးရပါမည်။ ဂရုစိုက်ရန်မှာ CD/DVD ကို Casing တွင် Screw စွဲရာတွင် နှစ်ဖက်လုံးတွင် စွဲသင့်ပါသည်။ တစ်ဖက်တည်းတွင်စွဲခြင်းဖြင့် လွယ်ကူစွာရွှဲ့စောင်း ခြင်းကိုဖြစ်စေနိုင်ပြီး Casing ၏ Alignment ကိုလွဲစေနိုင်ပါသည်။

ဂု။ ထို့နောက်အသုံးပြုမည် ့Hard Disk ကို Casing တွင်တပ်ဆင်ပါ။ Sata Hard Disk ဖြစ်ပါက ပြသနာမရှိသော် လည်း IDE (PATA) Hard Disk ဖြစ်ပါက Master နှင့် Slave ကိုသေချာစွာခွဲခြား၍ Jumper ချိုးထားရပါမည်။ ထိုမှ သာ IDE CD/DVD Drive ဖြင့် တစ်ကြိုးတည်းသုံးစွဲပါက Jumper ကိုအထူးသတိထားရပါမည်။ မှားယွင်းပါက BIOS တွင် Device မသိ<mark>ခြင်းများဖြစ်</mark>တတ်ပါသည်။

၈။ Main Power Connector ကို Motherboard တွင်တပ်ဆင်ပါ။ 24 pin Connector ဖြစ်သည် ့အခါတွင် Power Supply မှ 24 pin ကိုတပ်ဆင်ပေးရပါမည်။ တစ်ခါတစ်ရံတွင် Power Supply မှ 20 pin နှင့် 4 pin တို့ကွဲပြားနေ တတ်ပါသည်။ ပူးတွဲ၍ ကောင်းမွန်စွာတပ်ဆင်ပေးရပါမည်။

၉။ ထို့နောက် Power Supply မှ P4 pin ကို Motherboard ပေါ်ရှိ P4 connector တွင် တပ်ဆင်ပါ။ တပ်ဆင်ရန် ဖေ့လျှော့သွားခဲ့ပါက ကွန်ပျူတာပွင့်ပြီး Boot မတက်လာသော ပြဿနာများကိုကြုံတွေ့ ရနိုင်ပါသည်။ သေချာအောင် စစ်ဆေးပါ။

၁၀။ Power Supply မှ Hard Disk သို့ Power ပေးရပါမည်။ SATA Hard Disk ဖြစ်ပါက Sata Power Connector ကို တပ်ဆင်ပေးရမည်ဖြစ်ပြီး IDE Hard Disk ဖြစ်ပါက Molex Connector ကိုတပ်ဆင်ပေးရပါမည်။ ထိုနည်းလည်း ကောင်းပင် CD/DVD Drive များတွင်လည်းတပ်ဆင်ပေးရပါမည်။

၁၁။ ထို့နောက် Hard Disk ၏ Data Cable များကို Hard Disk နင့် Motherboard များပေါ်တွင်အသီးသီးတပ်ဆင် ပေးရပါမည်။ SATA Cable သည်လွယ်ကူသော်လည်း IDE Cable ကိုတပ်ဆင်သည် ့အခါတွင် Master နှင့် Slave ဟူ သော Jumper ချိုးထားခြင်းကို အထူးသတိပြုပါ။

၁၂။ တစ်ခါတစ်ရံတွင် Video Card ကဲ့သို့သော Expansion Card များတွင် အပို Power ပေးရန် လိုအပ်ကောင်း လို အပ်မည်ဖြစ်ပါသည်။ လိုအပ်ပါက Power Supply မှ Connector ကို Expansion Card တွင်တပ်ဆင်ပေးပါ။

၁၃။ ထို့နောက် Casing ရှေ့မှလာသော Front USB ကြိုးကို Motherboard ပေါ်မှ Front USB Port တွင်တပ်ဆင် ပါ။ Motherboard ပေါ်မှ USB Port တွင် Pin တစ်ချောင်းမပါကဲ့သို့ Cable ၏ခေါင်းတွင်လည်း Pin တစ်ခုကို Block ပြုလုပ်ထားသဖြင့် မှားယွင်းတတ်ဆင်မိမည်ကိုစိုးရိမ်ရန်မလိုပါ။ ထိုနည်းတူစွာ Casing ရှေ့မှ Audio Port အတွက် အသုံးပြုရသည် ့Audio ကိုလည်း Motherboard ပေါ်တွင်မှန်ကန်စွာတပ်ဆင်ပေးရပါမည်။

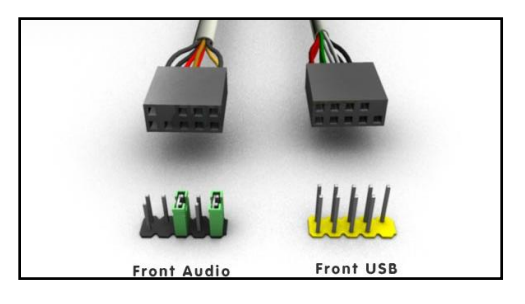

၁၄။ ထို့နောက် Casing မှလာသော Power Switch များကိုတပ်ဆင်ပေးရပါမည်။ Power SW ဟူ၍ရေးသားထား တတ်ကြပါသည်။ တပ်ဆင်ရမည် ့Motherboard ပေါ်မှ Pin နေရာကိုသိနိုင်ရန် ပယ်ယူစဉ်ကအသင့်ပါလာသော Manual ကိုကြည့်ရျနိုင်ပါသည်။ ထိုသို့မဟုတ်ဘဲ Motherboard များတွင် power swich တပ်ဆင်ရမည် ့နေရာကို PW (Power SW) စသည်ဖြင့်ရေးသားထားတတ်ကြပါသည်။ Power SW ကိုတပ်ဆင်ရာတွင် ဘက်ရွေးချယ်စရာမလို ဘဲ ကြိုက်သည် ့ဘက်မှ တတ်ဆင်နိုင်ပါသည်။ Power SW ပြီးနောက် မျက်နာချင်းဆိုင်တွင် Reset SW ကိုတပ်ဆင် ပေးရပါမည်။ Reset ခလုတ်ကိုအသုံးပြုရန်အတွက်ဖြစ်ပါသည်။ ဘက်ရွေးရန်မလိုပါ။ ကြိုက်သည် ့ဘက်မှတပ်ဆင် နိုင်ပါသည်။ သတိပြုရန်မှာ Reset SW တပ်ဆင်ထားသည် ့ဘေးဘက်တွင် Pin တစ်ချောင်းပိုနေပါလိမ့်မည်။

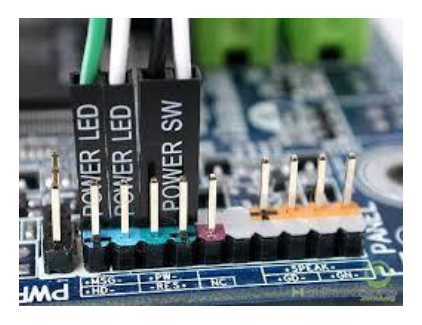

Power SW ၏ဘေးဘက်တွင် Power LED ကိုတပ်ဆင်ရပါမည်။ LED မီးဖြစ်သည် ့အတွက်အပေါင်းအနှတ် လွှဲမှား တပ်ဆင်၍ မရပါ။ အပေါင်းကိုအပေါင်း Pin တွင်တပ်ဆင်၍ အနှတ်ကိုအနှတ် pin တွင်တပ်ဆင်ရပါမည်။ များသော အားဖြင့် + နှင့် - တို့ကို Motherboard ပေါ်တွင်ရေးသားထားတတ်ပါသည်။ မရေးသားထားပါက Motherboard ၏ Manual တွင်ကြည့်ရှုနိုင်ပါသည်။ Swich တွင်ရေးသားထားလေ့မရှိတတ်သော်လည်း အဖြူရောင် Pin သည် အမြဲတမ်းအနှတ်ဖြစ်လေ့ရှိပါသည်။ အကယ်၍မှားယွင်းသွားခဲ့ပါကလည်းပြသနာမရှိပါ။ မီးမလင်းရံုသာရှိပါသည်။ မီး မလင်းပါက ဘက်ပြောင်းတပ်ဆင်လိုက်ခြင်းဖြင့် မှန်ကန်သည် ့အခါတွင် ပြန်လင်းလာပါလိမ့်မည်။

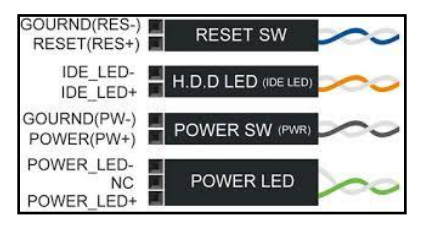

Power LED နှင့်မျက်နှာချင်းဆိုင်တွင် HDD LED ရှိပါသည်။ HDD LED ကိုလည်း + နှင့် - ခွဲခြား၍ မှန်ကန်စွာတပ် ဆင်ပေးရပါမည်။ ကွန်ပျူတာဖွင့်လိုက်၍ မီးမလင်းပါက ဘက်ပြောင်း၍တပ်ဆင်ပေးရပါမည်။

ထို့နောက် Motherboard မှထုတ်လွှတ်ပေးသော System အသံတို့ကို ကြားလိုပါက System Speaker ကိုတပ်ဆင် ပေးထားရပါမည်။ တပ်ဆင်ရမည့်နေရာတွင် Motherboard အတွင်းတွင် SPK, Speak စသည်ဖြင့်ရေးသားဖော်ပြ ထားတတ်ပါသည်။ အသံကြိုးဖြစ်သည့်အတွက် ဘက်ကိုစဉ်းစားနေစရာမလိုပါ။ ကြိုက်သည့်ဘက်မှတပ်ဆင်နိုင်ပါ သည်။

၁၅။ ထို့နောက် Motherboard နောက်ဘက်ရှိ VGA Connector တွင် Monitor မှလာသော Cable ကိုတပ်ဆင်ပါ။

၁၆။ Keyboard နှင့် Mouse တို့ကိုတပ်ဆင်ပါ။

၁၇။ Power Supply ကို AC ကြိုးထိုးပြီးကွန်ပျူတာကိုဖွင့်ကြည့်ပါ။ ကောင်းမွန်စွာအလုပ်လုပ်ဆောင်ပါက ကွန်ပျူတာ ကိုပြန်ပိတ်ပြီး Casing ကိုပြန်ပိတ်၍ Screw များကိုတပ်ဆင်၍ Casing ကိုပြန်လည်တပ်ဆင်ပေးနိုင်ပါသည်။

# Keyboard

ကွန်ပျူတာများတွင် Keyboard ဆိုသည်မှာ လက်နှိပ်စက်သဣာန်ရှိသော Device တစ်ခုဖြစ်ပြီး ၄င်းတွင်နှိပ်စရာ ခလုတ်များပါရှိပါသည်။ အဆိုပါခလုတ်များသည် mechanical ကုတ်များကဲ့သို့လည်းကောင်း၊ Electronic ခလုတ် များကဲ့သို့လည်းကောင်းလုပ်ဆောင်ပါသည်။ Computer စနစ်တွင် Keyboard သည် အဓိက Input Device အဖြစ် အသုံးတော်ခံပါသည်။ Keyboard တစ်ခုတွင် ယေဘုယျအားဖြင့် Character များရိုက်ထည့်ရန်နှင့် တခါတရံ ကွန်ပျူ တာ၏ အမိန့်<sub>-</sub> Command များကိုလုပ်ဆောင်ရန်အတွက် အသုံးပြုရပါသည်။ အချို့သောအထူးပြုလုပ်ထားသော Software များကိုအသုံးပြု၍လည်း Joystick များ၊ Mouse များကဲ့သို့သောလုပ်ဆောင်ချက်များကိုလည်း လုပ်ဆောင် နိုင်ပါသေးသည်။

Computer Keyboard များသည် အဓိကအားဖြင့် Teleprinter (teletypes) နှင့် Keypunch ဟူသော ကိရိယာ နှစ်မျိုးမှ မြစ်ဖျားခံလာကြသည်ဟု ဆိုကြပါသည်။ 1870 ခုနှစ်အစောပိုင်းတွင် teleprinter ကဲ့သို့သော device များကို တစ်ဆက်တည်း စာရိုက်ရန်နှင့် ရိုက်ထားသောအချက်အလက်များကို တစ်နေရာသို့ပေးပို့ရန်အတွက် အသုံးပြုခဲ့ကြပါသည်။ အစောပိုင်းတွင် Herman Hollerith ဆိုသူမှ ပထမဆုံး Keypunch device ကိုပြုလုပ်ခဲ့ပြီး သက္ကရာဇ်အားဖြင့် ပြောဆိုရမည်ဆိုပါက 1930 ခုနှစ်ပန်းကျင်တွင်ဖြစ်နိုင်ပါသည်။ ကွန်ပျူတာများတွင်မူ Keyboard ကိုအသုံးပြုရန်အတွက် များစွာစဉ်းစားခဲ့ရပုံမပေါ်ဘဲ BINAC ဟူသောကွန်ပျူတာတွင်ပင် Electronmechnical အဖြစ် အသုံးပြုနိုင်သည်<sub>.</sub> Keyboard ခုံများကိုအသုံးပြုခဲ့ပါသည်။ 1940 မှ 1960 ခုနှစ်အထိ လက်နှိပ်စက်များသည်ပင် Data များထည့်သွင်းခြင်း Computer ၏ Output အဖြစ်ထုတ်ပေးနိုင်သည့် ပစ္စည်းဖြစ်ခဲ့ကာ ၄င်းကို Computer terminal များဟု ခေါ် ဆိုခဲ့ကြပါသည်။

ယခုခေတ် Keyboard များကိုအရွယ်အစားအမျိုးမျိုး၊ ပုံစံအမျိုးမျိုးဖြင့် တွေ့ရနိုင်ပါသည်။ Computer ၏အဓိက စာစီ စာရိုက်၊ အမိန့် ထည့်သွင်းခြင်း စသည့် အလုပ်မျိုးစုံကိုလုပ်ဆောင်ပေးနိုင်သည့် အဓိက Input Device လည်းဖြစ်ပါ သည်။ ကွန်ပျူတာတစ်စုံတွင် Mouse မပါသော်လည်း အဆင်ပြေစွာအသုံးပြုနိုင်သော်လည်း Keyboard မပါလျှင် အလွန်တရာအခက်အခဲများကို ကြုံတွေ့ရမည်ဖြစ်ပါသည်။ အဆိုပါ Keyboard အခက်အခဲရှိသူများအနေဖြင့် လတ် တလောအားဖြင့် ကွန်ပျူတာကိုအသုံးပြုနိုင်စေရန်အတွက် Microsoft မှထုတ်လုပ်သော Windows အခြေပြု OS များ တွင် Software တစ်မျိုးဖြင့်ဖြေရှင်းပေးထားပါသည်။ အဆိုပါ Software ကို On Screen Keyboard ဟုခေါ်ပါသည်။ အဆိုပါ On Screen Keyboard သည် ကွန်ပျူတာ Account Password ရိုက်ထည်<sub>-</sub>ပေးမည်<sub>-</sub>နေရာတွင်ပါ အသုံးပြု နိုင်သည် ့အတွက် အလွန်အဆင်ပြေသည်ဟုဆိုနိုင်ပါသည်။ ထို ့ကြောင့် Keyboard အကြောင်း ဆက်လက်မလေ့လာ မီတွင် On Screen Keyboard အသုံးပြုခြင်းအကြောင်းကို ဦးစွာလေ့လာကြည့်ကြပါမည်။

On Screen Keyboard ကိုအသုံးပြုရန်အတွက်

ာ။ Start > Run သို့သွားပါ။ Run Box ပေါ်လာသောအခါတွင် osk ဟုရိုက်ထည့်ပါ။ Enter နိုပ်ပါက On Screen Keyboard ပေါ် လာကြောင်း အောက်ပါအတိုင်းတွေ့ ရှိရပါလိမ့်မည်။

၂။ ထိုသို့မဟုတ်ဘဲ နောက်နည်းလမ်းတစ်မျိုးဖြင့်လည်း On Screen Keyboard ကိုအသုံးပြုနိုင်ပါသည်။ Windows 7 တွင်အသုံးပြုရန်အတွက် Start> All Programs> Accessories> Ease of Access> On Screen Keyboard ကို ရွေးချယ်ပေးခြင်းဖြင့် On Screen keyboard ကိုအသုံးပြုနိုင်မည်ဖြစ်ပါသည်။

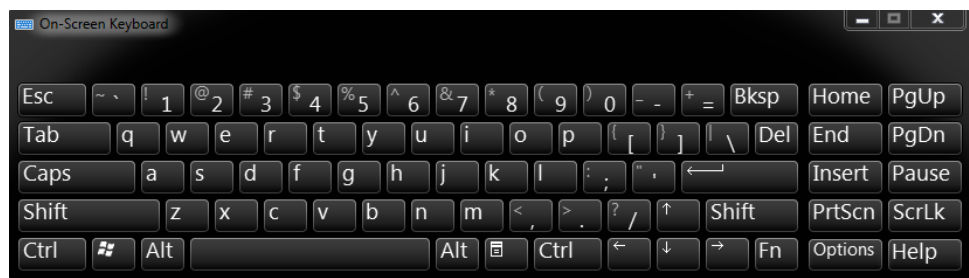

၃။ Windows 8 တွင်လည်း All Programs အောက်တွင် ရှာဖွေအသုံးပြုနိုင်ပါသည်။

On Screen Keyboard

အဆိုပါ On Screen Keyboard ကို Log In Screen တွင်လည်းအသုံးပြုနိုင်ပါသည်။ Keyboard မရှိဘဲ Password ဖြင့်ပိတ်ထားသော ကွန်ပျူတာများကို ပင်ရောက်ရန်အသုံးပြုနိုင်ပါသည်။ အောက်တွင်ဖော်ပြထားသည် ့ပုံအတိုင်းပင် Screen ၏ ဘယ်ဘက်အောက်နားတွင် Ease of Access ဟူသော ခလုတ်တစ်ခုပါရှိပါသည်။ ထိုခလုတ်ကိုနိုပ်လျှင် Ease of Access Dialogbox ပေါ်လာမည်ဖြစ်ပါသည်။ ထိုမှ On Screen Keyboard ကိုရွေးချယ်၍ Apply> OK ကို Click နိုပ်ံပေးခြင်းဖြင့် On Screen Keyboard ေပါ်လာသည်ကိုတွေ့ရပါလိမ့်မည်။ ထိုမှ Password ရိုက်ထည့်၍ Keyboard ကိုအသုံးမပြုဘဲ ကွန်ပျူတာ Log In Screen ကိုဖြတ်သန်းပင်ရောက်နိုင်ပါသည်။

#### ရဲမင္းေအာင္(Ray-Electronic) ကြန္ပ်ဴတာ TECHNICIAN လက္စြဲ (HARDWARE MAINTENANCE)

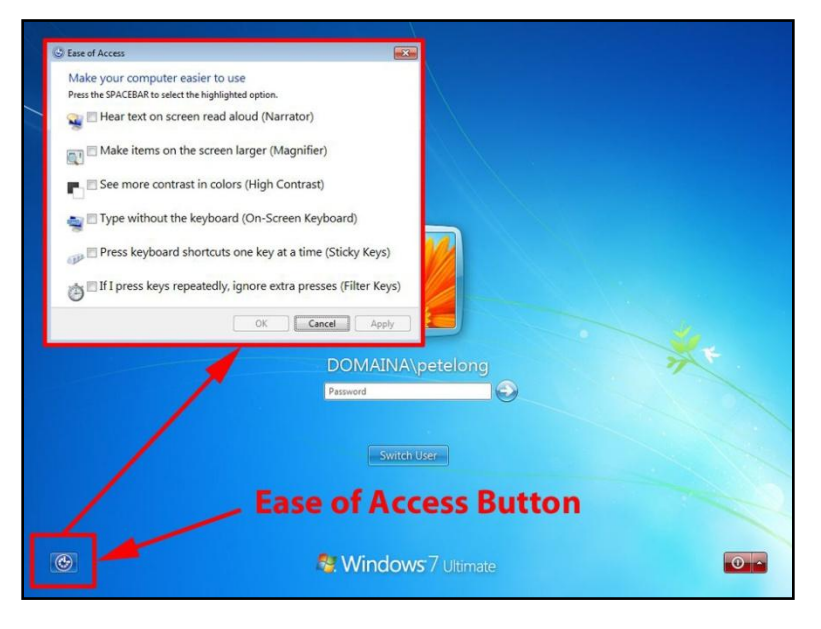

လက်ရှိ Keyboard များတွင် Connector အမျိုးအစား သုံးမျိုးကိုအသုံးပြုပါသည်။ တစ်မျိုးမှာ PS/2 (Mini DIN ) ဖြစ်ပြီး အခြားတစ်မျိုးမှာ USB နှင့် နောက်ဆုံးတစ်မျိုးမှာ (Wireless Keyboard) တို့ဖြစ်ပါသည်။ PS/2 (Mini DIN) ကို ယခင်ကာလများက အလွန်အသုံးများခဲ့သော်လည်း ယခုအချိန်တွင်မူ USB Keyboard များက လွမ်း မိုးအနိုင်ယူ သွားခဲ့ပြီဖြစ်ပါသည်။ ထို့နောက် Wireless Keyboard များကိုလည်းတွေ့ရှိနေရပြီဖြစ်ပါသည်။ PS/2 (Mini DIN) Connector အကြောင်းကို Motherboard ဟူသောအပိုင်းတွင် I/O Port ဟူ၍ဖော်ပြခဲ့ပြီးဖြစ်ပါသည်။ PS/2 Keyboard များသည် Hot Swappable မရသောကြောင့် ကွန်ပျူတာဖွင့်ထားပြီးချိန်တွင် တပ်ဆင်၍ မရတော့ပါ။ ထို့ကြောင့် ကွန်ပျူတာမဖွင့်မီတွင် ကြိုတင်တပ်ဆင်ထားပါမှ အလုပ်လုပ်ဆောင်မည်ဖြစ်ပါသည်။ USB Keyboard များမှာမူ Hot Swappable ဖြစ်သောကြောင့် ကွန်ပျူတာဖွင့်ထားချိန်တွင် တပ်ဆင်ပါကလည်း အလိုအလျောက် သိရှိ ကာအသုံးပြုနိုင်မည်ဖြစ်ပါသည်။

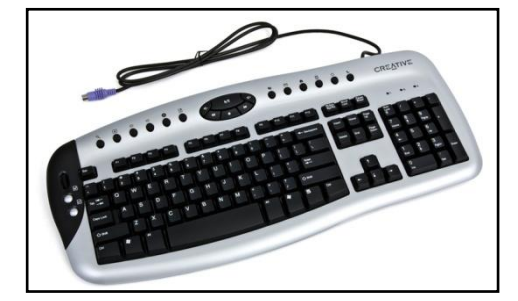

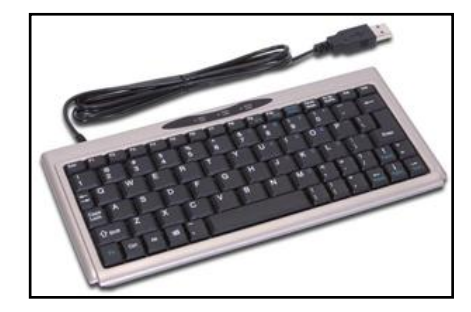

PS/2 Keyboard USB Keyboard

138 မြောက်နေ့တွင် မြောက်နေ့ကို မျက်ပွင့်စာပေ

Wireless Keyboard များသည်လည်း USB Interface ကိုပင်အသုံးပြုခြင်းဖြစ်ပြီး ထူးခြားချက်မှာ Keyboard နှင့် Computer ကိုချိတ်ဆက် ဆက်သွယ်ရန် ကြိုးမလိုခြင်းပင်ဖြစ်သည်။

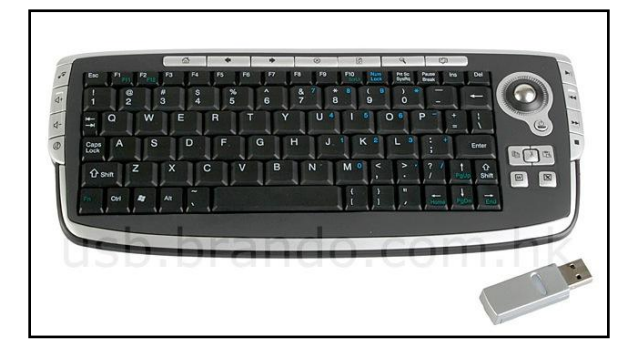

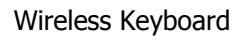

ထိုကဲ့သို့သော Wireless Keyboard သည် Computer များ၊ Tablet များ၊ Laptop များတွင်အသုံးပြုရန် Radio Frequency (RF), Infrared (IR) နှင့် Bluetooth စသောနည်းပညာတို့ကိုအသုံးပြုထားသော Keyboard များ ဖြစ်ကြပါသည်။ ထို့အပြင် Wireless Keyboard များကို Mouse များဖြင့်ပါ တစ်ပါတည်းရောင်းချလေ့ရှိကြပါသည်။ Infrared နည်းပညာကိုအခြေပြု Wireless Keyboard များသည် အခြားသော Infrared အသုံးပြုသော ကိရိယာများ ကို Light Wave များထုတ်လွှတ်ပေး၍ ချိတ်ဆက်ပါသည်။ သို့ ရာတွင် Radio Frequency နည်းပညာတွင် Wireless Keyboard များသည် 27 MHz မှ 2.4 GHz အထိရှိသော Signal များကိုအသုံးပြု၍ ချိတ်ဆက်လုပ်ဆောင်စေပါသည်။ လက်ရှိအသုံးပြုနေကြသော Wireless Keyboard အများစုတွင် 2.4 GHz ကြိမ်နှန်းရှိသော Radio Frequency ကို အသုံးပြုပါသည်။ Bluetooth သည် Wireless Keyboard များတွင်ကျယ်ပြန့်စွာအသုံးပြုနေသော အခြားသောနည်း ပညာတစ်ခုလည်းဖြစ်ပါသည်။ အဆိုပါ Keyboard များသည် ၄င်း၏ရိုတ်ဆက်မည် ့ Computer ကဲ့သို့သော Parent Device များကို Bluetooth protocol ကိုအသုံးပြု၍ ချိတ်ဆက်စေခြင်းဖြစ်ပါသည်။ RF နည်းပညာကိုအသုံးပြုသော Keyboard များတွင် အပိုင်းနှစ်ခုပါပင်ပြီး ယင်းတို့မှာ Transmitter နှင့် Receiver တို့ဖြစ်ကြပါသည်။ Radio Transmitter များကို Wireless Keyboard အတွင်းတွင်ပင် တစ်ခါတည်းတပ်ဆင်ပေးထားပြီး Radio Receiver ကို မူ Computer ၏ Keyboard Port သို့မဟုတ် USB Port များတွင်တပ်ဆင်ရပါသည်။ Receiver နှင့် Transmitter နှစ် ခုကိုတပ်ဆင်လိုက်ပြီးသည်နှင့် Computer သည် Keyboard ကို Recognize ဖြစ်စေပြီး အသုံးပြုစေနိုင်မည်ဖြစ်ပါ သည်။ အချို့သော Wireless Keyboard များတွင် Mouse အဖြစ်အသုံးပြုရန်အတွက် Touch Pad ကိုပါတစ်ခါတည်း တပ်ဆင်ပေးထားတတ်ပါသည်။

ထို့နောက် Keyboard နှင့်ဆက်စပ်သော Key logging ကိုဆက်လက်လေ့လာကြည်ကြပါမည်။ Key logging ဆို သည်မှာ ကွန်ပျူတာ၏ Keyboard မှရိုက်ထည်<sub>း</sub>သော စာသားများ၊ အချက်အလက်များကိုမမြင်အောင် ခိုးယူထားခြင်း နည်းလမ်းတစ်မျိုးပင်ဖြစ်ပါသည်။ Key logging ကို Software ဖြင့်အသုံးပြုနိုင်ပြီး နောက်ပိုင်းတွင် Key logging Device ဟူ၍ Hardware ပစ္စည်းအဖြစ်လည်း တွေ့ရှိလာရပါသည်။ အများအားဖြင့် Key logging device များကို အများသုံးကွန်ပျူတာများတွင် အများဆုံးတပ်ဆင်ထားတတ်ပါသည်။ အသုံးပြုသူမှ ရိုက်ထည့်သမျှသော Key stoke များကို မှတ်သားထားတတ်ပြီး အရေးကြီးသောအချက်အလက်များကို ခိုးယူနိုင်သော Hardware ပစ္စည်းတစ်မျိုး ဖြစ်ပါသည်။ အဆိုပါ Key logging ပစ္စည်းကို ဗဟုသုဓအလို့ငှါ အောက်တွင်ဖော်ပြထားပါသည်။ ယခုစာအုပ်သည် Hardware ပစ္စည်းများအကြောင်းကို ဖော်ပြထားသောစာအုပ်ဖြစ်သောကြောင့် Software Key logging အကြောင်း ကိုချန်လုပ်ထားခဲ့ပါမည်။

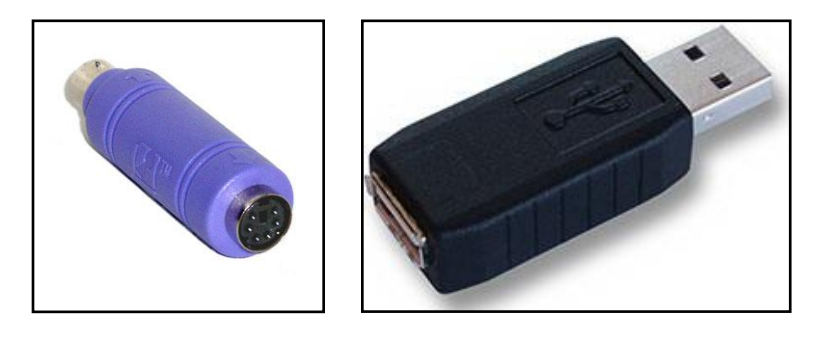

#### Keystoke Logger

အထက်ပါပုံတွင်ဖော်ပြထားသည့် Key logger များသည် Keyboard Port (PS/2) သို့မဟုတ် USB Port များတွင် ကြားခံအသုံးပြုရသော Device များဖြစ်ကြပြီး ၄င်းတွင်ရိုက်ထားသည် ့အချက်အလက်များကို သိမ်းဆည်းရန် Memory Space အနည်းငယ်ခန့့်ပါပင်ပါသည်။ အသုံးပြုသူမှ ရိုက်နိ&်သော Keyboard မှ ခလုတ်များကို အဆိုပါ Key logger ပစ္စည်းမှ ကြားခံ၍ ပို့လွှတ်ပေးခြင်းလည်းဖြစ်ပါသည်။ အများသုံးကွန်ပျူတာများတွင် အရေးကြီးသော ကိုယ်ရေးကိုယ်တာအချက်အလက်များကို အသုံးပြုသောအခါ အဆိုပါ Key logger ပစ္စည်းများကိုအထူးသတိပြုသင့် ပါသည်။ အဆိုပါ Key logger များသည် Software အနေဖြင့်လည်း ထွက်ရှိပါသည်။ ယခု Hardware အကြောင်းရေး သားထားသောစာအုပ်တွင် ဖော်ပြပေးမည်မဟုတ်ဘဲ နောက်စာအုပ်ဖြစ်သော **(ကွန်ပျူတာ Technician လက်စွဲ -**<mark>System Administration)</mark> စာအုပ်တွင် ဖတ်ရှုလေ့လာနိုင်မည်ဖြစ်ပါသည်။

Keyboard များသည် လည်ပတ်လှုပ်ရှားရသော Mechanical အစိတ်အပိုင်းများမပါပင်ခြင်းကြောင့် ပျက်စီးခဲပါသည်။ အဓိကပျက်စီးရသောအကြောင်းအရင်းမှာ Key တစ်ခုနှင့်တစ်ခုအကြားတွင် ဖုန်မှုန့်<sub>.</sub>နှင့် အမှိုက်သရိုက်များပင်ရောက် ခြင်းကြောင့်ဖြစ်စေ၊ Key များအလုပ်လုပ်ရဖန်များ၍ဖြစ်စေ Key ကျွံကျခြင်း၊ key များကောင်းမွန်စွာအလုပ်လုပ်ဆောင်
ခြင်းမရှိသောကြောင့်ဖြစ်ရပါသည်။ ထို့အပြင် အကြောင်းတစ်ခုခုကြောင့် Keyboard မှ Connector ကြိုးများပြတ် တောက်ခြင်း၊ တစ်ခါတစ်ရံ Keyboard အတွင်းမှ Quartz Crystal (IC တစ်မျိုးဖြစ်သည်) ပျက်စီးခြင်းကြောင့်လည်း ဖြစ်တတ်ပါသည်။ Keyboard ပျက်စီးမှုကို ပြင်ဆင်ရန် အနည်းငယ်ပျင်းစရာကောင်းပါသည်။ ဈေးနှန်းနည်းပါးခြင်း ကြောင့် ပြင်ဆင်ခြင်းသည် ဂန်ထုတ်ဂန်ပိုးပင်ဖြစ်စေ၍ လှဲလှယ်ခြင်းသည်သာအကောင်းဆုံးဖြစ်ပါလိမ့်မည်။ အကယ်၍ ဗဟုသုဓအနေဖြင့် ပြင်ဆင်ကြည့်လိုပါက ပြင်ဆင်ကြည့်နိုင်ပါသည်။ Keyboard အတွင်းတွင်လူကို အန္တရာယ်ဖြစ်စေ သော အစိတ်အပိုင်းများ၊ အရာပတ္ထုများမပါပင်ခြင်းကြောင့် လက်တွေ့စမ်းသပ်ပြင်ဆင်နိုင်ပါသည်။

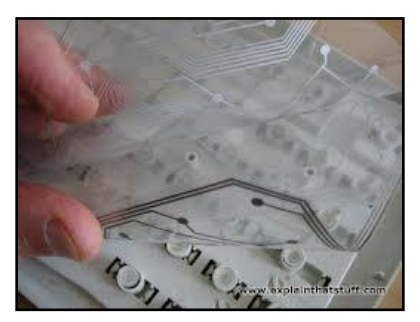

Keyboard Inside Part

Keyboard အတွင်းမှ Key များကပ်ညှိခြင်းကို လေမှုတ်ကိရိယာတစ်ခုဖြင့် Key များအကြားမှုတ်ထုတ်ပေးခြင်းဖြင့် ကောင်းမွန်စေနိုင်ပါသည်။ Key များကျွံကျခြင်းကိုမူ Key အောက်ရှိ ရော်ဘာပြားကိုအသစ်လှဲလှယ်ခြင်းဖြင့် ကောင်း မွန်စေပါလိမ့်မည်။ အဆိုပါ ရော်ဘာပြားကိုမူ Keyboard အဟောင်းများမှ ရယူနိုင်ပါသည်။ Connector ကြိုးများပျက် စီးပြတ်တောက်ပါက ခဲဂန်းတစ်ခုရှိရုံဖြင့် ပြန်လည်ခဲဆော်အသုံးပြုနိုင်မည်ဖြစ်ပါသည်။ IC (Quartz Crystal) ပျက်စီး ပါက ပြုပြင်၍မရနိုင်ပါ။ ဂါသနာရှင်များအနေဖြင့် ပြုပြင်ကြည့်သင့်ပါသည်။ Circuit ပတ်လမ်းဆိုင်ရာသဘောတရား များကို ပိုမိုရင်းနှီးကျွမ်းပင်လာစေမည်ဖြစ်ပါသည်။

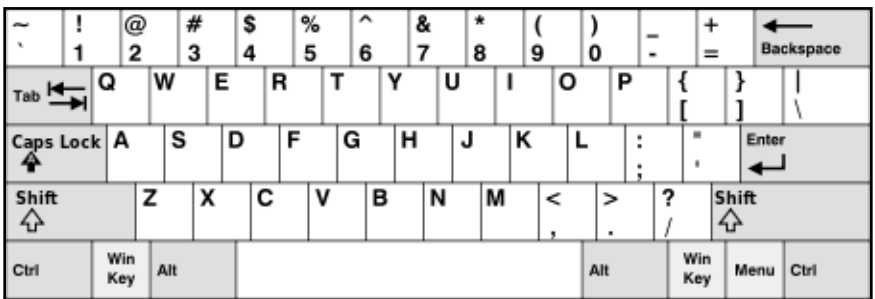

IBM Keyboard layout

ကွန်ပျူတာကိုအသုံးများသူ များအနေဖြင့် Keyboard နှင့်ကင်းကွာ၍မရပါ။ သို့ရာတွင် Keyboard ကိုအချိန်ကြာမြင့် စွာသုံးစွဲခြင်းဖြင့်ဆိုးရွားလှစွာသော ကျန်းမာရေးပြဿနာများကို ကြုံတွေ့ရစေနိုင်ပါသည်။ ဥပမာအားဖြင့်လက် ရောင်းများ၊ လက်ကောက်ပတ်များ၊ လက်မောင်းများ၊ လည်ပင်းနင့် ကျောကုန်းပိုင်းကို အထိအခိုက်များစေပါသည်။ ထိခိုက်ဒါက်ရာရမှုများကို သက်သေစေရန်အတွက် နာရီအနည်းငယ်ခန့်အလုပ်လုပ်ကိုင်ပြီးနောက်တွင် အနည်းငယ် အနားယူသင့်ပါသည်။ အသုံးပြုသူသည် အလုပ်များကိုတစ်နေ့ပတ်လုံးလုပ်ကိုင်ရသည်ဆိုလျှင်ပင် လက်ချောင်းများ နှင့် လက်ကောက်ပတ်များကို ဒါက်မပိစေရန် ရှောင်ရှားသင့်ပါသည်။ Keyboard ကိုအသုံးပြု၍ စာစီစာရိုက်ပြုလုပ်ရာ တွင် ပု<mark>ခုံး</mark>ကိုအဆင်ပြေနေသာထိုင်သာရှိစေရန် တတောင်ဆစ်နှင့် တစ်ဖြောင့်တည်းအနေအထားတွင်ထားရှိရပါမည်။ ထိုင်ခုံနှင့် Keyboard တင်ထားသောနေရာကိုလည်း အဆင်ပြေအောင်ပြုပြင်ပေးရပါမည်။ ထိုမှသာ လက်ကောက် ပတ်သည်ဖြောင့်တန်းနေစေမည်ဖြစ်ပြီး ချွန်ထက်သောစားပွဲစွန်းများတွင် *လက်ကောက်ပ*တ်ကိုတင်ထားခြင်းမှ ရှောင် ကြည်သင့်ပါသည်။ အချို့သော Keyboard များသည် လက်အနေအထားနှင့်လိုက်လျှောညီထွေဖြစ်စေမည့် Keyboard အနေအထားအမျိုးမျိုးဖြင့် ထုတ်လုပ်ကြပါသည်။ အကယ်၍ ရိုးရိုး Keyboard ဖြင့်အသုံးပြုသည်ကို အဆင် မပြေဟုခံစားရပါက ထိုကဲ့သို့ဝေဘ အထူးပြုလုပ်ထားသော Keyboard များကိုဂယ်ယူအသုံးပြုသင့်ပါသည်။

ထို့အပြင် Keyboard ဖြင့်ကြာမြင့်စွာအလုပ်လုပ်ဆောင်ပြီးနောက် ရပ်နားသည့်အခါတွင်လက်ကိုဆပ်ပြာဖြင့်စင်ကြယ် အောင်ဆေးကြောသင့်ပါသည်။ သုတေသနစစ်တမ်းအချို့အရ အချို့သော Keyboard များတွင် အိမ်သာခွက်များမှ ရောဂါပိုးမွှားများကို ၅ ဆခန့် ပိုမိုတွေ့ ရှိနိုင်သည်ဟုဆိုပါသည်။

# Pointing Devices

Mouse Pointer ကဲ့သို့သော GUI (Graphical User Interface) ကိုအသုံးပြု၍ အမိန့့်ပေးခြင်းများ၊ လုပ်ဆောင်ချက် များကိုခိုင်းစေနိုင်သော ကွန်ပျူတာသုံးပစ္စည်းများကို Pointing Device များဟုခေါ်ပါသည်။ Point Device သည် Input Device (အထူးသဖြင့် Human Interface Device (HID) ဖြစ်ပြီး အသုံးပြုသူကို လွတ်လပ်စွာပင်လျှင် Computer ထဲသို့ အချက်အလက်များထည့်သွင်းပေးနိုင်ပါသည်။ CAD System များနှင့် Graphical User Interfaces (GUI) များတွင် အသုံးပြုသူကို Computer သို့ Physical Gestures ဖြစ်သော Point လုပ်ခြင်း၊ Click လုပ်ံခြင်း၊ Drag လုပ်ခြင်းတို့ဖြင့် အချက်အလက်များကို ထောက်ပံ့နိုင်ရန်နှင့် ကွန်ပျူတာကိုထိန်းချုပ်နိုင်ရန်အတွက် ကူညီနိုင်ပါသည်။ ဥပမာအားဖြင့် လက်ဖြင့်ရွှေ့လျားနိုင်သော Mouse သည် Physical Desktop ၏ မျက်နှာပြင်ပေါ် တွင် ပွတ်ဆွဲခြင်းနှင့် Mouse ကို ခလုတ်များကိုလည်း အသုံးပြုရပါသည်။ အဆိုပါ Pointing Device များ၏ ရွှေ့လျား မှုသည် Screen ပေါ်တွင်ရွှေ့လျားမှုဖြင့် တစ်ထပ်တည်းလိုက်လံရွှေ့လျားပြီး အခြားသော Visual အပြောင်းအလဲများ ကိုလည်းတွေ့မြင်ရနိုင်ပါသည်။

Pointing Device များတွင်အသုံးအများဆုံးပစ္စည်းမှာ Mouse ဖြစ်ပြီးအခြားသော Device များကိုလည်း တီထွင်အသုံး ပြုခဲ့ကြပါသည်။ "ကိုက်ဖြတ်တတ်သော" ဟူသောစကားလုံးသည် နည်းပညာ Term တစ်ခုဖြစ်ပြီး Mouse ကဲ့သို့ Input ပြုလုပ်နိုင်သော ပစ္စည်းများကို ခေါ်ဆိုခြင်းဖြစ်ပါသည်။ သို့ရာတွင် Mouse ဆိုသောစကားလုံးသာလျှင်သာ Cursor ကိုရွှေ့လျားနိုင်သော ပစ္စည်းကိုခေါ်တွင်ရာတွင် ထင်ရှားခဲ့ပါသည်။ Pointing Device များအများစုအတွက် Fatts ၏ ဥပဒေသကို အသုံးပြု၍ သုံးလိုသော Target အနေအထားကို Point ပြုလုပ်နိုင်ရန်အတွက် Speed ကို ခန့် မုန်းနိုင်ပါသည်<mark>။</mark>

အသုံးများသော Pointing Device များမှာအောက်ပါအတိုင်းပင်ဖြစ်ပါသည်။

# **Mouse**

Mouse ဆိုသည်မှာ Horizonal မျက်နှာပြင်ပေါ်တွင်ပွတ်ဆွဲခြင်းဖြင့် သက်တောင့်သက်သာကိုင်တွယ်အသုံးပြုရသော ပစ္စည်းအသေးတစ်ခုပင်ဖြစ်ပါသည်။ Mouse သည် ချောမွေ့သော မျက်နှာပြင်ပေါ်တွင် လျှောတိုက်ပွတ်တိုက်ခြင်းဖြင့် Graphical Pointer ကိုရွှေ့လျားစေခြင်းဖြစ်ပါသည်။ Mouse များသည် အစောဆုံးထင်ရှားခဲ့သော Pointing Device များလည်းဖြစ်ကြပါသည်။ ရုပ်ပိုင်းဆိုင်ရာအားဖြင့် Mouse တစ်ခုတွင် ခလုတ်တစ်ခုနှင့် ယင်းထက်ပိုမို၍ ပါဂင်နိုင်ပါ သည်။ တစ်ခါတစ်ရံတွင် Mouse လုပ်ဆောင်ချက်များကို Touch Surface နှင့် Wheel များတွင်လည်း တွေ့ရှိရတတ် ပါသည်။

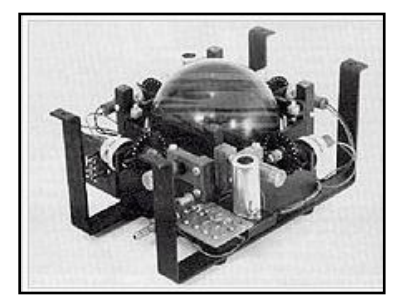

Taylor Trackball

Computer Pointing Device ဖြစ်သည် ့ Mouse ဟူသောအသုံးအနန်းကို 1965 ခုနစ်တွင် ထုတ်ပေခဲ့သော Bill English ၏ Computer Aided Display Control စာအုပ်တွင်စတင်တွေ့ခဲ့ရပါသည်။ Oxfod Dictionary ၏ အဆိုအရ Mouse များသည် Small Computer များတွင် အသုံးပြုနိုင်သော Pointing Device တစ်ခုအဖြစ် ဖော်ပြ ထားခဲ့သည်ကိုလည်းတွေ့ရပါသည်။ Trackball (Pointing Device) ကို 1946 တွင် Ralph Benjamin ဆိုသူက Comprehensive Display System (CDS) ဟုခေါ်တွင်သော Radar စနစ်အတွင်းတွင် အသုံးပြုရန်အတွက် စတင် တီထွင်ခဲ့ပါသည်။ အဆိုပါ Benjamin သည် ဗြိတိသျှတော်ပင်ရေတပ်မတော်၏ သိပ္ပံဌာနတွင် အလုပ်လုပ်ခဲ့ပြီး ၄င်း၏ Project သည် Analog Computer များကိုအသုံးပြု၍ Joystick ကဲ့သို့သော Input Device ကို သုံးခြင်းဖြင့် လေတပ် များကို ပစ်မှတ်ထား တိုက်ခိုက်နိုင်စေရန် ပြုလုပ်ထားခဲ့ခြင်းဖြစ်သည်။ Benjamin ၏အဆိုအရ အသုံးပင်ပြီးကျစ်လစ် သော Input များကိုလိုအပ်ပြီး ထိုသို့သောအချက်များကြောင့်လည်း Roller ball ဟုခေါ်ဆိုသည်<sub>,</sub> Ball Tracker ကို တီထွင်ခဲ့ရ<mark>ခြင်းဖြစ်သည်ဟုလည်း ဆိုပါသည်။ အဆိုပါပစ္စည်းသည် 1947</mark> ခုနှစ်တွင်ထင်ရှားလာခဲ့သော်လည်း Rubber Coated Wheel နှစ်ခုကြားတွင်ရှိသည် သတ္တုအလုံးတစ်လုံးပုံစံသာဖြစ်ပြီး ၄င်းပစ္စည်းကိုလည်း စစ်ဘက်ဆိုင်ရာ လျိူ့ပှက်ချက်အဖြစ် ထိန်းသိမ်းထားခဲ့ကြပါသည်။ အခြားသော အစောပိုင်း Trackball တည်ဆောက်မှုတစ်ခုအဖြစ် ဗြိတိသျှ Electrical Engineer တစ်ဉီးဖြစ်သူ Kenyon Taylor မှ Tom Cranston နှင့် Fred Longstaff တို့နှင့် ပူးပေါင်း ပြုလုပ်ခဲ့ပါသည်။ အဆိုပါ DATAR ဟူသော Pointing Device ကို 1952 တွင်တီထွင်ခဲ့ခြင်းလည်းဖြစ်ပါ သည်။ DATAR သည်လည်း Benjamin ၏ Device နှင့်သဘောတရားချင်းတူညီပါသည်။ အဆိုပါ Trackball တွင် Motion ကိုဖြစ်လာစေရန်အတွက် Disk လေးခုကိုအသုံးပြုထားပါသည်။ နှစ်ခုမှာ X အတွက်နှင့် အခြားနှစ်ခုမှာ Y direction များအတွက်ဖြစ်ပါသည်။ Roller အများအပြားကိုလည်း mechanical ထောက်ပံ့မှုအဖြစ် အသုံးပြုထားပါ သည်။ Ball သည်လည်သောအခါ ၄င်းနှင့်ရိ<mark>ု</mark>န်သားကိုက်စွာတတ်ဆင်ထားသော Disc များသည်လည်း လည်ပတ်ပြီး Outer rim များနှင့်ထိကပ်အလုပ်ဆောင်ဆောင်ပါသည်။

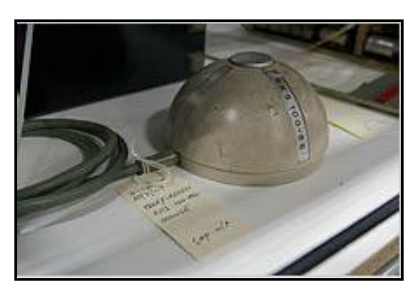

Telefunken Rollkugel Tackball

စက်ဘက်ဆိုင်ရာစွက်ဖက်မှုများမပါပင်ဘဲ လွတ်လပ်စွာဖြင့် Douglas Engelbart သည် Standford Research Institute တွင် ၄င်း၏ ပထမဆုံး Mouse prototype ကို 1960 နှစ်များတွင် Bill English ၏ကူညီမှုဖြင့် ပြုလုပ်နိုင်ခဲ့ ပါသည်။ ၄င်းတို့သည် အဆိုပါ ပစ္စည်းကို နောက်တွင်အမြီးကဲ့သို့သော Cord တစ်ခုပါပင်ခြင်းကြောင့် Mouse ဟု အမည်ပေး<mark>ခဲ့</mark>ကြပါသည်။ 1968 အောက်တိုဘာ 2 တွင် Engelbart သည် Rollkugel ဟုအမည်ပေးထားသော Mouse ကို စတင်ဖြန့် ရီျခဲ့ပြီး စတင်အသုံးများလာခဲ့ပါသည်။ Xerox Alto သည် ပထမဆုံး Computer များတွင် သီးခြားအသုံး နိုင်အောင် Design ဆွဲထားခဲ့ပြီး 1973 တွင်အသုံးပြုနိုင်ခဲ့ပါသည်။ ထို့ကြောင့် Xerox 8010 Start Information System များကို Mouse ဖြင့်တွဲဖက်၍ 1981 တွင်ရောင်းချစျေးကွက်ဖြန့် ချီနိုင်ခဲ့ပါသည်။ 1982 တွင် Microsoft သည် MS-DOS ဟူသော OS ကိုအသုံးပြုခဲ့ပြီး Mouse Compatible ဖြစ်စေအောင် တီထွင်ပေးခဲ့ပါသည်။ ထို့ကြောင့် Mouse ကိုအသုံးပြုသော ပထမဆုံး OS အဖြစ်မှတ်တမ်းပင်ခဲ့ပါသည်။ Microsoft ၏ Mosue များကို 1983 တွင် ထုတ်လုပ်ခဲ့ပြီး Microsoft Hardware ကိုစတင်ခဲ့ပါသည်။ သို့ရာတွင် Mouse များကိုအသုံးပြုမှုသည် 1984 တွင် Apple မှ Macintosh 128K မပေါ်ပေါက်မီအချိန်ထိ မှေးမှိန်နေခဲ့ပါသည်။ Macintosh 128K ပေါ် ပေါက်လာပြီးနောက် Mouse များ၏ အသုံးပြုမှုတွင်ကျယ်လာပြီး Lisa Mouse ကဲ့သို့သောအနေအထားကိုရောက်သည်အထိ ဆက်လက် updated ပြုလုပ်ခဲ့ကြပါသည်။

Mouse များသည်လည်း ခေတ်စနစ်နှင့်အညီ အဆင့်ဆင့်ပြောင်းလဲခဲ့သော ပစ္စည်းများလည်းဖြစ်ပါသည်။ ပထမဆုံး Mechanical Mouse များအဆင့်မှ ယခု Wireless Mouse အဖြစ်ရောက်ရှိသည် ့အချိန်အထိ အချိန်ကာလများစွာကို ဖြတ်သန်းခဲ့ရပါသည်။

# Ball Mouse

ဂျာမန်ကုမ္ပကိဳဖြစ်သော Telefunken မှ ပထမဆုံး Ball Mouse ကို 1968 ခုနှစ် အောက်တိုဘာ 2 တွင် ထုတ်လုပ်ခဲ့ ပါသည်။ အဆိုပါ Mosue များကို ၄င်းတို့ထုတ်လုပ်ထားသော Computer စနစ်တွင် တွဲဖက်အသုံးပြုရန် အတွက် Option Equipment အဖြစ်ရောင်းချခဲ့ပါသည်။ Bill English မှလည်း Ball Mouse များကို 1972 တွင်ထုတ်လုပ်ခဲ့ပြီး Xerox PARC အတွက်အလုပ်လုပ်ဆောင်နိုင်ခဲ့ပါသည်။

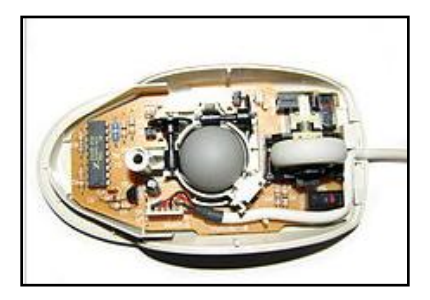

### Ball Mouse

အဆိုပါ Ball Mouse များတွင်လွတ်လပ်စွာလည်ပတ်လှုပ်ရှားနိုင်သော Roller နှစ်ခုပါရှိပါသည်။ ၄င်းတို့ကို 90 degree ခြားပြီးတည်ဆောက်ထားပါသည်။ Roller တစ်ခုသည်ရှေ့နောက် ရွှေ့လျားမှုများအတွက်တာဂန်ယူပြီး နောက်တစ်ခုမှာ ဘယ်၊ ညာရွှေ့လျားမှုအတွက် အသုံးပြုရပါသည်။ ရွှေ့လျားမှုကြောင့် Ball လည်ပတ်ခြင်းဖြင့် ဆက်စပ် Roller များကိုလည်း လည်ပတ်စေပြီး လည်ပတ်မှုကို အာရုံခံထားသော Circuit ပိုင်းဖြင့် Computer တွင် Pointing Device အဖြစ်အသုံးချခြင်းဖြစ်ပါသည်။ ယခုခေတ်တွင်မူ Ball Mouse သည် တိမ်ကောပျောက်ကွယ်သွားခဲ့ ပြီဖြစ်ကာ ယခင်အသုံးပြုခဲ့သူများအနေဖြင့် Ball Mosue များကိုသာ အဓိကအသုံးပြုခဲ့ရပါသည်။ Ball Mouse များ၏ Ball များတွင် အမှိုက်သရိုက်များကပ်ညှိခြင်းဖြင့် မကြာခကာသန့်ရှင်းရေးပြုလုပ်ခဲ့ရခြင်းသည် မမေ့နိုင်သောအတွေ့ အကြုံများအဖြစ် ကျန်ရစ်ခဲ့ပါသည်။

# Optical and Laser Mouse

Optical Mouse များသည် Light-emitting diode (LED) များကို တစ်လုံးသို့မဟုတ် တစ်လုံးထက်ပိုမို၍အသုံးပြု ထားကြပါသည်။ ထို့အပြင် Photodiode များကိုလည်း အလင်းအခြေခံ၍ ရွှေ့လျားမှုကို အာရံုခံရန် အသုံးပြုကြပါ သည်။ Laser Mouse များသည်လည်း Optical Mosue ပင်ဖြစ်ပြီး Laser အလင်းကိုအသုံးပြု၍ အာရုံခံရြင်းဖြစ်ပါ သည်။ အစောပိုင်း Optical Mosue များသည် Mousepad Surface များတွင်သာ Detect ပြုလုပ်နိုင်ပြီး နောက်ပိုင်း ထုတ် Optical Mouse များသည် မည်သည်<sub>.</sub> မျက်နှာပြင်ပေါ်တွင်အသုံးပြုသည်ဖြစ်စေ ကောင်းမွန်စွာအလုပ်လုပ် ဆောင်နိုင်ပြီဖြစ်ပါသည်။ ထို့အပြင် Laser Diodeများကိုလည်း Resolution ကောင်းမွန်ရန်၊ လှုပ်ရှားမှုချောမွေ့စေရန် Mouse များတွင်အသုံးပြုလာကြပါသည်။ ဘက်ထရီသီးခြားအသုံးပြုရသည် ့Wireless Optical Mouse များတွင် Power ပိုင်းကိုချေတာရန်အတွက် LED များကိုအသုံးပြုထားပြီး ရွှေ့လျားမှုပြုလုပ်သောအခါတွင်မှ အဆိုပါ LED လင်း လာသည်ကိုတွေ့ရမည်ဖြစ်ပါသည်။

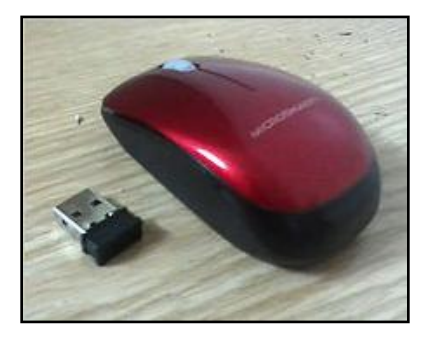

Wireless Optical Mouse

### Inertial and gyroscopic Mouse

အဆိုပါ Mouse များကို Air Mouse များဟုလည်းခေါ်ပါသည်။ အဆိုပါ Mouse များကိုအသုံးပြုရန်အတွက် Surface များမလိုပါ။ Inertial Mouse သည် Tuning Fork သို့မဟုတ် အခြားသော Acclerometer ကိုအသုံးပြုပြီး ရွှေ့လျားမှု ကိုသိရှိနိုင်စေရန် Axis များဖြင့်ပံ့ပိုးပေးထားပါသည်။ ပထမဆုံး Air Mouse များကို Logitech နှင့် Gyration တို့မှ ထုတ်လုပ်ပြီး 2 degree ခန့်လွတ်လပ်စွာလည်ပတ်နင်အောင်ပြုလုပ်ထားပါသည်။ အသုံးပြုသူမှ Cursor များ၊ Pointer များကိုရွှေ့လျားစေရန် လက်ကောက်ပတ် အနည်းငယ်သာလှုပ်ရှားရန် လိုအပ်ပါသည်။

# 3D Mouse

3D Mouse များကို Bat ဟူ၍လည်းခေါ်ကြပါသည်။ ထို့အပြင် Flying Mouse, Wand ဟူ၍လည်း သုံးစွဲပါသည်။ အဆိုပါ Device များသည်များသောအားဖြင့် Ultrasound ကိုအသုံးပြုပြီး အနည်းဆုံး 3 ဒီဂရီခန့်လွတ်လပ်စွာ လည်ပတ်စေနိုင်ပါသည်။ အထင်ရှားဆုံးအမျိုးအစားမှာ 3DConnexion ရှိပြီး Logitch မှ 1990 အစောပိုင်းတွင် ထုတ် လုပ်ခဲ့ပါသည်။ နောက်ပိုင်းတွင် Kantek မှလည်း 3D RingMouse များကိုလည်းထုတ်လုပ်ခဲ့ပါသည်။ အဆိုပါ 3D Mouse များ၏ Wireless အမျိုးအစားမှာ လက်စွပ်တစ်ကွင်းပုံသဏ္ဍန်ရှိပြီး လက်တွင်စွပ်၍အသုံးပြုရပါသည်။ ၄င်းတွင် လက်မကိုအသုံးပြု၍ ခလုတ်သုံးခုကိုအသုံးပြုနိုင်ပါသည်။

မကြာသေးမီက ထင်ရှားခဲ့သော 3D Mouse တစ်ခုမှာ Wii Remote ဖြစ်ပါသည်။ Infrad နည်းပညာကိုအသုံးပြုထား သည်ကိုလည်း တွေ့ရပါသည်။

# Tactile Mouse

2000 ပြည့်နှစ်ခန့့်က Logitech မှ Tactile Mouse များကိုမိတ်ဆက်ပေးခဲ့ပါသည်။ အဆိုပါ Mouse အမျိုးအစားတွင် သေးငယ်သော actuator တစ်ခုပါပင်ပြီး Mouse ကိုတုန်ခါအောင်ပြုလုပ်ပေးနိုင်ပါသည်။ ထိုကဲ့သို့သော Mouse များသည် haptic Feedback ဖြင့် User Interface များကို Argument ပြုလုပ်နိုင်ပါသည်။ ရိုးရိုးမောက်ပင်ဖြစ်သော် လည်း Vibrate တစ်ခုသာ ပါပင်ပါသည်။ လေ့လာမှုအရ အသုံးပြုသူများကို အဆင်မပြေမှု၊ နာကျင်မှုများ ပေးစေနိုင် သည် ့အတွက် စျေးကွက်တင်ရောင်းချဖြန် ့ချီခြင်းများကို လုပ်ဆောင်ခြင်းမရှိခဲ့ပါ။

# Ergonomic Mouse

နာမည်ပေးထားသည် ့အတိုင်းပင် အသုံးပြုသူများကို ပိုမိုသက်တောင့်သက်သာဖြစ်စေရန်အတွက် ကြံဆထုတ်လုပ် ထားပါသည်။ အထိအခိုက်များ၊ အန္တရာယ်ဖြစ်စေမှုများကိုရှောင်ရှားနိုင်ပြီး လက်အနေအထားနှင့် ရွေ့လျားမှုများကို သက်တောင့်သက်သာဖြစ်စေပါမည်။

ပုံမှန် Mouse တစ်ခုကို အကိုင်များသောအခါ တံတောင်ရိုးနင့် လက်မောင်းပေါ်ရှိ အရိုးများသည် ကန့့်လန့့်အနေ အထားတွင်ရှိကြပါသည်။ အချို့သော ဒီဇိုင်းများသည် လက်ပါးကို ပိုမို၍ ထောင့်ဖြတ်ဖြစ်စေပါသည်။ ထိုသို့ဖြစ်စေ သည် ့အခါတွင် အရိုးများသည် ထိခိုက်နာကျင်ကြရပါသည်။ အဆိုပါ Mouse အမျိုးအစားများကိုအသုံးပြုခြင်းဖြင့် ဒါက်ရာရခြင်း၊ လက်ချောင်းများနာကျင်ခြင်း၊ လက်ကောက်ပတ်များနာကျင်ခြင်းများမှ ကင်းပေးစေမည်ဟု ထုတ်လုပ် သူများဘက်မှ ကြေငြာထားပါသည်။

# Gaming Mouse

အဆိုပါ Mouse များကိုအဓိကအားဖြင့် Computer Game များဆော့ကစားနိုင်အောင် ဒီဇိုင်းပြုလုပ်ထားပါသည်။ ၄င်းတွင် များစွာသော ခလုတ်များ၊ ထိန်းချုပ်ရေးလှုပ်ရှားမှုများပါပင်ပြီး ရွှေ့လျားမှုများကိုလည်း သာမန် Mouse အမျိုးအစားများနှင့် မတူညီအောင်ပြုလုပ်ထားပါသည်။ အဆိုပါ Mouse များကို Real-Time Strategy ဂိမ်းများဖြစ်ကြ သော StarCraft, Dota 2 နှင့် League of Legends စသောဂိမ်းများဆော့ကစားရာတွင် ပိုမိုကောင်းမွန်စေမည်ဟု ကြေငြာထားပါသည်။ ဂိမ်း Mouse များတွင် Grip Style သုံးမျိုးကိုတွေ့ရပါမည်။

ယင်းတို့မှာ

Palm Grip : Mouse ပေါ်တွင် လက်များရပ်တန့်နားနေနိုင်ပါသည်။ လက်ချောင်းများဖြင့် အုပ်ကိုင်ထားရပါသည်။

Claw Grip : Mouse ကိုလက်ပါးဖြင့်အုပ်ကိုင်ထားရပါသည်။ လက်ချောင်းများကို ကွေးညွှတ်နေစေပါသည်။

Finger Fip Grap: လက်ချောင်းများကိုကွေးညွှတ်ထားရပါသည်။ သို့ရာတွင်လက်ဂါးသည် Mouse ဖြင့်ထိတွေ့မှု မရှိကြပါ။

# Communication Protocols

ကွန်ပျူတာများနှင့် ချိတ်ဆက်ရာတွင်အသုံးပြုသော Mouse ၏ နည်းပညာများကိုဆက်လက်လေ့လာကြည့်ကြပါမည် ပုံမှန် Mouse တစ်လုံးတွင် Input ကို Computer သို့ Transfer ပြုလုပ်ရန်အတွက်စံပြုထားသော Cable ကြိုးတစ် တစ်ခုကိုအသုံးပြုရပါသည်။ အဆုံးတွင် Connector ပါပင်ပြီး Serial, PS/2, USB စသည်<sub>,</sub> Connector များလည်း ဖြစ်တတ်ပါသည်။

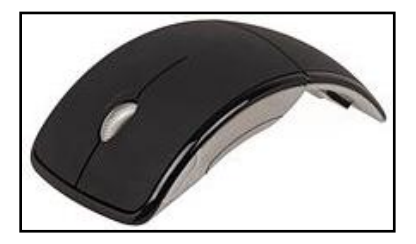

Microsoft Wireless Arc Mouse

ကြိုးမပါသော Mouse များသည် အချက်အလက်ချိတ်ဆက်ပေးပို့ရန်အတွက် Infrared radiation (IrDA) သို့မ ဟုတ် Radio (Bluetooth) စသောနည်းပညာများကိုအသုံးပြုကြပါသည်။

# Serial Interface

ယခင်အသုံးပြုခဲ့ကြသည် ့Mouse များတွင် RS-232C Serial Port ကို D-subminiature connector ဖြင့်အသုံးပြုခဲ့ ကြပါသည်။ ၄င်းသည် Mouse ၏ Circuit အတွက်လိုအပ်သော Power ကိုလည်းထောက်ပံ့ပေးနိ¢်ပြီး Mouse ရွှေ့ လျားမှုအတွက် Data ကိုလည်း သယ်ယူပေးနိုင်ပါသည်။ အဆိုပါ Mouse System Coporation version သည် 5 byte ရှိသော Protocol ကိုအသုံးပြုကာ ခလုတ်သုံးခုကိုထောက်ပံ့ပေးပါသည်။ Microsoft မှထုတ်လုပ်သော Version များတွင် 3 byte protocol ကိုအသုံးပြု၍ ခလုတ်နှစ်ခုကိုသာ ထောက်ပံ့ပေးနိုင်ပါသည်။ အဆိုပါ Protocol နှစ်ခု၏ compatibility မဖြစ်မှုကြောင့် အချို့သော ထုတ်လုပ်သူများသည် Protocol နှစ်ခုစလုံးကို ပြောင်းလဲအသုံးပြု နိုင်သော PC for MSC Mode ကိုထုတ်လုပ်ရောင်းချခဲ့ပါသည်။

# PS/2 Interface

IBM PS/2 personal computer series များ 1987 ခုနှစ်တွင်ထွက်ရှိလာသောအခါတွင် IBM သည် eponymous PS/2 interface ကို Mouse များနှင့် Keyboard များအတွက် မိတ်ဆက်ပေးထည့်သွင်းပေးခဲ့ပါသည်။ ထို့နောက်တွင် အခြားသော Personal Computer ထုတ်လုပ်သူများမှလည်း ထို Interface ကိုပင် အသုံးပြုလာခဲ့ကြပါသည်။ အသိ အသာဆုံးပြောင်းလဲမှုအဖြစ် 6 pin ရှိသော mini-DIN (ဖော်ပြခဲ့ပြီး) ကိုအသုံးပြုပြီး အခြားသော PC များတွင် 5 pin ရှိသော Connector များကိုလည်း သုံးစွဲခဲ့ပါသည်။ Default Mode တွင် PS/2 mouse သည် motion နှင့် ခလုတ် အခြေအနေများကို ဆက်သွယ်ပေးပြီး 3 byte ရှိသော packet များပို့လွှတ်ပေးပါသည်။ အခြားသော မည်သည့် motion တွင်မဆိုခလုတ်ကို ဖိနှိပ်ခြင်း သို့မဟုတ် လွှတ်လိုက်သော အခြေအနေများကိုလည်း PS/2 mouse မှ ပို့ပေးပါသည်။ ဦးတည်ဘက်နှစ်ခုဖြင့် Data များအပြန်အလှန်ပို့ပေးနိုင်ပြီး အဆိုပါ 3 byte ကိုတစ်ဆက်တည်း တစ်ခု ပြီး တစ်ခု အောက်ပါဇယားအတိုင်း ပို့လွှတ်ပေးနိုင်ပါသည်။

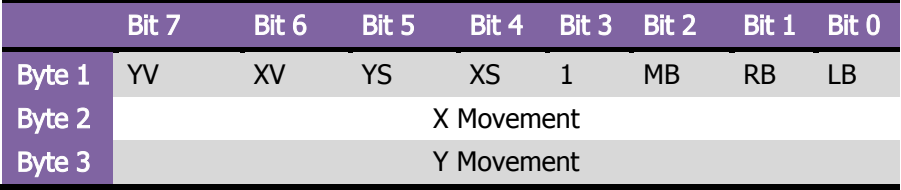

အထက်ပါဇယားအရ XS နင့် YS တို့တွင် Movement Vector တို့၏ Sign bit တို့ ပါပင်ပြီး XV နင့် YV တို့တွင် Vector Component တို့အသီးသီး၏ Overflow တို့ကိုဖော်ပြပေးပြီး LB, MB နှင့် RB တို့သည် Mouse တို့၏ Left, Middle, Right Mouse Button တို့ကိုညွှန်ပြပေးမည်ဖြစ်သည်။ PS/2 mouse များသည် Reset နှင့် Self-test တို့အတွက် Serveral Command တို့ကိုလည်း အလိုအလျှောက်နားလည်စေပါသည်။ ထို့အပြင် ကွဲပြားသော Operating Mode တို့အကြားအပြန်အလှန်ပြောင်းလဲနိုင်ပြီး Motion Vector တို့အတွက် Report ပြုလုပ်လိုက်သော Resoultion တို့ကိုလည်း အလားတူပြောင်းလဲပေးနိုင်ပါသည်။

# Apple Desktop Bus

1986 ခုနစ်တွင် Apple သည် ပထမဆုံး Apple Desktop Bus ကို 16 device ထက်မနည်းသော Devices တို့ကို ခွင့်ပြုလုပ်ဆောင်နိုင်ရန် Implement ပြုလုပ်ပေးခဲ့ပါသည်။ အဆိုပါ Bus ကိုအသုံးပြုရန်အတွက် Configuration ပြုလုပ်ရန်မလိုအပ်ပါ။ Data pin တစ်ခုတည်းတွင်သာလုပ်ဆောင်သော Apple Bus သည် 1998 ခုနှစ်တွင် Industry Wide Swich သို့ပင်ရောက်ပြီး USB ကိုအသုံးမပြုမီအချိန်အထိ ကျယ်ပြန့်စွာအသုံးပြုခဲ့ခြင်းဖြစ်ပါသည်။

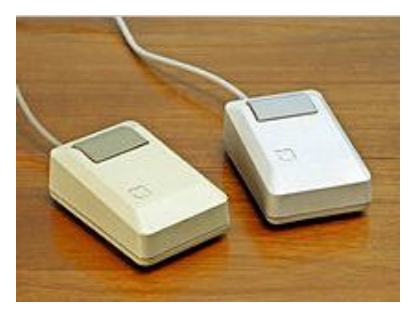

Apple Macintosh Mouse

# USB Interface

Industry Standard ဖြစ်သော USB (Universal Serial Bus) ဟူသော Protocol နင့် ၄င်း Protocol ကိုအသုံးပြု သော Connector များကို Mouse များတွင်ကျယ်ပြန့်စွာအသုံးပြုနေကြပါသည်။ ယခုအချိန်တွင်လည်း အလွန် အောင်မြင်သော Protocol အမျိုးအစားတစ်ခုအဖြစ် ရပ်တည်လျက်ရှိပါသည်။

# Cordless သို့မဟုတ် Wireless

Cordless သို့မဟုတ် Wireless Mouse များသည် Infrared Radiation (IrDA) သို့မဟုတ် Radio (Bluetooth, Wifi) နည်းလမ်းများကိုအသုံးပြုပြီး Data များကိုပို့လွှတ်ပေးပါသည်။ Receiver ကို Computer တွင် Serial သို့မဟုတ် USB Port ကိုအသုံးပြု၍ တပ်ဆင်ထားပါသည်။ နောက်ပိုင်းထုတ် Bluetooth နှင့် Wifi မဟုတ်သော Wireless Mouse များသည် USB Receiver များကိုသာအသုံးပြုပါသည်။ အချို့တွင် Mouse အတွင်းတွင်ပင် အသုံးပြုရွေ့လျားထားသော အချက်အလက်များကိုသိမ်းဆည်းထားပြီး အချိန်သင့်မှသာ ကွန်ပျူတာသို့ပေးပို့ပေးနိုင် ပါသည်။ အဆိုပါအမျိုးအစား Mouse များသည် မည်သည်<sub>.</sub> ကွန်ပျူတာအမျိုးအစားနှင့်မဆို ကိုက်ညီသောကြောင့် အလွန်အဆင်ပြေစွာအသုံးပြ<mark>ုနို</mark>င်ပါသည်။

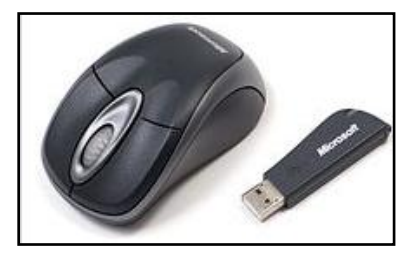

Wireless Mouse

အခြားသော အသုံးများသည်<sub>.</sub> Pointing Device များမှာအောက်ပါအတိုင်းဖြစ်ပါသည်။

**Mini Mouse** - Mini Mouse များသည် အရွယ်အစားသေးငယ်ပြီး ကြက်ဥအငယ်စားအရွယ်အစားခန့်သာရှိပြီး Laptop ကွန်ပျူတာများတွင် အသုံးပြုရန် ဒီဇိုင်းဆွဲထားပါသည်။ ၄င်းသည်သေးငယ်သောအရွယ်အစားရှိသောကြောင့် နေရာလွတ်အနည်းငယ်သာပါပင်သော Laptop ကိုယ်ထည်တွင်ပင် တင်၍အသုံးပြုနိုင်ပါသည်။ အဆိုပါ Mouse အမျိုးအစားများသည်များသောအားဖြင့် Optical အမျိုးအစားများသာဖြစ်တတ်ကာ Battery ကိုအသုံးမပြုဘဲ USB Port ကိုသာအသုံးပြုကြပါသည်။

<mark>Trackball</mark> - Trackball များသည် Pointing Device ဖြစ်ပြီး Ball Mouse ကိုပြောင်းပြန်လှန်ထားသည် ့ပုံနှင့်ဆင်တူ ပါသည်။ Trackball အပေါ်တွင်ပါပင်သော Ball များကိုလှည့်ပတ်ပေးခြင်းဖြင့် အသုံးပြုနိုင်ပါသည်။ အထူးသဖြင့် CAD Workstation များတွင်အသုံးပြုကာ နေရာကျဉ်းသော ကွန်ပျူတာများတွင်လည်း အသုံးပြုနိုင်ပါသည်။ Trackball များကို Keyboard အချို့တွင်လည်း တစ်ခါတည်းထည့်သွင်းပေးထားတတ်ပါသည်။ ထို့အပြင် Wireless အမျိုးအစား Trackball များကိုလည်း အသုံးပြုနိုင်ပါသည်။

Pointing Stick - Pointing Stick သည် ဖိတွန်းရသော Nub တစ်ခုသက္ကန်ဖြင့်မြင်တွေ့ ရပြီး Joystick နှင့်လည်း ဆင် တူပါသည်။ အဆိုပါ Pointing stick များကို Laptop များ၏ Keyboard အကြား G, H နှင့် B Key တို့အကြားတွင် တွေ့ ရှိရတတ်ပါသည်။ ၄င်းသည်အသုံးပြုသူမှ ဖိတွန်းခြင်းကို အာရုံခံနိုင်ကာ keyboard Spacebar ၏ အောက်ဘက် တွင် Click နှင့် Right Click လုပ်ဆောင်ချက်များကို လုပ်ဆောင်နိုင်သည်<sub>့</sub> ခလုတ်များကိုထည့်သွင်းပေးထားပါသည်။

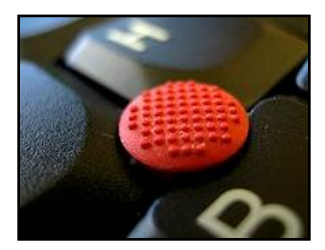

Pointing Stick

<mark>Touchpad</mark> - Touchpad သို့မဟုတ် trackpad များသည် ချောမွေ့သော မျက်နှာပြင်တစ်ခုဖြစ်ပြီး လက်ချောင်းများ ထိတွေ့ရြင်းကို အာရုံခံနိုင်ပါသည်။ Laptop Computer များတွင်မသုံးမဖြစ်သော Pointing Device တစ်ခုဖြစ်ပါ သည်။ Touchpad တစ်ခုတွင် အနည်းဆုံး ခလုတ်တစ်ခုပါရှိပြီး Click နှိပ်ခြင်းလုပ်ဆောင်ချက်ကို Touchpad ပေါ်တွင် တစ်ချက်ခန့် Tap လုပ်ခြင်းဖြင့် လုပ်ဆောင်ပေးနိုင်ပါသည်။ အဆိုပါ Touchpad ၏ကောင်းကွက်တစ်ခုမှာ Pressure ကိုအာရုံခံနိုင်ပြီး အထူးပြုလုပ်ထားသော Gesture အချို့ကိုလည်း အသုံးပြုနိုင်စေပါသည်။

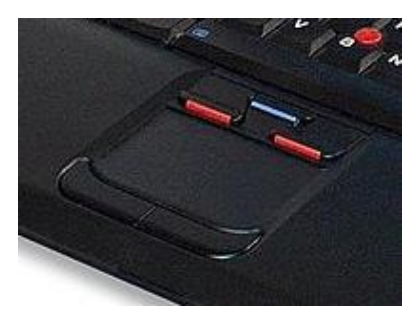

**Touchpad** 

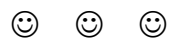

# **Monitor**

Monitor သို့မဟုတ် Display ဆိုသည်မှာ ကွန်ပျူတာတွင်အသုံးပြုရသော Electronic Visual Display တစ်ခုဖြစ်ပြီး ရုပ်ပုံထွက် Device တစ်ခု၊ Circuit Board တစ်ခုနှင့် Enclosure တစ်ခုပါပင်ပါသည်။ ကွန်ပျူတာတွင် အသုံးပြု သောအခါတွင် ရုပ်ပုံများကိုထုတ်ပေးနိုင်စေသော ပစ္စည်းတစ်ခုပင်ဖြစ်ပါသည်။ လက်ရှိအသုံးများနေသော Monitor များကို Thin Film Transistor Liquid Crystal Dispaly (TFT-LCD) ဟုခေါ်ဆိုပါသည်။ ယခင်အသုံးများခဲ့သော Monitor များကိုမူ Cathode Ray Tube (CRT) ဟုခေါ်ဆိုကြပါသည်။ ယေဘုယျပြောဆိုရပါက Television များ သည် ဖျော်ဖြေရေး ကိစ္စများအတွက် အသုံးပြုရသကဲ့သို့ Computer Monitor များကိုလည်း Data Processing အတွက် အသုံးပြုရပါသည်။ 1980 ခုနှစ်ခန့့်က Computer Monitor များကို Data Processing များအဖြစ်သာမက ဖျော်ဖြေရေးကိရိယာအဖြစ်ပါ အသုံးချခဲ့ရပါသည်။ ထိုအချိန်က Television များနှင့် Monitor များ၏ လုပ်ဆောင်ချက် များသည် အတူတူပင်ဖြစ်ပါသည်။ ထို့အပြင် နောက်ပိုငးထုတ် Television နှင့် Monitor များ၏ Common Aspect Ratio များသည် 4:3 မှ 16:9 (16:10) သို့ ပြောင်းလဲထုတ်လုပ်ခဲ့ပါသည်။

အသုံးများသော Monitor အမျိုးအစားများမှာ CRT, LCD နှင့် LED Monitor တို့ဖြစ်ကြပါသည်။ CRT များကိုယခင်က မရှိမဖြစ်သုံးစွဲခဲ့ကြသော်လည်း နောက်ပိုင်းတွင်အသုံးပြုမှု မရှိသလောက်နည်းပါးသွားခဲ့ပြီဖြစ်ပါသည်။ ထို့ကြောင့် CRT Monitor အမျိုးအစားများကို သဘောမျှသာဖော်ပြပေးတော့မည်ဖြစ်ပါသည်။

# CRT Monitor (Cathode Ray Tube Monitor)

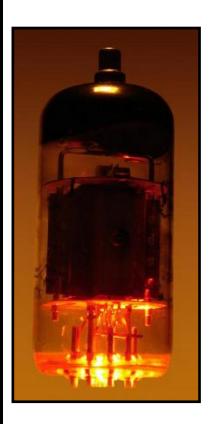

CRT Monitor ဆိုသည်မှာ Analog Computer Display သို့မဟုတ် Television Set တစ်ခုဖြစ်ပြီး ကြီးမားလေးလံပါ သည်။ အဆိုပါ Monitor အမျိုးအစားများသည် Electron ရောင်စဉ်တန်းကိုအသုံးပြုပြီး Activate dots (Pixel) များ ကိုအသုံးပြု၍ Full Image အဖြစ် ဖြည့်သွင်းဖော်ပြပေးနိုင်ပါသည်။ ကွဲပြားသောအချက်မှာ Liquid Crystal Display (LCD) နှင့် Plasma Television Set သို့မဟုတ် Flat Panel Display များတွင် Digital နည်းပညာ အသစ်များကိုသာ အသုံးပြုကြပါသည်။ Flat- Screen များကိုလူကြိုက်များလာကြသော်လည်း CRT Monitor များတွင်လည်း အခြားသောအမျိုးအစားများထက် ကောင်းမွန်သောအချက်များ ကိုလည်း တွေ့နေရဆဲဖြစ်ပါသည်။

Cathode Ray Tube

CRT Monitor များအတွင်းတွင် Picture Tube တစ်ခုပါရှိပြီး အဖျားပိုင်းတွင်သေးငယ် (အဖျားရှုး)သွားသောပုံသဣာန် ကိုတွေ့ရပါသည်။ အဆိုပါ အဖျားပိုင်းတွင် လေဟာနယ် Tube (Vacuum Tube) တစ်ခုဖြင့်အဆုံးသတ်ထားပါသည်။ လျှပ်စစ်ဓါတ်အားကို CRT Monitor သို့ပေးသွားလိုက်သောအခါတွင် Filament သည်ပူနွေးလာပြီး electron ရောင် စဉ်တန်းများပန်းထွက်လာပါသည်။ အနှတ်သဘောဆောင်သော Electron များသည် အဖိုသဘောဆောင်သော anode များကိုဆွဲဆောင်ပြီး ၄င်းသည် သေးငယ်သော Beam သုံးခုပေါ်ရှိ Particle သို့ကျရောက်ကာ ထိုမှ Phosphor (မီးစုန်း) သုတ်လိမ်းထားသော Display Screen တွင် ကျရောက်စေပါသည်။ အဆိုပါ အလင်းသည် မြင်သာအောင်အထိတောက်ပလာသောအခါ Phosphor သည်လည်း ထွန်းလင်းလာပြီး ultraviolet အလင်းကိုစုပ်ယူ ၍ မြင်နိုင်၍ အရောင်စုံလင်သော အလင်းတန်းများကို ထုတ်လွှတ်ပေးပါသည်။ အဆိုပါ အလင်းတန်းများသည် Color Monitor များတွင်အသုံးပြုသည် အနီရောင်၊ အစိမ်းရောင်နှင့် အပြာရောင် အလင်းတန်းများဖြစ်လာပါသည်။ ထို အလင်းတန်းများကို အစီအစဉ်ချ၍ အရောင်အစက်တစ်စက်အဖြစ်တွေ့ရပါသည်။ အဆိုပါ အရောင်သုံးရောင်ကိုပင် အမျိုးမျိုးပေါင်းစပ်၍ အမျိုးမျိုးသောအရောင်များကို ဖန်တီးကာ အရုပ်များ၊ စာသားများ၊ အရောင်များဖြင့် Screen ပေါ် တွင်လှပစွာမြင်တွေ့ ရ<mark>ခြင်းဖြစ်ပါသည်။</mark>

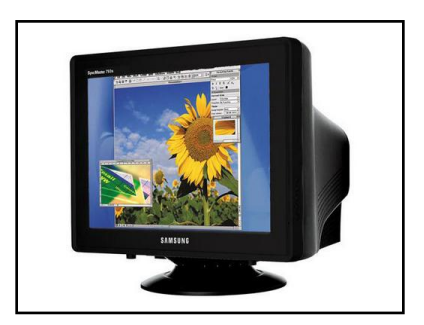

CRT Monitor

ထိုကဲ့သို့သော Electron Beam များဖြစ်လာစေရန် copper နန်းကြိုးခွေများကိုအသုံးပြု၍ Tube အတွင်းတွင် သံလိုက်စက်ကွင်းကိုဖြစ်စေပါသည်။ အဆိုပါ သံလိုက်စက်ကွင်းသည် Electron Beam အဖြစ် Horizontal သို့မဟုတ် Vertical အနေဖြင့် ရွှေ့လျားစေပါသည်။ ရုပ်ပုံတစ်ခုတည်းကိုပင်လျှင် Screen ပေါ်တွင် တစ်စက္ကန့်အ တွင်းကြိမ်ဖန်များစွာ Screen အကြားမှ Electron ရောင်စဉ်လှိုင်းများကို Scan ပြုလုပ်၍ ရေးဆွဲပေးရပါသည်။ ထိုလုပ် ဆောင်ချက်ကို လှုပ်ရှားမှုမရှိမသော ရုပ်ပုံများကို ဖော်ပြနေလျှင်ပင် ကြိမ်ဖန်များစွာပြုလုပ်ထားရပါသည်။ ထိုကဲ့သို့ ပြု လုပ်ထားရခြင်းမှာ Phosphor သည် အလွန်တိုတောင်းသောအချိန်အကန့်အသတ်ဖြင့်သာ ထွန်းလင်းနိုင်၍ဖြစ်ပါ သည်။ CRT မှထွက်ရှိသော Color Dot များကို နည်းစနစ်ကျစွာပြောဆိုရမည်ဆိုပါက Pixel ဟုမသတ်မှတ်နိုင်ပါ။ သို့ရာတွင် Pixel ဟုသာ အသုံးများနေကြ၍ Pixel ဟုသာသုံးနှန်းပါမည်။ Screen ပေါ်ရှိလိုင်းတစ်လိုင်းပေါ်တွင် Pixel အရေအတွက်ပိုမိုများပြားလေလေ ပိုမိုထင်ရှားရှင်းလင်းသော Resolution ကိုတွေ့မြင်ရလေလေပင်ဖြစ်ပါသည်။ ထို့ကြောင့် 1024 x 768 ဟူသော Resolution သည် 800 x 600 ရှိသော Resolution ထက်ရုပ်ထွက်စွမ်းရည်ပိုမိုမြင့် မားပါသည်။ ပိုမို၍ ပြတ်သားသောရုပ်ပုံကိုဖော်ပြနိုင်ပါသည်။

အခြားသော နည်းပညာကိုအသုံးပြုထားသော Monitor များထက် CRT Monitor များ၏ အကြီးမားဆုံးသောအားသာ ချက်မှာ ဖော်ပြနိုင်သော Color Range မြင့်မားခြင်းဖြစ်ပါသည်။ အသစ်ထွက် LCD နှင့် Flat Screen Monitor များတွင် ပိုမိုမြင့်မားစွာ ထည် ့သွင်းပေးခဲ့သော်လည်း CRT Monitor များသည် များသောအားဖြင့် ပိုမိုမြင့်မားသော Color Range ကို ပိုမိုတိကျစွာနှင့် ပိုမို၍ အသေးစိပ်ကျစွာတွေ့မြင်ခံစားနိုင်ပါသည်။ ထို့ကြောင့် CRT Monitor များ၏ Contrast သည်လည်း အလားတူကောင်းမွန်ပြီး အနက်ရောင်ကို အမှန်အတိုင်း နက်မှောင်စွာတွေ့မြင်ရပါသည်။ ထို့ အပြင် CRT Monitor များသည် ကျယ်ပြန့်ဝသာ Viewing Angle ကိုတွေ့မြင်ရပြီး အခြားသော LCD Monitor အမျိုး အစားများထက်လည်း အလွန်တရာစျေးနှန်းချိုသာလှပါသည်။

CRT Monitor များ၏အားနည်းချက်ကိုဖော်ပြရပါက LCD များသည် CRT များထက် သေးငယ်၊ ပေ့ါပါးသော်လည်း ၄င်းတို့ကို ရုံးနင့် အိမ်တွင်းအသုံးပြုမူတွင် ပိုမိုသင့်တော်စေပါသည်။ အဆိုပါ LCD Monitor များသည်ပိုမို တောက်ပ၍ ပါပါစားသုံးမှုလည်းနည်းပါးပြီး ရုပ်ပုံတုန်ခါသည် ပြဿနာများသည်လည်း ကင်းပေးစေပါသည်။ ထို့အပြင် Refresh Rate နိမ့်ကျသောအခြေအနေတွင်လည်း အေးချမ်းဆိတ်ငြိမ်စွာအသုံးပြုနိုင်သောအချက်များသည် LCD မှ CRT Monitor အပေါ်တွင် သာလွန်သောအချက်များဟု ဆိုနိုင်ပါသည်။

# LCD Monitor

LCD Monitor များသည် ပါးလွှာ၍ ပေ့ါပါးသော Computer Monitor များဖြစ်ပြီး Liquid Crystal ဟူသော ပစ္စည်းကို အသုံးပြု၍ ရုပ်ပုံများကိုဖော်ပြပေးနိုင်သော Display အမျိုးအစားဖြစ်ပါသည်။ LCD Screen များကို Laptop အများစု တွင်တွေ့ရပြီး Flat Panel Monitor များတွင်လည်း အသုံးပြုထားကြပါသည်။ ယခင်အသုံးပြုခဲ့သော CRT Monitor ကိုအစားထိုးအသုံးပြုရန် ရည်ရွယ်ခဲ့ပြီး အသုံးပြုသူများအနေဖြင့်လည်း ကြိုက်နှစ်သက်ကြသောအမျိုးအစားလည်း ဖြစ်ပါသည်။ သို့ရာတွင် အရောင်ပြည့်စုံမှု၊ မမုန်ကန်မှုများရှိသည့်အတွက် Graphic သမားများနှင့် ဓါတ်ပုံဆိုင်ရာ ပြုလုပ်ကျွမ်းကျင်သူများကမူ မကြိုက်လှကြပါ။ ထိုအချက်သည် CRT ထက်ပိုမို အားနည်းပါသည်။

LCD Monitor တစ်လုံးကိုများသောအားဖြင့် အစိတ်အပိုင်းငါးခုဖြင့်တည်ဆောက်ထားပါသည်။ ယင်းတို့မှာ Backlight sheet of polarized glass, a mask of colored pixels, a grid layer of responsive liquid crystal solution နှင့် Second polarized sheet of glass ဟုဆိုပါသည်။ ရုပ်ပုံများကို Degree များနှင့် Voltage များပြောင်းလဲခြင်းကြောင့် ဖြစ်ပေါ် လာသော တိကျသည် ့ Electrical Charges များအကြား Crystal ၏မျက်နှာမူရာလမ်းကြောင်းကိုလိုက်၍ အသုံးချတည်ဆောက်ခြင်းဖြင့် ထွက်ပေါ် လာစေပါသည်။ ၄င်းလုပ်ဆောင်ချက်သည်ကင်မရာတွင်ပါပင်သော Shutter တစ်ခု၏လုပ်ဆောင်ချက်နှင့်ဆင်တူပါသည်။ အဖွင့်အပိတ်စသည်တို့ကို Reponse တုံ့ပြန်၍ လှုံ့ဆော်ပေးပြီး အလင်း ၏ ဒီဂရီရွဲ့စောင်းမှုကို ခွင့်ပြု၍ သတ်မှတ်ထားသော Color pixel သို့ဖြတ်သန်းပင်ရောက်ကာ Screen ပေါ်တွင် ထွန်း လင်းတောက်ပစေပါသည်။ LCD များတွင်အသုံးပြုထားသော BackLight သည် မီးချောင်းများကိုအသုံးပြုထားခြင်းဖြစ် ပြီး ၄င်းကို CCFL (Cold Cathode Fluorecent Lamps) ဟုခေါ်ပါသည်။

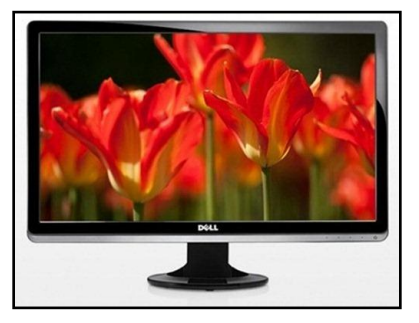

### LCD Monitor

LCD နည်းပညာများတစ်ဆင့်ပြီးတစ်ဆင့်တိုးတက်လာပြီး ကွဲပြားသောနည်းပညာများဖြင့် အရောင်ထုတ်လုပ်မှုများ လည်းထွက်ပေါ်လာပါသည်။ ပထမဆုံး တီထွင်ခဲ့သော Passive Matrix Screen များတွင် Transistor နှစ်လုံးကို အသုံးပြုပါသည်။ တစ်လုံးကို Row နှင့် နောက်တစ်လုံးကို Column အဖြစ် Pixel များကိုဖြစ်စေပါသည်။ Active-Matix Screen တွင် Thim Film Transistor (TFT) နည်းပညာကိုအသုံးပြုထားပါသည်။ ထို့ကြောင့် Grid ပေါ်ရှိ Point တစ်ခုစီတွင် ကိုယ်ပိုင် Transistor များပါရှိပါသည်။ ထိုသို့အားဖြင့် နှစ်သက်ရာ Pixel များကို Activate ပြုလုပ် နိုင်စေပါသည်။ Passive Matix Screen များသည် Active Matix Screen များထက်ပိုမိုနေးကွေးပြီး တူညိသော Image စွမ်းဆောင်ရည်ကိုလည်း မထုတ်ပေးနိုင်ပါ။

ယခုအသုံးပြုနေကြသော LCD အများစုသည် Active Matix နည်းပညာကိုအသုံးပြုထားသော Monitor များဖြစ်ပါ သည်။ အဆိုပါ Active Matix နည်းပညာသုံး LCD အမျိုးအစားချင်းတူလျှင်သော်မှ အခြားသော အရွယ်အစား၊ Aspect Ratio နှင့် Resolution များနှင့် ဆက်နွယ်သော Contrast Ratio, Brightneess, Viewing Angle နှင့် Response Time တို့ကွဲပြားခြားနိုင်ပါသေးသည်။ LCD ၏အဓိကအားသာချက်မှာ အရွယ်အစားပင်ဖြစ်ပါသည်။ <mark>၄င်းတို့သည် ၁လက်မမှ ၃ လက်မခန</mark>့်သာထူပြီး အလေးချိန်မှာလည်း 10 ပေါင်အောက်အထိလျှော့နည်းနိုင်ပါသည်။ အခြားတစ်ဖက်မှ CRT Monitor များသည် ငါးဆ ခန့့်ပိုမိုထူထဲပြီး အလေးချိန်မှာလည်း 30 မှ 50 ပေါင်ခန့်<sub>.</sub>နှင့် ထိုထက်လည်း ပိုမိုလေးလံကြပါသည်။ ထို့ကြောင့် LCD များသည် 90% ခန့့်နေရာစားသက်သာပြီး နေရာရွှေ့ပြောင်း ရာတွင်လည်း အလွယ်တကူရွှေ့ပြောင်းနေရာချထားနိုင်ပါသည်။

အားနည်းချက်မှာ CRT monitor တွင်ဖော်ပြခဲ့သည် ့အတိုင်းပင် LCD Monitor များသည် Color Range နိမ့်ကျသော ကြောင့် အရောင်စုံလင်မှုအပိုင်းတွင် အားနည်းချက်ရှိပါသည်။ ထို့အပြင် ဒီဇိုင်းပြုလုပ်သည့်အခါ ဓါတ်ပုံများ တည်းဖြတ်သည့်အခါများတွင် ပြင်ပအရောင်နှင့် အနည်းငယ်ကွာခြားတတ်သောကြောင့် ထိုအလုပ်ဖြင့် အသက်မွေး ပမ်းကျောင်းပြုသူများ LCD Monitor ကိုမနှစ်သက်ဘဲ CRT Monitor ကိုပင် ခုံမင်စွာအသုံးပြုနေကြသည်ကိုလည်း မြင်တွေ့ရပါမည်<mark>။</mark>

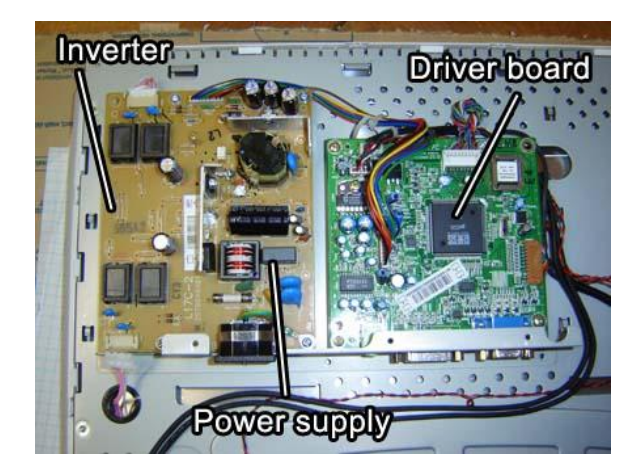

LCD Inside Parts

ထို့အပြင်အမျိုးမျိုးသောအရွယ်အစားတို့ကိုလည်း ပယ်ယူနိုင်ပါသည်။ အများအားဖြင့် 15 လက်မမှ 30 လက်မန<mark>ှ</mark>င့် ထိုထက်ပိုကြီးမားသော အရွယ်အစားတို့ဖြင့်လည်း ရရှိနိုင်ပါသည်။ စျေးနှန်းသည်လည်းများစွာချိုသာလာပြီး CRT နှင့် စျေးနှန်းအလွန်တရာမကွာခြားတော့ခြင်းသည်လည်း LCD ကိုပြောင်းလဲအသုံးပြုရခြင်းအတွက် အဓိကအချက်ဖြစ်စေ ပါသည်။ သို့ရာတွင် LCD Screen ပေါ်ရှိ Piexel အချို့ပျက်စီးခြင်းကြောင့် Monitor ကိုလုံးလုံး သုံးမရသည်္ အခြေအနေမျိုးကိုလည်းဖြစ်စေနိုင်ပါသည်။ သို့ရာတွင်ကောင်းကွက်အနေဖြင့် LCD Monitor များသည်မီးအား<mark>စား</mark> သက်သာပါသည်။ ထို့အကြောင့် အပူရှိန်ထုတ်လွှတ်မှုလည်းပိုမိုနည်းပါးပါသည်။ ထို့ကြောင့် ဆက်စပ်ချက်အနေဖြင့် ပိုမို၍လည်း Electromangnetic Radiation ထွက်ရှိမှုပိုမိုနည်းပါးပါသည်။ ထို့အပြင် LCD Monitor များသည် မျက်စိ ထိခိုက်မှုကိုလည်း ပိုမိုလျှော့နည်းသက်သာစေပါသည်။ ပိုမို၍လည်း ရှင်းလင်းပြတ်သားပြီး အရောင်ပြန်ခြင်းကိုလည်း ထိထိရောက်ရောက် လျှော့နည်းအောင်ပြုလုပ်ထားလေ့ရှိပါသည်။

# LED Monitor

LED Monitor များသည် LCD Monitor များနှင့်လုပ်ဆောင်ချက်ချင်းတူညီကြပါသည်။ ကွဲပြားခြားနားချက်မှာ LCD တွင်အသုံးပြုထားသော CCFL နေရာတွင် Light Emitting Diode (LED) ကိုပြောင်းလဲအစားထိုးအသုံးပြုထားခြင်း ဖြစ်ပါသည်။ LED Screen များသည် အခြားသော Screen များနှင့် နိူင်းယှဉ်လျှင် ပျက်စီးမှုနည်းပါးခြင်း၊ ပိုမို သက်တမ်းရှည်ကြာစွာအသုံးပြုနိုင်ခြင်း၊ ပိုမို၍ တောက်ပသောအလင်းရောင်များကို မြင်တွေ့ရခြင်း စသည့်များစွာ သောအားသာချက်များကိုတွေ့ရပါသည်။ LED Diode ကိုယ်တိုင်က ပိုမိုမြင့်မားသော Quality ရှိပါသည်။ LED module များသည်လည်း ပိုမို၍ ပျက်စီးမှုကိုခံနိုင်ရည်ရှိကြပါသည်။ LED တစ်လုံးသည်ပျှမ်းမျှအားဖြင့် နာရီပေါင်း သိန်း သန်းချီ၍ သက်တမ်းရှိပြီး နောက်ဆုံးမပျက်စီးမချင်း ယုံကြည်စိတ်ချစွာအသုံးပြုနိုင်ပါသည်။

ထို့အပြင် LED ၏နောက်အားသာချက်တစ်ခုမှာ ပိုမိုဖြူဖွေးတောက်ပသော Screen ကိုတွေ့မြင်နိုင်ခြင်းဖြစ်ပါသည်။ LCD နှင့် LED Monitor တို့၏ တူညီသော Pixel အနေအထားတွင်ပင် တောက်ပသော LED Diode များကြောင့် ရုပ် ထွက် Quality ကိုပိုမိုပြည့်စုံစေပါသည်။ ထို့အပြင် LCD Monitor များထက်လည်း ပိုမို၍ ပါပါစားသက်သာစေပါ သည်။ အချို့သောသူများ လွဲမှားနေကြသည်မှာ LCD နှင့် LED Monitor နှစ်မျိုးလုံးတွင် LCD Panel ကိုပင်အသုံးပြု ထားခြင်းဖြစ်ပါသည်။ အဓိကကွာခြားချက်မှာ Backlight သာဖြစ်၍ LCD တွင် CCFL ကိုအသုံးပြုပြီး LED တွင် LED Diode များကိုအသုံးပြုပါသည်။ လက်ရှိအချိန်တွင်လည်း ပြည်တွင်းစျေးကွက်တွင် LED Monitor များကို ပယ်ယူနိုင် ပြီဖြစ်ပြီး LCD Monitor ၏စျေးနှန်းနှင့်အနည်းငယ်ခန့် ကွာဟမှုရှိနိုင်ပါသည်။

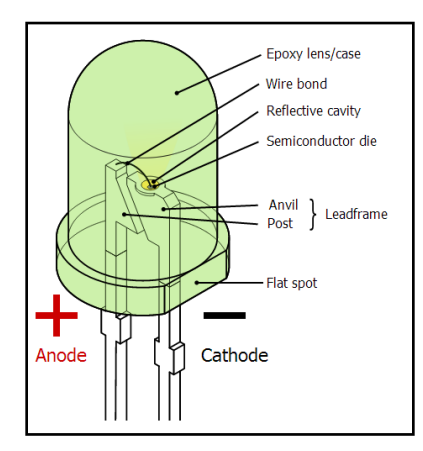

Light-emitting Diode

### 3D Monitor

3D (Three Dimensional ) Monitor များသည် 3D နည်းပညာကိုအသုံးပြုထားသော Monitor များဖြစ်ကြပြီး အသုံးပြုသူမှ ပိုမိုထင်ရှားပြတ်သားစွာတွေ့မြင်ရစေရန် ပြုလုပ်ထားကြပါသည်။ 3D TV များဖြင့်နိူင်းယှဉ်ပါက အနည်း ငယ်သောကွာခြားချက်များကို တွေ့ရပါသည်။ အခြားသော 3D Device များကဲ့သို့ပင် 3D Monitor များသည်လည်း Passive နှင့် Active ဟုခွဲခြားနိုင်ပြီး Visual Signal များကိုပေးပို့နိုင်ခြင်း ရှိ၊ မရှိ စသည် ဖြင့်လည်း ကွာခြားတတ်ကြ

ပါသည်။ 3D Monitor ကိုအသုံးပြုသော်လည်း အလုံးစုံသော Image များကို 3D ဖြင့်ဖော်ပြနိုင်ခြင်းမရှိပါ။ 3D ဖြင့် ပြု လုပ်ထားသော ဂိမ်းများဆော့ကစားခြင်း၊ ရုပ်ရှင်မ<mark>ျားကြည့်ရှ</mark>ုခြင်းစသည့်လုပ်ဆောင်ချက်များကို လုပ်ဆောင်ရာတွင် သာ 3D ရုပ်ထွက်များကိုခံစားစေနိုင်မည်ဖြစ်ပါသည်။

3D Monitor များနှင့် TV များကိုနိူင်းယှဉ်ကြည့်သောအခါတွင် ကွဲပြားခြားနားမှုနှစ်ခုတို့ကိုတွေ့ရပါသည်။ တစ်ခုမှာ 3D Monitor များသည် Computer တိုင်းနှင့်တွဲဖက်အလုပ်လုပ်ဆောင်နိုင်ပြီး ခြားနားသောတောင်းဆိုမှုများကို မတွေ့ ရပါ။ ထို့အပြင်နောက်တစ်ချက်သည် အရွယ်အစားပင်ဖြစ်ပါသည်။ 3D TV များသည် ကြီးမားကြပြီး 2D ဖြင့် ထုတ် လွှင့်နေမှုကို 3D သို့ပြောင်းလဲနိုင်သော Mode များပါရှိသည့်အချက်ပင်ဖြစ်ပါသည်။

3D Monitor များတွင် အမျိုးအစားနှစ်မျိုးကိုမြင်တွေ့ရနိုင်ပြီး ထုံးစံအတိုင်းပင် Ative နှင့် Passive တို့ဖြစ်ပါသည်။ Passive Monitor များတွင် Screen ပေါ်တွင်အထူးပြုလုပ်ထားသော Screen များ သို့မဟုတ် မျက်မှန်များကို တပ် ဆင်ထားရန် လိုအပ်ပါသည်။ သို့ရာတွင် Monitor ကိုယ်တိုင်မှ Image ကို 3D ဖြစ်စေရန်အတွက်မည်ကဲ့သို့လုပ် ဆောင်ရမည်ဆိုသည့်အချက်ကို Signal ပုံစံဖြင့် မျက်မှန်သို့မပေးပို့နိုင်ပါ။ Active Monitor များတွင်သာ Signal ကိုပေးပို့နိုင်ပြီး ၄င်း Signal ကို မျက်မှန်မှရရှိလုပ်ဆောင်ခြင်းဖြင့် စစ်မှန်သော 3D ရုပ်ထွက်ကိုရှုမြင်ခံစားနိုင်ပါသည်။ ထို့ကြောင့် Active အမျိုးအစားသည် Passive အမျိုးအစားထက်ပိုမိုကောင်းမွန်သော်လည်း Passive အစားထက်ပို မိုစျေးနှုန်းကြီးမြင့်ကာ ဘက်ထရီပါပင်သော ထူထဲသည့် မျက်မှန်များကိုလိုအပ်စေမည်ဖြစ်ပါသည်။

3D Text များကို ဖတ်ရှုနိုင်ခြင်းသည် ယခုခေတ်တွင်ထူးဆန်းသောကိစ္စရပ်တစ်ခုမဟုတ်တော့ပါ။ ထို့ကြောင့် 3D Monitor များကိုပုံမှန်သုံးစွဲနေကျ စာစီစာရိုက်၊ စာရင်းဇယားနှင့် အင်တာနက်သုံးစွဲများတွင်အသုံးမပင်ဘဲ Multimedia နှင့် Game ဆော့ကစားရာတွင်သာ အဓိက 3D ရုပ်ထွက်ဖြင့် ကောင်းမွန်စွာအသုံးပြုနိုင်မည်ဖြစ်ပါသည်။ အဆိုပါ 3D အားဖြင့်အသုံးပြုရသော နည်းပညာကို Streo Display ဟုခေါ်ကြပါသည်။

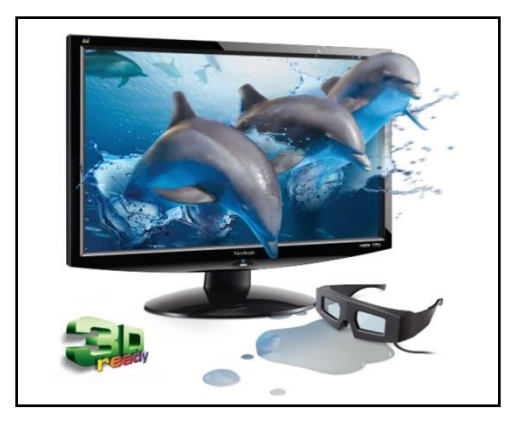

3D Monitor

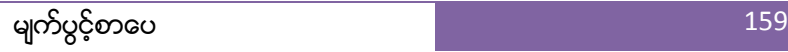

# Montior ၏ စွမ်းဆောင်ရည်နှင့် သတိပြုသင့်သည် ့အချက်များ

Monitor တစ်ခု၏ စွမ်းရည်ကို တိုင်းတာရာတွင် အောက်ပါ အချက်များကိုသတိပြုသင့်ပါသည်။ LCD Montior ဖြစ်စေ၊ LED Monitor ဖြစ်စေ၊ CRT Monitor ဖြစ်စေ၊ Monitor အားလုံးအတွက် အကျုံးပင်ပါသည်။

- Luminance သည်အလင်းထွက်နှန်းဖြစ်ပြီး Candelas per square meter (cd/m²) ဖြင့်တိုင်းတာပါသည်။ အချို့သော Monitor များ၏ Manual စာအုပ်များတွင်ဖော်ပြထားတတ်ပါသည်။
- Aspect Ratio သည် Horizontal Length နှင့် Vertical Length ကိုအချိုးချထားခြင်းဖြစ်ပါသည်။ Monitor အများစုတွင် 4:3, 5:4, 16:10 သို့မဟုတ် 16:10 တို့ဖြစ်နိုင်ပါသည်။ Horizontal အလျားပိုမိုပါက Wide Screen အနေဖြင့် မြင်တွေ့ ရမည်ဖြစ်ပါသည်။
- Viewable Image Size သည် ထောင့်ဖြတ်အနေအထားဖြင့်တိုင်းတာရပါသည်။ ၄င်းကို လက်မဖြင့် ဖော်ပြ ကြလေ့ရှိပါသည်။ အရပ်အခေါ် အားဖြင့် ၁၅ လက်မ၊ ၁၇ လက်မ၊ ၂၁ လက်မ စသည်ဖြင့် ဖော်ပြကြပါသည်။
- Display Resolution ဆိုသည်မှာ Dimension တစ်ခုစီအတွက် ဖော်ပြပေးနိုင်သော Pixel အရေအတွက် ဖြစ်ပါသည်။ သတ်မှတ်ထားသော display အရွယ်အစားတစ်ခုအတွက် အမြင့်ဆုံးဖြစ်နိုင်သော Resolution ကို dot pitch မှထိန်းချုပ်သတ်မှတ်ပါသည်။ Resoultion မြင့်မားလေလေ ပုံထွက်နှန်းမြင့်မားလေလေဖြစ် သောကြောင့် Monitor ကိုပယ်ယူရာတွင်လည်း Resolution ကိုသတိပြုသင့်ပါသည်။
- Dot pitch ဆိုသည်မှာ မီလီမီတာဖြင့်ပြရသော တူညီသောအရောင်ရှိသည် ့ Sub Pixel များ၏အကြား အကွာအပေးပင်ဖြစ်ပါသည်။ ယေဘုယျအားဖြင့် Resolution ဖြင့်ပူးတွဲ၍ မှတ်သားရပါမည်။ အကယ်၍ Dot pitch ပိုမိုသေးငယ်ပါက ပိုမိုပြတ်သားသောရုပ်ပုံကိုတွေ့မြင်ရမည်ဖြစ်ပါသည်။
- Refresh Rate ဆိုသည်မှာ တစ်စက္ကန့်အတွင်း ပြောင်းလဲနိုင်သော ရုပ်ပုံအရေအတွက်ကိုဆိုလိုပါသည်။ အမြင့်ဆုံးဖြစ်နိုင်ဖွယ်ရာ Refresh Rate ကို Response Time မှကန့်သတ်ပေးပါသည်။
- Repsonse Time ဆိုသည်မှာ Pixel တစ်ခုသည် active (white) မှ inactive (black) သို့ပြောင်းလဲနိုင် သော အချိန်ကိုဆိုလိုပါသည်။ ၄င်းကို milisecond ဖြင့်တိုင်းတာရပါသည်။ အဆိုပါတန်ဖိုးနည်းပါးပါက Transition များပိုမိုလျှင်မြန်ပြီး ရုပ်ပုံပြောင်းလဲခြင်းကိုပိုမိုလျှင်မြန်ချောမွေ့ စေပါသည်။
- Contract Ratio ဆိုသည်မှာ Monitor မှထုတ်ပေးနိုင်သော အတောက်ပဆုံး Color (White) နှင့်အမှောင် ဆုံးသောအရောင်တို့၏ အချိုးပင်ဖြစ်ပါသည်။
- Power Cosumpiton ဆိုသည်မှာ ပါပါစားသုံးမှုဖြစ်ပြီး Watt ဖြင့်တိုင်းတာပါသည်။ Power Consumption နည်းပါးပါက မီးအားစားသက်သာပြီး အကျိုးဆက်အနေဖြင့် မီတာခကိုလည်းအနည်းငယ်သာ ပေးဆောင်ရ ပါလိမ့်မည်။
- Delta-E: အရောင်ပြတ်သားမှုကို Delta-E ဖြင့်တိုင်းတာပါသည်။ Delta-E တန်ဖိုးပိုမိုနည်းပါးပါက အရောင် အသွေးပိုမိုစုံလင်စေမည်ဖြစ်သည်။ Delta-E တန်ဖိုးသည် ၁ အောက်လျှော့နည်းပါက သာမန်လူမျက်စိဖြင့် မမြင်နိုင်ပါ။ Delta-E တန်ဖိုးသည် 2 နှင့် 4 ကြားတွင်ရှိပါက ကောင်းမွန်သည်ဟုသတ်မှတ်နိုင်ပါသည်။
- Viewing angle ဆိုသည်မှာ Monitor မှရုပ်ပုံများကို ကောင်းမွန်စွာမြင်တွေ့နိုင်စေသော ရွှဲ့စောင်းနိုင်ဆုံး ထောင့်တန်ဖိုးကို ဆိုလိုပါသည်။ ၄င်းကို Degree ဖြင့်တိုင်းတာပြီး Horizontal နှင့် Vertical နှစ်မျိုးလုံးဖြင့် တိုင်းတာနိုင်ပါသည်။

# Monitor ပျက်စီးမှုများနှင့် စမ်းသပ်ချက်များ

Monitor များသည် TV များသာဖြစ်သည် ့အတွက် ပျက်စီးမှုများပြားနိုင်ပါသည်။ Monitor နှင့် TV ကွာခြားချက်မှာ Video Tunning ပိုင်းတစ်ပိုင်းသာရှိပါသည်။ ထို့ကြောင့် Monitor ပျက်စီးမှုကို Electronic ကျွမ်းကျင်သူမဟုတ်ပါက ပြုပြင်နိုင်မည်မဟုတ်ပါ။ Monitor တစ်လုံးအတွင်းတွင်များစွာသော Resistor များ၊ Capacitor များ၊ Diodes များနှင့် IC များပါပင်ပါသည်။ ထို့အပြင် CRT Monitor များပျက်စီးပါက အဆိုပါ Monitor များတွင် Cathode Ray Tube ကို အလုပ်လုပ်ဆောင်စေရန်အတွက် High Voltage ကိုအသုံးပြုထားသည့်အတွက် မည်သည့်လျှပ်စစ်ကျွမ်းကျင်မှုမှ မရှိဘဲ ဖွင့်၍ပင်မကြည့်သင့်ပါ။ မီးပလပ်ကိုဖြုတ်ထားလျှင်သော်မှ လျှပ်စစ်အန္တရာယ်ရှိနိုင်ပါသည်။ LCD Monitor များ အနေဖြင့်မူ CRT လောက်အန္တရာယ်မကြီးသော်လည်း Power Supply ပိုင်းကိုမူ သတိထားရပါမည်။ အကောင်းဆုံးမှာ ပြည်တွင်းမှ TV ပြုပြင်ရေးဆိုင်တစ်ခုခုသို့ပြင်ဆင်ခိုင်းခြင်းမှ ပိုမိုစိတ်ချရပါလိမ့်မည်။ ယခုစာအုပ်သည် Hardware ပစ္စည်းများပြုပြင်သည့်စာအုပ်ဟုဆိုရာတွင်လည်း Computer Monitor များ၏အခန်းကဣာသည်အလွန်ကြီးမားကျယ် ပြန့်ပါသည်။ ပျက်စီးမှုဖြစ်ပွားစေနိုင်သည့်အကြောင်းအရင်းများကိုဖော်ပြလျှင်ပင် တစ်ထောင့်တစ်ညထက်ပိုမိုရှည် သွားစေနိုင်ပါသည်။ ထို့ကြောင့် Monitor ပျက်စီးမှုအတွက် မိမိကိုယ်တိုင်အတွေ့အကြုံ အလေ့အထ၊ ကျွမ်းကျင်မှု မရှိဘဲ ပြင်ဆင်ရန်မကြိုးစားစေလိုပါ။ အကယ်၍ ကြိုးစားမိလျှင်လည်း At your own risk သာဖြစ်ပါသည်။

ပျက်စီးမှုရှိ၊ မရှိစမ်းသပ်ခြင်းတို့အတွက် Monitor ကောင်း၊ မကောင်း သိနိုင်ရန် ရှေးဦးစွာ ရုပ်ပိုင်းပေါ်မလာပါက ကွန်ပျူတာကောင်းမွန်မှုရှိ၊ မရှိ ဦးစွာစစ်ဆေးပေးရပါမည်။ Monitor မကောင်းသော်လည်း ကွန်ပျူတာကောင်းမွန်မှု ရှိ ပါက Keyboard တွင် Num Lock Key နှိပ်ကြည့်ရြင်းဖြင့်ပင် သိသာနိုင်ပါသည်။ Monitor မကောင်းပါက အဆိုပါ Monitor ကိုပင် နောက်ကွန်ပျူတာတစ်လုံးဖြင့်စမ်းသပ်ကြည်္သသင့်ပါသည်။ ထို့အပြင် ကွန်ပျူတာကိုလည်း နောက် Monitor တစ်ခုဖြင့် စမ်းသပ်ကြည်<sub>း</sub>နိုင်ပါသည်။ ပျက်စီးပါက ထိုပညာရပ်ဖြင့် အသက်မွေးပမ်းကျောင်းပြုနေသော Service များတွင်သာ ပြုပြင်ကြရန်တိုက်တွန်းလိုပါသည်။ ဆက်လက်၍ Additional Parts ဟူသော ကွန်ပျူတာ အပို ပစ္စည်းများအကြောင်း လေ့လာကြည<u>်</u> ကြပါမည်။

သို့ရာတွင် မိမိအသုံးပြုနေသော Monitor ကိုအရောင်မှန်ကန်ခြင်းရှိ၊ မရှိနှင့် Pixel များကောင်းမွန်မှု၊ လတ်ဆတ်မှု စသည် ့အချက်များကိုမူ စစ်ဆေးနိုင်ပါသည်။ အဆိုပါစမ်းသပ်စစ်ဆေးခြင်းဖြင့် မိမိ Monitor ၏ ရုပ်ပုံဖော်ပြမှုအပိုင်း တွင် အားနည်းချက်၊ အားသာချက်များကို သိရှိစမ်းသပ်နိုင်စေပါသည်။ ထိုသို့စမ်းသပ်ရန်အတွက် Eizo Monitor Test ဟူသော Software ကိုအသုံးပြုနိုင်ပါသည်။ ထို Software ကိုပူးတွဲပါပင်သော DVD ခွေထဲတွင်ထည် ့သွင်းပေး ထားပြီး Eizo\_Monitortest.zip ဖိုင်အဖြစ်ဖြင့် တွေ့ရှိနိုင်ပါသည်။ စမ်းသပ်ရန်အတွက်အဆိုပါ Zip ဖိုင်ကိုဖွင့်ပြီး အတွင်းတွင်ပါပင်သော Eizo\_test9.exe ဖိုင်ကို Double Click လုပ်မောင်းနှင်ကြည့်ရန်သာဖြစ်ပါသည်။ အောက်ပါ အတိုင်းပေါ် လာမည်ဖြစ်ပါသည်<mark>။</mark>

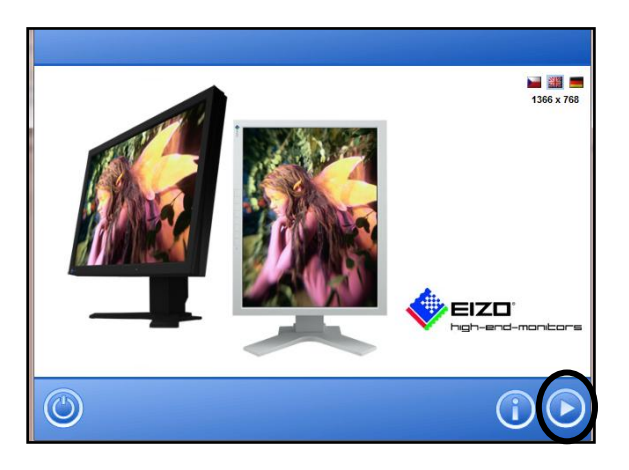

ဂိုင်းပြထားသောခလုတ်ကိုနိုပ်ပေးခြင်းဖြင့် အောက်တွင်တွေ့မြင်ရသည် ့အတိုင်း 24 ဆင့်ဖြင့် စစ်ဆေးကြည်<sub>း</sub>နိုင်ပါလိမ့် မည်။

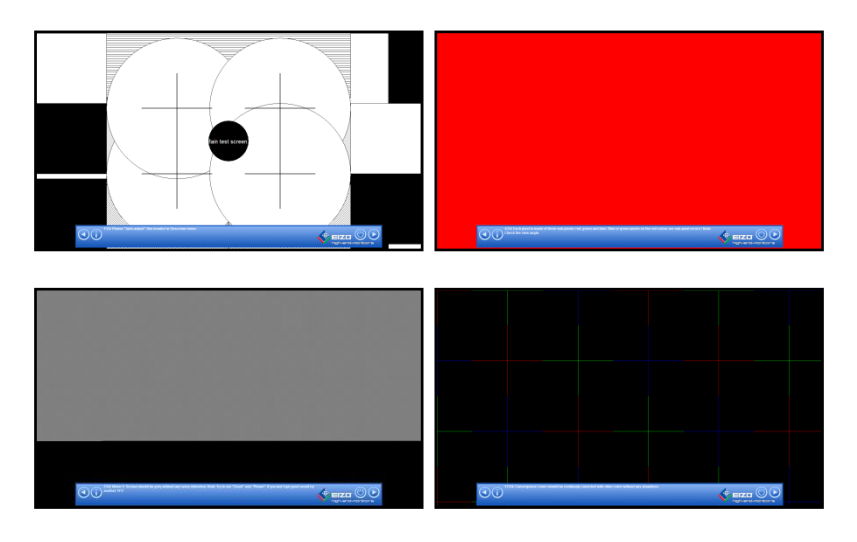

# **Part III Additional Parts**

# **Optical Disc Drive**

- **Uninterruptable Power Supply**
- **Joystick**
- **Microphone**
- **Speaker**
- **Head Phone**
- **Web Cam**
- **Printer**
- **Scanner**

# Optical Disc Drive

ကွန်ပျူတာပစ္စည်းများအနက် Optical Disc Drive (ODD) သည် Disk Drive တစ်ခုဖြစ်ပြီး Laser အလင်းတန်း သို့မဟုတ် လျှပ်စစ်သံလိုက်လှိုင်းများကိုအသုံးပြုပြီး Visible Light Spectrum များပါရှိသည် ့ Optical Disc များမှ ဖတ်ရှုခြင်း၊ Optical Disc များပေါ်တွင်ရေးသားခြင်းစသည် ့အလုပ်များကိုလုပ်ဆောင်စေနိုင်သည် ့ပစ္စည်းတစ်မျိုးပင် ဖြစ်ပါသည်။ အချို့သော Drive များတွင်ဖတ်ရှုခြင်းတစ်ခုတည်းကိုသာလျှင်ဆောင်ရွက်စေနိုင်သော်လည်း နောက်ပိုင်း ထုတ် Optical Drive များတွင် ရေး၊ ဖတ်ခြင်း နှစ်မျိုးစလုံးအတွက်အသုံးပြုနိုင်သောကြောင့် Burner သို့မဟုတ် Writer များဟူ၍လည်းခေါ်ပါသည်။ CD, DVD နှင့် Blu-ray disc များသည် optical media များကိုအသုံးပြု၍ ရေး၊ ဖတ်ခြင်း ပြုလုပ်နိုင်သော Media ပစ္စည်းများဖြစ်ကြပါသည်။ Optical Drive များတွင်အသုံးပြုနိုင်သည် ့Media များနှင့် ဆက်စပ်သည့်အမည်နာမများလည်းရှိပြီး Media များဖြစ်သော CD, DVD နှင့် Blu-ray တို့၏နောက်တွင် Drive ဟူ၍ထည့်သွင်းပေးခြင်းဖြင့် သက်ဆိုင်ရာ Media များကိုသာဖတ်ရှုနိုင်သော Optical Drive များဖြစ်လာကြ ပါသည်။

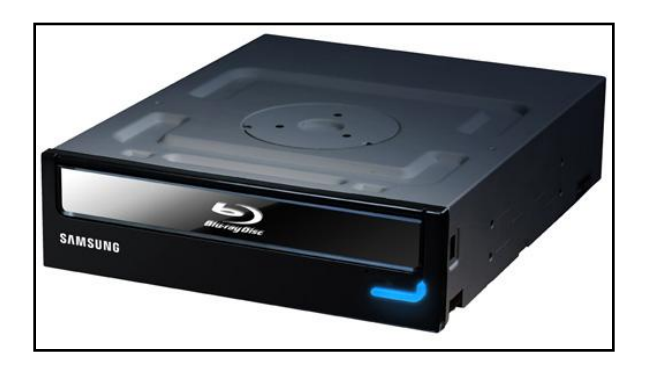

Blu-Ray Optical Drive

Optical Disk Drive များသည် CD Player များ၊ DVD Player များနှင့် DVD Recorder များကဲ့သို့သော Consumer appliance များတွင် ပြည့်စုံသောအစိတ်အပိုင်းများဖြစ်လာကြပါသည်။ အဆိုပါ Optical Drive များကို Computer များတွင်လည်း အလွန်တွင်ကျယ်စွာဖြင့် Software များ Install ပြုလုပ်ခြင်း၊ သုံးစွဲသူများ၏အချက်အလက်များကို သိုမှီးခြင်းစသည်တို့ကို လုပ်ဆောင်ရန်အတွက် အသုံးပြုနေကြပါသည်။ Floppy Disk Drive များဖြင့်နိူင်းယှဉ်ပါက Optical Drive များသည် အဆပေါင်းမြောက်မြားစွာသာလွန်သောပမာဏဖြင့် အချက်အလက်များကိုသိမ်းဆည်းထား နိုင်ခြင်း၊ Optical Media များသည်အလွန်စျေးနှန်းချိုသာခြင်း တို့ကြောင့် Computer နှင့်ဖျော်ဖြေရေးကဣာများတွင် မရှိမဖြစ်သောပစ္စည်းများဖြစ်လာကြပါသည်။ Computer များတွင်လူကြိုက်များရသောအချက်နောက်တစ်ခုမှာအဆိုပါ ပစ္စည်းများကို Backup ပြုလုပ်သည့် Media အဖြစ်အသုံးချနိုင်သောကြောင့်ဖြစ်ပါသည်။

# ရဲမင္းေအာင္(Ray-Electronic) ကြန္ပ်ဴတာ TECHNICIAN လက္စြဲ (HARDWARE MAINTENANCE)

ပထမဆုံးလေဆာ Disk ကို 1972 တွင်ပြသခဲ့ပြီး ၄င်း၏အမည်မှာ Laservision 12 inches video disk ဖြစ်ပါသည်။ Video Signal များကို analog format ဖြင့် သိမ်းဆည်းနိုင်ပြီး Video Cassette ကဲ့သို့သောပစ္စည်းမျိုးဖြစ်ပါသည်။ ပထမဆုံး Digital ပုံစံ Record ပြုလုပ်နိုင်သော Optical Disc များသည် ငါးလက်မရှိသော Audio Compact Disc (CD) မ<mark>ျားဖြစ်၍</mark> Read Only Format ပုံစံဖြင့်သာအသုံးပြုနိုင်ပါသည်။ အဆိုပါ CD များကို Philips နှင့် Sony တို့က 1975 တွင်ထုတ်လုပ်ခဲ့ကြပါသည်။ ငါးနှစ်ခန့့်ကြာပြီးနောက် ထိုကုမ္ပကီနှစ်ခုမှပင် Computer များအတွက် Digital Storage Device ဖြစ်လာမည် ့ Disc နှင့်ဆင်တူသော Disc တစ်မျိုးကိုထပ်မံထုတ်လုပ်ခဲ့ကြပြီး ၄င်းကို CD-ROM ဟု ခေါ် ဆိုခဲ့ကြပါသည်။ 1987 ခုနှစ်မတိုင်မီအထိ Sony သည်ဖျက်၍အသစ်တစ်ဖန်ရေးသားနိုင်သော 5.25 လက်မရှိ Optical Drive များကိုပြုလုပ်နိုင်ခြင်းမရှိခဲ့ပါ။

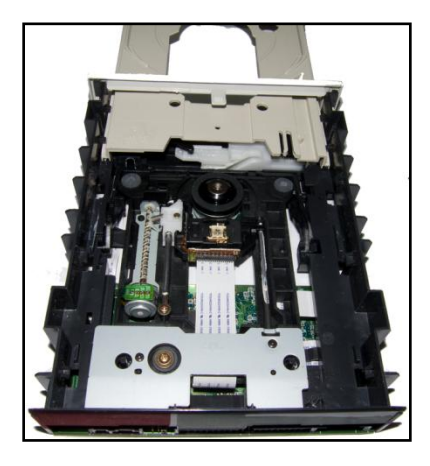

CD ROM without case

Optical Disc Drive တစ်ခု၏အဓိကအစိတ်အပိုင်းမှာ Optical Path ဖြစ်ပြီး Pickup Head အတွင်းတွင်ထည့်သွင်း တည်ဆောက်ထားပါသည်။ အဆိုပါ pickup head (PUH) တွင် Semiconductor Laser တို့ပါပင်ပြီး Lens တစ်ခုကို လည်း Laser Beam များချိန်ညှိယူရန်အတွက်ထည့်သွင်းပေးထားရပါသည်။ ထို့အပြင် Photodiode များကိုလည်း Disc Surface တွင်အလင်းရိုက်ခေတ်မှုကိုပြန်လည်ဖမ်းယူရန်အသုံးပြုရပါသည်။ ကနဦးတွင် CD Laser များ၏ wave length သည် 780 nm ရှိခဲ့ပြီး Infrared Range အတွင်းတွင်ရှိပါသည်။ DVD များတွင်မူ Wavelength ကိုလျှော့ချ၍ 650 nm (အနီရောင်အလင်းတန်း)ကိုအသုံးပြုခဲ့ကာ Blu-ray များတွင်မူ ပိုမိုလျှော့ချပြီး 405 nm ရှိသော Wavelength ကို ခရမ်းရောင်အလင်းတန်းဖြင့် သုံးစွဲလာကြပါသည်။ Optical Drive အတွင်းတွင်အဓိကလည်ပတ် နိုင်သော Servomechanism နှစ်ခုကိုအသုံးပြုထားပြီး ပထမတစ်ခုကို Lens နှင့် Disc တို့အကြားမှန်ကန်သော Distance ရရှိစေရန် ထိန်းချုပ်သောပစ္စည်းအဖြစ်အသုံးပြု၍ Laser Beam များကို Disc ပေါ်တွင်သေးကွေးသော laser spot အဖြစ် Focus ဖြစ်စေပါသည်။ ဒုတိယ Servo သည် Disc radius ဦးတည်ချက်အတိုင်းရွှေ့လျားပေးစေပြီး Goove ပေါ်တွင် အလင်းတန်းကို တည်ငြိမ်နေစေပါသည်။ ထို့အပြင် ခရုပတ်ပုံ Data လမ်းကြောင်းကိုလည်း တစ်ဆက်တည်းရွှေ့လျားနေစေပါသည်<mark>။</mark>

Read Only Media (ROM) တွင် ထုတ်လုပ်သောလုပ်ငန်းစဉ်အတွင်း pit များကိုထုတ်လုပ်ပေးပြီး Land ဟုခေါ် သော Flat Surface တစ်ခုဖြင့် ဖိနိုပ်ပေးပါသည်။ Pit များ၏ အနက်သည် ခန့် မုန်းခြေအားဖြင့် Laser Wavelength ၏လေး ပုံတစ်ပုံ သို့မဟုတ် ခြောက်ပုံတစ်ပုံရှိသောကြောင့် ပြန်လာသော Beam ၏ phase သည် Reading beam အဖြစ် ပြန်လည်ပင်ရောက်ကာ Photodiode မှ အဆိုပါအလင်းတန်းများကို Electrical Signal များအဖြစ် ပြန်ထုတ်ပေးပါ သည်။ Recorder များမှ Record ပြုလုပ်နိုင်သော CD-R, DVD-R, DVD+R သို့မဟုတ် BD-R ဓွေအလွတ်များသို့ အချက်အလက်များကူးရေးသည် ့အခါတွင် Laser နှင့်အတူ Organic dye Layer ၏ Heating Part များကိုရွေးချယ် ခြင်းဖြင့် ရေးသားပါသည်။ အဆိုပါ Dye layer များပြောင်းလဲဲခြင်းဖြင့် ရရှိလာသော pits နှင့် land များကိုပြန်လည် အလင်းပြန်စေခြင်းဖြင့် ဖတ်ရှုပါသည်။ သို့ရာတွင် Recordable Disc များတွင် ရေးသားခြင်းသည် Permanent ဖြစ် သောကြောင့် အဆိုပါ Media များတွင်တစ်ကြိမ်သာရေးသားနိုင်မည်ဖြစ်ပါသည်။ Data များဖတ်ရှုသည် ့အခါတွင် အသုံးပြုသည် ့Laser ပြင်းအားသည် 5mW ထက်မပိုသော်လည်း ရေးသားသည် ့အခါတွင် Laser ရောင်ခြည်များ ပိုမို အားကောင်းပါသည်။ ထို့ကြောင့် Writing Speed ပိုမိုမြန်ဆန်လာလေလေ Media ပေါ်တွင်ထိတွေ့ရသော အချိန် ပိုမိုမြန်ဆန်သည် ့အတွက် Laser မှပိုမိုအင်အားစိုက်ထုတ်ရပါသည်။ DVD Burner များ၏ Laser ပြင်းအားသည် ့ ပျှမ်း မျှ 200 mW ခန့့်ရှိပြီး တစ်စပ်တည်းပင် Wave နှင့် pulse များကိုထိတွေ့ရေးသားနိုင်ပါသည်။ အချို့သော Drive များသည် Diode မပျက်စီးမီအချိန်အထိ 400 mW ကျော်ကျော်ဖြင့်အလုပ်လုပ်ဆောင်နိုင်ပါသည်။

Rewritable ဖြစ်သော CD-RW, DVD-RW, DVD+RW, DVD-RAM သို့မဟုတ် BD-RE ဟူသော Media များတွင် Laser ကို Disc ၏ Recording Layer ပေါ်တွင်ရှိသော Crystalline metal alloy ကိုပျော်ကျစေအောင်ပြုလုပ်သည်္ နည်းလမ်းကိုအသုံးပြုပါသည်။ ကျရောက်သည့်ပြင်းအားပမာဏကိုလိုက်၍ Substance များသည် နောက်တစ်ကြိမ် ပျော်ပင်နိုင်ရန်အခွင့်အရေးရှိပါသည်။ အဆိုပါ Crystalline များကုန်ဆုံးသောအခါတွင် Disc များသည်လည်း ပျက်စီး သွားရပါသည်။

Double Sided Media များကိုအသုံးပြုနိုင်သော်လည်း များသောအားဖြင့် အဆိုပါ Media များကို Standard Drive များတွင်အသုံးမပြုနိုင်ပါ။ ၄င်း Media များကို လက်ဖြင့် လှည့်ပြောင်းပြီး အခြားသောတစ်ဖက်တွင်ရှိသော Data များ ကိုအသုံးပြုနိုင်သောကြောင့် နှစ်ဖက်သုံး Media များဟုလည်းခေါ်ကြပါသည်။ Double Layer (DL) Media များတွင် လွတ်လပ်စွာတည်ရှိသော Data Layer နှစ်ခုကို Semi-reflective layer တစ်ခုဖြင့် ခြားနားထားပါသည်။ အဆိုပါ Layer နှစ်ခုစလုံးတို့သည် တစ်ဖက်တည်းတွင်တည်ရှိကြသော်လည်း ဘက်ပြောင်းလဲအသုံးပြုရန်အတွက် Laser ၏ Focus ပြုလုပ်မှုကို ချိန်ညှိရန်လိုအပ်ပါမည်။ အချို့သော Drive များတွင် Disc ပေါ်တွင် Lable ပြုလုပ်နိုင်သည်<sub>.</sub> Light Scribe နည်းပညာများကိုထည့်သွင်းထားပါသည်။

များသောအားဖြင့် Optical Drive များတွင် Motor သုံးခုပါပင်ပြီး တစ်ခုမှာ Disk ကိုလည်ပတ်ရန်အသုံးပြုပါသည်။ နောက်တစ်ခုမှာ Lens ကိုရွေ့လျားရန်ဖြစ်ပြီးနောက်ဆုံးတစ်ခုမှာ Tray ကိုအထုတ်အသွင်းပြုလုပ်ရန်ဖြစ်ပါသည်။ ထို့အပြင် Computer တွင်အသုံးပြုရသော Optical Drive များတွင် Interface အမျိုးမျိုးဖြင့်အသုံးပြုနိုင်သော်လည်း လက်တွေ့အားဖြင့် သုံးမျိုးသာလျှင်အသုံးပြုကြပါသည်။ ယင်းတို့မှာ PATA (Parallel ATA), SATA (Serial ATA) နှင့် SCSI တို့ပင်ဖြစ်ပါသည်။ ထို Interface သုံးမျိုးတွင် နောက်ပိုင်း Optical Drive များတွင် SATA များကိုသာ အသုံးများလာသည်ကို တွေ့ရပါသည်။ အဆိုပါ Interface သုံးမျိုးစလုံးတို့ကို Hard Drive ဟူသောအပိုင်းတွင် ဖော်ပြခဲ့ပြီးဖြစ်၍ ထပ်မံဖော်ပြခြင်းမပြုတော့ဘဲ ချန်လှပ်ထားခဲ့ပါမည်။ ထို့နောက်ဆက်လက်၍ Optical Drive များတွင် အသုံးပြုသော Media များအကြောင်းကို လေ့လာကြည့်ကြပါမည်။

# CD (Compact Disc)

CD များသည် Pre-press ပြုလုပ်ထားသော Optical Compact Disc တစ်ခုဖြစ်ပြီး ၄င်းအတွင်းတွင် Data များပါဂင်နိုင်ပါသည်။ CD-ROM ၏အရှည်စကားလုံးမှာ Compact Disc Read Only Memory ဖြစ်ပါသည်။ Computer များတွင် အဆိုပါ CD-ROM များကိုဖတ်ရှုနိုင်သော်လည်း အသစ်ပြန်လည်ရေးသားနိုင်ခြင်းမရှိသော ကြောင့်လည်း Read Only Memory ဟုခေါ်ဆိုခြင်းဖြစ်ပါသည်။ 2000 ပြည်<sub>-</sub>နှစ်မတိုင်မီတွင် Computer များတွင် Software များထည့်သွင်းရန်နှင့် Video Game Consoles များတွင်ဂိမ်းဆော့ကစားရန်အတွက် CD-ROM များခေတ် စားလာပါသည်။ အချို့သော CD များကို enhanced CD များဟုခေါ်ပြီး Computer Data နှင့် Audio File များကို ပါ တစ်ချပ်တည်းဖြင့် နှစ်မျိုးအသုံးပြုနိုင်စွမ်းရှိပါသည်။ CD-ROM များသည်စတင်အသုံးပြုစတွင် audio CD များအနေ ဖြင့် တွေ့ရပြီး Data များကို သိုမှီးရန်နှင့် ပြန်လည်ရယူရန်အတွက်ကိုလည်း နောက်ပိုင်းတွင် အသုံးပြုလာနိုင်ပါသည်။ CD များသည် များသောအားဖြင့် 1.2 mm ခန့် ထူပြီး polycarbonate plastic ကိုအသုံးပြုထားပါသည်။ ယင်းအထက် တွင်ပါးလွှာသော aluminium ကို အလင်းပြန်သော Surface အဖြစ်အသုံးပြုထားပါသည်။ CD-ROM များသည် အချင်းအားဖြင့် 120 mm ခန့် ရှိကြပြီး ပိုသေးငယ်သော mini CD များမှာ 80 mm ခန့် အချင်းရှိပါသည်။

အလွန်သေးငယ်သော လမ်းကြောင်းတစ်လျှောက် အချက်အလက်များကိုသိမ်းဆည်းပါသည်။ Laser ကိုအသုံးပြု၍ အလင်းပြန်သော မျက်နာပြင်မှ Pit နှင့် Land တို့၏ Pattern များကိုအလင်းပြန်ခြင်းရှိ၊ မရှိစစ်ဆေးခြင်းဖြင့် သိမ်း ဆည်းထားသည့်အချက်အလက်များကိုဖတ်ရှုနိုင်ပါသည်။ CD များတွင်လည်း အမျိုးအစားခွဲပေါင်း မြောက်များစွာရှိ ပါသည်။ အမျိုးအစားတစ်ခုချင်းကိုလိုက်၍ သိမ်းဆည်းနိုင်သောပမာဏများကွာခြားတတ်ပါသည်။ ယခုအချိန်တွင် CD-ROM များကိုအသုံးမပြုတော့သလောက်ရှားပါးနေပြီဖြစ်သော်လည်း သိမှတ်ဖွယ်ရာအဖြစ် CD-ROM Disc များ၏ သိမ်းဆည်းနိုင်သော ပမာဏများကို အောက်ပါဇယားတွင်ဖော်ပြထားပါသည်။

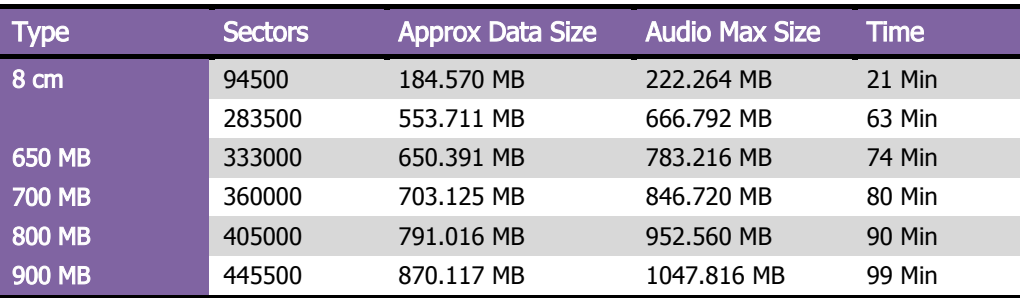

# DVD (Digital Versatile Disc)

DVD များကို Digital Video Disc သို့မဟုတ် Digital Versatile Disc ဟုခေါ်ပြီး Digital နည်းပညာကိုအသုံးပြုထား သည် ့ Disc Storage ဖြစ်ကာ Philips, Sony, Toshiba နှင့် Panasonic တို့က 1995 တွင် Develop ပြုလုပ်ခဲ့ကြပါ သည်။ DVD များသည် များစွာသော Player အမျိုးအစားများတွင် အသုံးပြုနိုင်ပြီး ကွန်ပျူတာတွင်အသုံးပြုလျှင်လည်း CD ထက်ပိုမို Capacity မြင့်မားသော Disc အမျိုးအစားလည်းဖြစ်ပါသည်။ DVD တွင်လည်း တစ်ခါသုံး DVD ဖြစ် သော DVD-ROM, ပြန်လည်ရေးသားနိုင်သော DVD (DVD-RW, DVD+RW နှင့် DVD-RAM)ဟူ၍ အမျိုးမျိုးရှိပါ သည်။ လက်ရှိအချိန်တွင် DVD များကို ဖျော်ဖြေရေးအဖြစ် သီချင်းများ၊ Movie များအဖြစ်လည်းကောင်း၊ ကွန်ပျူတာ များတွင် Data များ Backup ပြုလုပ်သိမ်းဆည်းနိုင်သော Backup Disc များအဖြစ်လည်းကောင်း၊ အချက်အလက် များသိုမှီးနိုင်သော Storage Disc များအဖြစ်လည်းကောင်း ဘက်စုံအသုံးပြုနိုင်သော Disc အဖြစ် အသုံးတွင်ကျယ် လျက်ရှိပါသည်။ DVD များတွင်လည်းအမျိုးအစားအလိုက် အသုံးပြုနိုင်သော Capacity များကွာခြားမှုရှိပါသည်။ များ သောအားဖြင့် DVD တို့တွင် Layer များမှာ တစ်ခုထက်ပိုမိုပါရှိတတ်ကြပါသည်။ ထို့အပြင် Capacity များသည် လည်း အဆင့်ဆင့်တိုးတက်ဖွံ့ဖြိုးလာခဲ့ပြီး DVD-18 အမျိုးအစားတွင် 15.90 GB အထိ သိမ်းဆည်းသိုလှောင်အသုံးပြု ထားနိုင်သည်ကိုတွေ့ရပါသည်။

ထို့ကြောင့် DVD အမျိုးအစားများနှင့် သိမ်းဆည်းနိုင်သောပမာဏတို့ကိုအောက်ပါဇယားတွင် လေ့လာကြည့်နိုင် ပါသည်။

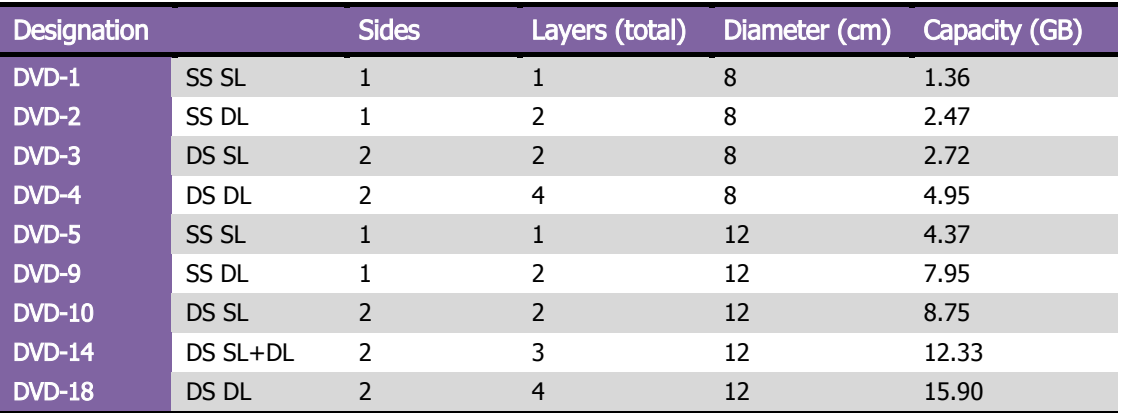

DVD Disc အမျိုးအစားများသည် ရေးနိုင်၊ဖတ်နိုင်ခြင်းကြောင့် DVD Burner များကိုအသုံးပြု၍ အချက်အလက် Data များကိုရေးသားနိုင်စေပါသည်။ ထိုသို့ရေးသားရာတွင် Burner မှအမြန်နှန်း Rate ကို Burner များမှသတ်မှတ်ပေး ထားနိုင်ပါသည်။ များသောအားဖြင့် အနည်းဆုံး 1x ရှိသော တစ်စက္ကန့်တွင် 1.39 MB ရှိသောပမာဏမှအစပြု၍ အမြင့်ဆုံး 24x ရှိသော တစ်စက္ကန့်တွင် 33.24MB အထိရေးသားနိုင်ပါသည်။ ထို့ကြောင့် DVD များသည်စျေးနှန်း ချို သာခြင်း Capacity များမြင့်မားခြင်းတို့ကြောင့် ပြည်တွင်းတွင်လက်ရှိအချိန်အထိ အသုံးများနေသော Optical Drive သုံး Disc အမျိုးအစားများဖြစ်ကြပါသည်။

# Blu-Ray Disc (BD)

Blu-Ray Disc များသည် Digital optical disc data Storage format ု ဖြင့်အသုံးပြုနိုင်ရန် ဒီဇိုင်းပြုလုပ်ထားသော Disc များဖြစ်ပြီး DVD များနေရာတွင်အစားထိုးပင်ရောက်လာခြင်းဖြစ်သည်။ အဆိုပါ Blu-Ray Disc များကိုဖျော်ဖြေ ရေးအနေဖြင့် 1080p ရှိသော High Defination Video များကိုသိမ်းဆည်းသိုလှောင်ရန်အသုံးပြုပါသည်။ အဆိုပါ Disc များသည် ပလစ်စတစ်အမျိုးအစား Disc များဖြစ်၍ အချင်း 120 mm ခန့် ရှိပြီး 1.2 mm ခန့် ထူပါသည်။ အဆိုပါ အရွယ်အစားသည် CD နှင့် DVD တို့တွင်အသုံးပြုခဲ့ကြသောအရွယ်အစားပင်ဖြစ်ပါသည်။ Conventional Blu-ray Disc များတွင် Layer အလွှာတစ်ခုတွင် 25 GB အသုံးပြုနိုင်ပါသည်။ ထို့ကြောင့် Layer နှစ်ခုပါရှိသော Disc တွင် 50 GB ကိုအသုံးပြုနိုင်ကာ Layer သုံးခုအတွက် 100GB ခန့့်ကိုသိမ်းဆည်းသိုလှောင်နိုင်ပါသည်။ ထို့အပြင် Layer လေးခုအတွက်အမြင့်ဆုံး 128 GB ခန့့်ကိုအသုံးပြုနိုင်ပါသည်။ Blu-ray ဟုအမည်ပေးထားခြင်းသည် Blue laser ကို အဆိုပါ disc များမှ အချက်အလက်များကိုဖတ်ရှုရာတွင်အသုံးပြု<mark>ခြင်းကြောင့်ဟုဆိုပါသည်။</mark>

DVD တွင်ပါရှိသော Information Density များကို Lase Diode ၏ Wavelength ဖြင့်ကန့်သတ်ထားခြင်းကြောင့် Capacity ကိုထပ်တိုးရာတွင်အခက်အခဲရှိစေပါသည်။ ထို့ကြောင့် Blue Laser Diode များဖြင့် Operate ပြုလုပ်နိုင် သော 405 nm Wavelength ရှိသော Blu-ray ကိုတီထွင်ခဲ့ကြပါသည်။ အဆိုပါ တီထွင်မှုကို Samsung မှ Project နှစ်ခုဖြင့်အစပြုခဲ့ပြီး တစ်ခုမှာ Philip နှင့်ပူးပေါင်း၍ UDO (Ultra Denstiy Optical) ဟူသော Diode နှင့် Pioneer နှင့် ပူးပေါင်း၍ DVR Blue ဟူသော Diode နှစ်ခုတို့ကိုပြုလုပ်ခဲ့ပါသည်။ အဆိုပါ Project နှစ်ခုကိုပေါင်းစပ်ခြင်းဖြင့် Bluray Disc ဖြစ်တည်မှုကိုအစပြုခဲ့သည်ဟု ဆိုရပါလိမ့်မည်။ ပထမဆုံးသော DVR Blue Prototype ကို 2000 ခုနှစ် အောက်တိုဘာတွင် Sony မှထုတ်ဖော်ပြသခဲ့ပါသည်။ ပထမဆုံး Blu-ray Drive ကိုမူ 2003 April လ 10 ရက်နေ့ တွင်စျေးကွက်တင်ရောင်းချခဲ့သော်လည်း အသုံးပြုနိုင်သော Blu-ray disc များမပေါ် ပေါက်ခဲ့ပါ။ 2004 ခုနှစ် October 4 တွင် Blu-ray Disc Founder ဟူသောအမည်ကို Blu-ray Disc Association (BDA) ဟုပြောင်းလဲလိုက်ပြီးနောက် တွင် 20th Century Fox မှလည်း BDA Director များအဖွဲ့ သို့ပင်ရောက်လာခဲ့ပြီးနောက် 2004 တွင် Blu-ray Disc အတွက်လိုအပ်သော ရုပ်ပိုင်းဆိုင်ရာ တောင်းဆိုချက်များကို လက်စသတ်နိုင်ခဲ့ပါသည်။ 2005 January တွင် TDK မှ Polymer ဖုံးအုပ်ထားသော Blu-ray Disc များထုတ်လုပ်နိုင်ကြောင်း ကြေငြာခဲ့ပြီး 2006 ခုနှစ်တွင်မှ BD-ROM အတွက်လိုအပ်သော လိုအပ်ချက်များအားလုံးကိုအဆုံးသတ်စေနိုင်ခဲ့ပါသည်။

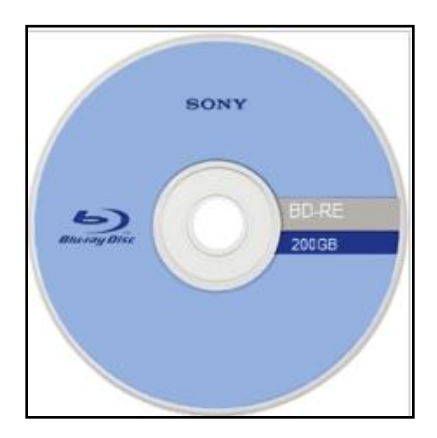

Blu-ray 200 GB Disc

ကနဦးတွင် 25 GB ခန့့်ကိုသာအသုံးပြုနိုင်ခဲ့သော်လည်းနောက်ပိုင်းတွင် အလွှာလေးခုပေါင်းစည်း၍ 2005 တွင် 128 GB ကိုအသုံးပြုနိုင်သော Disc များကိုဖော်ထုတ်ပြသနိုင်ခဲ့ပါသည်။ ထို့နောက် Sony မှပင် အလွှာဆယ်ခုပေါင်းစပ်၍ 200 GB ပမာဏရှိသော Blu-ray disc များထုတ်လုပ်ခဲ့သော်လည်း Blu-ray Drive တိုင်းတွင်အသုံးပြုရန်အခက်အခဲ ရှိသည်ဟုသိရပါသည်။ 2010 July 20 တွင် Sony နှင့်ပူးတွဲ၍ သုတေသနလုပ်ဆောင်နေသော Tohoku University က Blue-Voilet Laser ကိုလုပ်ဆောင်နိုင်ခဲ့ပြီဖြစ်ကြောင်းကြေငြာခဲ့ကာ အဆိုပါ Laser ကိုအသုံးပြု၍ အလွှာနှစ်ခု တည်း အတွင်းမှာပင် 1TB ပမာဏရှိသော Blu-ray Disc ထုတ်လုပ်နိုင်တော့မည်ဖြစ်ကြောင်းဆိုပါသည်။ ထို့နောက် Sony သည် ၄င်းတို့ထုတ်လုပ်သော PlayStation 3 တွင် Blu-ray ကိုစတင်အသုံးပြုခဲ့ပါသည်။ ယခုအချိန်တွင် ပြည်တွင်းစျေးကွက်အတွင်း Blu-ray ကိုကျယ်ပြန်္၃ွာ အသုံးမပြုနိုင်သေးသော်လည်း မပေးလှသောတစ်ချိန်တွင် DVD များကဲ့သို့ပင် Blu-ray ကိုကျယ်ပြန့်စွာအသုံးပြုလာတော့မည် ဖြစ်ပါသည်။ Blu-ray များတွင် ရှိသော Layer များနှင့် ၄င်းအတွင်းရှိသော Capacity များကိုအောက်ပါဇယားကိုလေ့လာခြင်းဖြင့် သိရှိနိုင်ပါလိမ့်မည်။

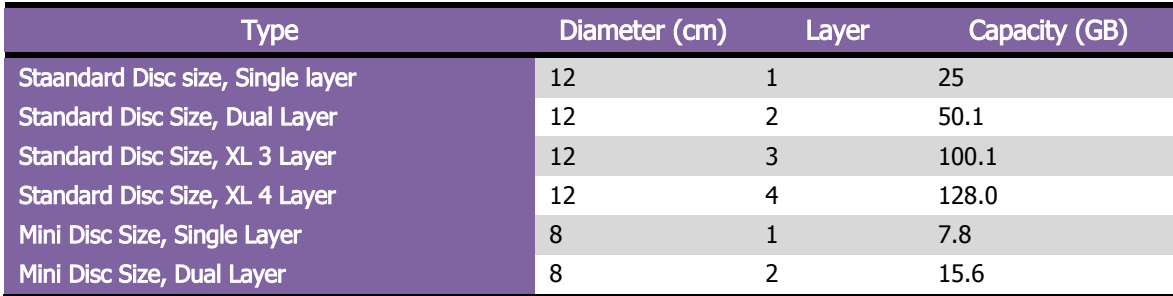

ကွန်ပျူတာ၏ Optical Drive များပျက်စီးရာတွင် အနည်းငယ်မျှသောအစိတ်အပိုင်းများကိုသာ ပြန်လည်ပြုပြင်နိုင်ပါ သည်။ ဥပမာအားဖြင့် Lens။ များသောအားဖြင့် ပြုပြင်နိုင်သောအစိတ်အပိုင်းများပါပင်မှုနည်းပါးခြင်းကလည်း အသစ် ထပ်မံပယ်ယူသုံးစွဲရန်ကို တွန်းအားပေးစေပါသည်။ Optical Drive များသည် Backward Compitable ဖြစ်သော ကြောင့် Blu-ray Drive များသည်ပင် ယခင်အသုံးပြုခဲ့သော CD, DVD များကိုဖတ်ရှုနိုင်စေဦးမည်ဖြစ်သည်။ သို့ရာ တွင်နာမည်ရှိသော Brand များကိုအသုံးပြုလျှင်သော်မှ DVD များဖြင့် အလုပ်များသော DVD Drive များသည် CD ကို မဖတ်တော့ခြင်း၊ CD ဖြင့်အလုပ်များသော DVD Drive များသည် DVD ကိုမဖတ်ခြင်းစသည် ပြဿနာများကို ရံဖန်ရံ ခါကြုံတွေ့ရစေပါသည်။

သတိပေးလိုသည်မှာ Optical Drive များပျက်စီးမှုအတွက် ကိုယ်တိုင် တတ်ကျွမ်းနားလည်သူမဟုတ်ပါက မပြုပြင် သင့်ပါ။ အဆိုပါ Optical Drive များတွင် လေဆာ Product များပါရှိပြီး မျက်စိဖြင့် တည့်တည့်ဆိုင်ဆိုင်တွေ့ရပါက မျက်စိကန်းစေနိုင်ပါသည်။ ထို့ကြောင့် Optical Drive များကိုပြင်ဆင်ရာတွင်လည်း At your own risk ဟုသာ ထပ်မ<mark>ံ</mark>မှာကြားလိုပါသည်။

# Uninterruptible Power Supply (UPS)

Uninterruptible Power Supply (UPS) များသည် Electrical ပစ္စည်းတစ်ခုဖြစ်ပြီး အရေးပေါ်အခြေအနေတွင် အသုံးပြုရန်အထူးသင့်တော်ပါသည်။ အကယ်၍ ကွန်ပျူတာအသုံးပြုနေချိန်တွင် မီးပြတ်သွားခဲ့ပါက UPS အတွင်းပါ ရှိသော ဘက်ထရီမှ အရေးပေါ်အားဖြင့် လျှပ်စစ်ဓါတ်အားပြတ်တောက်သွားခြင်းမရှိစေရန် လုပ်ဆောင်ထားပေးနိုင် ပါသည်။ UPS အတွင်းမှ အရေးပေါ်အသုံးပြုနိုင်သော လျှပ်စစ်ဓါတ်အားကို ဘက်ထရီများ၊ Supercapacitor များနှင့် flywheel တို့ဖြစ်နိုင်ပါသည်။ UPS တွင်အသုံးပြုထားသော ဘက်ထရီနှင့်အလားတူ လျှပ်စစ်ထုတ်ပစ္စည်းများသည် သက်တမ်းအားဖြင့်တိုတောင်းသော်လည်း အရေးပေါ် အခြေအနေမျိုး လျှပ်တပြက်မီးပျက်ခြင်း၊ မီးအားလျှော့ကျခြင်း၊ မီးအားမြင့်တက်ခြင်းများတွင် ပြန်လည်လျှပ်စစ်တည်ငြိမ်နေသည်အထိ စောင့်ဆိုင်းရင်း အသုံးပြုနိုင်စေပါသည်။

အထူးသဖြင့် UPS များကို Computer များ၊ Data Center များ၊ Telecommunication Equipment များနှင့်အခြား သော Electrical Equipment များတွင်မမျှော်လင့်သော Power မတည်ငြိမ်မှုကြောင့်ဖြစ်စေသော ထိခိုက်မှုများမှ ကင်းပေးစေနိုင်ရန် အသုံးပြုကြလေ့ရှိပါသည်။ UPS ကိုအသုံးပြုရခြင်း၏ အဓိကရည်ရွယ်ချက်မှာ Input Power Source ထိခိုက်မှုကို အချိန်အနည်းငယ်ခန့် ထိန်းသိမ်းထားနိုင်ရန်ဖြစ်ပါသည်။ သို့ရာတွင် UPS အများစုသည် အောက်ပါ Power ပြဿနာများကိုကျော်လွှားအောင်မြင်ဖြေရှင်းပေးနိုင်ပါသည်။

- Voltage Spike ဖြစ်ခြင်းများနှင့် Overvoltage ဖြစ်ခြင်း
- တဒင်္ဂအတွင်းမှာပင် ဗို့အားနိမ့်ကျခြင်း
- Noise ဖြစ်စေခြင်း များသောအားဖြင့် Frequency မတည်ငြိမ်ခြင်း (အနီးအနားရှိ လျှပ်စစ်ပစ္စည်းများပျက်စီး နိုင်သည်)
- Main ၏ Frequency မတည်ငြိမ်ခြင်း
- Harmonic Distortion ဖြစ်ခြင်း၊ Sinusoidal Waveform ပုံစံမရှိခြင်းနှင့်ပျက်ယွင်းခြင်းတို့ ဖြစ်သည်။

UPS များသည် အထက်တွင်ဖော်ပြထားသော ပြဿနာတစ်ခုချင်းစီကိုလည်းကောင်း၊ တစ်ခုထက်များပြားသော ပြဿနာများကိုလည်းကောင်း ဖြေရှင်းပေးနိုင်ပါသည်။ ထို့ကြောင့် လျှပ်စစ်အကြောင်းအမျိုးမျိုးကြောင့် မတည်ငြိမ် သော နေရာများတွင် UPS ကိုအသုံးပြုရလေ့ရှိပါသည်။

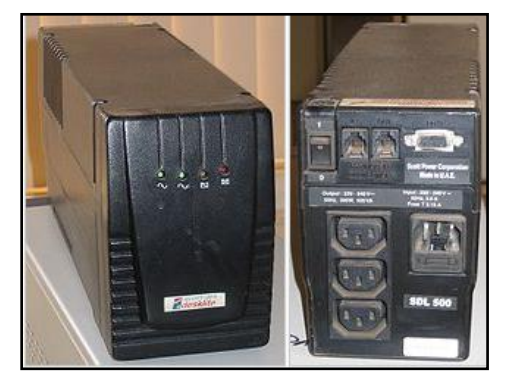

Typical UPS

တစ်ခါတစ်ရံ UPS များတွင် PC နှင့်ချိတ်ဆက်ရန်အတွက် Connector အပေါက်များပါရှိပါသည်။ PC နှင့်ချိတ်ဆက် သည် ့အခါတွင် အထူးပြုလုပ်ထားသည် ့ Software များကိုအသုံးပြု၍ အချိန်ဖြင့် UPS ကိုပိတ်ခိုင်းနိုင်ခြင်း၊ Voltage စသည်တို့ကို ကြည့်ရှုနိုင်ခြင်းစသည့်လုပ်ဆောင်ချက်များကိုလုပ်ဆောင်ပေးနိုင်ပါသည်။ ထို့အပြင် တစ်ခါတစ်ရံ Phone Connector (RJ 11) များအတွက်လည်း Input/ Output Port များပါပင်ပြီး Surge Protection အဖြစ်ဖြင့် လည်း တယ်လီဖုန်းလိုင်းများကို အကာအကွယ်ဖြင့်အသုံးပြုနိုင်စေပါသည်။

# UPS များတွင်အသုံးပြုရသည် ့နည်းပညာများ

ယေဘုယျအားဖြင့် UPS စနစ်များတွင် သုံးမျိုးရှိပြီး On-line, Line-interactive သို့မဟုတ် Standby တို့ဖြစ်ပါသည်။ On-line UPS များသည် AC Input ကိုလက်ခံရန် Double Conversion နည်းလမ်းကိုအသုံးပြုကြပြီး Rechargeable Battery သို့အားသွင်းရန်အတွက် DC Voltage အဖြစ် Rectifying ပြုလုပ်ယူပါသည်။ ထို့ကြောင့် ထို DC ကိုပင် 120V/ 230V အဖြစ်အသုံးပြုသည်<sub>,</sub> Equipement များလိုအပ်သည်<sub>,</sub> Voltage ပမာဏသို့ရောက်ရှိအောင် Inverting ပြန်လုပ်ပါသည်။ Line-interactive UPS သည် Inverter ကို In Line မှ Maintain ပြုလုပ်ပြီး Power ပြတ်တောက် သွားရ<mark>ိ</mark>န်တွင် Battery ၏ DC Current Path ကိုပြန်လည် လွှဲပြောင်းလုပ်ဆောင်စေပါသည်။ Standby (Offline) စနစ်တွင် Load ကို Source မှတိုက်ရိုက် Power ပေးထားပြီး Power ပြတ်တောက်သွားချိန်တွင်မှ Power Circuit မှ စတင်အလုပ်လုပ်ဆောင်ပြီး Current ကို Load သို့လွှဲပြောင်းပေးစေမည်ဖြစ်သည်။ UPS အများစုသည် 1kVA အောက်တွင်သာရှိပြီး Standby အမျိုးအစားသည် ဈေးနှန်းအသက်သာဆုံးလည်းဖြစ်ပါသည်။ ကြီးမားသော Power Unit များအတွက် တစ်ခါတစ်ရံတွင် Dynamic Uninterruptible Power Supply များကိုတစ်ခါတစ်ရံအသုံးပြုတတ် ကြပါသည်။ Synchronous motor/ alternator များကို Main နှင့် Choke တစ်ခုခံ၍ ဆက်သွယ်ထားကြပါသည်။ Engergy ကို Flywheel တွင်သိမ်းဆည်းသိုလှောင်ထားပါသည်။ အကယ်၍ Main Power ပြတ်တောက်သွားသော အချိန်တွင် Eddy Current Regulation သည် Load ပေါ်မှ Power ကို Flywheel မှလျှပ်စစ်ဓါတ်အား မကုန်မဆုံး မချင်း ဆက်လက်ဖြည့်ဆည်းသွားမည်ဖြစ်ပါသည်။ Disel Rotary Uninterruptible Power Supply (DRUPS) သည် တစ်ခါတစ်ရံတွင် Disel Generator များနှင့် ချိတ်ဆက်ထားတတ်ပါသည်။ မီးပျက်သောအခါတွင် UPS မှ ဘက်ထရီဖြင့် အဆိုပါ Disel Generator ကိုစတင်အလုပ်လုပ်ဆောင်စေမည်ဖြစ်ပါသည်။ ဆက်လက်၍ အသုံးများ သော UPS သုံးမျိုးအကြောင်းကို အသေးစိပ်ဆက်လက်လေ့လာကြည် ့ကြပါမည်။

### Offline/ Standby

Offline/ Standby UPS များသည် အခြေခံကျသောလုပ်ဆောင်ချက်များဖြစ်ကြပြီး အသုံးများပါသည်။ Surge Protection နှင့် Battery Backup လုပ်ဆောင်ချက်များကိုလည်းထည့်သွင်းပေးထားပါသည်။ UPS နှင့်ကာကွယ်ထား သော Equipment များကို ပုံမှန်အားဖြင့် Main Power ဖြင့်တိုက်ရိုက်ချိတ်ဆက်ထားခြင်းသာဖြစ်ပါသည်။ အကယ်၍ အပင် Voltage သည် သတ်မှတ်ထားသော တန်ဖိုးအောက်ကို ရောက်ရှိသည်ဖြစ်စေ၊ မြင့်တက်လာသည်ဖြစ်စေ ထို အချိန်တွင် SPS သည် အတွင်းပိုင်းမှ Internal Storage Battery မှ Power ပေးထားသော DC-AC Inverter Circuit ကို စတင်အလုပ်လုပ်ဆောင်စေပါမည်။ ထိုမှ UPS မှ Mechanical ဖြင့်ပြုလုပ်ထားသောခလုတ်ဖြင့် DC-AC inverter output ကိုဆက်သွယ်ပေးစေပါသည်။ အဆိုပါ ပြောင်းလဲပေးသော ခလုတ်သည် 25 မီလီစက္ကန့်အတွင်းမှာပင် ကူးပြောင်းအလုပ်လုပ်ဆောင်ပေးနိုင်ပါသည်။ အဆိုပါ UPS အမျိုးအစားများသည် Personal Computer များကဲ့သို့ သော သတ်မှတ်ထားသည်<sub>.</sub> Equipment များကိုသာ အသုံးပြုနိုင်ပြီး ထိုပစ္စည်းများမပျက်စီးစေရန်အတွက် အကောင်း ဆုံးတာဂန်ယူပေးနိုင်ပါသည်။

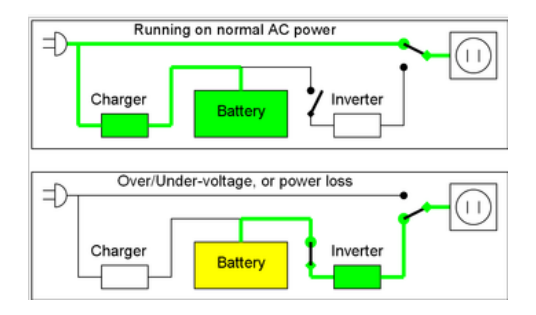

Offline UPS Operation

### Line-Interactive

Line-Interactive UPS များသည်များသောအားဖြင့် Standby UPS များနှင့်အနည်းငယ်တူညီမှုရှိသော်လည်း အပို ထည့်သွင်းပေးထားသော Autotransformer လုပ်ဆောင်မှုပိုင်းတွင်ကွာခြားမှုရှိပါသည်။ ၄င်းသည် အထူးပြုလုပ်ထား သော Transformer အမျိုးအစားဖြစ်ပြီး Wire ကြိုးဖြင့်ပြုလုပ်ထားသော Coil များမှ Power များကို ဖြည့်သွင်း၊ နှတ် ပယ်နိုင်သောကြောင့် သံလိုက်စက်ကွင်းညို့ငင်မှုကို တိုးမြှင့်ခြင်း၊ လျှော့ချခြင်းတို့ကိုပြုလုပ်နိုင်ပါသည်။ ထို့ကြောင့် အဆိုပါ Transformer အမျိုးအစားများကို Buck-boost transformer ဟူ၍လည်းခေါ်ပါသည်။ ထို့ကြောင့် အဆိုပါ UPS အမျိုးအစားများသည် ဘက်ထရီ Power ကိုပင်အသုံးပြုစရာမလိုဘဲ ဗို့အားမြင့်တက်ခြင်းနှင့် နိမ့်ကျခြင်းတို့ကို အလိုအလျောက်ဖြေရှင်းပေးစေနိုင်ပါသည်။

အဆိုပါ UPS အမျိုးအစားများသည် တန်ဖိုးနည်း UPS အမျိုးအစားကြားတွင်အသုံးအများဆုံးအမျိုးအစားဖြစ်ပြီး အား သာချက်များမှာလည်း စိတ်ချဖွယ်ရာအနေအထားတွင်ရှိပါသည်။ Main Transformer ကို Line Voltage နှင့် Battery Voltage တို့အကြား လိုအပ်သည့် ကွဲပြားသည့် Ratio ကိုထောက်ပံ့ရန်အသုံးပြုပါသည်။ ၄င်း၏လုပ်ဆောင်ချက်မှာ Battery Voltage မှ Line Voltage သို့ပြောင်းလဲပေးသည့်လုပ်ဆောင်ချက်နှင့် နောက်လုပ်ဆောင်ချက်တစ်ခုအဖြစ်
Line Voltage မှ Battery Voltage ထက်အနည်းငယ်မြင့်မားသော Battery Charging Voltage သို့ ပြောင်းလဲပေး သော လုပ်ဆောင်ချက်ကိုလုပ်ဆောင်ပေးနိုင်သည်။ အဆိုပါ Voltage နှစ်ခုကွာခြားရခြင်းမှာ Charging Voltage သည် 13-14 Volt ခန့် ရှိရမည်ဖြစ်သောကြောင့်ပင်။

အဆိုပါ UPS အမျိုးအစားတွင်အသုံးပြုထားသော Anutotransformer ကို Input Voltage <mark>ပြောင်းလဲမှုများ</mark>သော အချိန်တွင် ထိန်းချုပ်ရန် တည်ဆောက်ပေးထားခြင်းဖြစ်ပြီး 90 V မှ 240V ခန့်အတွင်းကောင်းမွန်စွာထိန်းညှိလုပ် ဆောင်ပေးနိုင်ပါသည်။ သတိပြုရမည် ့အချက်တစ်ခုမှာ UPS တစ်ခုသည် နိမ့်ပါးသော Voltage ဖြင့်အလုပ်လုပ်ဆာင် ရသည်နှင့်တပြိုင်နက် Current သုံးစွဲမှုသည်လည်း မြင့်တက်လာပါသည်။ ဥပမာအားဖြင့် 1000 W ရှိသော UPS ကို 120 V ခန့် တွင်အလုပ်လုပ်ဆောင်စေပါက အဆိုပါ UPS မှ 8.33 A ခန့် ကိုအသုံးပြုပါမည်။ အဆိုပါ UPS ကိုပင် 220 V ဖြင့်လုပ်ဆောင်စေပါက 4.515 A ခန့့်ကိုသာအသုံးပြုတော့မည်ဖြစ်သည့်အတွက် Volt အားနည်းပါးခြင်းသည် လည်း Load ၏ Current ကိုပိုမိုသုံးစွဲစေလိမ့်မည်ဖြစ်ပါသည်။

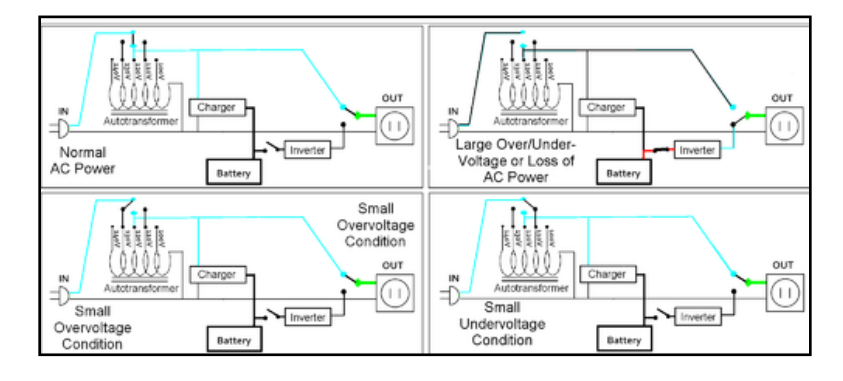

Line Interactive UPS Operation

#### Online/ double-conversion

Online UPS များတွင် Battery ကိုအမြဲတမ်းလိုလိုပင် Inverter ဖြင့်ချိတ်ဆက်ပေးထားရပါသည်။ ထို့ကြောင့် Power ကြောင်းလဲမှုအတွက် ခလုတ်များလိုအပ်မည်မဟုတ်ပါ။ အကယ်၍ Power ပြတ်တောက်သွားသည်နှင့်တပြိုင်နက် Rectifier ပြုတ်ကျသွားပြီး Battery သို့တစ်ခါတည်းပြောင်းလဲပေးသွားမည်ဖြစ်ပါသည်။ ပါပါသိုလှောင်သောအခါတွင် လည်း Rectifier သည် Load ကို အသုံးပြုနေရင်းမှာပင် ဘက်ထရီကိုအားဖြည့်ပေးထားနိုင်ပါသည်။ ထို့ကြောင့် အဆိုပါ UPS အမျိုးအစား၏ အဓိကအားသာချက်မှာ Electrical Firewall ကို Incoming Utility Power နှင့် Sensitive Electronic Equipment တို့အကြားထောက်ပံ့ပေးစေနိုင်ခြင်းပင်ဖြစ်ပါသည်။

Input Power မှလာသောဗို့အားကို Rectifier အဆင့်ဆင့်ကိုအသုံးပြုပြီးတစ်ခါတည်း DC Current အဖြစ်ပြောင်းလဲ ပေးပြီးဘက်ထရီကိုအားသွင်းပေးထားပါသည်။ Rectifier အဆင့်ဆင့်ကိုအသုံးပြုထားခြင်းကြောင့် Input Power ကျဆင်းခြင်းကိုအလိုအလျှောက်သိရှိစေကာ Voltage လျှော့ကျမသွားရအောင်ပြုလုပ်ပေးပါသည်။ ထို့နောက် ရရှိ လာသော DC Current ကိုဘက်ထရီသို့ Charging ပြုလုပ်စေပါသည်။ ထို့အပြင် အဆိုပါ DC Current ကိုပင် AC Current အဖြစ်သို့ နောက်တစ်ကြိမ် Invert ပြုလုပ်ပေးပါသည်။ အပင် DC Current တည်ငြိမ်နေသည်နှင့်အမှျ အထွက် Voltage သည်လည်းပြောင်းလဲမှုမရှိသည့်အတွက် အလွန်ကောင်းမွန်သော UPS အမျိုးအစားဟူ၍လည်း ဆိုနိုင်ပါသည်။ ယခုနောက်ပိုင်းထွက်ရှိလာသော Auto Voltage TV များ၊ Digital စနစ်သုံး ရေခဲသေတ္တာများ၊ လေအေးပေးစက်များတွင် အဆိုပါနည်းပညာကိုယူငင်အသုံးပြုထားသည် ့အတွက် အပင် Voltage ပြောင်းလဲမှုကို ဂရုပြုစရာမလိုအပ်သောကြောင့် Safe guard ကိုပင်အသုံးပြုစရာမလိုတော့ခြင်းဖြစ်ပါသည်။

#### UPS ပျက်စီးမှုများ

UPS တစ်ခု၏ယေဘုယျလုပ်ဆောင်သည် Inverter ၏လုပ်ဆောင်ချက်ပင်ဖြစ်သည့်အတွက် အပျက်အစီးရှိနိုင်ပါ သည်။ ယေဘုယျ ပျက်စီးမှုကို အသုံးပြုသူမှ မိမိကိုယ်တိုင်ပြင်ဆင်လိုပါကလည်း ပြင်ဆင်နိုင်ပါသည်။ သို့ရာတွင် ပြင်ဆင်သူသည် အခြေခံလျှပ်စစ်သဘောတရာများကိုနားလည်ပြီး ပြင်ဆင်သည် ့အတွေ့အကြုံလည်းရှိထားရပါမည်။ အထူးသဖြင့် Short Circuit ဖြစ်စေသည် ့အခါများတွင် UPS အတွင်း Fuse ပြတ်နိုင်ပါသည်။ ထိုပြတ်သွားသော Fuse ကိုလှဲလှယ်ရန် ကိုယ်တိုင်လုပ်ဆောင်နိုင်ပါသည်။ သို့ရာတွင် Fuse ထပ်မံပြတ်တောက်မှုမရှိစေရန် ပိုကြီးသော Ampere ကိုအသုံးပြုခြင်း၊ Fuse မသုံးဘဲ တိုက်ရိုက်ဆက်သွယ်မှုဖြစ်စေခြင်း စသည်တို့ကိုရှောင်ကြည်သင့်ပါသည်။ Load ဆွဲအားကြီးမားလာသောအခါ Resistance များ၏ခုခံမှုကြောင့် Equipment အတွင်းအပူကိုဖြစ်ပေါ် စေပါသည်။ ထို့ကြောင့် မီးလောင်ခြင်းနှင့် ဆက်စပ်သောလျှပ်စစ်အန္တရာယ်မဖြစ်ပေါ် စေနိုင်ရန် Fuse ကိုအသုံးပြုထားခြင်းဖြစ်ပါ သည်။ ထို့ကြောင့် မှန်ကန်သော Ampere တန်ဖိုးရှိသည်<sub>.</sub> Fuse ကိုသာအစားထိုးအသုံးပြုသင့်ပါသည်။

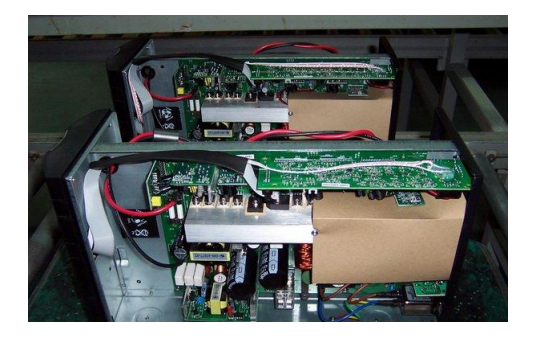

UPS Inside Parts

178 မြောက်သည့် မြောက်သည့် မြောက်ပွင့်စာပေ

ထို့နောက် ကိုယ်တိုင်ပြုလုပ်နိုင်သည့်နောက်ထပ်ပြစ်ချက်တစ်ခုမှာ Battery လှဲလှယ်ခြင်းတို့ဖြစ်ပါသည်။ UPS များတွင်ဘက်ထရီလှဲလှယ်ရန် လွယ်ကူလေ့ရှိပြီး ဘက်ထရီအဟောင်းမှ Positive နှင့် Negative ဂါယာကြိုးနှစ်ပင်ကို ဖြုတ်၍ ဘက်ထရီအသစ်တွင် တပ်ဆင်ပေးလိုက်ရုံသာရှိပါသည်။ သို့ရာတွင်ဘက်ထရီလှဲလှယ်သည် ့အချိန်၊ UPS Casing ကိုဖွင့်ထားချိန်များတွင် အပင်လျှပ်စစ်ကြိုးကိုဖြုတ်ထားရပါမည်။ ထို့အပြင် UPS ၏ Circuit များသည် Rectifier လုပ်ဆောင်ချက်များကို လုပ်ဆောင်ခြင်း၊ Filter လုပ်ဆောင်ချက်များကို လုပ်ဆောင်ခြင်းတို့ကြောင့် Capacitor များကိုအသုံးပြုရပါသည်။ အဆိုပါ Capacitor အတွင်းလျှပ်စစ်ဓါတ်အား သိုလှောင်ထားလေ့ရှိခြင်းတို့ ကြောင့် Circuit ကိုလက်ဖြင့်ထိတွေ့ခြင်းတို့ကိုရှောင်ကြည်ရပါမည်။ ကျွမ်းကျင်မှုမရှိသေးပါက လက်တည့်စမ်းသပ် သည် ့အနေဖြင့် ကိုယ်တိုင်မလုပ်ဆောင်သင့်ပါ။ လုပ်ဆောင်ချက်တစ်ခုခုကိုမှားယွင်းလုပ်ဆောင်မိခြင်းကြောင့် ကြီးမား သည့်လျှပ်စစ်အန္တရာယ်ကိုဖြစ်စေနိုင်ပါသည်။ အခြားသော Transistor ပျက်စီးမှု၊ Rectifier ပျက်စီးမှု၊ Transformer ပျက်စီးမှုတို့ကို ကျွမ်းကျင်သည်<sub>း</sub> Service တွင်သာပေးပို့ပြင်ဆင်ကြရန်ဖြစ်ပြီး ကိုယ်တိုင်ပြုပြင်ရန် အထူးကျွမ်းကျင် သူမဟုတ်ပါက အမှားအယွင်းရှာဖွေရခြင်းတွင်ပင် အခက်အခဲရှိစေပါလိမ့်မည်။

#### **Joystick**

Joystick ဆိုသည်မှာ ကွန်ပျူတာတွင်အသုံးပြုရသည် Input Device တစ်ခုဖြစ်ပြီး ဂိမ်းဆော့ကစားရန်အတွက် အသုံးပြုပါသည်။ ယနေ့အချိန်အခါတွင် အမျိုးမျိုးသော Joystick များကို Video Game အပါအပင် ဂိမ်းမျိုးစုံဆော့ ကစားနိုင်ရန်အတွက်အသုံးပြုနေကြပြီဖြစ်ပါသည်။ Joystick တစ်ခုတွင် တစ်ခုထက်များပြားသော ခလုတ်များကို တပ်ဆင်ထားပြီး ကွန်ပျူတာဖြင့်တွဲဖက်၍ အသုံးပြုနိုင်စေသည်။ အချို့သော Joystick များတွင် Vibration များကို လည်းပူးတွဲအသုံးပြုလာပြီး ပုံသဣာန်အမျိုးမျိုး၊ အရွယ်အစားအမျိုးမျိုးဖြင့်ထုတ်လုပ်လာကြပါသည်။

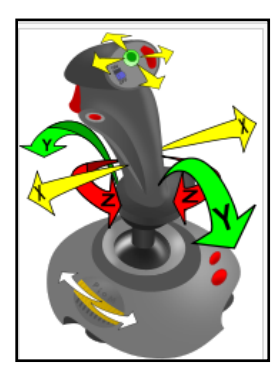

Joy Stick

အချို့သော Joystick များသည် ဂိမ်းတစ်မျိုးတစ်စားတည်းကိုဆော့ကစားရန်အတွက် Design ပြုလုပ်ထားတတ်ကြပြီး ဥပမာအား ဖြင့် ကားမောင်းပြိုင်ရာတွင်အသုံးပြုသည် ့Joystick ဆိုလျှင် လိုအပ်သည် ့Steering, Gear Stick, Lever, Brake စသည် ့Control များကိုအပြင်တွင်ကားမောင်းသည်နှင့်မခြား တပ်ဆင်ထည် ့သွင်းထုတ်လုပ်လာကြပါ သည်။

Electrical ဖြင့်အသုံးပြုရပြီး ပင်ရိုးနှစ်ခုတွင်အခြေခံသော Joystick ကို C.B. Mirick ဆိုသူက United State Naval Research Laboratory တွင် 1926 ခုနှစ်က စတင်တီထွင်ခဲ့ပါသည်။ ထိုအချိန်က Naval Research Laboratory အနေဖြင့် Remote Control ပြုလုပ်နိုင်သော Aircraft များကိုစတင်လုပ်ဆောင်နေပြီး Joystick ကိုလည်း အဆိုပါ Aircraft များထုတ်လုပ်လုပ်ဆောင်မှုတွင် အသုံးပြုရန် ရည်ရွယ်ဟန်တူပါသည်။ အဆိုပါ ပင်ရိုးနှစ်ခုကိုအခြေပြုထား သော Joystick ကို ဂျာမန်တို့က 1944 တွင် Develop ပြုလုပ်ခဲ့ပါသည်။ ထို Joystick ကို German ၏ FunkgeratFUG 203 kehl ဟူသော Radio Control Transmitter စနစ်တွင်အသုံးပြုရန် ရည်ရွယ်ပြီး အဆိုပါ စနစ် မှာလည်း ဂျာမန်တို့၏ လေကြောင်းဗုံးကြံစနစ်တစ်ခုဖြစ်ပါသည်။ 1960 ခန့့်တွင် Joystick များကိုအသုံးပြုမှုကျယ် ပြန့်လာပြီး Radio ထိန်းချုပ်ရေး လေကြောင်းစနစ်များတွင် တွင်ကျယ်စွအသုံးပြုခဲ့ပါသည်။ Radio Controll Aircraft များမှကင်းလွတ်သည် ့အသုံးပြုမှုအဖြစ် Joystick ကို လျှပ်စစ် အသုံးပြု Wheelchair များတွင်အသုံးပြုခဲ့ပြီး Permobil (1963) မှာထင်ရှားပါသည်။ ထိုအချိန်က NASA သည်ပင် ၄င်းပြုလုပ်နေသော Apollo mission များတွင် Joystick ကိုထိန်းချုပ်ရေး Device တစ်ခုအနေဖြင့် အသုံးပြုနေခဲ့ပါသည်။ ဥပမာအားဖြင့် NASA မှ ပြုလုပ်ခဲ့သော lunar lander စမ်းသပ်မှု Model များကို Joystick ဖြင့်ထိန်းချုပ်ခဲ့ကြပါသည်။

ပထမဆုံး Video Game ကို Ralph H. Baer မှပြုလုပ်ခဲ့ပြီး Magnavox Odyssey သည်လည်း ပထမဆုံးဂိမ်းစက် ဖြစ်လာခဲ့ပြီး 1972 တွင်စတင်ပြုလုပ်ခဲ့ပါသည်။ Video Game များနင့်တွဲဖက်အသုံးပြုနိုင်သော Joystick များကိုမူ 1967 ခုနစ်တွင်ပြုလုပ်ခဲ့ပါသည်။ Screen ပေါ်တွင်ပေါ်နေသော Spot တစ်ခု၏ Horizontal နှင့် vertical position များကို အဆိုပါ Controller ဖြင့်ထိန်းချုပ်ပေးစေနိုင်ပါသည်။ အစောဆုံး Electronic Game Joystick တွင် Fire Button တစ်ခုပါရှိပြီး အဆိုပါ Joystick ကို Sega မှ 1969 တွင်ဖြန့်ရီသည် Arcade Game Missile ဖြစ်သော Shooter Simulation Game တွင် အသုံးပြုခဲ့ပါသည်။

Taito မှလည်း Four way joystick တစ်ခုကို ၄င်းတို့ထုတ်လုပ်သော Racing Video Game Astro Race ဖြင့် 1973 တွင်ပူးတွဲထုတ်ပေးခဲ့ပါသည်။ ထို့အပြင် 1975 ခုနှစ်တွင် ထုတ်ပေဖြန့် ချီခဲ့သည့် Western Gun တွင် Dual-stick ကို စတင်အသုံးပြုနိုင်ခဲ့ပါသည်။ လက်ရှိတွင် Joystick ကို ဂိမ်းပေါင်းများစွာက Support ပြုလုပ်ပေးနေခဲ့ပြီဖြစ်ပြီး ထူးခြား ဆန်းပြားသော ပုံသဏ္ဌန်များ ဥပမာအားဖြင့် အကြွေစေ့ဖြင့်ဆော့ကစားရသော Arcade များ၊နင့် အရွယ်အစားမျိုးစုံ Connector မျိုးစုံ၊ Controller မျိုးစုံတို့ဖြင့် ရရှိနိုင်ပြီဖြစ်ပါသည်။

ကွန်ပျူတာများတွင် Joystick ကိုအသုံးပြုရန်အတွက် Connector နှစ်မျိုးကိုအသုံးပြုပါသည်။ တစ်မျိုးမှာ Joystick Port ဖြစ်၍ ယခင်ကာလများက အသုံးများပြားလှပါသည်။ Sound Card တွင်ပူးတွဲတပ်ဆင်ရလေ့ရှိပြီး 9 pin ပါပင် သော DB Connector ဖြစ်ကာ Female Port အဖြစ်တွေ့ရှိရမည်ဖြစ်ပါသည်။ နောက်ပိုင်းတွင်အဆိုပါ Analog Joystick များခေတ်ကုန်သွားခဲ့ပြီး ပင်ရိုးသုံးခုကိုအခြေခံသော Digital joystick များကို USB Connector များဖြင့် အသုံးများလာခဲ့<mark>ကြပါသည်။</mark>

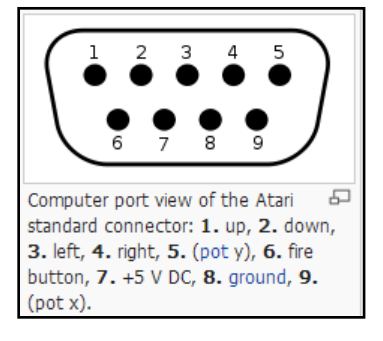

ခေတ်ဟောင်း Joystick များကို Microsoft မှ ထုတ်လုပ်သည် ့Windows OS များတွင်အသုံးပြုသည် ့အခါတွင် တစ်ခါတစ်ရံ Calibration ပြုလုပ်၍ အသုံးပြုရပါသည်။ ထိုသို့ပြုလုပ်ရန်အတွက် Start >Run သို့သွားရောက်၍ Run box ထဲတွင် joy.cpl ဟုရိုက်၍ Enter ကိုနိုပ်ပါ။ အောက်ပါ Dialogbox တွေ့ရပါမည်။

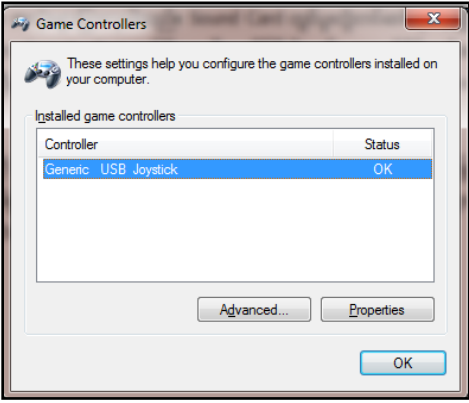

ယခင် Joystick များကိုအသုံးပြုမည်ဆိုပါက Driver CD ကိုထည်<sub>-</sub>သွင်း၍ Install ပြုလုပ်ပေးရန် လိုအပ်ကောင်း လိုအပ်မည်ဖြစ်ပါသည်။ အထက်ပါပုံအတိုင်း Controller အောက်တွင် Joystick ကိုမတွေ့ရပါက Joystick ကို Support မပြုလုပ်ခြင်းဖြစ်နိုင်ပြီး နောက်ပိုင်း Joystick များကို သိရှိနိုင်သည်က များပါသည်။ ထို့နောက် Properties ဟူသောခလုတ်ကိုတစ်ချက်ရွေးချယ်ပေးပါ။ ထိုအခါအောက်ပါ Dialogbox ကိုထပ်မံတွေ့ ရှိနိုင်ပါသည်။ အောက်ပါ ပုံ အတိုင်း Test ဟူသော Tab အတွင်းတွင်ထား၍ joystick မှခလုတ်များနိပ်ကြည် ့ပါ။ အကယ်၍ ကောင်းမွန်စွာ အလုပ်လုပ်ဆောင်ပုံပါကတိုက်ရိုက်အသုံးပြုစေနိုင်မည်ဖြစ်ပြီး ကောင်းမွန်စွာလုပ်လုပ်ဆောင်နိုင်ခြင်းမရှိပါက Settings ဟူသော Tab သို့ Click တစ်ချက်နိုပ်ပေးရပါမည်။

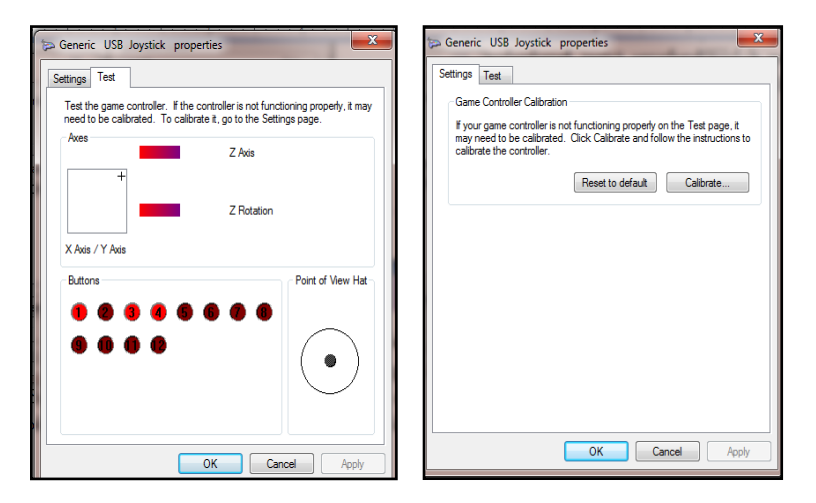

ထိုအခါ အထက်ပါ (ယာ)ပုံကိုမြင်တွေ့ရမည်ဖြစ်ပါသည်။ ထိုပုံမှ Calibrate ဟူသော ခလုတ်တွင်တစ်ချက်နိုပ်ပေးပါ။ Calibration Wizard ပေါ်လာသည်ကို အောက်ပါအတိုင်းမြင်တွေ့ ရပါမည်။ Next ကိုသာ click နိုပ်ပေးပါ။

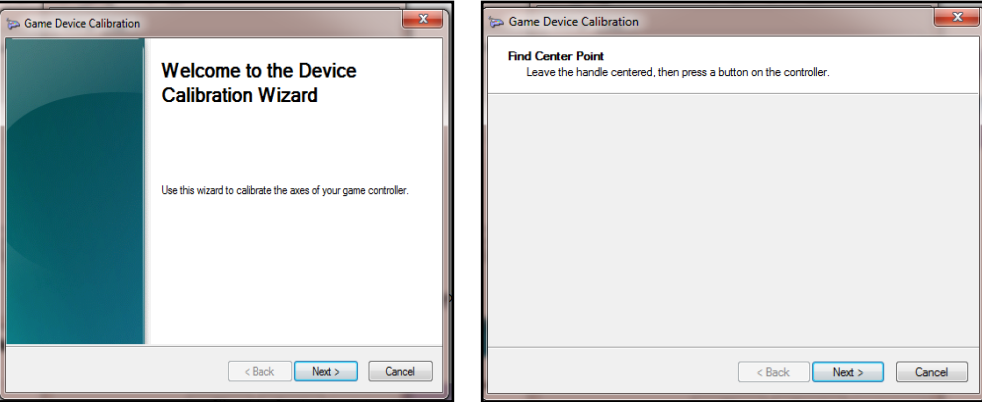

ထို့နောက် အထက်ပါ (ယာ)ပုံပေါ်လာသောအခါတွင် Joystick မှ ခလုတ်တစ်ခုခုကို တစ်ချက်နှိပ်ပေးပါ။ အောက် ဖော်ပြပါပုံအတိုင်း ပေါ် လာပါက Joystick မှ X-Y Axis ကိုတစ်ပတ်ပြည်္သသည်အထိ ဂိုက်ဆွဲပေးပါ။

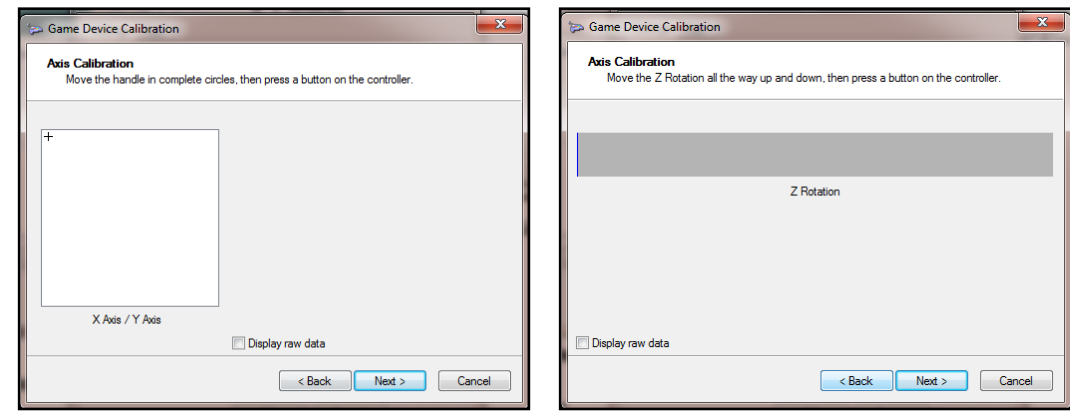

အထက်ပါ (ယာ)ပုံပေါ် လာသောအခါတွင် Z Rotation ဖြင့်သက်ဆိုင်သည့် ခလုတ်တစ်ခုခုကိုနိုပ်ပေးပါ။ အချို့သော Joystick များတွင် Z Axis ကိုအသုံးပြုထားခြင်းမရှိတတ်ကြပါ။ ထို့နောက် အောက်တွင်ဖော်ပြထားသည် ့Finish ခလုတ်ကိုနှိပ်ခြင်းဖြင့် အောင်မြင်စွာ Calibration Wizard ပြီးစီးမည်ဖြစ်ပါသည်။

#### Joystick ပျက်<mark>စီး</mark>မှုများ

Joystick များပျက်စီးရာတွင် PC နှင့်ဆက်သွယ်ချိတ်ဆက်ပေးသည်<sub>.</sub> ကြိုးများလွတ်ထွက်သွားခြင်းသာလျှင်အများဆုံး ဖြစ်တတ်ပါသည်။ ထို့အပြင်ခလုတ်များအနှိပ်များ၍ ရော်ဘာဖိကျံကျရြင်းတို့ကိုလည်းအများဆုံးတွေ့ရတတ်ပါသည်။ Joystick များသည် physical ပျက်စီးမှုသာများပြား၍ Circuit ပိုင်းပျက်စီးခြင်း၊ အတွင်းပိုင်း Electronic ပစ္စည်းများ ပျက်စီးခြင်းများမှာခဲယဉ်းတတ်ပါသည်။ Joystickတွင်လူကိုအန္တရာယ်ဖြစ်စေသောအစိတ်အပိုင်းများမပါရှိသောကြောင့် ပျက်စီးမှုများကို ကိုယ်တိုင်ပြင်ဆင်ကြည်<sub>-</sub>နိုင်ပါသည်။ ပြုပြင်မှုများကိုလုပ်ဆောင်ရန်အတွက်ခဲဂန်း၊ Multimeter၊ နှင့် ပက်အူလှည့်များကို လိုအပ်မည်ဖြစ်ပြီး electronic အခြေခံရှိပါက ကောင်းမွန်စွာပြင်ဆင်နိုင်စေမည် ဖြစ်ပါသည်။

#### **Microphone**

Microphone များသည် အသံဖမ်းသောပစ္စည်းများဖြစ်ပါသည်။ များသောအားဖြင့် ကွန်ပျူတာဖြင့် Chatting များပြု လုပ်ံခြင်း၊ ဖုန်းပြောဆိုခြင်းတို့တွင်အသုံးပြုသော်လည်း Headphone များတွင်ပူးတွဲပါပင်သည် ့ Microphone များကို သာအများဆုံးအသုံးပြုကြသည်ကိုတွေ့ရပါသည်။ Microphone တစ်ခုတည်းကို ထီးတည်းအသုံးပြုသည့်လုပ်ဆောင် ချက်မှာ Music များဖန်တီးခြင်းကိုလုပ်ဆောင်သည် Recording Studio များ၏ လုပ်ဆောင်ချက်ပင်ဖြစ်ပါသည်။ ထို့ကြောင့် Microphone ၏လုပ်ဆောင်ချက် အသေးစိပ်ကို ယခုနေရာတွင်ချန်လှပ်ထားခဲ့ပါမည်။ ဆက်လက်၍ Microphone ၏သမိုင်းကြောင်းကိုအနည်းငယ်ခန့် ဗဟုသုဓရရှိစေရန် ရည်ရွယ်၍ ဖော်ပြပေးလိုက်ပါသည်။

Microphone များသည် Analog ဖြစ်သည် ့အသံလိုင်းမှ Digital ဖြစ်သည် လျပ်စစ်သံလိုက်လှိုင်းများအသွင်သို ပြောင်းလဲပေးသည် ့ပစ္စည်းတစ်ခုလည်းဖြစ်ပါသည်။ Microphone အမျိုးအစားပေါင်းမြောက်များစွာရှိပြီး ယနေ့နေတ် တွင် Dynamic Microphone, Condenser Microphone နှင့် Piezoelectric Microphone များကိုအသုံးပြုမှုများပြား ပါသည်။ ထွက်ရှိအသုံးပြုခဲ့ပြီးဖြစ်သည် ့အသုံးပြုနေဆဲသောနှင့် နောက်လာမည် ့Microphone အမျိုးအစားများကို အောက်တွင်လေ့လာကြည့်နိုင်ပါသည်။

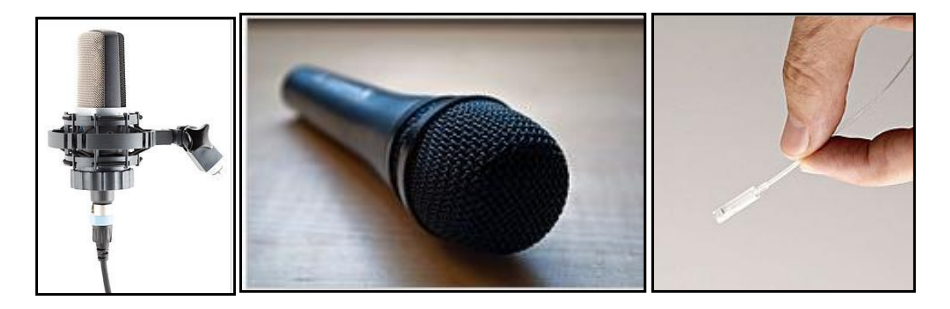

Condenser Microphone, Dynamic Microphone & Fiber Optic Microphone

အစောပိုင်းတွင်အသုံးပြုခဲ့သည် ့ Microphone အမျိုးအစားမှာ Carbon Microphone ဖြစ်ပါသည်။ ၄င်းအမျိုးအစားကို England တွင် David Edwared Hughes နှင့် အမေရိကတွင် Emile Berliner နှင့် Thomas Edison တို့က Develop ပြုလုပ်ခဲ့ကြပါသည်။ Microphone အတွင်းမှ ပင်ရောက်သွားသော အသံလှိုင်းသည် Carbon ကိုဖြတ်သန်း ပြီး အဆင့်ဆင့်တုန်ခါစေပါသည်။ ထိုတုန်ခါမှုသည် Electrical Coil အတွင်းတွင်လည်း အဆင့်ဆင့်တုန်ခါစေခြင်းဖြင့် Electrical Signal များကိုဖြစ်ပေါ်စေခြင်းဖြစ်ပါသည်။ ထို့နောက် အခြားသော Microphone အမျိုးအစားများမှာ အောက်ပါအတိုင်းဖြစ်ပါသည်<mark>။</mark>

- Condenser Microphone
- Dynamic Microphone
- Ribbon Microphone
- Piezoelectric Microphone
- Fiber Optic Microphone
- Laser Microphone
- MEMS (MicroElectrical-Mechanical System) Microphone
- Speaker Microphone တို့ ဖြစ်ပါသည်။

စာမျက်နှာအခက်အခဲအရ အဆိုပါ Microphone များကို အသေးစိပ်ရှင်းပြ<mark>ခြင်းများ မပြုလုပ်နိုင်ပါ။ ထို့အပြင်</mark> ကွန်ပျူတာတွင်အသုံးပြုသော Microphone များ၏ အခန်းကဏ္ဍသည် ကျယ်ပြန့်လှသည် မဟုတ်သောကြောင့် ချန်လှပ်ထားခဲ့ပါသည်။ ပိုမို၍သိရှိလိုပါက Internet တွင်ရှာဖွေကြည့်ရှုလေ့လာနိုင်ပါသည်။

#### Speaker

ကွန်ပျူတာများတွင်အသုံးပြုရသော Speaker များသည် အသံထွက်ပေးနိုင်သောပစ္စည်းများဖြစ်ကြပါသည်။ အဆိုပါ အသံများကို ကွန်ပျူတာမှ Integrated Sound မှဖြစ်စေ၊ တပ်ဆင်ထားသည့် Sound Card မှဖြစ်စေ ထုတ်ပေးနိုင်ပြီး Multimedia (Songs & Movie) မှအသံများအပြင် Computer ၏ OS မှထုတ်ပေးသော Alert Tone များကိုလည်း နားထောင်စေနိုင်ပါသည်။ Speaker များသည်သံလိုက်ပစ္စည်းများဖြစ်၍ ၄င်းအထက်တွင် Wire ကြိုးမျှင်များရစ်ပတ် ထားသော Coil တစ်ခုကို ထည့်သွင်းထားကာ အထက်တွင်ကထ္ထူစက္ကူပြားတစ်ခုကို ကပ်ထားလေ့ရှိကြပါသည်။ ဂါယာကြိုးမှပင်ရောက်လာသော Audio Signal များသည် တန်ဖိုးနည်းပါးသည် ့AC Current တစ်ခုပင်ဖြစ်ပြီး Coil အတွင်းသို့ ပင်ရောက်သည်<sub>း</sub> အခါတွင်သံလိုက်စက်ကွင်းဖြစ်ပေါ် လာပြီး ရှိနှင့်ပြီးသံလိုက်ကို တွန်းကန်ခြင်း၊ ဆွဲငင်ခြင်း တို့ပြုလုပ်စေပါသည်။ ထိုအခါ တစ်ဆက်တည်းကပ်ထားသော စက္ကူများမှတုန်ခါလှုပ်ရှားခြင်းဖြင့် အသံများထွက်ပေါ် လာခြ<mark>င်းဖြစ်ပါသည်။</mark>

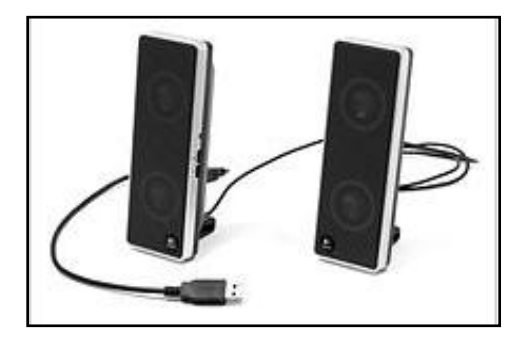

Computer Speaker

ယခုခေတ်တွင် Speak အမျိုးအစားပေါင်းမြောက်များစွာပေါ် ထွက်လာခဲ့ပြီဖြစ်ပါသည်။ ထွက်ပေါ် လာသော အသံလှိုင်း များကိုလည်း Frequency ခွဲခြားအသုံးပြုပြီး Surround အသံစနစ်များကိုလည်း ယခုခေတ်တွင်ထူးဆန်းသောအရာ အဖြစ်မှတ်ယူကြခြင်းမရှိတော့ပါ။ မည်သည့် Speaker ပစ္စည်းမဆိုအထက်တွင်ဖော်ပြထားခဲ့သော နည်းပညာအတိုင်း သာလုပ်ဆောင်ခြင်းဖြစ်ပြီး ပြုလုပ်ထားသော Circuit ဒီဇိုင်းအရ အသံထွက်စွမ်းရည်ကွဲပြားခြင်းသာလျှင်ရှိမည်ဖြစ်ပါ သည်။ Laptop များတွင်မူ အသုံးပြုမည့် Speaker များကို Integrated အဖြစ် built-in ပါရှိပြီးဖြစ်ပါသည်။

Speaker များသည်ပျက်စီးရန်ခဲယဉ်းပြီး နားလည်သဘောပေါက်ရန်လည်းလွယ်ကူပါသည်။ Speaker အများစုတွင် Amplifier ဟုခေါ်သည် ့Amp များကိုပါပူးတွဲထည့်သွင်းထားကြပြီး အဆိုပါ Amp များပျက်စီးမှုသည်သာများပြားပါ သည်။ ထို့ကြောင့် Speaker အကြောင်းကိုအသေးစိပ်ဆက်လက်လေ့လာလိုပါက Internet တွင်ဆက်လက်လေ့လာ နိုင်မည်ဖြစ်ပါသည်။

#### **Headphone**

Headphone များသည်လည်း အသံထုတ်ပေးနိုင်သော တစ်ကိုယ်ရည်တစ်ကာယသုံးပစ္စည်းတစ်ခုဖြစ်ပါသည်။ Head phone များကိုတစ်ခါတစ်ရံ Earphone များဟူ၍လည်းခေါ်ကြပါသည်။ နောက်ပိုင်းတွင် ကြိုးမဲ့ bluetooth earphone များကိုအသုံးပြုလာကြသည်ကိုလည်းတွေ့ရပါသည်။

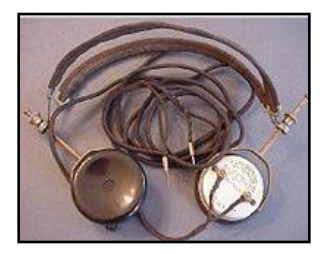

Brandes Radio Headphones, 1920

ပထမဆုံး Earphone (Headphone) တွင် 1910 တွင် Nathaniel Baldwin ဆိုသည်မှ စတင်တီထွင်ခဲ့ပါသည်။ မီးဖို ချောင်သုံးပစ္စည်းများဖြင့်ပြုလုပ်၍ United States Navy သို့ရောင်းချခဲ့ပါသည်။ 1943 ခုနှစ်တွင် John C. Koss ဆိုသူ မှ ပထမဆုံး Stereo Headphone များကိုတီထွင်ခဲ့ပြီး ယင်းမတိုင်မီက အဆိုပါပစ္စည်းများကို Telephone Operator များတွင်သာ အသုံးပြုခဲ့ပါသည်။ Headphone များသည် Standard Device ဖြစ်သောကြောင့် Personal Computer များတွင်သာမကဘဲ CD, DVD Player များ၊ Mobile ပစ္စည်းများတွင်လည်း ကျယ်ပြန့်စွာအသုံးပြုနိုင်ပါသည်။ Headphone များသည် Speaker ၏လုပ်ဆောင်ပုံနှင့်ထပ်တူညီသောကြောင့် ထပ်မံ၍ မဖော်ပြတော့ပါ။ Headphone များတွင်လည်း အမျိုးအစားခွဲပေါင်းမြောက်မြားစွာရှိပါသည်။ ၄င်းအနက်ထင်ရှားသော အမျိုးအစားများကို အောက်ပါ ပုံများကိုကြည့်ရှုခြင်းဖြင့် လေ့လာနိုင်ပါသည်။

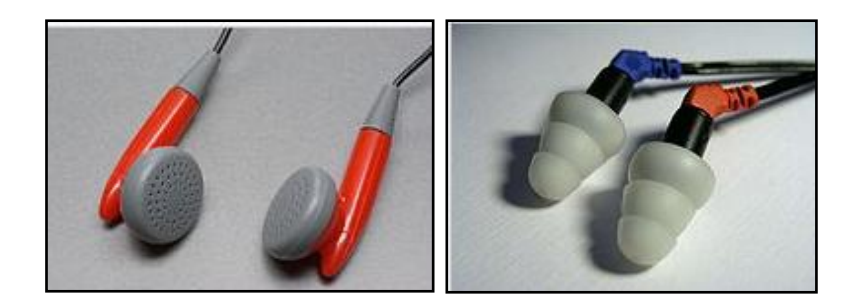

Earbuds & Ear Monitor

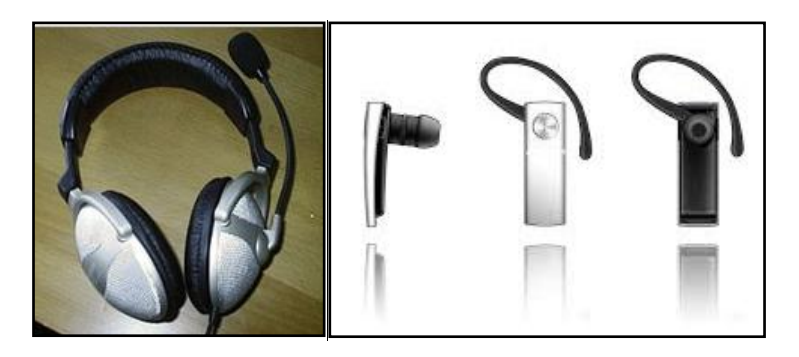

Voice Chat Handset & Bluetooth Handset

#### Webcam

Webcam ဆိုသည်မှာ Video Camera တစ်ခုဖြစ်ပြီး ရိုက်ကူးထားသော ရုပ်သံများကို Computer သို့ပေးပို့နိုင်ပါ သည်။ သို့ရာတွင် ရုပ်သံ Quality မှာအလွန်တရာကောင်းမွန်မှုမရှိလှသောကြောင့် Webcam များကို ရုပ်သံအသုံးပြု ဆက်သွယ်ရေးစနစ်များဖြစ်သော VZO, pfingo, skype စသည်တို့တွင်သာအသုံးပြုမှုများပြားပါသည်။ အချို့သော Webcam များသည် ရိုက်ကူးထားသော ရုပ်သံများကို ကွန်ပျူတာအတွင်းတွင်သိမ်းဆည်းထား၍ လိုအပ်ပါက အခြား သော ကွန်ပျူတာများသို့ ကွန်ယက်ကိုအသုံးပြု၍သော်လည်းကောင်း၊ Internet ပေါ်မှသော်လည်းကောင်း ပေးပို့ ပေးစေနိုင်ပါသည်။ Webcam များကိုအများအားဖြင့် USB Interface ဖြင့်သာ တွေ့ ရလေ့ရှိပါသည်။

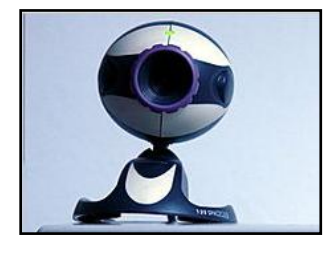

မ္ကးပျငးံစာေပ 187

Webcam များတွင် ပုံသေအားဖြင့် Lens တစ်ခုပါပင်ပါသည်။ ထို့နောက် Image Sensor နှင့် ထောက်ပံ့ပေးသော Electronic ပစ္စည်းတို့အပြင် အသံအတွက်လည်း Microphone ကိုအသုံးပြုထားတတ်ကြပါသည်။ အမျိုးမျိုးသော Lens များကိုအသုံးပြုထားကြပြီး စျေးနှုန်းသက်သာသော Plastic Lens များကိုသာအသုံးပြုမှုများပြားပါသည်။ အဆိုပါ Lens ကိုလည်းပုံရိပ်ထင်ရှားပြတ်သားစေရန်အတွက် Screw တစ်ခုဖြင့် Focus လုပ်ပေးနိုင်ပါသည်။ ထို့အပြင် Fixed Focus Lens ကိုလည်းတွေ့ရှိရနိင်ပြီး အဆိုပါ Lens များကိုအသုံးပြုရာတွင် ချိန်ညှိခြင်းများကိုပြုလုပ်ပေးနိုင်မည် မဟုတ်ပါ။

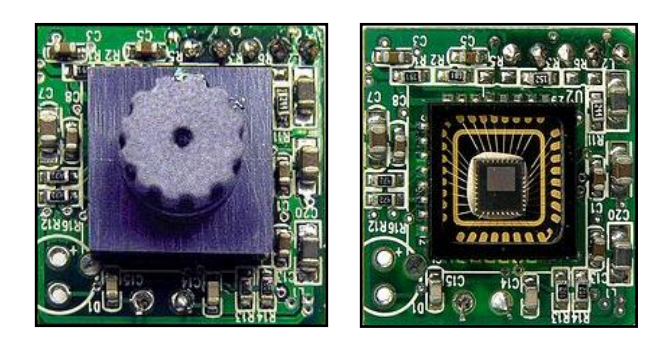

Webcam Inside Parts

Image Sensor များကို CMOS သို့မဟုတ် CCD အတွင်းတွေ့ရတတ်ပါသည်။ Webcam အများစုသည် VGA စနစ် ကိုအသုံးပြ<mark>ုပြီး Resolution အားဖြင့် တစ်စက္ကန</mark>် ့အတွင်း Frame ပေါင်း 30 ခန့် ့အထိ ရိုက်ကူးပေးစေနိုင်ပါသည်။ အသစ်ထုတ်လုပ်သော Device များသည် Video ကို Multi-Megapixel Resoultion ဖြင့်မြင်တွေ့ရပြီး ယခင်နှင့်နိူင်း ယှဉ်ပါက ပိုမိုရုပ်ထွက်ကောင်းလာကြပါသည်။ အများစုသော Webcam များသည် ပုံရိပ်ကိုတည်းဖြတ်ရာတွင် RGB စနစ်ကိုသာအသုံးပြုကြလေ့ရှိပါသည်။ Webcam များသည် အလွန်ဈေးနှန်းချိုသာသော Device များလည်းဖြစ်ကြ ဒေဘကြောင့် ပျက်စီးမှုကြုံတွေ့ရပါက မည်သူမျှ ပြုပြင်ကြလေ့မရှိတတ်ပါ။

#### **Printer**

Printer ဆိုသည်မှာ Peripheral Device တစ်ခုဖြစ်ပြီး ကွန်ပျူတာမှအချက်အလက်များ (ရုပ်ပုံ သို့မဟုတ် စာသား) များကို စာရွက်ပေါ်တွင်ပုံနှိပ်ပေးနိုင်သောပစ္စည်းတစ်ခုဖြစ်ပါသည်။ ကမ္ဘာ့ပထမဆုံးသော Printer ကို 19 ရာစုတွင် Charles Babbage မှတီထွင်ပေးခဲ့ပါသည်။ Printer များသည်နည်းစနစ်အားဖြင့်အလွန်ကျယ်ပြန့်ဝသာပစ္စည်းများ လည်းဖြစ်ကြပါသည်။ ထို့ကြောင့် Printer များအကြောင်းကို အသေးစိပ်ရှင်းပြရလျှင် ယခုရေးသားနေသော စာအုပ် ၏စာမျက်နှာထက်ပင်များပြားသွားနိုင်ပါသည်။ ထို့ကြောင့် Printer များ၏ ယေဘုယျသဘောတရားများနှင့် အသုံးပြု နေကြသော Printer အမျိုးအစားများကိုသာလျှင် ဖော်ပြပေးသွားမည်ဖြစ်သည်။

### Printer အမ္ိဳ့အစာ့မ္ာ့

Personal Printer များသည် သီးခြား တစ်ကိုယ်ရည်တစ်ကာယသုံးအဖြစ် ဒီဇိုင်းပြုလုပ်ထားပြီး Computer တစ်လုံးတည်းနှင့်သာ ချိတ်ဆက်အသုံးပြုနိုင် ပါသည်။ အဆိုပါ Printer များကိုအသုံးပြု၍ သာမန်အရည်အသွေးနှင့် မမြန်လွန်း မနေးကွေးလွန်းသော အရှိန်အဟုန် ဖြင့် Print ပြုလုပ်နိုင်ပါသည်။ များသောအားဖြင့် တစ်မိနစ်အတွင်း 6 ရွက်မှ 25 ရွက်ခန့့်အထိ Print ပြုလုပ်နိုင်ပြီး စာရွက်တစ်ရွက်အတွက် ပျှမ်းမျှပုံနှိပ်စရိတ်သည်အတန်ငယ်ကြီးမားသည် ဟုဆိုနိုင်ပါသည်။ အချို့သော Printer များတွင် Memory Card များကိုအသုံးပြုနိုင်ပြီး Mobile Phone နှင့် Digital Camera များမှ ရုပ်ပုံများကို Print ပြုလုပ်ရန်အတွက်အသုံးပြုနိုင်ပါသည်။

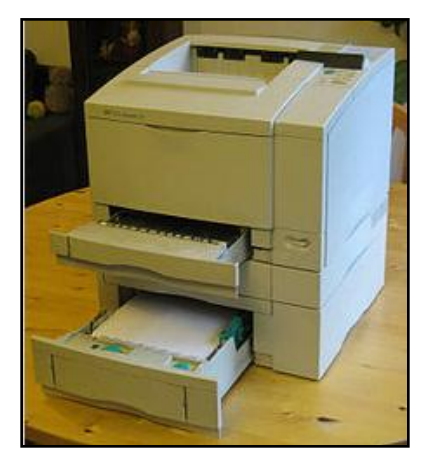

HP Laser Printer

Network သို့မဟုတ် Shared Printer များသည် High-Volume, High Speed ကိုအသုံးပြုနိုင်သော Printer များဖြစ် ကြပါသည်။ အဆိုပါ Printer များကို အသုံးပြုသူတစ်ဦးထက်မကအတွက် Network တစ်ခုအတွင်း မျှဝေသုံးစွဲနိုင်ပါ သည်။ ၄င်း Printer များသည် တစ်မိနစ်အတွင်း 45 ရွက်မှ 100 ရွက် အထိ Print ပြုလုပ်၍ သုံးစွဲနိုင်ပါသည်။

Virtual Printer များသည် Computer Software တစ်ခုသာဖြစ်ပြီး Printer အတုအဖြစ်အသုံးပြုနိုင်ပါသည်။ ကွန်ပျူ တာမှ ပုံမှန် Printer တစ်လုံးကိုတပ်ဆင်ထားသည် ့အတိုင်း မှတ်ယူမည်ဖြစ်ပြီး PDF File များ Print ပြုလုပ်ရာတွင် အသုံးပြုရပါသည်။

3D Printer များသည် 3D model သို့မဟုတ် အခြားသော Electronic Data Source ကိုအသုံးပြု၍ Three Dimensional Object တစ်ခုကိုပြုလုပ်ပေးနိုင်သောပစ္စည်းတစ်ခုဖြစ်သည်။ ၄င်းကို Printer ဟုခေါ်ရခြင်းမှာ Two Dimensional Document ကိုထုတ်ပေးနိုင်သော Injeck Printer တစ်ခု၏လုပ်ဆောင်ချက်နှင့် ဆင်တူသောကြောင့် ဖြစ်ပါသည်။

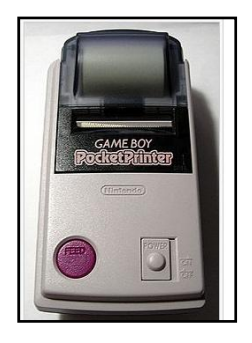

Gameboy Pocket Printer

#### Printer နည်းပညာများ

Printer ကိုပယ်ယူရာတွင် Print ပြုလုပ်သော နည်းပညာကိုလေ့လာ၍ ပယ်ယူခြင်းဖြင့် Printer ၏စျေးနှန်း၊ Print လုပ်သည့်အခါတွင် ကုန်ကျမည့် စျေးနှန်းနှင့် အမြန်နှန်း၊ အရည်အသွေးနှင့် ပုံနှိပ်နိုင်သောစွမ်းရည် စသည့်အချက် များကိုရိုန်ဆနိုင်ပါသည်။ အချို့သော Printer နည်းပညာများသည် Carbon Paper သို့မဟုတ် Transparencies စာရွက်များကဲ့သို့ အထူးပြုလုပ်ထားသော Physical Media များဖြင့် အလုပ်မလုပ်ဆောင်စေနိုင်ပါ။

ဒုတိယအချက်အနေဖြင့် Printer နည်းပညာများကို လေ့လာရမည့်အချက်မှာ ထို Printer တွင်အသုံးပြုမည့် မှင်အမျိုးအစားပင်ဖြစ်ပါသည်။ အထူးသဖြင့် Injet Head သို့မဟုတ် Fabric Ribbon တို့သည် စာရွက်တွင် မှင်ပြန့် လွယ်သောကြောင့် Printing အရည်အသွေးကို အနည်းငယ်ညံ့ဖျင်းစေပါသည်။ ထို့အပြင် Laser Printer အမျိုး အစားများသည် ပုံအရည်အသွေးကောင်းမွန်ပြီး လျှင်မြန်စွာ Print ပြုလုပ်နိုင်သော်လည်း Printer ၏စျေးနှန်းကြီးမြင့် ခြင်းကို မလွဲမသွေကြုံတွေ့ရစေမည်ဖြစ်သည်။ ထို့ကြောင့်မိမိအသုံးပြုမည့် Print လုပ်မည့်လုပ်ဆောင်ချက် လိုအပ် မှုကိုလိုက်၍ ကိုက်ညီမည် ့ နည်းပညာကိုအသုံးပြုသည် ့ Printer ကိုရွေးချယ်ပယ်ယူရပါမည်။

Printer အများစုသည် ယခုခေတ်အတိုင်းအတာအရ USB Connector များကိုသာအသုံးပြုနေကြပြီး ယခင်ခေတ်တွင် မူ အထက်တွင်ဖော်ပြခဲ့ပြီးဖြစ်သည်<sub>.</sub> Parallel Port ကိုအသုံးပြုကြပါသည်။ နောက်ပိုင်းတွင် Wireless Printer များကို ပင်အသုံးပြုနေကြပြီဖြစ်ပါသည်။

#### ရွေးချယ်နိုင်သည့် Printer အမျိုးအစားများ

ခေတ်ပေါ် Printer များအနက် အောက်ပါ Printer အမျိုးအစားများမှာ ထင်ရှားပြီး အသုံးပြုရကောင်းမွန်မှုရှိပါသည်။

#### Laser Printer

Laser Printer များကို Toner-Based Printer များဟူ၍လည်းခေါ်ကြပါသည်။ Laser Printer များသည် အစဉ်အမြဲ ပင် ကောင်းမွန်သည့်အရည်အသွေးရှိသည့် စာသားများ၊ ရုပ်ပုံများကိုပုံနှိပ်ပေးနိုင်ပါသည်။ Digital Photocopier များ နှင့် Multifuction Printer များကဲ့သို့ပင် Laser Printer များသည် xerographic printing လုပ်ဆောင်ချက်များကို လုပ်ဆောင်ပေးစေနိုင်သော်လည်း Analog Photocopier များနှင့် အနည်းငယ်ကွာခြားမှုရှိပါသည်။ Laser Printer များသည် ရုပ်ပုံဖမ်းယူရာတွင် Printer ၏ Photoreceptor ကိုဖြတ်သန်းသောအခါများတွင် လေဆာအလင်းတန်း များကိုအသုံးပြုပါသည်။

အခြားသော Toner အခြေပြု Printer အမျိုးအစားများမှာ LED Printer များဖြစ်ပြီး LED array များကို Laser ၏ နေရာတွင် အစားထိုးအသုံးပြု၍ Toner တွင်မှင်ကပ်ညိခြင်းတို့ကို ရှောင်လွဲနိုင်ပါသည်။

#### Liquid Injet Printers

Injet Printer များသည် မှင်ကိုမှုတ်ထုတ်၍ Print ပြုလုပ်ပေးသော Printer အမျိုးအစားများဖြစ်သည်။ ကွန်ပျူတာ အသုံးပြုသူအများစု ကြိုက်နှစ်သက်သောအမျိုးအစားလည်းဖြစ်သည်။ Epison မှထုတ်လုပ်သော Printer အများစုမှာ Injet Printer များဖြစ်ကြပြီး ဈေးနှန်းသက်သာခြင်းသည်လည်း လူကြိုက်များစေသော အကြောင်းအရာများတွင် တစ်ခုအပါအဂင်ဖြစ်ပါသည်။

#### Solid Ink Printers

Solid Ink Printer များကို Phase Change Printer ဟူ၍လည်းလူသိများပြီး Thermal Transfer Printer အမျိုး အစားထဲတွင်ပါပင်ပါသည်။ အဆိုပါ Printer များသည် Solid Stick များကိုအသုံးပြုပြီး CMYK ဟူသော အရောင်စနစ် ကိုအသုံးပြုပါသည်။ ထို Printer တွင်အသုံးပြုသည်<sub>း</sub>မှင်သည် ဖယောင်းတိုင်မှ ဖယောင်းဖြင့်ဆင်တူပါသည်။ မှင်အခဲ ဖြစ်သော်လည်း Piezo Crystal ကိုအသုံးပြုသော Print-head ဖြင့် အရည်ပျော်စေပြီး ပုံနှိပ်စေခြင်းလည်းဖြစ်ပါသည်။ Printhead သည် ဆီသုတ်ထားသော Drum ပေါ်တွင် မှင်ကိုပက်ဖျန်းပေးပြီး ထိုမှတစ်ဆင့် စာရွက်ပေါ်တွင် ပုံနှိပ်စေ ခြင်းပင်ဖြစ်ပါသည်။ ထို့ကြောင့် ရိုက်နှိပ်လိုက်သော Image ကိုချက်ချင်း ပေါ် လာစေပါသည်။ Solid Ink Printer မ<mark>ျား</mark> သည် Laser Printer များကဲ့သို့ပင် ကောင်းမွန်သည် ့အရည်အသွေးကိုထုတ်ပေးနိုင်ပါသည်။ အားနည်းချက်အနေ ဖြင့်ပြောရမည်ဆိုပါက ပါပါစားသုံးမှုကြီးမြင့်ခြင်းနှင့် စက်ပူနွေးလာစေရန် စောင့်ဆိုင်းရခြင်းတို့ဖြစ်ပါသည်။

#### Dye-sublimation printers

Dye-sublimation Printer များသည် Plastic Card များ၊ စာရွက်များနှင့် Canvas ရွက်ထည်များပေါ် တွင်ပုံနှိပ်နိုင်စေ သော Printer အမျိုးအစားများဖြစ်ပါသည်။ အဆိုပါ Printer ၏လုပ်ဆောင်ချက်သည် Ribbon ကိုအသုံးပြု၍ တစ်ချိန် တွင် အရောင်တစ်ရောင်တည်းကိုသာ ပုံနှိပ်နိုင်စေပါသည်။ အဆိုပါ Printer များသည်စျေးနှန်းအကြီးမြင့်ဆုံးအမျိုး အစားလည်းဖြစ်ပြီး အရောင်အသွေးစုံလင်သော ဓါတ်ပုံကိုပုံနိပ်ရန်အတွက်သာ အသုံးပြုရပြီး စာသားများကိုရိုက်နိပ် ရန် သင့်တော်မူမရှိတတ်ပါ။

#### Inkless printers

အပူဖြင့်အလုပ်လုပ်ဆောင်ရသော Printer ဖြစ်ပြီး အထူးပြုလုပ်ထားသည့် Heat-sensitive paper ပေါ်ရှိ region များကိုအပူပေးခြင်းဖြင့်ပုံနှိပ်စေပါသည်။ Monochrome thermal printer များကို Cash register များ၊ ATM များ၊ စက်သုံးဆီအရောင်းဆိုင်များနှင့် အခြားသော Fax Machine များတွင်အသုံးပြုကြပါသည်။ အရောင်ဖြင့်ပုံနှိပ်ခြင်းကို အထူးပြုလုပ်ထားသော Paper များတွင် ကွဲပြားသောအပူရှိန်နှင့် အပူရှိန်အချိုးအစားများကိုပြောင်းလဲဲခြင်းဖြင့် ကွဲပြား သော အရောင်များဖြင့်ပုံနှိပ်ပေးပါသည်။ အဖြူနှင့်အမည်း စာသားများကိုပုံနှိပ်ရန်အတွက်မှာမူ အထူးပြုလုပ်ထားသော Coloured sheet များကိုလိုအပ်မည်မဟုတ်ပါ။ အဆိုပါ Printer အတွက်အကောင်းဆုံးဖော်ပြရမည့်အမျိုးအစားမှာ ZINK (Zero INK Technology) ကိုအသုံးပြုထားသော Printer အမျိုးအစားပင်ဖြစ်ပါသည်။

#### Printer ၏ ဂုဏ်သတ္တိများ

Printer Controls - Printer အများစုတွင် Control Character သို့မဟုတ် Character Sequence များကို ထိန်းချုပ် နိုင်သော Printer Function များပါပင်ပါသည်။ ယခင်ထွက်ပေါ် လာခဲ့သော Printer Control များသည် Standard မဖြစ်ခဲ့ဘဲ ကိုယ်တိုင်သတ်မှတ်ထားသော Control များကိုသာအသုံးပြုခဲ့ရပါသည်။ IBM မှထုတ်လုပ်သော Personal Printer Data Stream (PPDS) သည်ပထမဆုံး Command Set ကိုအသုံးပြုသော Dot-Matix Printer ဖြစ်လာပါ သည်။ Laser Printer အများစုသည် Hewlett-Packard ၏ Printer Command Language (PCL) ဖြင့် Compatible ဖြစ်စေပါသည်။ ယခုအချိန်တွင်မူ PostScript ကဲ့သို့သော Page Description Language မျိုးကို ကျယ်ပြန့်စွာအသုံးပြုနေပြီးဖြစ်ပါသည်။

<mark>Printing Speed</mark> - ယခင်လွန်ခဲ့သော Printer များ၏အမြန်နှုန်းကို Character per minute (cpm) ဖြင့်တိုင်းတာ သကဲ့သို့ lines per minute (lpm) ဖြင့်လည်းတိုင်းတာလေ့ရှိပါသည်။ ယခုခေတ် Printer များကိုမူ pages per minute (ppm) ဖြင့်တိုင်းတာလာကြပါသည်။ အဆိုပါတိုင်းတာရာတွင် အသုံးပြုသည် ့စာရွက်အမျိုးအစားကို ရုံးသုံး စာရွက်အမျိုးအစားများဖြင့်သာ သတ်မှတ်ထားပြီး ဥရောပတွင် A4 Paper နှင့် အမေရိကတွင် Letter Paper တို့ဖြစ် ကာ ရရှိလာသော ရွက်ရေခြားနားမှုသည် 5-10% ခန့် သာရှိမည်ဖြစ်ပါသည်။

#### Printer ပျက်စီးမှုများ

Printer များသည်လည်ပတ်လုပ်ဆောင်ရသောပစ္စည်းများဖြစ်ရံသာမက မှင်အရည်များကိုအသုံးပြုရသည် ့ပစ္စည်းဖြစ် သဖြင့်လွယ်ကူစွာပျက်စီးနိုင်ပါသည်။ သို့ရာတွင် Laser Printer များ Solid Ink Printer များနှင့်နိူင်းယှဉ်လျှင် Ink Jet Printer များကပိုမိုပျက်စီးမှုများပြားနိုင်ပါသည်။ Printer ပျက်စီးမှုကို အမျိုးအစားနှစ်ခုခွဲ၍ ဖော်ပြရမည်ဖြစ်ပြီး ယင်းတို့မှာ Hardware ပျက်စီးမှုနှင့် Software ပျက်စီးမှုတို့ဖြစ်ကြပါသည်။ Hardware ပစ္စည်းများသည်လည်း ပျက်စီးနိုင်သည် ့အစိတ်အပိုင်းမြောက်မြားစွာရှိပြီး နေရာတိုင်းမှလည်းပျက်စီးနိုင်၍ Printer ၏ပျက်စီးမှုများကို ဤနေ ရာတွင်ချန်ထားခဲ့ပါမည်။ ဆက်လက်၍ Printer များအကြောင်းအသေးစိပ် စာအုပ်တစ်အုပ်ရေးသားဦးမည်ဖြစ်ပြီး နောက်ထွက်လာမည် ့ <mark>Printer ပြုပြင် ထိန်းသိမ်းနည်း လမ်းညွှန်</mark> ဟူသောစာအုပ်တွင် အသေးစိပ်ဖတ်ရှုနိုင်မည်ဖြစ်ပါ သည်။

Software ပိုင်းပျက်စီးရာတွင်လည်း Inkjet Printer များသည်အများဆုံးပျက်စီးလေ့ရှိကြသောအမျိုးအစားများဖြစ်ပါ သည်။ ထို့အပြင်ထုတ်လုပ်သူများမှလည်း Ink Pad Counter, Paper Counter, Timer Counter ဟူသော Counter ပေါင်းမျိုးစုံဖြင့် Printer ၏အသုံးချနိုင်စွမ်းရည်ကိုကန့်ထားကြလေ့ရှိပါသည်။ အဆိုပါ Software ပိုင်းပြဿနာများကို ဖြေရှင်းသောအခါတွင် Printer Resetter ဟူသော Software များကိုအသုံးပြု၍ဖြေရှင်းကြလေ့ရှိပါသည်။ အဆိုပါ Reset ပြုလုပ်ရသည်<sub>း</sub> Software များသည် Printer အမျိုးအစားနှင့် Model တို့ကိုလိုက်၍ အမျိုးအစားပေါင်းမြောက် မြားစွာရှိသောကြောင့် ယခုစာအုပ်တွင်ထည့်သွင်းပေးနိုင်ခြင်းမရှိပါ။ ထို့ကြောင့် နောက်လာမည် ့Printer ပြုပြင်ထိန်း သိမ်းနည်းလမ်းညွှန် ဟူသောစာအုပ်တွင်သာ ဖတ်ရှုကြပါရန် တိုက်တွန်းပါသည်။

#### **Scanner**

Image Scanner များသည် ပုံရိပ်ဖမ်းယူနိုင်သော Computer သုံးပစ္စည်းတစ်မျိုးဖြစ်ပါသည်။ စာရွက်ပေါ်တွင်ပုံနိုပ် ထားသော ရုပ်ပုံများ၊ စာသားများ၊ လက်ရေးစာများကို Digital Image များအဖြစ်ကွန်ပျူတာအတွင်းသို့ထည့်သွင်း ပေးစေနိုင်ပါသည်။ ရုံးများတွင်အသုံးပြုသော Scanner များကို Flatbed Scanner များဟုခေါ်ပြီး စာရွက်ကိုထည်္ သွင်း၍ Scanner ဖတ်ပေးရပါသည်။ Hand-held Scanner များသည် Scanner အသေးစားများဖြစ်ပြီး လက်ဖြင့်ကိုင် တွယ်ရွှေ့လျားခြင်းဖြင့် Scanner ဖတ်ပေးရပါသည်။ ထို့အပြင် 3D Scanner များသည် စက်ရံထုတ် ဒီဇိုင်းများပြုလုပ် ရန်၊ Reverse Engineering တွင် စမ်းသပ်ခြင်း၊ တိုင်းတာခြင်းတို့အတွက်အသုံးချရန် Professional ပုံစံမျိုးဖြင့် အသုံး ပြုကြပါသည်။ ခေတ်ပေါ် Scanner အများစုတွင် Charge-Coupled Device (CCD) သို့မဟုတ် Contact Image Sensor (CIS) စသည်တို့ကို Image Sensor အဖြစ်အသုံးပြုပါသည်။ Digital Camera များသည်လည်း Scanner များလုပ်ဆောင် ချက်အတိုင်းပင်လုပ်ဆောင်စေသည့်ပစ္စည်းဖြစ်ပြီး အနည်းငယ်မှျသော လုပ်ဆောင်ချက်သာ ကွာခြ<mark>ား</mark> မှုရှိပါသည်။

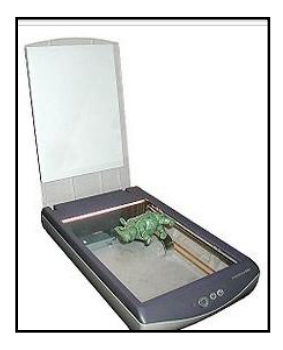

Desktop Scanner

ခေတ်ပေါ် Scanner များကို အစောပိုင်း Telephotography နှင့် Fax Input Device များ၏ အောင်မြင်မှုအသီးအပွင့် ဟုတင်စားခေါ် ပေါ်ကြပါသည်။ Pantelegraph သည် အစောပိုင်း Telegraph ၏ ဖခင်ဖြစ်ပြီး Ciovanni Caselli ကိ 1860 တွင်ပြုလုပ်ခဲ့ပါသည်။ ၄င်း Device တွင် Electromagnet များကိုအသုံးပြု၍ Pendulum တို့၏ လှုပ်ရှားမှုကို မောင်းနှင်စေပါသည်။ ထိုချိန်သီးသည် Source မှ Distant Location တို့အကြား ခါရမ်းနေပြီး Image များကို စစ်ဆေး၍ Scan ပြုလုပ်ပေးခြင်းဖြစ်ပါသည်။

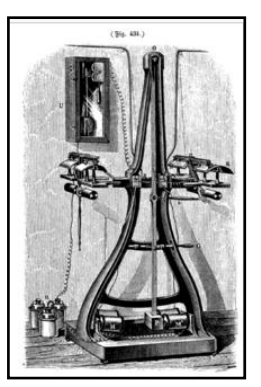

Pantelegraph

အဆိုပါ Device ကို Handwriting, Signature များနှင့် 100 mm ၏ 150 ဆရှိသော Area တွင်ရေးဆွဲထားသောပုံများကို Scan ပြုလုပ်ရန် အသုံးပြုနိုင်ပါသည်။ 1913 ခုနှစ်တွင် Edouard Belin ဆိုသူမှ Belinograph ဟူသောကိရိယာကိုပြုလုပ်ခဲ့ပြီး အဆိုပါ Device တွင်သာမန်ဖုန်းလိုင်းအတွင်းပို့လွှတ်နိုင်ပြီး ရုပ်ပုံဖမ်းယူရန်အတွက် Photocell ကို အသုံးပြု ခဲ့ပါသည်။ ထိုမှ အဆင့်ဆင့်တိုးတက်ပြောင်းလဲမှုဖြင့် ယခုအသုံးပြုနေကြပြီဖြစ်သည်္ Scanner များဖြစ်လာပါသည်။ ဆက်လက်၍ Scanner အမျိုးမျိုးအစားများကို လေ့လာ ကြည့်ကြ ပါမည်။

#### Scanner အမျိုးအစားများ

<mark>Drum Scanner</mark>- များသည် photomultiplier tube ဟုခေါ်သော PMT ကိုအသုံးပြု၍ ရုပ်ပုံကိုဖမ်းယူနိုင်ပါသည်။ Reflective နှင့် Transmissive ကို Acrylic Cylinder ထဲတွင်သာ Mount ပြုလုပ်ထားပြီး Scanner Drum သည် အလွန်လ<mark>ျှင်မြန်သောနှန်းဖြင့် မွတ်မွတ်လည်နေစေပါသည်။ အကယ်၍ Scan ပြုလုပ်လိုက်သော Object သည</mark>် Precision Optic များကို ဖြတ်သန်းပင်ရောက်၍ PMT သို့ ရုပ်ပုံ၏အချက်အလက်များကိုပေးပို့ပေးစေပါသည်။ ခေတ် ဝေါ် ရောင်စုံ Drum အသုံးပြု Scanner များတွင် PMT သုံးခုပါပင်ပြီး ၄င်းတို့မှာ အနီရောင်၊ အပြာရောင်နှင့် အစိမ်း ရောင်တို့ဖြစ်ကြပါသည်။ Image မှပင်ရောက်လာသော အလင်းတန်းကို အရောင်သုံးရောင်အဖြစ်ခွဲခြားလိုက်ပြီး Digital Signal များအဖြစ်သို့ခွဲခြားလိုက်ခြင်းဖြစ်ပါသည်။ နောက်ပိုင်းတွင် Drum Scanner များကိုလူသုံးနည်းလာပြီး 2014 ခုနှစ်တွင်အနည်းငယ်မျှသော ထုတ်လုပ်သူများမှသာ Drum Scanner ကိုထုတ်လုပ်ဖြန့် ရှိပါတော့သည်။

Fl<mark>atbed CCD Scanner</mark> - အဆိုပါ Scanner အမျိုးအစားတွင် Glass Pane (Platen) ဖြင့် ဖွဲ့စည်းထားပြီး အလင်းဖြတ်စနစ်ကို အသုံးပြုပါသည်။ အဆိုပါအလင်းတန်းသည် Xenon, LED သို့ မဟုတ် Cold Cathode Fluorescent တို့ဖြစ်ပါသည်။ အဆိုပါ အလင်းတန်းကိုအသုံးပြု၍ Pane ကိုထွန်းလင်းစေပြီး CCD Scanning မှ ရွှေ့လျား နေသော Optical Array များကိုသုံးကာပုံရိပ်ဖမ်းယူစေပါသည်။ CCD Type Scanner များတွင် များသောအားဖြင့် Row (Array) သုံးခုပါပင်ပြီး အနီရောင်၊ အစိမ်းရောင်နှင့် အပြာရောင်တို့ကိုအာရုံခံနိုင်စေပါသည်။ CCD Scanner များသည်လက်ရှိအသုံးအများဆုံးသော Scanner အမျိုးအစားများလည်းဖြစ်ကြပါသည်။

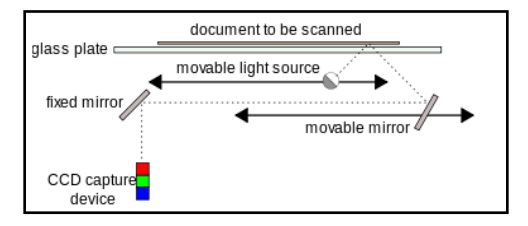

CCD Scanner Operation

CIS Scanner - CIS Scanner များတွင် လှုပ်ရှားနိုင်သော အနီရောင်၊ အစိမ်းရောင်နှင့် အပြာရောင် LED များကို သုံး၍ရောင်စဉ်ထွန်းလင်းစေကာ ဆက်သွယ်ထားသော monochromatic photodiode တွင် ရုပ်ပုံကိုဖြတ်သန်းစေပြီး ၄င်းအောက်ဘက်တွင်တပ်ဆင်ထားသော Lens Array ပေါ်တွင်ပုံရိပ်ထင်စေသောနည်းလမ်းဖြင့် Scan လုပ်ဆောင် ချက်ကိုပြုလုပ်ပါသည်။ အဆိုပါ Scanner ကိုအသုံးပြု၍ အလင်းဖောက်ရုပ်ပုံဖြစ်စေ၊ မှုန်ပါးနေသော ရုပ်ပုံဖြစ်စေ စသည်တို့ကို ဖမ်းယူနိုင်ခြင်းမရှိပါ။

အခြားသော Scanner အမျိုးအစားများမှာ Roller Scanner, 3D Scanner, Planetary Scanner, Hand Document Scanner, Hand 3D Scanner နှင့် Portable Scanner တို့ဖြစ်ကြပါသည်။ အဆိုပါ Scanner များ၏လုပ်ဆောင်ချက် များသည် အခြားသော Scanner များ၏လုပ်ဆောင်ချက်နှင့်အတူတူပင်ဖြစ်ပါသည်။ ထို့ကြောင့် ၄င်း Scanner များ၏ အသေးစိပ်လုပ်ဆောင်ချက်ကို ချန်လုပ်ထားခဲ့ပါသည်။

Scanner များကို Computer ဖြင့်ရိုတ်ဆက်သည့်အခါတွင် USB Connector ကိုအများဆုံးအသုံးပြုကြပါသည်။ Scanner များသည်လည်း ပျက်စီးခဲသော Peripheral Device ဖြစ်ပြီး ပျက်စီးသောအခါတွင်လည်း အလွယ်တကူ ပြင်ဆင်၍ မရနိုင်သောအခက်အခဲရှိတတ်ပါသည်။ ထို့ကြောင့် Scanner များပျက်စီးမှုကိုလည်း အရေးကြီးမည်ဟု မယူဆသည့်အတွက် ချန်လှပ်ထားခဲ့လိုပါသည်<mark>။</mark>

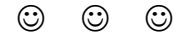

## **Part IV Information & Testings**

# **E** Hardwares' Information **E** Testing **Exercise Troubleshooting**

#### Hardwares Information

Hardware များ၏ Information များကိုသိရှိနိုင်ရန်နည်းလမ်းနှစ်မျိုးရှိပါသည်။ ၄င်းတို့မှာ Hardware ပစ္စည်းများကို ရုပ်ပိုင်းဆိုင်ရာခွဲခြားခြင်းနှင့် ထိုသို့ခွဲခြားနိုင်သည် Software များကိုအသုံးပြုခြင်းတို့ဖြစ်ပါသည်။ ရုပ်ပိုင်းဆိုင်ရာ ကြည်<sub>-</sub>ရှုခွဲခြားရာတွင် Hardware ပစ္စည်းတွင်ဖော်ပြထားသည်<sub>-</sub>အချက်အလက်များကိုကြည်<sub>-</sub>ရှုခြင်း သို<sub>-</sub>မဟုတ် ထို ပစ္စည်းပယ်လာစဉ်က ပူးတွဲပါလာသည် ့Manual နှင့် Documentary များကိုကြည်<sub>,</sub>ရှုခြင်းတို့ဖြစ်ပါသည်။ အဆိုပါ နည်းလမ်း၏ မကောင်းသည် ့အချက်မှာ သိရှိနိုင်ရန်အတွက် ကွန်ပျူတာ Casing ကိုဖွင့်ကြည် ့နေရခြင်း၊ Hardware ပစ္စည်းများကိုဖြုတ်ကြည့်နေရခြင်းတို့ဖြစ်ပါသည်။ အဆိုပါနည်းလမ်းဖြင့် အချက်အလက်များကြည့်ရှုခြင်းကိုအထက် တွင် ဖော်ပြထားခဲ့သော Hardware ပစ္စည်းများအကြောင်းကိုကြေညက်စွာဖတ်ရှုခြင်းဖြင့် သိရှိနားလည်လောက်ပြီဟု ယူဆပါသည်။ ထို့ကြောင့် Software ကိုအသုံးပြုခြင်းကိုသာ ယခုအပိုင်းတွင်ဖော်ပြပေးမည်ဖြစ်ပါသည်။

Information များကို Software အသုံးပြု၍ ကြည့်ရှုရာတွင်လည်းနည်းလမ်းနှစ်မျိုးရှိပါသည်။ တစ်မျိုးမှာ Windows OS စနစ်ပေါ်မှ တိုက်ရိုက်ကြည့်ရှုခြင်းနှင့် နောက်တစ်မျိုးမှာ CPUz ဟူသော Software ကိုအသုံးပြုခြင်းတို့ဖြစ် ပါသည်။ ထိုနည်းလမ်းနှစ်မျိုးအနက် Windows OS ပေါ်မှကြည်<sub>း</sub>ရှုခြင်းသည် ယေဘုယျကျသောအချက်အလက်များ ကိုသာ ရှာဖွေကြည့်ရှုနိုင်သောကြောင့် CPUz ကိုအသုံးပြုခြင်းကဲ့သို့ ကောင်းမွန်မှုမရှိပါ။ မည်သို့ပင်ဆိုစေ အဆိုပါ နည်းလမ်းနှစ်မျိုးစလုံးဖြင့်လေ့လာကြည့်ကြပါမည်။

#### Windows OS ပေါ် မှတိုက်ရိုက် ကြည့်ရှူခြင်း

ယေဘုယျကျသော အချက်အလက်များကို System Properties မှပင်ကြည့်ရှုနိုင်ပါသည်။ ထိုသို့ကြည့်ရှုရန် အတွက် My Computer ကို Right Click နိပ်၍ ပေါ်လာသော Pop-up Menu မှ Properties ကိုရွေးချယ်၍ ဖြစ်စေ၊ Windows ခလုတ်နှင့် Pause/Break ခလုတ်ကို တပြိုင်နက်နှိပ်၍ဖြစ်စေ ပင်ရောက်ရပါမည်။ အောက်တွင်ဖော်ပြထား သည်္သပုံကိုမြင်တွေ့ရမည်ဖြစ်ပါသည်။

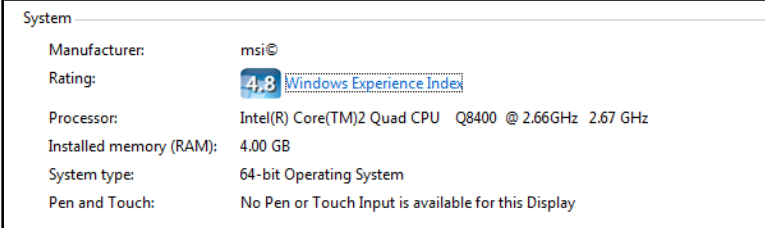

ပေါ် လာသောပုံအရ အခြေခံကျသောအကြောင်းအရာများကိုမြင်တွေ့ ရစေမည်ဖြစ်ပါသည်။ Manufacture ဆိုသည် မှာ Motherboard ၏ ထုတ်လုပ်သူကိုဆိုလိုပါသည်။ ထို့ကြောင့် msi ဟုမြင်တွေ့ရ<mark>ရ</mark>ြင်းသည် MSI Motherboard ကို အသုံးပြုထားကြောင်းသိရှိရပါမည်။ Processor သည် CPU အမျိုးအစားနှင့် Clock Speed တို့ကိုဖော်ပြထားခြင်းဖြစ် ပြီးအထက်ပါပုံအရ Intel Core2 Quad အမျိုးအစား CPU ကိုအသုံးပြုထားပြီး Clock Speed အားဖြင့် 2.67 ရှိ ကြောင်း တွေ့ရှိရပါမည်။ Install Memory ဆိုသည်မှာလည်း 4.00 GB ဟူ၍တွေ့မြင်ရမည်ဖြစ်ပါသည်။ အဆိုပါ Install Memory သည် RAM ကိုဆိုလိုခြင်းဖြစ်ပါသည်။

အထက်တွင်ဖော်ပြထားသည့်ပုံအရ ယေဘုယျကျသောအခြင်းအရာများကို တွေ့မြင်ရသော်လည်း အသေးစိပ်အ ချက်အလက်များကိုမူ သိရှိနိုင်ခြင်းမရှိပါ။ ဥပမာအားဖြင့် CPU အသုံးပြုထားသော Socket အမျိုးအစားကိုမသိရှိနိုင်သ ကဲ့သို့ CPU ၏ Code Name ကိုလည်းဖော်ပြပေးနိုင်ခြင်းမရှိပါ။ ထို့အပြင် RAM 4GB ဟူသည် ့အချက်အလက်မှ တစ်ပါး RAM အမျိုးအစား၊ Clock Speed စသည်တို့ကိုလည်း တွေ့ရှိရ<mark>ခြင်းမရှိပါ။ ထို့</mark>ကြောင့် အဆိုပါ အချက်အလက်များသည် ယေဘုယျအားဖြင့်သာအသုံးပင်၍ စနစ်တစ်ခုလုံး၏ စွမ်းဆောင်ရည်ကို အသေးစိပ်သိရှိရန် အတွက် အထောက်အကူပေးစေနိုင်မည်မဟုတ်ပါ<mark>။</mark>

ထို့နောက် နောက်နည်းလမ်းတစ်ခုဖြစ်သော DirectX Diagnostic Tool ကိုအသုံးပြု၍လည်း အချက်အလက်များကို ကြည့်ရှုနိုင်စေပါသည်။ အဆိုပါ Tool ကိုတွေ့မြင်ရစေရန်အတွက် Run Box တွင် dxdiag ဟုရိုက်ထည့်၍ Enter နိုပ်ပေးပါ။ အောက်ပါပုံအတိုင်းမြင်တွေ့ ရမည်ဖြစ်ပါသည်။

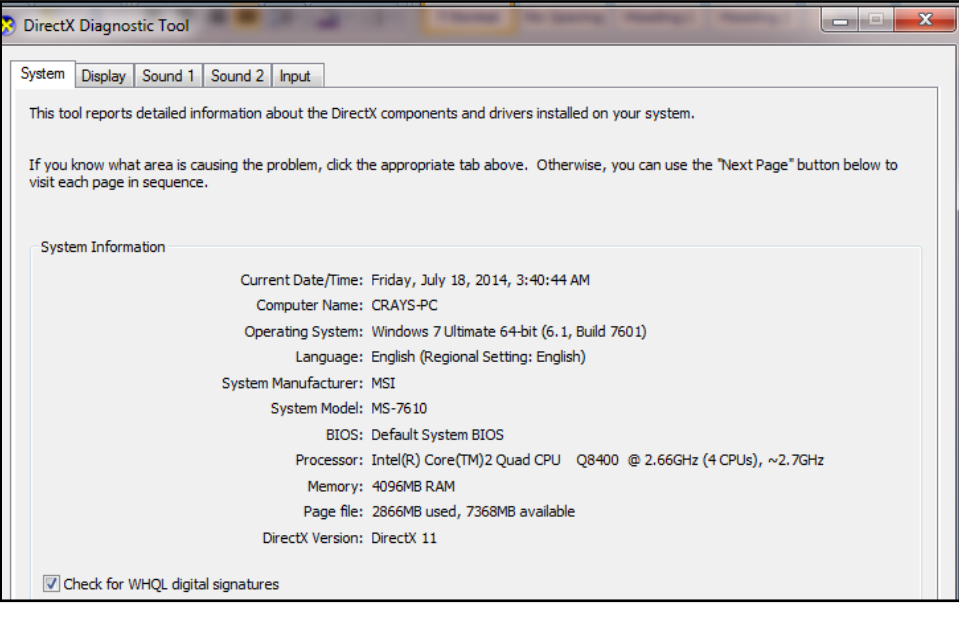

DirectX Diagnostic Tool မှဖော်ပြသော Hardware အချက်အလက်များသည်လည်း ပြည်<sub>-</sub>စုံခြင်းမရှိကြောင်းတွေ့ရ ပါမည်။ DirectX Diagnostic Tool ၏တစ်ခုတည်းသောအားသာချက်မှာ Graphic Card တပ်ဆင်ထားခြင်းရှိ၊ မရှိ ကြည့်ရှုရန်နှင့် ခန့့်မှန်း Graphic Card ပမာဏကိုတွေ့မြင်စေနိုင်ခြင်းဖြစ်ပါသည်။ ထိုသို့မြင်တွေ့ရရန်အတွက် Display ဟူသော Tab တွင် Click တစ်ချက်နှိပ်ပါ။ အောက်ပါအတိုင်းမြင်တွေ့ ရမည်ဖြစ်ပါသည်။

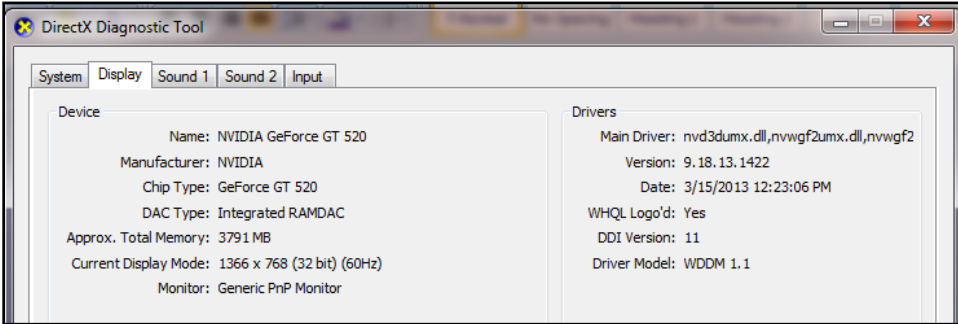

အထက်တွင်ဖော်ပြထားသည့်ပုံအရ Graphic Card ကိုအသုံးပြုထားကြောင်း သိသာစေပြီး NVIDIA မှထုတ်လုပ် သော Graphic Card ကိုအသုံးပြုထားကြောင်း ဖော်ပြထားပါသည်။ Graphic Card ပမာဏသည် 3791 MB ရှိသည် ဟုဗော်ပြထားသောကြောင့် ယေဘုယျအားဖြင့် 3.7 GB ခန့် ရှိသည်ဟုဆိုနိုင်ပါသည်။ အဆိုပါ Graphic Card ပမာဏ ကိုဖော်ပြသည် ့အခါများတွင် Memory မှလည်း Share ပြုလုပ်သုံးစွဲထားသည် ့အတွက် ပမာဏအနည်းငယ်ခန် ့ ပိုမို များပြားနေတတ်သည်ကိုလည်း သတိပြုရပါမည်။

ထို့နောက်ဆက်လက်၍ CPUZ ဟူသော Software ကိုအသုံးပြု၍ Hardware ပစ္စည်းများ၏ Information များကို ကြည့်ရျသည့်လုပ်ဆောင်ချက်များကိုဆက်လက်လေ့လာကြည့်ကြပါမည်။

#### CPUZ ကိုအသုံးပြုခြင်း

CPUZ ဟူသော Software ကို CPUID မှထုတ်လုပ်ပြီး အဆိုပါ Program ကိုရေးသားသူမှာ Franck Delattre ဟုသိ ရပါသည်။ အသုံးပြုသူများအနေဖြင့် လွယ်ကူစွာအသုံးပြုနိုင်စေရန် ယခုစာအုပ်နှင့် ပူးတွဲပါဂင်သည်<sub>.</sub> DVD ဓွေထဲတွင် ထည့်သွင်းပေးထားပါသည်။ အဆိုပါ Software ကိုမောင်းနှင်သည့်အခါတွင် အဆင်ပြေစေရန်အတွက်လည်း Portable version အဖြစ်ထည် ့သွင်းပေးထားပါသည်။ Portable Version အဖြစ်ထည် ့သွင်းပေးထားသောကြောင့် Software ကို Install ပြုလုပ်သုံးစွဲရသော ဒုက္ခမှကင်းပေးစေနိုင်မည်ဖြစ်ပါသည်။ ဆက်လက်၍ လက်တွေ့အသုံးပြု ကြည့်ကြပါမည်။ ပူးတွဲပါ DVD မှ CPU-Z Portable.rar ဟူသော ဖိုင်ကိုဖွင့်ပါ။ ထိုဖိုင်ကိုဖွင့်ရန်အတွက် WIN RAR Software ကိုကွန်ပျူတာအတွင်းထည့်သွင်းပေးထားရန် လိုအပ်မည်ဖြစ်ပါသည်။ အဆိုပါ Rar ဖိုင်ထဲမှ cpuz.exe ဖိုင်

#### ရဲမင္းေအာင္(Ray-Electronic) ကြန္ပ်ဴတာ TECHNICIAN လက္စြဲ (HARDWARE MAINTENANCE)

ကိုထပ်မံဖွင့်လှစ်ပေးရပါမည်။ ထိုအခါ အောက်ဖော်ပြပါပုံအတိုင်းတွေ့မြင်ရပါလိမ့်မည်။ အောက်တွင်ဖော်ပြထား သည် ့အတိုင်းပင် CPU နှင့်သက်ဆိုင်သည် ့အချက်အလက်များကို ပြည် ့စုံစွာမြင်တွေ့ရပါသည်။ CPU အမျိုးအစား၊ Code Name နှင့် အသုံးပြုထားသည် ့ Socket အမျိုးအစားများ၊ နည်းပညာများစသည်ဖြင့် ပြည့်စုံစွာမြင်တွေ့ရမည် ဖြစ်ပါသည်<mark>။</mark>

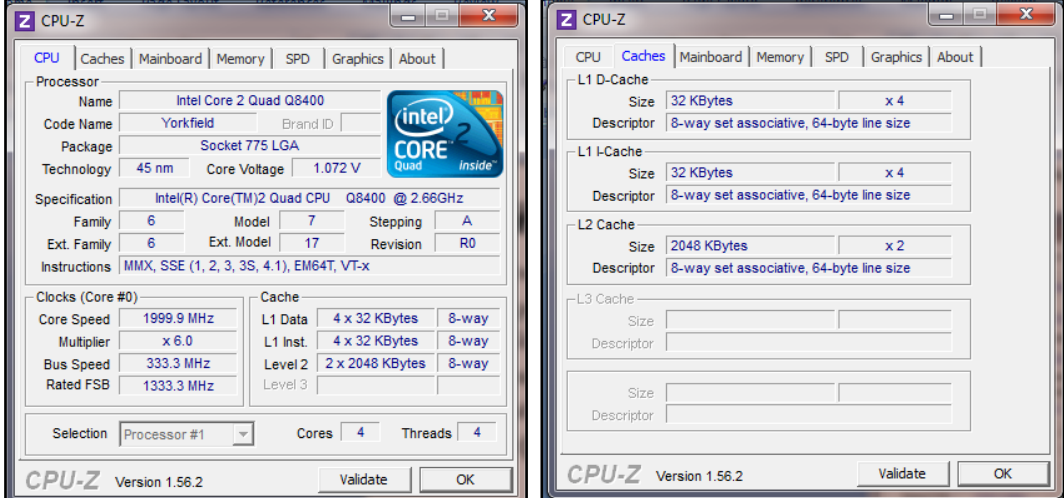

အထက် (ယာ)ဘက်ပုံတွင်လည်း CPU အတွင်းတွင်ပါရှိသည်<sub>.</sub> Cache အရွယ်အစား၊ Descriptor များကိုပြည်<sub>.</sub>စုံစွာ ဖော်ပြထားသည်ကို တွေ့ရပါလိမ့်မည်။ ဆက်လက်၍ Mainboard ဟူသော Tab ကို Click နိုပ်ပါ။

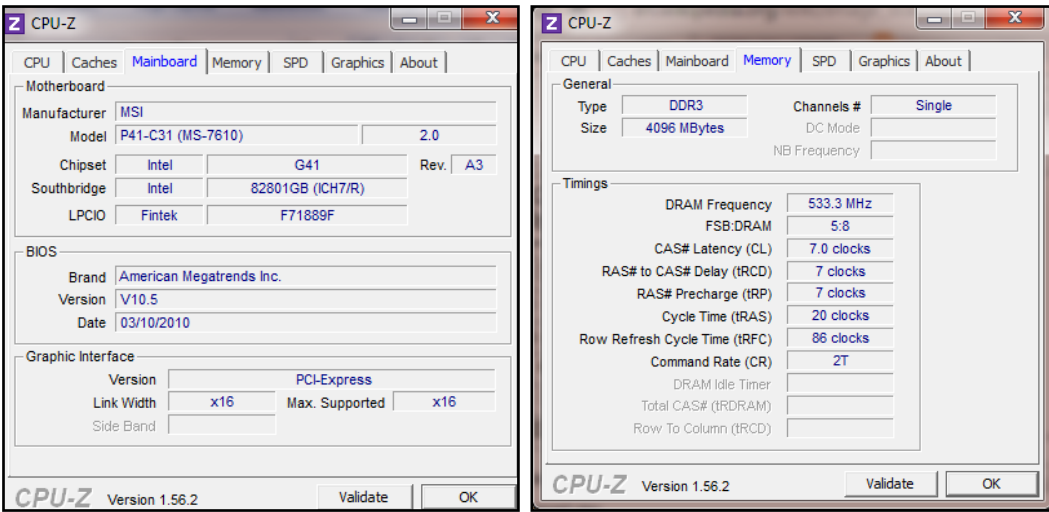

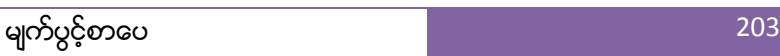

အထက် (၀ဲ)ပုံအတိုင်းမြင်တွေ့ရမည်ဖြစ်သည်။ ထုတ်လုပ်သူ၊ Model တို့အပြင် အသုံးပြုထားသည် Chipset အမျိုးအစား၊ Southbridge တို့အကြောင်း ပြည့်စုံစွာတွေ့ရှိရမည်ဖြစ်ပါသည်။ ထို့အပြင် အထက်(ယာ)ဘက်ပုံတွင် လည်း RAM အကြောင်း ပြည့်စုံသောအချက်အလက်များကိုမြင်တွေ့ရပုံတို့ကိုဖော်ပြထားပါသည်။ အဆိုပါအချက် အလက်များအကြောင်း အသေးစိပ်ကို အထက်တွင်ဖော်ပြခဲ့ပြီဖြစ်သည်<sub>း</sub> သက်ဆိုင်ရာအခန်းကဣာများတွင် တွေ့နိုင် ပါသည်။ အခြားသော Tab များကိုလည်း လေ့လာကြည်<sub>့</sub>နိုင်ပါသည်။ အဆိုပါ CPUZ Software ကိုအသုံးပြု၍ ကွန်ပျူ တာတွင်အသုံးပြုထားသော Hardware ပစ္စည်းများကို Casing ဖွင့်ကြည့်စရာမလိုဘဲ၊ Manual များကိုလည်း လှော လှန်ရှာဖွေစရာမလိုဘဲ သိရှိနိုင်သောကြောင့် Computer Technician များအနေဖြင့် အသုံးပြုသင့်သည် ့ Software ကောင်းတစ်ခုအဖြစ် အသုံးပြုကြည့်သင့်ပါသည်။

#### **Testing**

Computer ၏ Hardware ပစ္စည်းများကိုစစ်ဆေးရာတွင်နာမည်ကြီးသည်္ Software တစ်ခုကိုအသုံးပြု၍ Computer System ကိုစစ်ဆေးကြည့်ကြပါမည်။ အဆိုပါ Software သည် Professional Level ဖြစ်သည့်အတွက် စစ်ဆေး သည် ့အခါများတွင်အလွန် တိကျမှန်ကန်စွာစစ်ဆေးကြည် ့နိုင်စေပါသည်။ အဆိုပါ Software ကို BurnInTest ဟု ခေါ် ပါသည်။ ပူးတွဲပါ DVD ခွေထဲတွင် Version နှစ်မျိုးထည့်သွင်းပေးထားပြီး နောက်ဆုံးထွက် Version 8 တွင် Lincense Key ကိုမရရှိနိုင်သေးသောကြောင့် 30 ရက်သာ အသုံးပြုနိုင်မည်ဖြစ်ပါသည်။ သို့ရာတွင် Version 7 တွင် Lincense Key ကိုပါထည့်သွင်းပေးထားသောကြောင့် Full Version အနေဖြင့်အသုံးပြုနိုင်မည်ဖြစ်ပါသည်။ ထို့အပြင် BurnInTest သည်အလွန်ကောင်းမွန်သော Software ဖြစ်သည်နှင့်အညီ လုပ်ဆောင်ချက်များ၊ Feature များပြည့်စုံ စွာပါပင်သော်လည်း ယခုစာအုပ်တွင် စာမျက်နှာအခက်အခဲကြောင့် အားလုံးကိုဖော်ပြပေးနိုင်ခြင်းမရှိပါ။ ထိုသို့သော အချက်များကြောင့် အသုံးပြုသူများအနေဖြင့် စိတ်အနောင့်အယှက်မဖြစ်ရစေရန် BurnInTest Manual Guide ကိုပါ DVD ခွေအတွင်း PDF Version ဖြင့်ထည့်သွင်းပေးလိုက်ပါသည်။ ယခုစာအုပ်နှင့် မတင်းတိမ်နိုင်သူများအဖို့ လေ့လာ ဖတ်ရှုလုပ်ဆောင်ကြည့်နိုင်ပါသည်။ စတင်၍ လေ့လာအသုံးပြုကြည့်ကြပါမည်။

ပူးတွဲပါပင်သော DVD ခွေထဲမှ PassMark BurnInTest Pro 7.0.rar ကို လွတ်သည် ့နေရာတွင် Extract ပြုလုပ်၍ Zip ဖြည်ပါ။ ထိုအခါ PassMark BurnIn Test Pro 7.0 ဟူသော Folder ကိုတွေ့ရပါလိမ့်မည်။ အဆိုပါ folder ကိုဖွင့် ပါ။ မိမိအသုံးပြုနေသော Windows အပေါ်တွင်လိုက်၍ 32bit နှင့် 64bit တို့ကိုရွေးချယ်၍ Click နိုပ်ပါ။ အောက်ပါ အတိုင်းတွေ့ရပါမည်။ Next ကိုရွေးချယ်ပါ။ ထို့နောက် I accept the agreement ဟူသော Option ကိုရွေးချယ်၍ Next တွင် Click နိုဝ်ပါ။

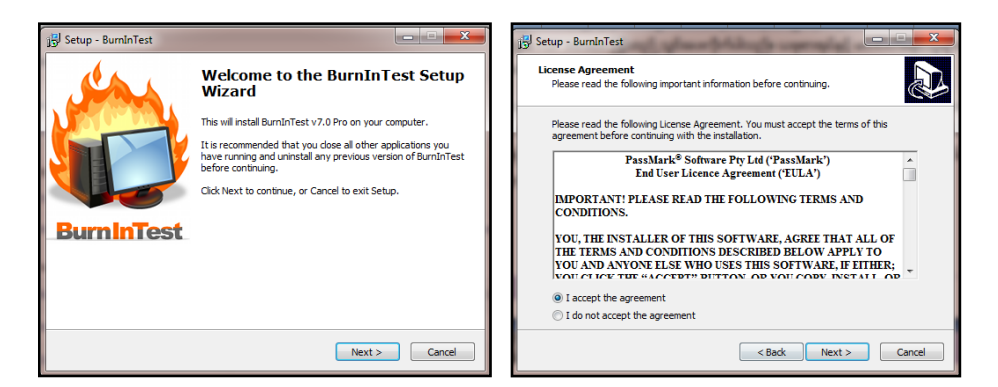

ထို့နောက် Installation ပြီးစီးသည်အထိ Next နှင့် Install ခလုတ်များကိုသာဆက်တိုက်ရွေးချယ်သွားရပါမည်။ ပြီးဆုံးပါက Finish ခလုတ်ကိုနိုပ်ပေးပါ။ အောက်ပါအတိုင်း ထပ်မံပေါ် လာပါမည်။

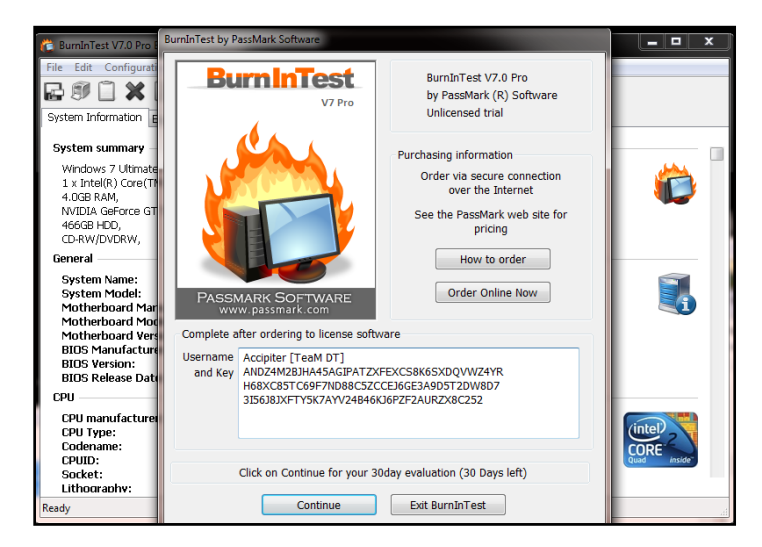

ထို့နောက် Username and key အကွက်တွင်ရေးထည် ့ရမည် ့ Serial Key များကို Key.txt ထဲတွင်ထည် ့ပေးထား ပါသည်။ ထို့နောက် Continue ကိုနှိပ်ခြင်းဖြင့် Register ဖြစ်သွားစေမည်ဖြစ်ပါသည်။

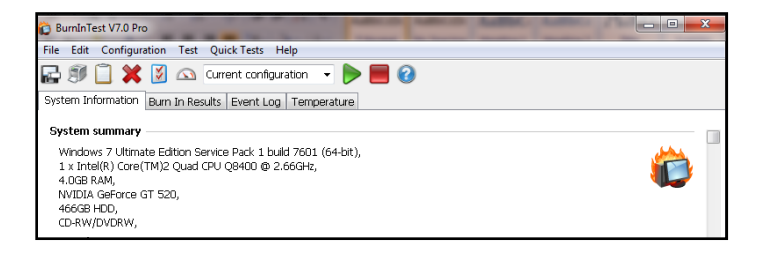

ထိုအခါ အောက်ပါအတိုင်းပေါ် လာပါမည်။ စတင်စမ်းသပ်စစ်ဆေးရန်အတွက် အောက်တွင်ဖော်ပြထားသောပုံအတိုင်း .<br>ရွေးချယ်ပေးထားရပါမည်။ ကြိုက်နစ်သက်ရာ Option ကိုရွေးချယ်နိုင်ပါသည်။ ထို ့နောက် စတင်ရန်အတွက် အစိမ်း ရောင် Start ခလုတ်ကိုတစ်ချက်နိုပ်ပေးရပါမည်။

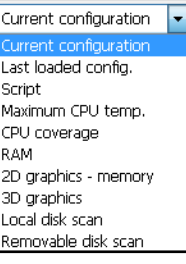

အကယ်၍ အောက်ပါပုံအတိုင်းပေါ် လာပါက CD/DVD Drive တွင်အခွေတစ်ခွေကို ထည့်သွင်းပေးလိုက်ပါ။ ထို့နောက် OK ကို ရွေးချယ်ပေးလိုက်ပါ။

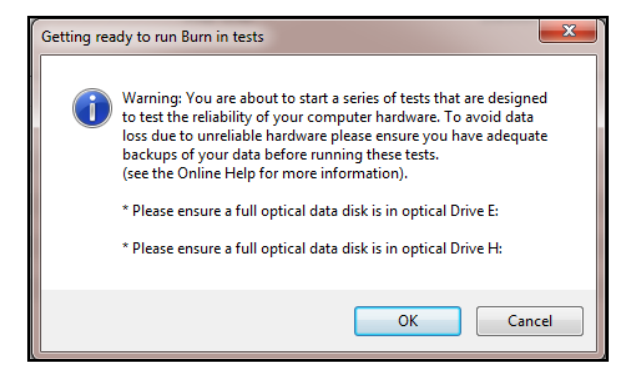

OK ကိုနိုပ်လိုက်ပြီးနောက်တွင် အောက်ပါအတိုင်းစစ်ဆေးနေသည်ကိုတွေ့ရပါမည်။ ကွန်ပျူတာ၏ Speaker မှလည်း အသံမျိုးစုံထွက်ပေါ် လာသည်ကို ကြားရပါလိမ့်မည်။

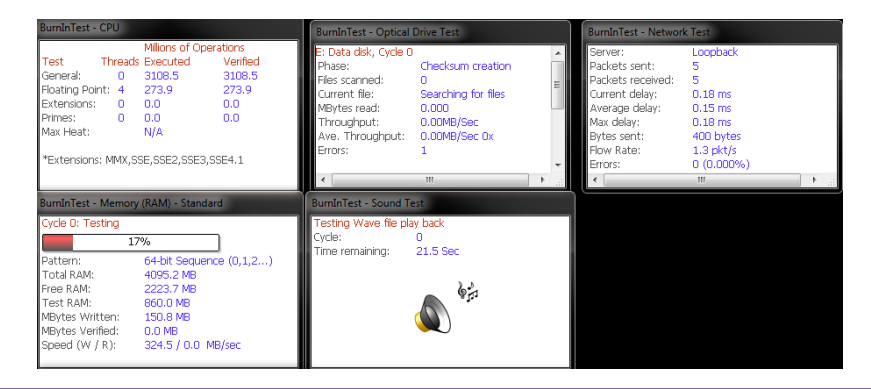

ထို့နောက်စစ်ဆေးမှုပြီးစီးသွားသည့်အခါတွင် မိမိ၏ကွန်ပျူတာစနစ်အတွင်း Error ရှိမရှိသိစေနိုင်မည်ဖြစ်ပါသည်။ Pass ဟုဖော်ပြပေးပါက Computer ကိုကောင်းမွန်သည်ဟုသတ်မှတ်ရမည်ဖြစ်ပြီး Fail ဟုပေါ် လာပါကအမှားအယွင်း တစ်စုံတစ်ရာရှိနေပြီဖြစ်ကြောင်း သိရှိရပါလိမ့်မည်။ OK ကို Click နိုပ်ပါ။

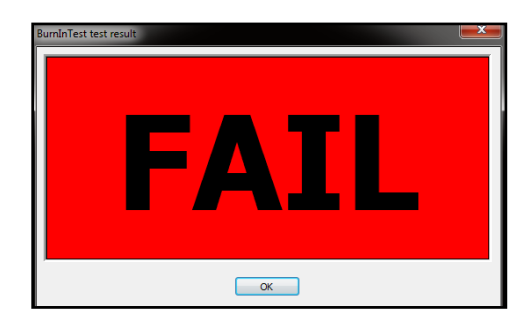

ထိုအခါ Error ဖြစ်နေသည်<sub>း</sub> Device ကိုဖော်ပြပေးနေမည်ဖြစ်ပါသည်။ ယခုစစ်ဆေးမှုတွင် အထက်ပါအတိုင်း Error တွေ့ရှိရ<mark>ခြင်း</mark>မှာ Optical Drive အတွင်း ဓွေမထည့်ထားမိသည့်အတွက်ကောင်းမွန်စွာ မစစ်ဆေးနိုင်သည့်အခြေ အနေကြောင့် ပေါ် လာရခြင်းဖြစ်ပါသည်။

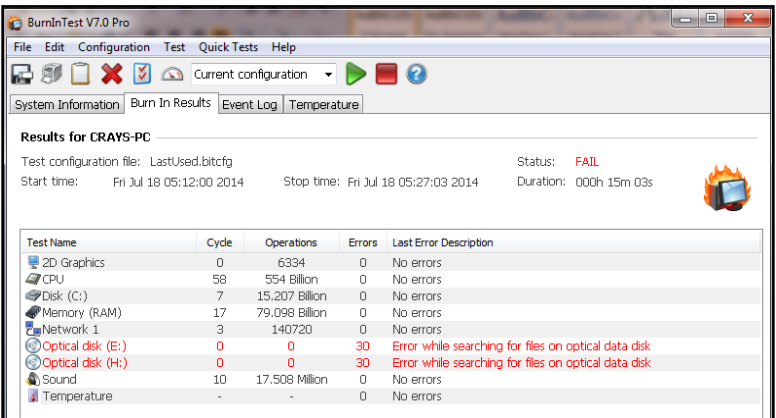

ထို့နောက် အခြားသော စစ်ဆေးမှုများကိုလည်း တစ်ခါတည်းတွဲထည့်သွင်းပေးထားသည် Manual ကိုအသုံးပြု ဖတ်ရှု၍ စစ်ဆေးကြည်<sub>-</sub>နိုင်မည်ဖြစ်ပါသည်။

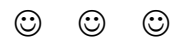

#### **Troubleshooting**

Troubleshooting လုပ်ဆောင်ရာတွင် PC Analyzer ဟူသော Hardware ပစ္စည်းတစ်မျိုးကိုအသုံးပြု၍ ပြုလုပ်နိုင်ပါ သည်။ အဆိုပါ PC Analyzer များသည် ကွန်ပျူတာ၏ပစ္စည်းများကိုအမှားရှာဖွေရာတွင်အသုံးပြုပါသည်။ သို့ရာတွင် များသောအားဖြင့် Motherboard ၏ Error များကိုဖော်ထုတ်ပေးနိုင်စေပါသည်။ အသုံးပြုမည် ့ PC Analyzer ၏ပုံကို အောက်တွင်ဖော်ပြပေ<mark>းထားပါသည်။</mark>

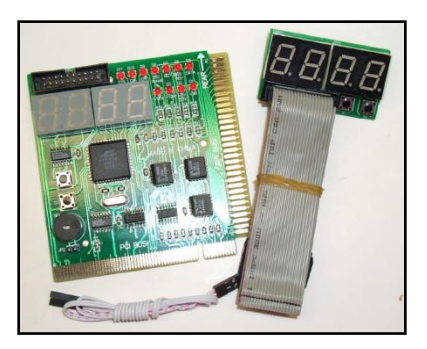

PC Analyzer

PC Analyzer များသည်စျေးနှန်းချိုသာသည် ့Hardware ပစ္စည်းများဖြစ်ပြီး ကွန်ပျူတာအရောင်းဆိုင်အများစုတွင် ပယ်ယူနိုင်ပါသည်။ အဆိုပါ ပစ္စည်းကို ကွန်ပျူတာ Motherboard ပေါ်ရှိ Expansion Slot တွင်တပ်ဆင်၍ စစ်ဆေးရ ခြင်းဖြစ်ပါသည်။ ထိုသို့စစ်ဆေးသည့်အခါတွင် Motherboard, CPU, RAM, Power Supply တို့မှအပ အခြားသော Hardware ပစ္စည်းများကို တပ်ဆင်ထားရန်မလိုပါ။ ထိုသို့တပ်ဆင်ထားပြီးနောက် ကွန်ပျူတာကိုပါပါဖွင့်လိုက်သည့် အခါတွင် PC Analyzer အတွင်း ဂ<mark>ဏန်းများ၊ အက္ခရာများပေါ် လာသည်ကိုတွေ့ ရမည်ဖြစ်ပါသည်။ အဆိုပါ အက္ခရာ</mark> များသည် Code များဖြစ်၍ အဆိုပါ Code များကိုကြည့်ရှု၍ အမှားရှာဖွေရခြင်းဖြစ်ပါသည်။ Analyzer တစ်ခုအတွင်း ပါပင်သောပစ္စည်းများကိုအောက်တွင်ဖော်ပြထားပါသည်။

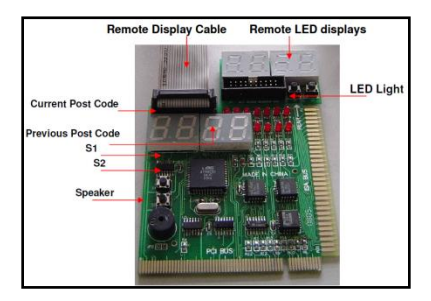

ထိုထွက်ပေါ်လာမည့် Error Code များသည်လည်း PC Analyzer အမျိုးအစားအပေါ်တွင်လိုက်၍ တစ်ခုနှင့်တစ်ခု အနည်းငယ်ခြားနားမှုရှိနိုင်ပါသည်။ အသုံးများသော Code များအကြောင်းကို ယခုစာအုပ်တွင်ပူးတွဲပါပင်သည် ့ DVD ထဲမှ PC Analyzer User Guide.pdf စာအုပ်တွင်ထည့်သွင်းဖော်ပြထားပါသည်။ ထို့အပြင် Analyzer ဂယ်ယူရာတွင် ပါလာသည့် Manual စာရွက်၊ စာတမ်းများကိုကြည့်ရှု၍လည်း ကိုးကား အသုံးပြုနိုင်ပါသည်။ PC Analyzer ကိုအသုံး ပြုခြင်းဖြင့် ကွန်ပျူတာ Error ဖြစ်ခြင်းများကိုထုတ်ဖော်စေနိုင်သည် ့အတွက် ကွန်ပျူတာ Technician များအနေဖြင့် အသုံးပြုသင့်သည်<sub>.</sub> Hardware Troubleshooting Device အမျိုးအစားတစ်ခုလည်းဖြစ်ပါသည်။

 $\circledcirc$   $\circledcirc$ 

# COMPUTER HARDWARE MAINTENANCE **ကုန်မျူတာပညာရှင်လက်ခွဲ**

### **Rue: 88778** (RAY Electronic)

https;//www.facebook.com/Telecomtechnicaltraining